# **Extending ADOBE**®  **FIREWORKS**®

### **Legal notices**

For legal notices, see [http://help.adobe.com/en\\_US/legalnotices/index.html.](http://help.adobe.com/en_US/legalnotices/index.html)

# **Contents**

### **Chapter 1: Extending Fireworks Overview**

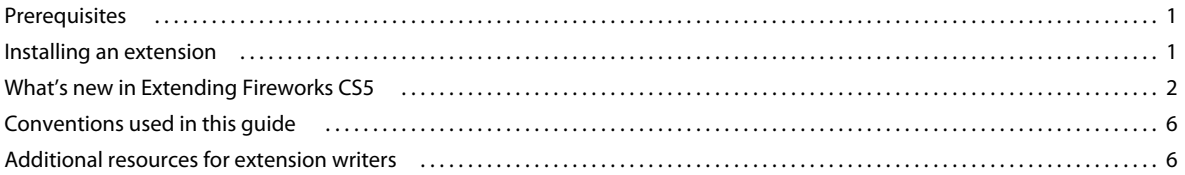

### **Chapter 2: The Fireworks Object Model**

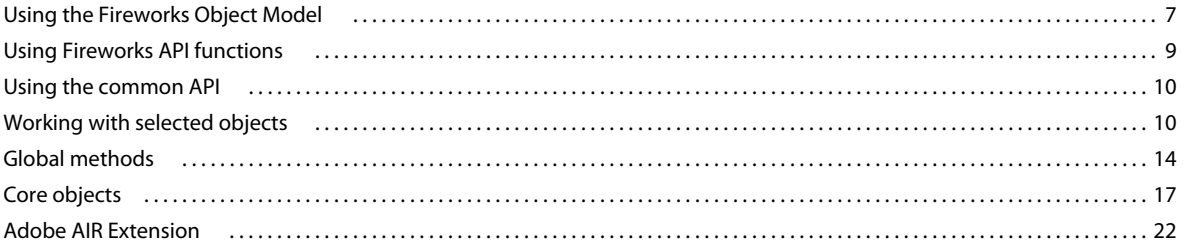

### **Chapter 3: The Document object**

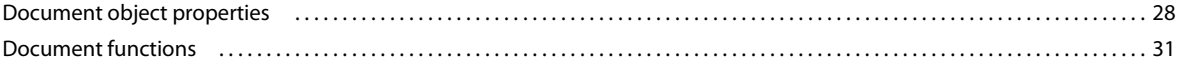

### **Chapter 4: The Fireworks Object**

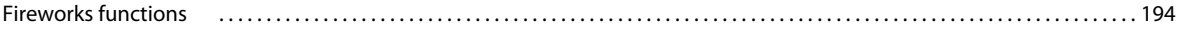

### **Chapter 5: Objects within Fireworks documents**

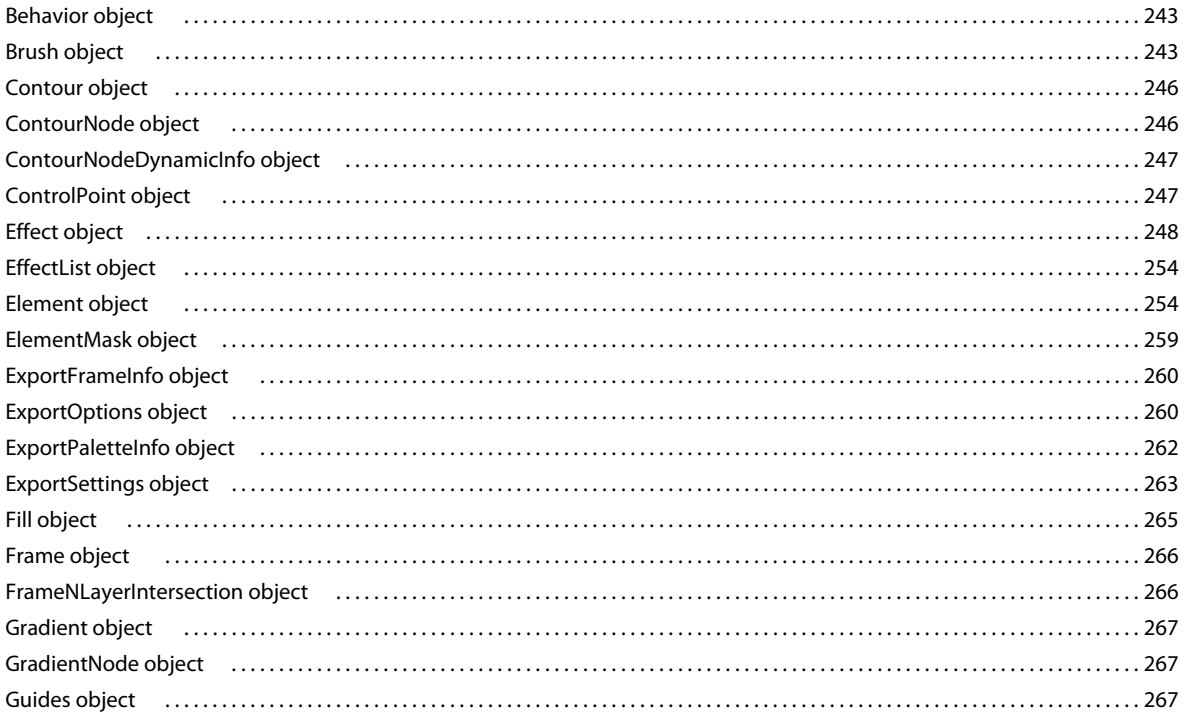

#### **EXTENDING FIREWORKS Contents**

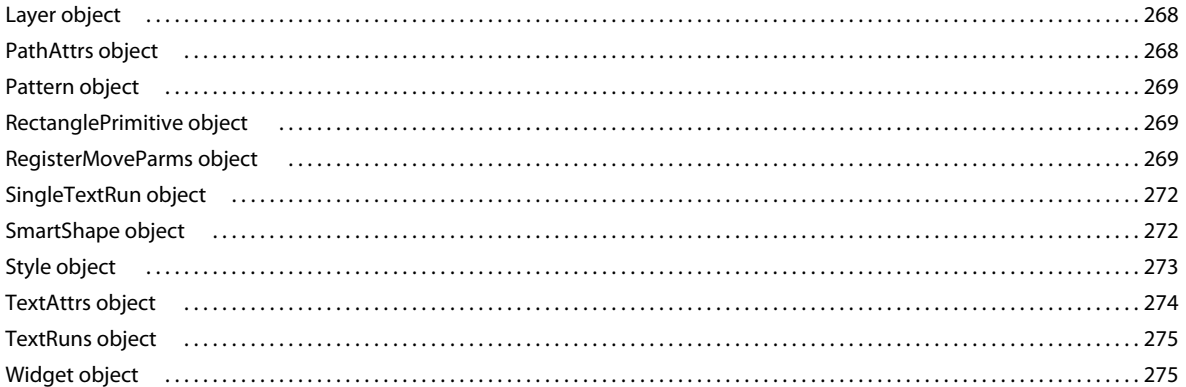

### **Chapter 6: HTML export objects**

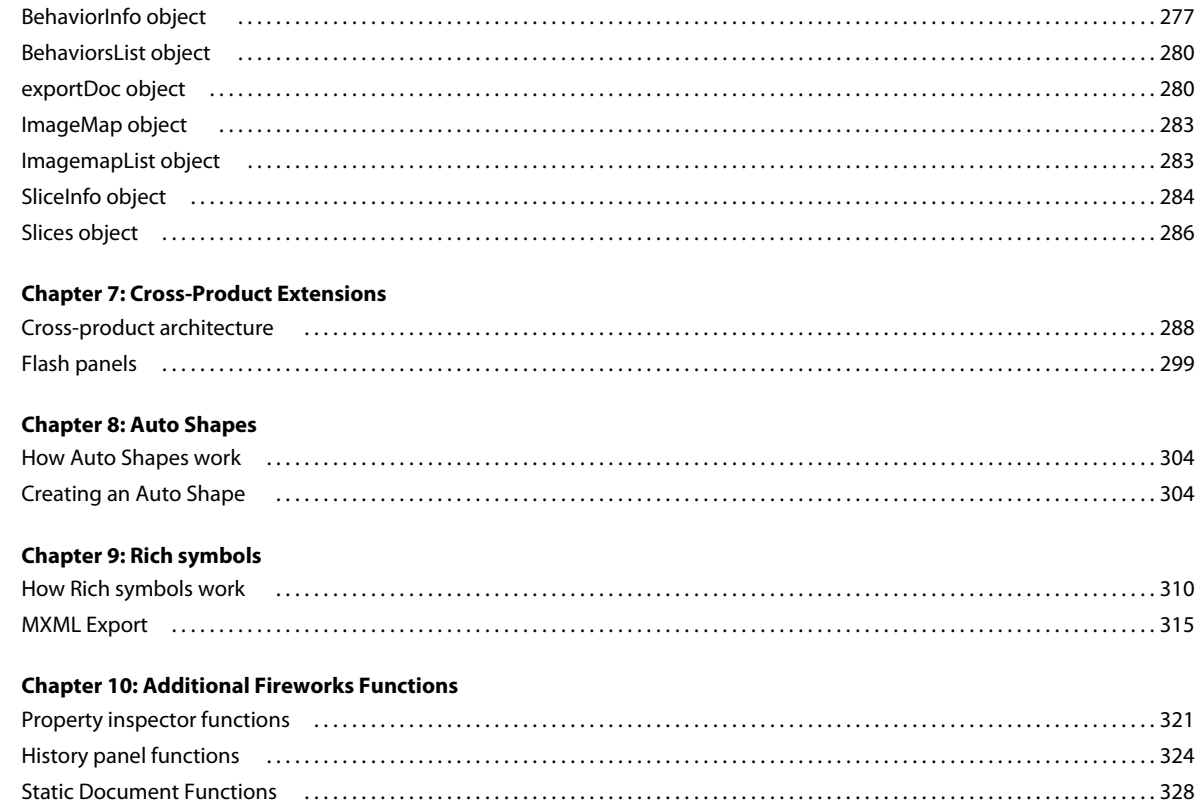

# <span id="page-4-0"></span>**Chapter 1: Extending Fireworks Overview**

To extend Adobe® Fireworks® CS5, you must write JavaScript code. You can use JavaScript to write your own objects and commands that affect Fireworks documents and the elements within them. To accomplish these tasks, you must be proficient in JavaScript and in Fireworks.

This guide introduces the Fireworks Object Model, explains how to write cross-product extensions (extensions written in, or for, other Adobe applications), and discusses the JavaScript Auto Shape construction. The final chapter is a reference to the Fireworks JavaScript application programming interface (API)—the custom JavaScript functions that are built into Fireworks.

## <span id="page-4-1"></span>**Prerequisites**

Because Fireworks extensions must be written in JavaScript, this guide assumes that readers are familiar with JavaScript syntax and with basic programming concepts such as functions, arguments, and data types. It also assumes that readers understand the concept of working with objects and properties. This guide does not attempt to teach programming in general or JavaScript in particular.

Anyone who wants to extend Fireworks should have a good JavaScript reference to help with syntax questions (for example, is it substring() or subString()?). Useful JavaScript references include *JavaScript Bible* by Danny Goodman (IDG), *JavaScript: The Definitive Guide* by David Flanagan (O'Reilly), and *Pure JavaScript* by R. Allen Wyke, Jason D. Gilliam, and Charlton Ting (Sams).

## <span id="page-4-2"></span>**Installing an extension**

As you start learning the process of writing extensions, you might want to explore the extensions and resources already available through the Adobe Exchange website [\(www.adobe.com/go/exchange\)](http://www.adobe.com/go/exchange). By installing an existing extension, you will become familiar with some of the tools that you need to work with your own extensions.

### **To install an extension:**

- **1** Download and install the Adobe® Extension Manager, which is available on the Adobe Downloads website [\(www.adobe.com/exchange/em\\_download/](http://www.adobe.com/exchange/em_download/)).
- **2** Log on to the Adobe Exchange website [\(www.adobe.com/go/exchange](http://www.adobe.com/go/exchange)).
- **3** Click the Fireworks Exchange link.
- **4** From the available extensions, choose one that you want to use. Click the Download link to download the extension package.
- **5** Save the extension package in a directory on your machine.
- **6** In Fireworks, choose Commands > Manage Extensions to start the Extension Manager (or you can start Extension Manager, located in the Adobe program group, independently from Fireworks).
- **7** In the Extension Manager, choose File > Install Extension, and choose the extension package you just saved.

The Extension Manager automatically installs the extension into Fireworks.

You cannot begin using some extensions until you restart Fireworks. If you are running Fireworks when you install the extension, you might be prompted to quit and restart the application.

To view basic information on the extension after its installation, go to the Extension Manager (Commands > Manage Extensions) in Fireworks.

## <span id="page-5-0"></span>**What's new in Extending Fireworks CS5**

Fireworks CS5 includes the following new features and interfaces that you can use to develop extensions for the product:

**CSS-based layouts** Fireworks CS5 now allows you to design complete web pages and export web standards-compliant CSS-based layouts. You can select a layout and integrate foreground and background graphics with automatic margin and padding detection. You can drop HTML rich symbols on your Fireworks layouts to specify headings, links, and form properties for precise CSS control. You can also use rectangles with rounded corners and gradients for creating layouts.

**Adobe Type Engine** The new Adobe Type Engine provides enhanced typesetting capabilities similar to Adobe® Photoshop® and Adobe® Illustrator®. You can import or copy/paste double-byte characters from Illustrator or Photoshop without loss of fidelity, and create advanced effects such as setting text inside a path.

**Export to PDF** You can generate high-fidelity, interactive, secure PDF documents from your Fireworks design comps and receive review comments through a shared PDF review.

**Smart Guides** Use Smart Guides to expertly position and layouts objects on canvas. Use Smart Guides with tool tips to achieve precise positioning.

**Live Styles** With Live Styles, you can use professionally designed styles or create your own collection. Enhanced capabilities include redefining styles, dynamically updating effects, colors, and text attributes by updating the style source.

**FXG export** You can export designs as FXG files and use them in advanced design tools to develop rich Internet applications and experiences that can run on Adobe® Flash Player or Adobe® AIR™.

**Adobe AIR export** You can package your Fireworks documents as Adobe AIR applications that you can secure using a digital signature.

The following APIs have been added or modified for this release:

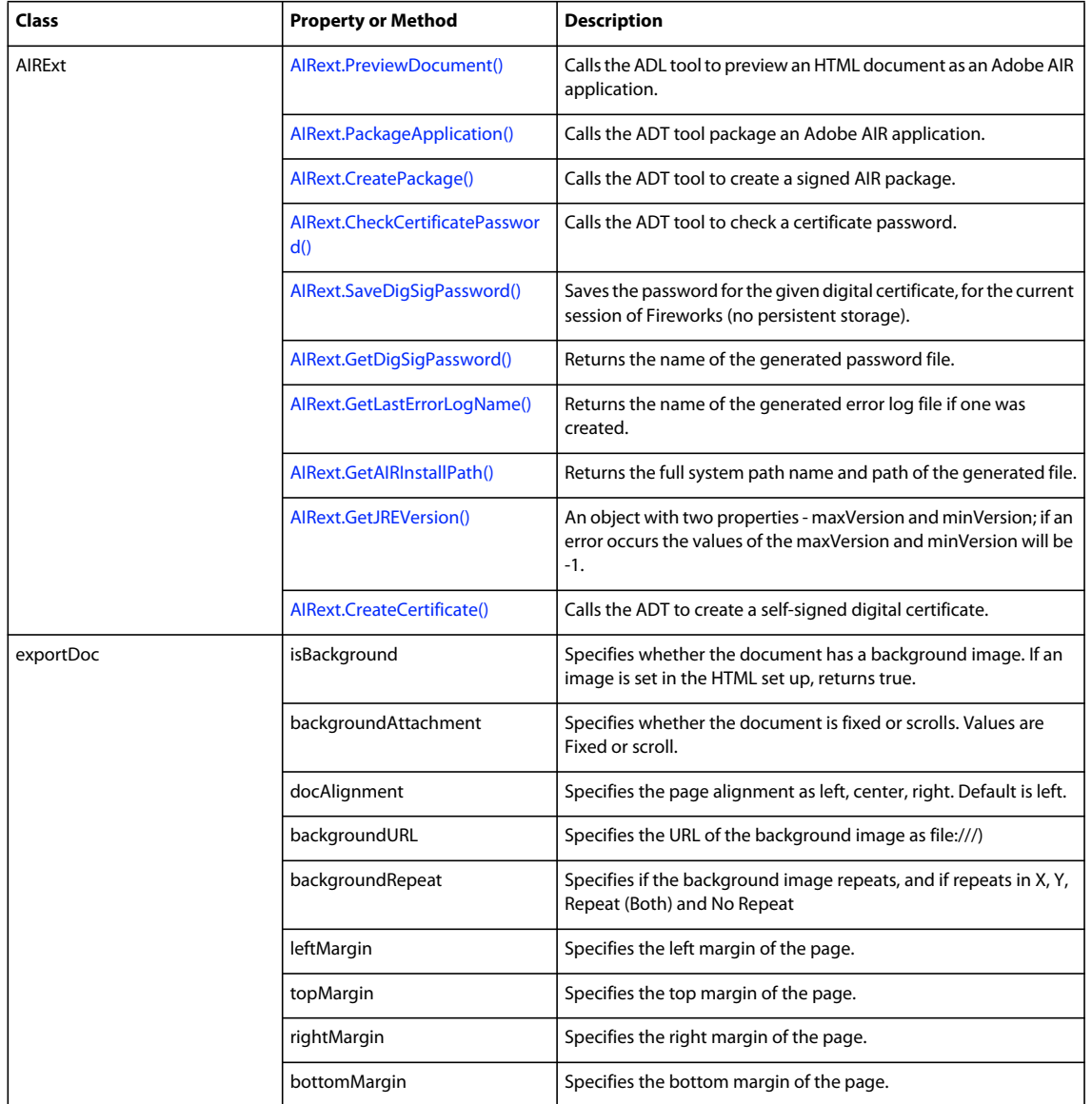

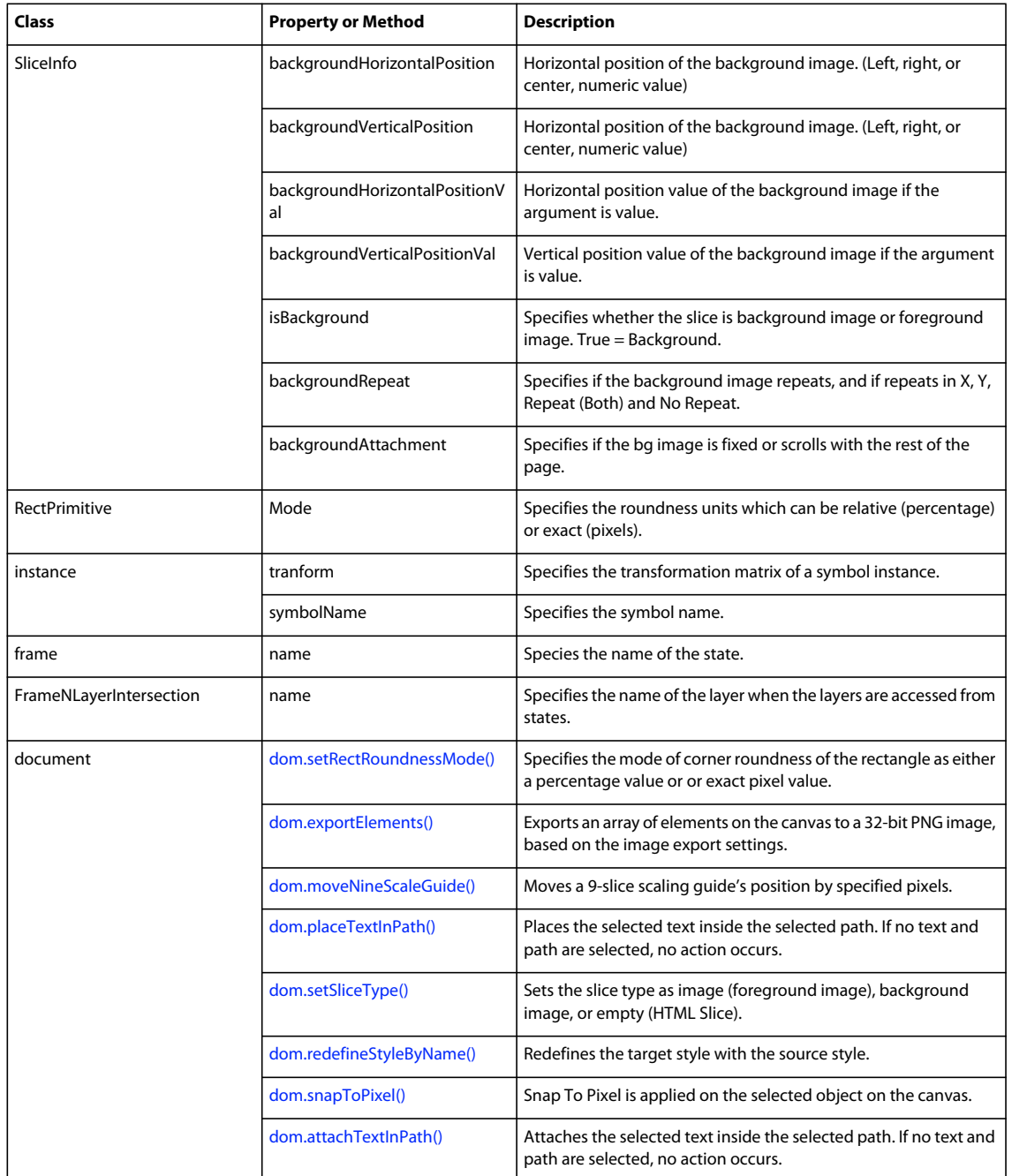

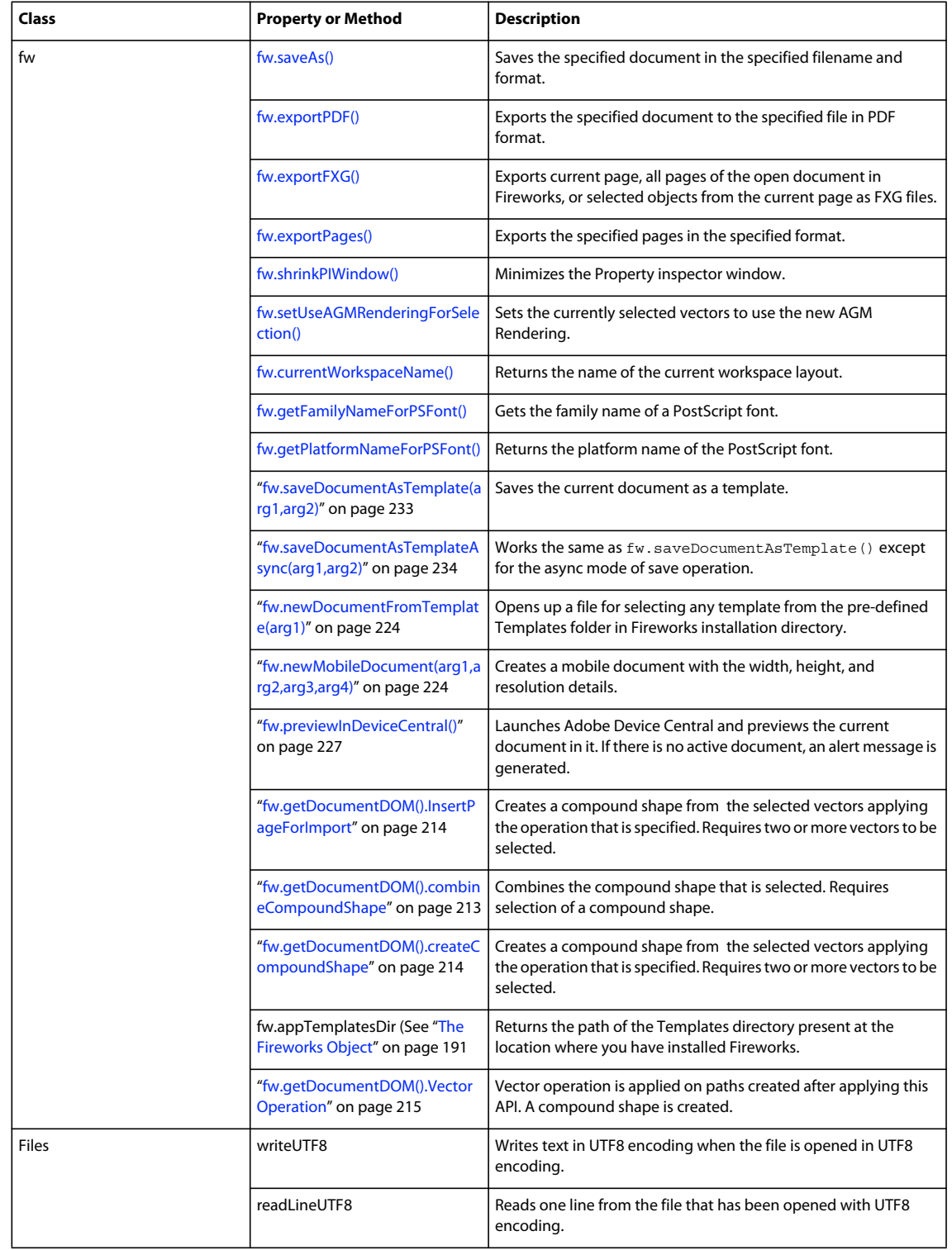

## <span id="page-9-0"></span>**Conventions used in this guide**

The following typographical conventions are used in this guide:

- Code font indicates code fragments and API literals, including class names, method names, function names, type names, scripts, SQL statements, and HTML and XML tag and attribute names.
- *Italic code* font indicates replaceable items in code.
- The continuation symbol  $(\neg)$  indicates that a long line of code has been broken across two or more lines to fit on the page. When copying the lines of code, eliminate the continuation symbol and type the code as one line.
- Curly braces ({ }) around a function argument indicate that the argument is optional.

The following naming conventions are used in this guide:

- *You* refers to the developer who is responsible for writing extensions.
- *The user* refers to the person using Fireworks.
- *The visitor* refers to the person who views the graphic that the user created.

## <span id="page-9-1"></span>**Additional resources for extension writers**

To communicate with other developers who are writing extensions, you can visit the Adobe online forums at [www.adobe.com/support/forums/](http://www.adobe.com/support/forums/).

# <span id="page-10-0"></span>**Chapter 2: The Fireworks Object Model**

If you want to extend the functionality of Adobe Fireworks CS5 by writing or modifying a JavaScript extensibility file, you must become familiar with the objects that Fireworks makes available through JavaScript. The hierarchy of these objects comprises the Fireworks Object Model, which contains the following major components:

- Six global methods that are available from any part of the application and need not be declared as methods of a particular object. For more information, see ["Global methods" on page](#page-17-0) 14.
- Core objects: Dialogs, Document, pngText, Errors, Files, Find, and System. For more information, see ["Core](#page-20-0)  [objects" on page](#page-20-0) 17 and ["The Document object" on page](#page-31-2) 28. (The App object that was used in Fireworks 3 is supported for backward compatibility, but its use is deprecated in favor of the Fireworks object.)
- The Fireworks object (for more information, see ["The Fireworks Object" on page](#page-194-1) 191).
- Numerous objects associated with Fireworks documents, such as ExportOptions, Guides, Path, Image, and Text. For more information, see ["Objects within Fireworks documents" on page](#page-246-3) 243.
- A set of objects that you can use to specify the format of HTML code when exporting from Fireworks. For more information, see ["HTML export objects" on page](#page-280-2) 277.

## <span id="page-10-1"></span>**Using the Fireworks Object Model**

When scripting extensions for Fireworks, you write JavaScript commands that send calls to the Fireworks Object Model to determine or change the current settings for a Fireworks document. For example, the following command calls the Fireworks object (fw) to obtain the path to the Export Settings directory (appExportSettingsDir), which is expressed as a file://URL. In other words, fw references the Fireworks global object, of which appExportSettingsDir is a property (for more information, see ["The Fireworks Object" on page](#page-194-1) 191), so a JavaScript command can assign the resulting value to a variable, as follows:

var expSetDir = fw.appExportSettingsDir;

### <span id="page-10-3"></span><span id="page-10-2"></span>**Accessing a Fireworks document**

All the functions listed in ["Property inspector functions" on page](#page-324-2) 321 are methods of the Document object, which represents a Fireworks document. To perform a function on a Document object, you must first get the Document Object Model (DOM) of the document. You then call the functions as methods of that DOM.

When accessing a Fireworks document, consider the following points:

• To use a DOM function with a document other than the active document, use the following syntax; note that *documentIndex* is a zero-based index that specifies which document the command will affect.

fw.documents[*documentIndex*].functionName();

• To use a DOM function with the active document, use  $f_w$ .  $q$ etDocumentDOM(). functionName() (for more information, see  $f_w$ . qetDocumentDOM()).

### **Passing values**

For all properties that are not read-only, you can pass values to change elements of a document. For example, the following command sets the fifth brush in the third open document to a square shape:

fw.documents[2].brushes[4].shape = "square";

The preceding example includes the following properties:

- documents is a property of the Fireworks object and contains an array of Document objects.
- brushes is a property of the Document object and contains an array of Brush objects.
- shape is a property of the Brush object.

*Note: Throughout this manual, optional arguments are enclosed in {braces}.*

### **Fireworks Object Model calls and API calls**

In some cases, you can use Fireworks Object Model calls or API calls to perform the same operations. In other cases, a certain function might be available in either the Fireworks Object Model or the API, but not in both.

For example, if the first open document is the current document, the first code fragment has the same effect as the second and third code fragments. The  $f_w$ .getDocumentDOM() function references the current document (for more information, see ["Accessing a Fireworks document" on page](#page-10-2) 7).

```
fw.getDocumentDOM().setDocumentResolution({pixelsPerUnit:72, units:"inch"}); 
fw.documents[0].resolution =72; 
fw.documents[0].resolutionUnits ="inch";
```
### <span id="page-11-0"></span>**Formatting nonstandard data types**

In addition to the standard data types that can be passed to functions as arguments, or used as properties, such as integer, string, and so on, Fireworks accepts other data types.

- Some functions accept values that are Fireworks objects. For more information, see ["The Fireworks Object Model"](#page-10-0)  [on page](#page-10-0) 7.
- Some functions accept a string in a specific format. Others accept value types that are not Fireworks objects but are JavaScript object types that are specific to Fireworks. These types of arguments are described next, in alphabetical order.

### <span id="page-11-2"></span><span id="page-11-1"></span>**Color string data type**

Functions that accept colors as arguments use the HTML syntax "#rrggbb". You can specify a color with an alpha (transparency) component by passing a longer string of the form "#rrggbbaa".

### **Mask data type**

The format for a mask is {*maskBounds:*rectangle, *maskKind:*string, *maskEdgeMode:*string, *featherAmount:*int, *maskData:*hex-string}.

- *maskBounds* specifies the bounding rectangle of the mask area.
- Acceptable values for *maskKind* are "rectangle", "oval", "zlib compressed", "rle compressed", or "uncompressed".
- If the value of *maskKind* is "*rectangle*" or "oval", the *maskData* string is ignored, and a mask of the right shape is constructed that fills *maskBounds* and that has the edge specified by *maskEdgeMode* and *featherAmount*.
- If the value of *maskKind* is "zlib compressed", "rle compressed", or "uncompressed", the *maskData* string is presumed to contain 8-bit mask data in hexadecimal format that precisely matches the *maskBounds* to define the mask.

### **Matrix data type**

The format for a matrix is {*matrix*:[float, float, float, float, float, float, float, float, float]}. This guide assumes that you know how to use these nine values to construct a three-by-three transformation matrix; discussion of the construction of transformation matrices is beyond the scope of this manual.

### **Point data type**

The format for a point is {*x:*float, *y:*float}. For instance, dom.addNewLine(*startPoint*, *endPoint*) could look like the following example:

 $fw.getDocumentDOM() .addNewLine({x:64.5, y:279.5}, {x:393.5, y:421.5})$ ;

### **Rectangle data type**

The format for a rectangle is {*left:*float, *top:*float, *right:* float, *bottom:* float}. For instance, dom.addNewOval(*boundingRectangle*) could look like the following example:

fw.getDocumentDOM().addNewOval({left:72, top:79, right:236, bottom:228});

### **Resolution data type**

The format for resolution is {*pixelsPerUnit:* float, *units:* string}. Acceptable values for units are "inch" or "cm". For instance, dom.setDocumentResolution*(resolution)* could look like the following example:

fw.getDocumentDOM().setDocumentResolution({pixelsPerUnit:72, units:"inch"});

## <span id="page-12-0"></span>**Using Fireworks API functions**

Three categories of API functions are described in this book: Document functions, History panel functions, and Fireworks functions. The following rules apply to all functions.

### **Zero-based indexes**

Some functions take an *index* argument which is a zero-based, one-dimensional array. That means a value of 0 represents the first item in the array, 1 represents the second item, and so on. For example, the following command deletes the second layer of the active Fireworks document:

fw.getDocumentDOM().deleteLayer(2);

Functions that take a *frameIndex* argument can be passed –1 to indicate the current frame. Similarly, functions that take a *layerIndex* argument may be passed –1 to indicate the current layer.

### **Passing null values**

In general, passing a null value to a function causes an exception to be thrown. A few functions do allow null as an argument; such cases are noted in the function descriptions.

### **Working with selected elements**

Many API functions in this chapter refer to a "selection" or to "selected items." These terms refer to Fireworks elements, such as text boxes or images, that are currently selected. In most cases, the functions work even if only one item is selected. If a function requires more than one selected item, this is noted in the description of the function.

### **Palette or panel**

Several API functions reference the History panel (see ["History panel functions" on page](#page-327-1) 324). Throughout the Fireworks documentation and online help, the term *palette* is reserved for discussions of a color palette, and the term *panel* is used to refer to the floating windows that are available within Fireworks. Therefore, when the function name contains palette, the descriptions refer to a panel.

## <span id="page-13-0"></span>**Using the common API**

You can use the common Adobe API if you want commands to use a common syntax (and thus run a single command in multiple applications). You can access this API using app.methodName(). The following methods are currently supported in Fireworks and Dreamweaver to let developers easily create commands for both applications.

### **app.toggleFloater()**

Identical to [fw.toggleFloater\(\).](#page-242-0)

### **app.setFloaterVisibility()**

Identical to [fw.setFloaterVisibility\(\).](#page-240-0)

### **app.getRootDirectory()**

Identical to the Fireworks object property appDir •.

### **app.browseDocument()**

Identical to [fw.browseDocument\(\).](#page-198-0)

*Note: The app.getRootDirectory() function is useful if you want to use app.browseDocument() to view files within the applications's folder.*

## <span id="page-13-1"></span>**Working with selected objects**

When an object is selected, either programmatically (for example, using the dom. selectAll() function) or by a user, you can return (get) or set the value of that object's properties using common notation that will work on various objects. In other words, you can write a command that will get or set the value of an object's properties whether the user selects a Text object, or an Image object, or any other recognized object. In Fireworks, a recognizable object is classified as one of the following element types:

- Hotspot
- SliceHotspot (basically, a slice)
- Path
- Group
- Instance
- Text

**EXTENDING FIREWORKS** 11 **The Fireworks Object Model**

- RectanglePrimitive
- PathAttrs
- Image

To test whether a text block is selected, type the following code:

```
firstSelection = fw.selection[0]; 
if (firstSelection == "[object Text]"){ 
alert("I am a text block"); 
}
```
You can use the information in the following sections to return or set property values.

*Note: The return value for a property may be null.*

### <span id="page-14-0"></span>**Working with properties for any selected object**

You can get values for the following read-only properties of any type of selected object:

- top
- left
- width
- height
- visible
- opacity
- blendMode
- name
- mask

To return the name of the selected object, type the following code:

```
objectName=fw.selection[0].name;
```
The following properties contain other read-only properties that you can return:

### **elementMask**

- element
- linked
- enabled
- mode
- showAttrs
- autoExpandImages

### **effectList**

- name
- effects

To return the name of the first effect that is applied to the selected object, type the following code:

```
effectName=fw.selection[0].effectList.effects[0].name;
```
### **Working with specific properties for selected elements**

Some elements have specific properties that can be returned in addition to those that can be returned for any selected object (for more information, see ["Working with properties for any selected object" on page](#page-14-0) 11). These specific properties are available for each of the following elements when the elements are selected.

### **Hotspot**

- shape
- urlText
- altText
- targetText
- contour
- behaviors (returns an array of behaviors)
- color

To return the alt tag that has been applied to the currently selected Hotspot, type the following code:

```
altTag = fw.selection[0].altText;
```
### **SliceHotspot**

SliceHotspot is a subclass of Hotspot. A slice has all Hotspot properties, plus the following properties:

- baseName
- htmlText
- tdTagText
- sliceKind ("image" or "empty")
- exportOptions
- sliceID (read-only)

To return the name of the currently selected slice, type the following code:

sliceName = fw.selection[0].baseName;

### **Path**

• pathAttributes

*Note: For the complete list of path attributes properties, see "pathAttributes" on page 98.*

- randSeed
- textureOffset
- contours

To return the value of the fill color for the currently selected path, type the following code:

fillColor = fw.selection[0].pathAttributes.fillColor

### **Group**

- elements
- groupType

To return the number of objects in a selected group, type the following code:

numOfObjectsinGroup = fw.selection[0].elements.length;

#### **Instance**

- symbolID
- transformMode
- instanceType
- urlText
- altText
- targetText

To return the instanceType for the currently selected instance, type the following code:

```
instance = fw.selection[0].instanceType;
```
### **Text**

- antiAliased
- antiAliasMode
- autoKern
- orientation
- pathAttributes

*Note: For the complete list of pathAttributes properties, see "pathAttributes" on page 98.*

- randSeed
- textRuns
- textureOffset
- transformMode

To return the antiAliasMode setting for the currently selected text block, type the following code:

antiAliasedSetting = fw.selection[0].antiAliasMode;

### **RectanglePrimitive**

- Roundness
- pathAttributes

*Note: For the complete list of path attributes properties, see "pathAttributes" on page 98.*

- originalSides
- transform

To return the roundness setting for the currently selected rectangle, type the following code:

roundness = fw.selection[0].roundness;

### **pathAttributes**

Several objects have the pathAttributes property. The following list is the valid set of pathAttributes sub properties that can be returned or set:

- brushColor
- fillColor
- brush
- fill
- brushTexture
- fillTexture
- fillHandle1
- fillHandle2
- fillHandle3
- brushPlacement
- fillOnTop

To return the name of brush on the current path, type the following code:

```
brush = fw.selection[0].pathAttributes.brush.name; 
(b
```
## <span id="page-17-0"></span>**Global methods**

The following are the global Fireworks methods, along with their argument data types and, where appropriate, acceptable values and notes.

### **alert(message)**

**Availability** Fireworks 3.

**Usage** alert(**message**)

**Arguments message** A string containing the message to display.

**Returns**

Nothing.

### **Description**

Displays the message in a modal alert box, along with an OK button.

EXTENDING FIREWORKS **15 The Fireworks Object Model**

### **confirm(message)**

#### **Availability**

Fireworks 3.

**Usage** confirm(*message*)

**Arguments message** A string containing the message to display.

#### **Returns**

True if OK is clicked, false if Cancel is clicked.

**Description**

Displays a string in a modal alert box, along with OK and Cancel buttons.

### **prompt(caption, text)**

**Availability**

Fireworks 3.

**Usage** prompt(*caption, text*)

### **Arguments**

**caption** A string containing the title of the dialog box.

**text** A string containing the prompt for the user.

#### **Returns**

The string entered if OK is clicked, null if Cancel is clicked.

#### **Description**

Prompts the user (with the string that is specified by text) to enter a string in a modal dialog box; the dialog box is titled with the string that is specified by caption.

### **write(arg1, arg2, ..., argN)**

**Availability** Fireworks 3.

**Usage** write(*arg1*, *arg2*, ..., *argN*) EXTENDING FIREWORKS **16 The Fireworks Object Model**

### **Arguments**

**arg1, arg2, ..., argN** Strings containing content for output.

#### **Returns**

An output file.

#### **Description**

Same as WRITE\_HTML; WRITE\_HTML was created to let you differentiate HTML output calls from other JavaScript calls in your code.

### **WRITE\_CSS**

#### **Availability**

Fireworks 3.

**Usage** WRITE\_CSS

### **Arguments**

None.

**Returns** An output file.

#### **Description**

Available only when exporting. Writes the CSS as an external file.

### **WRITE\_HTML(arg1, arg2, ..., argN)**

#### **Availability**

Fireworks 3.

**Usage** WRITE\_HTML(*arg1*, *arg2*, ..., *argN*)

#### **Arguments**

**arg1, arg2, ..., argN** Strings containing content for output.

### **Returns**

An output file.

#### **Description**

Available only when exporting. Converts each argument to a string and writes it to the HTML output file. To enter an end-of-line character, use "\n"; this is converted to the correct line ending for your platform. For more information, see ["HTML export objects" on page](#page-280-2) 277.

### <span id="page-20-1"></span>**fw.setUseAGMRenderingForSelection()**

### **Availability**

Fireworks 10.

#### **Usage**

fw.setUseAGMRenderingForSelection()

### **Arguments**

A boolean value that defines whether AGMRendering is used or not.

### **Returns**

Nothing.

### **Description**

Sets the currently selected vectors to use the new AGM Rendering.

### **Example**

fw.getDocumentDOM().setUseAGMRenderingForSelection(true);

## <span id="page-20-0"></span>**Core objects**

This section describes the set of core objects that are always available: Errors, Files, Find, and System. The Document object is described within its own chapter: see ["The Document object" on page](#page-31-2) 28.

*Note: For information on how to format nonstandard data types, such as rectangle or point, see ["Formatting](#page-11-0)  [nonstandard data types" on page](#page-11-0) 8.*

### **Errors object**

All Errors object properties are read-only strings that are used to simplify the localizing of scripts. They return localized error messages appropriate to the specific error. For example, the English version of Fireworks returns "Memory is full." for the EOutOfMem property.

The following list contains the properties of the Errors object alphabetically:

```
EAppAlreadyRunning, EAppNotSerialized, EArrayIndexOutOfBounds, EBadFileContents, 
EBadJsVersion, EBadNesting, EBadParam, EBadParamType, EBadSelection, EBufferTooSmall, 
ECharConversionFailed, EDatabaseError, EDeletingLastMasterChild, EDiskFull, 
EDuplicateFileName, EFileIsReadOnly, EFileNotFound, EGenericErrorOccurred, EGroupDepth, 
EIllegalThreadAccess, EInternalError, ELowOnMem, ENoActiveDocument, ENoActiveSelection, 
ENoFilesSelected, ENoNestedMastersOrAliases, ENoNestedPasting, ENoSliceableElems, 
ENoSuchElement, ENotImplemented, ENotMyType, EOutOfMem, EResourceNotFound, ESharingViolation, 
EUnknownReaderFormat, EUserCanceled, EUserInterrupted, EWrongType
```
### **Files object**

The following table lists the methods of the Files object, along with their data types and, where appropriate, acceptable values and notes.

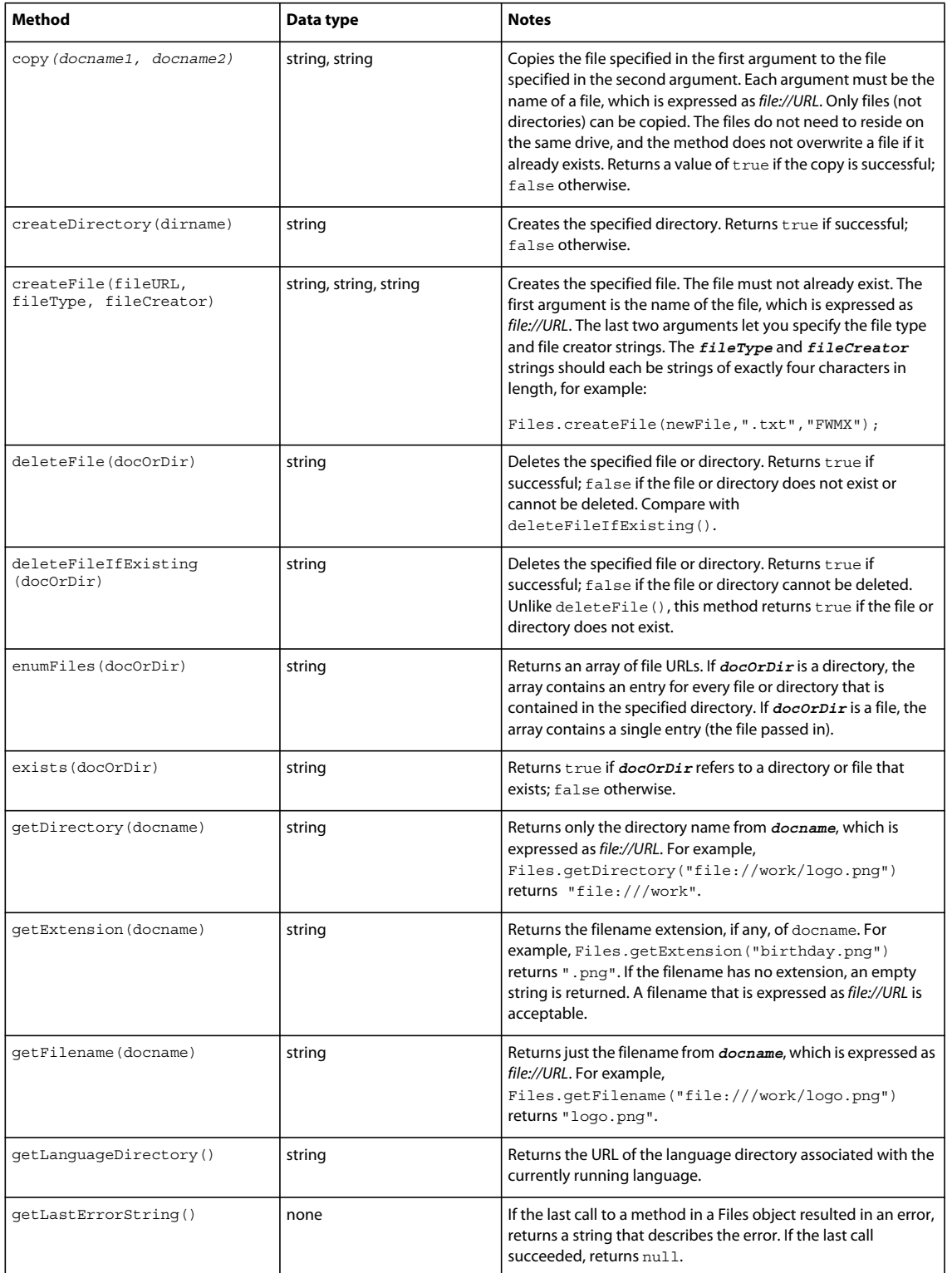

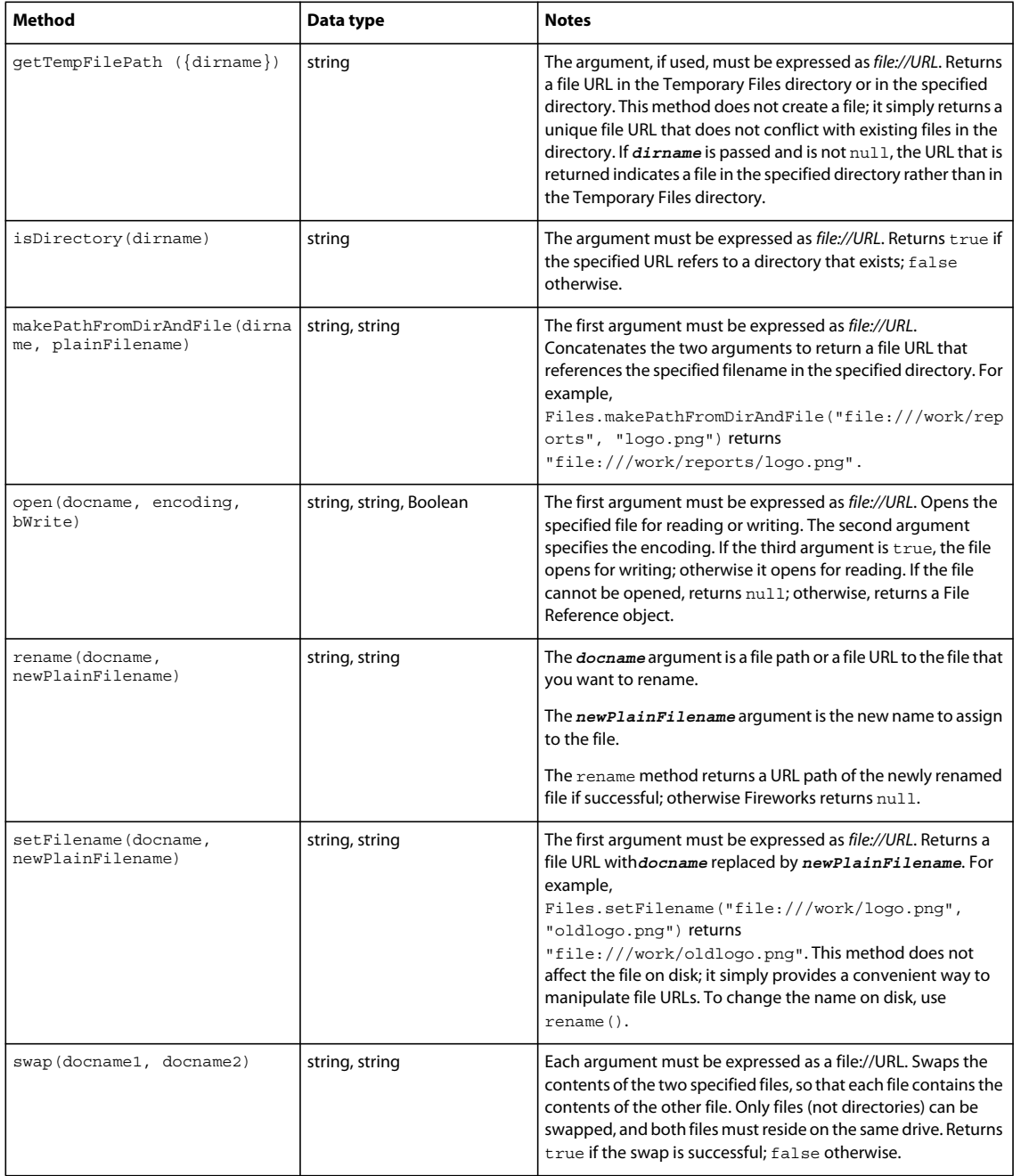

### **File Reference object**

The File Reference object is used to refer to a specific open file. The following table lists the methods of the File Reference object, along with their data types and, where appropriate, acceptable values and notes.

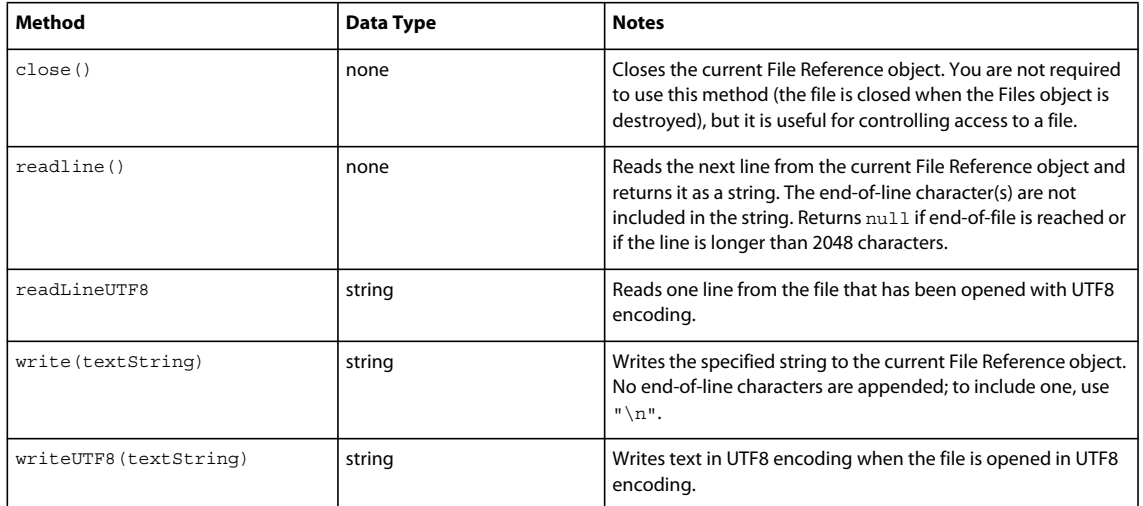

### **Find object**

There are several ways to specify a Find object, depending on what you want to find and replace. Use the whatToFind property to specify the type of find operation, along with the properties that are associated with each legal value for whatToFind. These properties are listed in the following tables. Read-only properties are marked with a bullet  $(\bullet)$ .

### **Finding and replacing text**

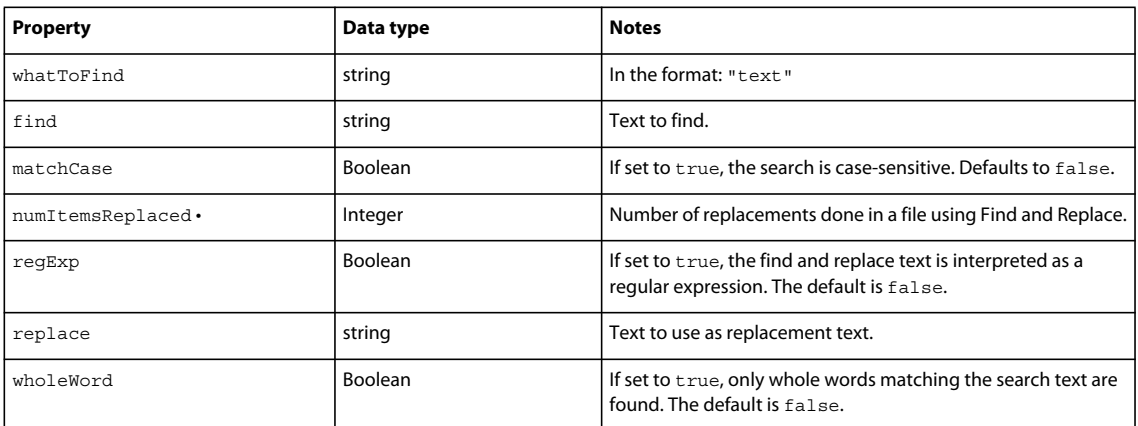

### **Finding and replacing fonts and styles**

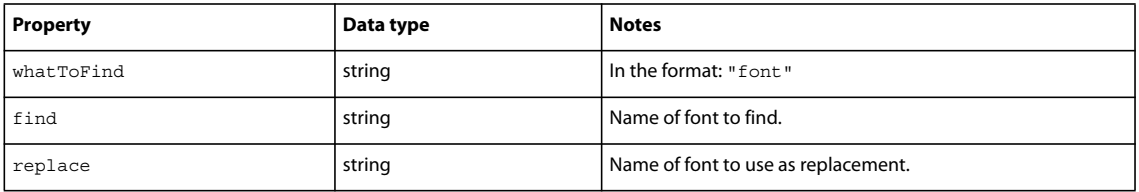

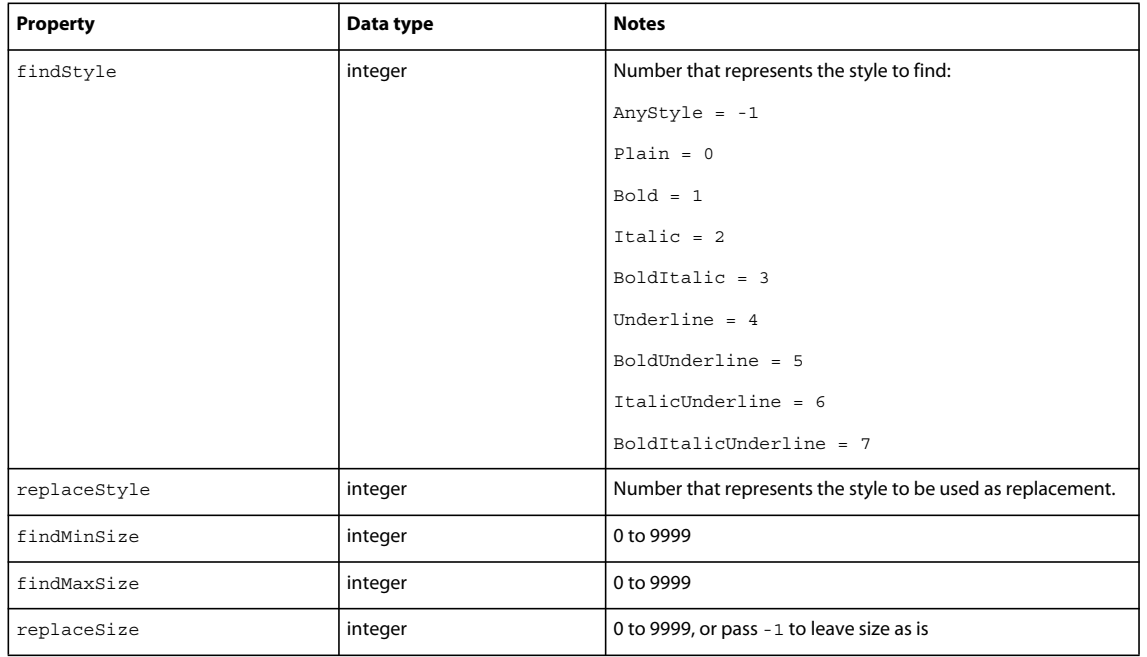

### **Finding and replacing colors, fills, strokes, and effects**

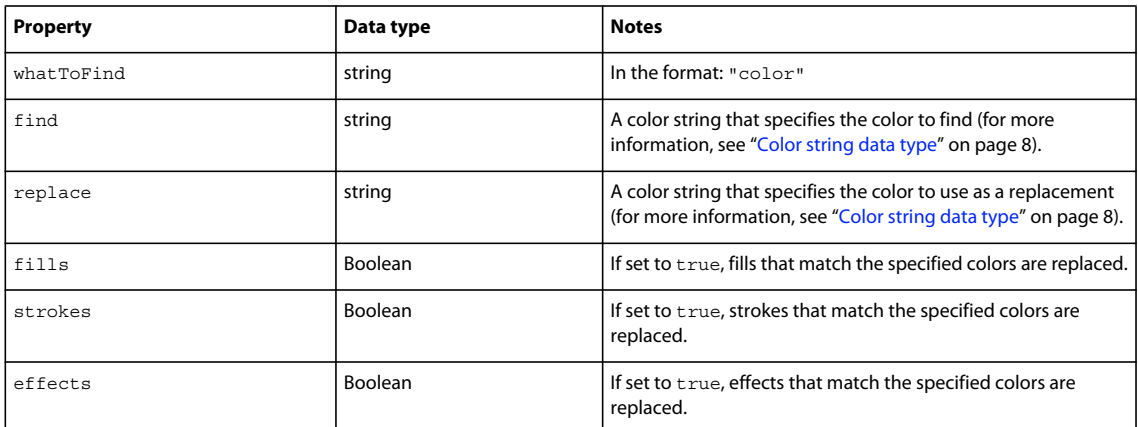

### **Finding and replacing URLs**

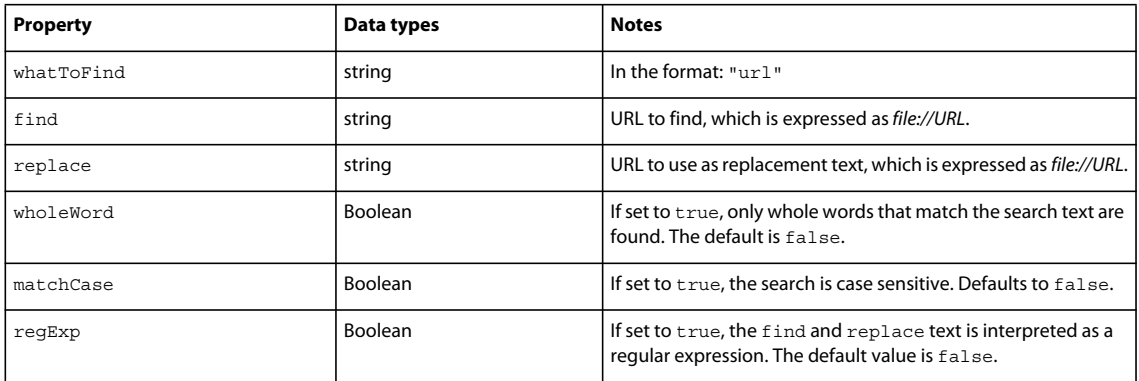

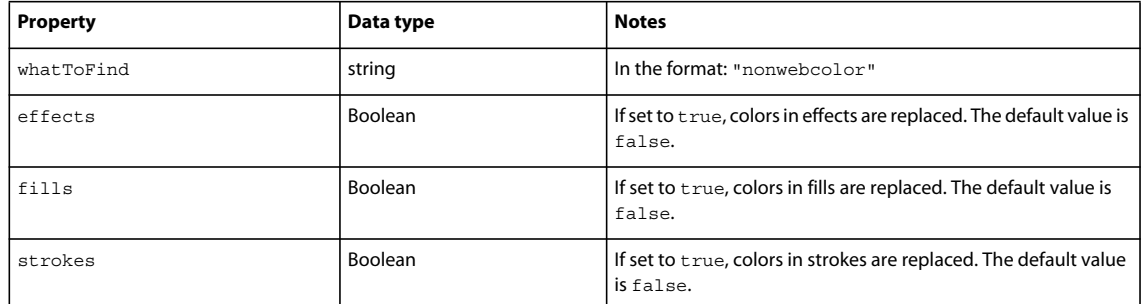

### **Finding and replacing non-websafe colors with the closest websafe color**

### **System object**

The following table lists the properties of the System object, along with their data types and, where appropriate, acceptable values and notes. All System properties are read-only.

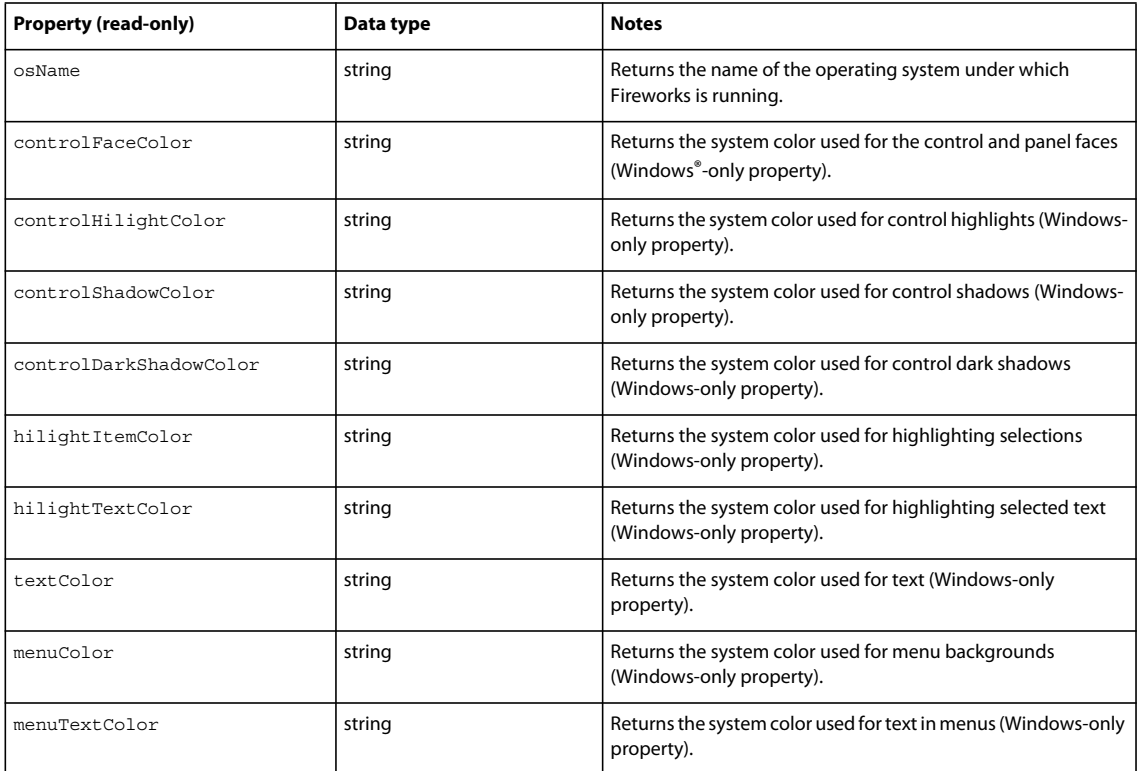

## <span id="page-25-0"></span>**Adobe AIR Extension**

### <span id="page-25-1"></span>**AIRext.PreviewDocument()**

**Availability** Fireworks 10.

EXTENDING FIREWORKS **23 The Fireworks Object Model**

#### **Usage**

status= AIRext.PreviewDocument(appXMLPath, siteRootPath);

#### **Arguments**

**appXMLPath** Path to the application descriptor.

**siteRootPath** Path to the site root folder in which the file that need to be previewed reside.

### **Returns**

0 if the operation succeeded.

#### **Description**

Calls the ADL tool to preview an HTML document as an Adobe AIR application. The path to file that needs to be previewed is not specified because it is included in the application descriptor; this path is relative to the site root.

### <span id="page-26-0"></span>**AIRext.PackageApplication()**

#### **Availability**

Fireworks 10.

#### **Usage**

status = AIRext.PackageApplication(siteFullPath, packagePath, fileList);

#### **Arguments**

**siteFullPath** Path to the site root folder in which all files that needs to be included in package reside.

**packagePath** Full path of the resulting Adobe AIR package.

**fileList** Array of paths to files and folders that need to be included in package; all paths need to be relative to the site root.

### **Returns**

0 if the operation succeeded; 1 if an error occurred; 2 if the ADT tool generated an error (this error is saved into an error log file).

### **Description**

Calls the ADT tool package an Adobe AIR application.

### <span id="page-26-1"></span>**AIRext.CreatePackage()**

#### **Availability**

Fireworks 10.

#### **Usage**

```
status = AIRext.CreatePackage(siteFullPath, packagePath, fileList, appXMLPath, 
certificatePath, password);
```
#### **Arguments**

**siteFullPath** Path to the site root folder in which all files that needs to be included in package reside.

**packagePath** Full path of the resulting Adobe AIR package.

**fileList** Array of paths to files and folders that need to be included in package; all paths need to be relative to the site root.

**appXMLPath** Path to the application descriptor (if blank or missing, defaults to application.xml in site root).

**certificatePath** Path to the digital certificate with which to sign the package (if blank or missing, an unsigned AIRI file will be created instead of a signed AIR file)

**password** Password for the specified certificate (if blank or missing, user will be prompted for the password).

#### **Returns**

0 if the operation succeeded.

#### **Description**

Calls the ADT tool to create a signed AIR package.

### <span id="page-27-0"></span>**AIRext.CheckCertificatePassword()**

#### **Availability**

Fireworks 10.

#### **Usage**

status = AIRext.CheckCertificatePassword(certificatePath, password);

#### **Arguments**

**certificatePath** Path to the digital certificate with which to sign the package.

**password** Password for the specified certificate.

#### **Returns**

Exitcode from ADT; 0 if OK, 7 if could not access certificate, and so on.

#### **Description**

Calls the ADT tool to check a certificate password.

### <span id="page-27-1"></span>**AIRext.SaveDigSigPassword()**

### **Availability**

Fireworks 10.

#### **Usage**

AIRext.SaveDigSigPassword(certificatePath, password);

#### **Arguments**

**certificatePath** Path to the digital certificate whose password is being saved.

### EXTENDING FIREWORKS **25 The Fireworks Object Model**

**password** Password for the specified certificate.

### **Returns**

0 if saved successfully.

### **Description**

Saves the password for the given digital certificate, for the current session of Fireworks (no persistent storage).

### <span id="page-28-0"></span>**AIRext.GetDigSigPassword()**

### **Availability**

Fireworks 10.

**Usage**

configurationPath = AIRext.GetDigSigPassword();

### **Arguments**

None.

### **Returns**

The previously saved password for the given digital certificate, or an empty string.

### **Description**

Returns the name of the generated password file.

### <span id="page-28-1"></span>**AIRext.GetLastErrorLogName()**

### **Availability**

Fireworks 10.

**Usage** errLogName = AIRext.GetLastErrorLogName();

### **Arguments**

None.

### **Returns** The name of the error log file if it was created, or an empty string.

### **Description**

Returns the name of the generated error log file if one was created.

### <span id="page-29-0"></span>**AIRext.GetAIRInstallPath()**

### **Availability**

Fireworks 10.

**Usage**

configurationPath = AIRext.GetAIRInstallPath();

### **Arguments**

None.

### **Returns**

The full system path to the current user configuration folder (for example, "C:\Documents and settings\...\Configuration").

### **Description**

Returns the full system path name and path of the generated file.

### <span id="page-29-1"></span>**AIRext.GetJREVersion()**

### **Availability**

Fireworks 10.

**Usage** jreVersObj = AIRext.GetJREVersion();

### **Arguments**

None.

### **Returns**

An object with two properties - maxVersion and minVersion; if an error occurs the values of the maxVersion and minVersion will be -1.

### **Description**

Get the minimum and maximum versions of the JRE.

### <span id="page-29-2"></span>**AIRext.CreateCertificate()**

### **Availability**

Fireworks 10.

### **Usage**

```
status = AIRext.CreateCertificate(certificatePath, password, keyType, publisher, orgName, 
orgUnit, country);
```
EXTENDING FIREWORKS **27 The Fireworks Object Model**

#### **Arguments**

**certificatePath** Path to digital certificate file that will be created (required).

**password** Password for the created certificate (required)

**keyType** Encryption key type (either "1024-RSA" or "2048-RSA" (required).

**publisher** Name of publisher (required).

**orgName** Name of organization (optional).

**orgUnit** Organizational unit (optional).

**country** 2-letter code for country (optional, and length is not enforced).

### **Returns**

0 if operation succeeded.

#### **Description**

Calls the ADT to create a self-signed digital certificate.

# <span id="page-31-2"></span><span id="page-31-0"></span>**Chapter 3: The Document object**

This chapter describes the Fireworks Document object and functions.

## <span id="page-31-1"></span>**Document object properties**

The following table lists the properties of the Document object, along with their data types, acceptable values, and notes. Read-only properties are marked with a bullet (•). You can also use many API calls to work with documents. For more information, see ["Property inspector functions" on page](#page-324-2) 321.

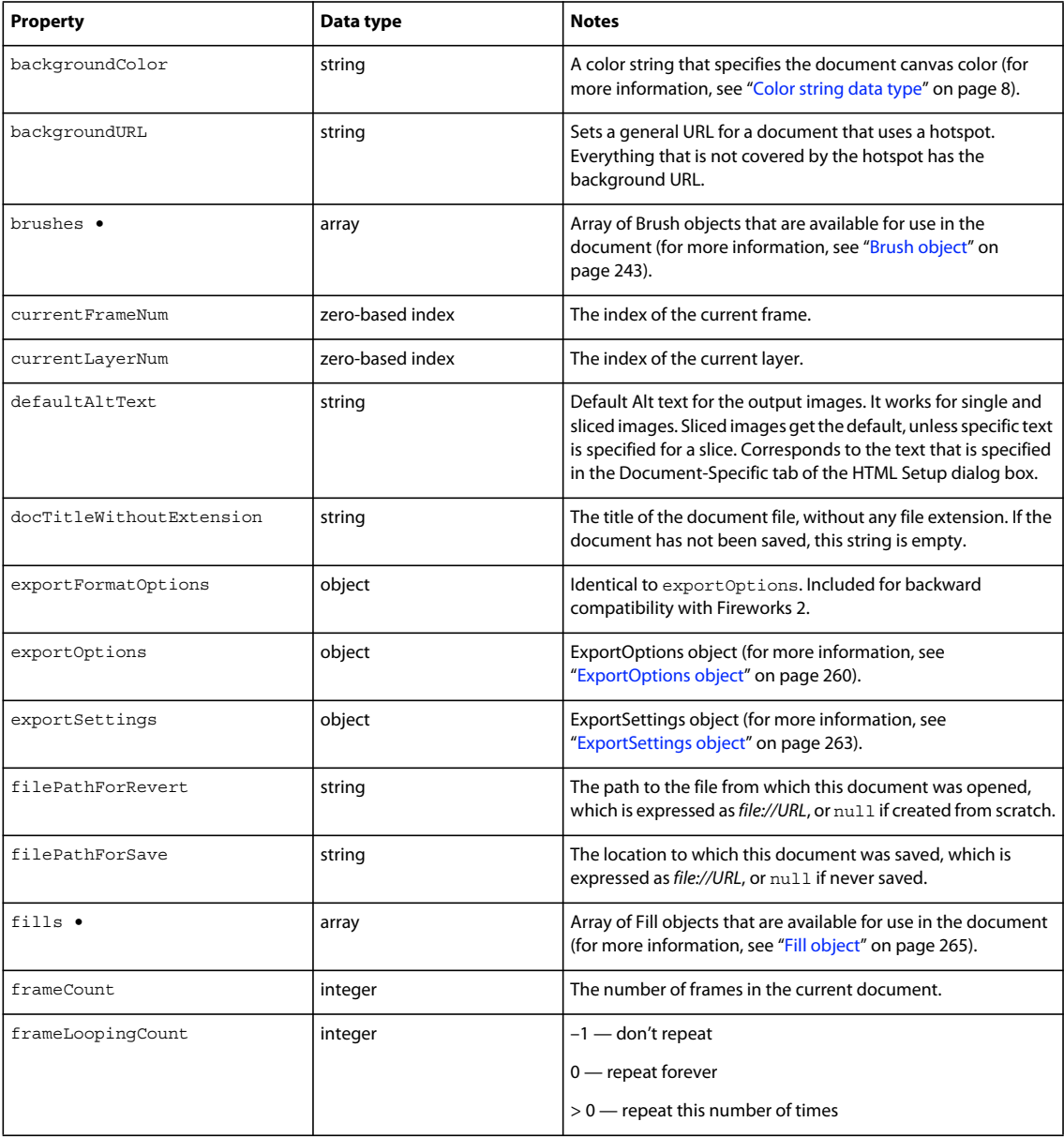

### EXTENDING FIREWORKS **29 The Document object**

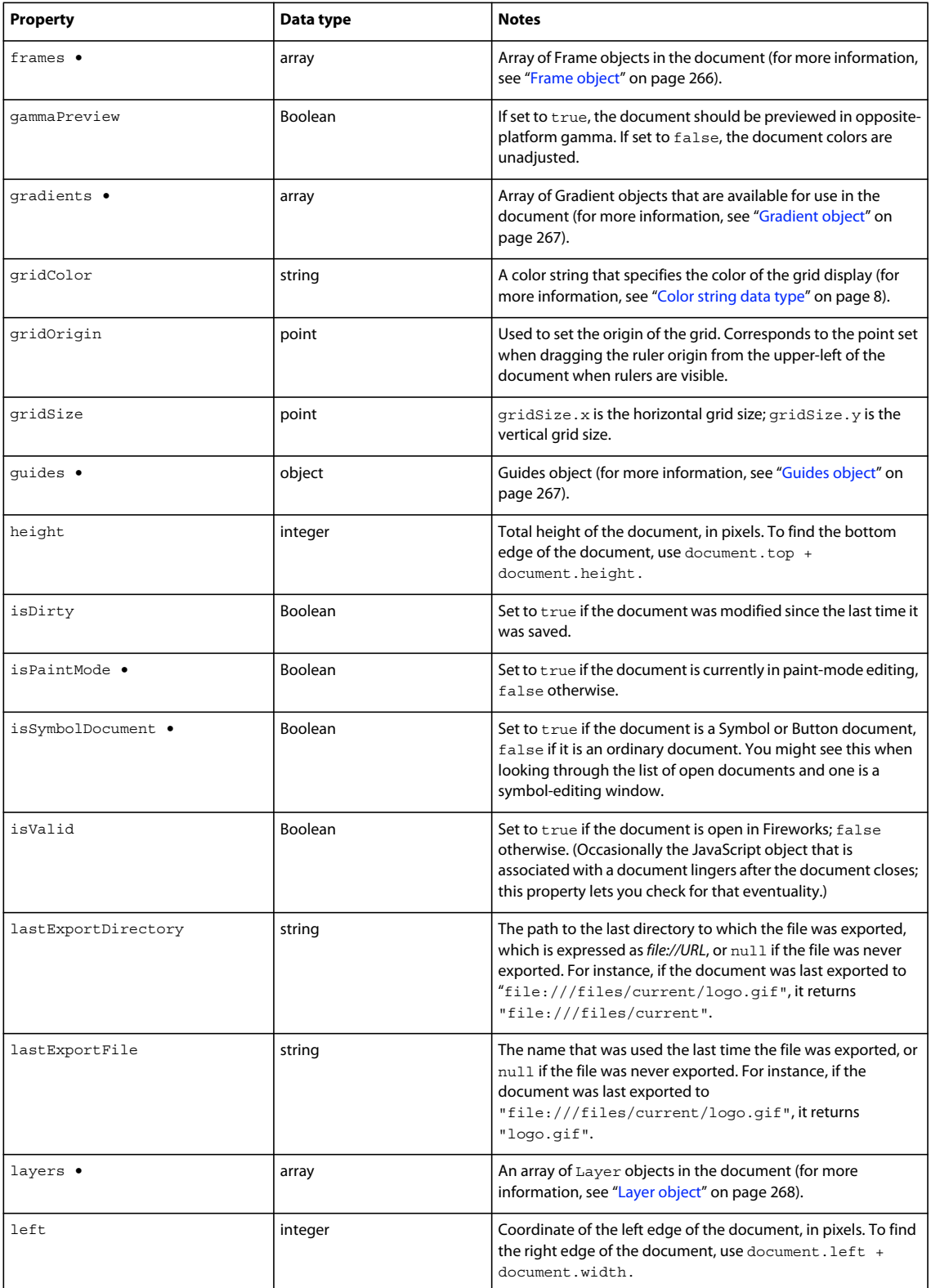

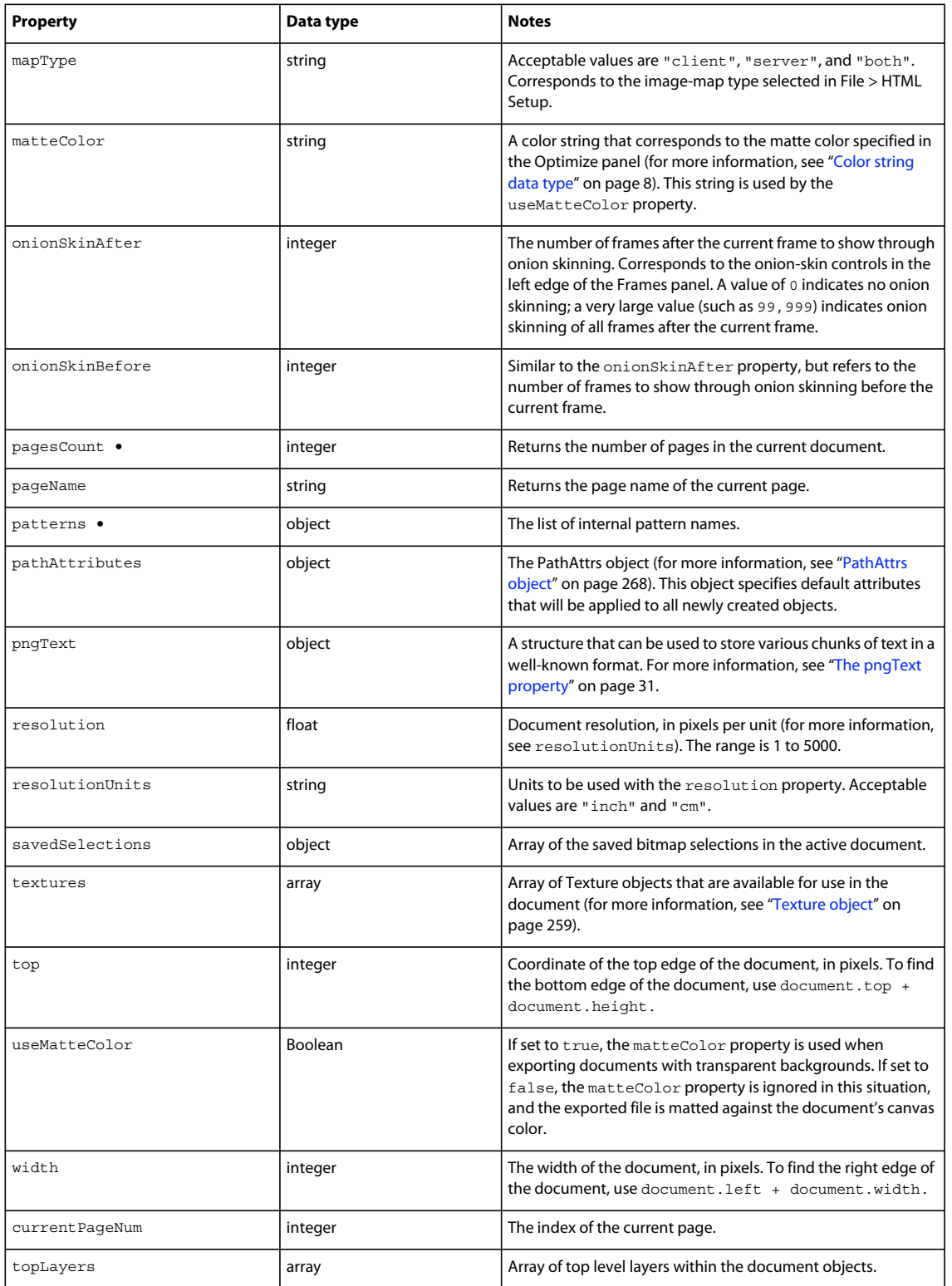

### <span id="page-34-1"></span>**The pngText property**

Fireworks maintains the following fields for use with the pngText property:

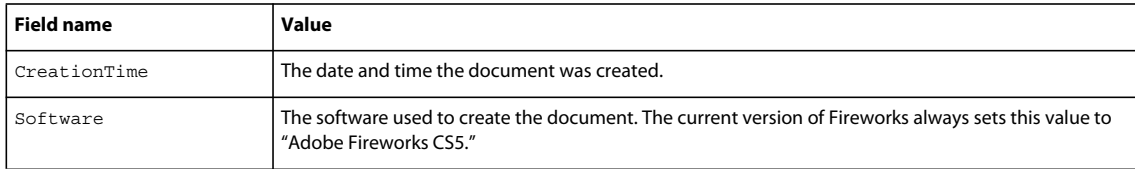

You can edit these fields or add your own fields, and they will be preserved across file saves.

The pngText object corresponds directly to the 'tEXt' chunk of the document's PNG structure.

## <span id="page-34-0"></span>**Document functions**

As discussed in an earlier section, you get and set document properties by calling functions as methods of the document's Document Object Model (DOM) (see ["Accessing a Fireworks document" on page](#page-10-3) 7). Methods that operate on a document's DOM are listed in this section as dom.functionName(). However, you cannot simply type dom.functionName(). In place of dom, you must type fw.getDocumentDOM() or fw.documents[documentIndex]. For example:

- How a function looks in this manual: dom.addNewHotspot()
- How you must type it:

```
fw.getDocumentDOM().addNewHotspot(); // operates on active document
```
or

fw.documents[documentIndex].addNewHotspot(); // operates on specified document

### <span id="page-34-2"></span>**dom.addBehavior()**

**Availability**

Fireworks 3.

### **Usage**

dom.addBehavior(action, event, eventIndex)

### **Arguments**

*action* A string that specifies the behavior to be added, such as "MM\_swapImageRestore()". For a list of all the behaviors that can be added, see ["Using the dom.addBehavior\(\) function" on page](#page-35-0) 32.

**event** The event that triggers the behavior. Acceptable values are "onMouseOver", "onMouseOut", "onLoad", and "onClick".

**eventIndex** An integer value that specifies the location where the behavior should be added, starting with 0 (although, to specify the end location, pass –1 here).

### **Returns**

Nothing.

EXTENDING FIREWORKS **32 The Document object**

#### **Description**

Adds a specified behavior to the selected hotspots and slices.

#### **Example**

The following command adds a simple rollover behavior at the end of the selected slice or hotspot:

```
fw.getDocumentDOM().addBehavior("MM_simpleRollover()", "onMouseOver", -1);
```
### **See also**

["dom.removeBehavior\(\)" on page](#page-120-0) 117

### <span id="page-35-0"></span>**Using the dom.addBehavior() function**

The following code shows the syntax for dom.addBehavior():

fw.getDocumentDOM().addBehavior(**action, event, eventindex**);

The first argument is a string that specifies the behavior to be added; see [dom.addBehavior\(\).](#page-34-2) The information in this section describes the acceptable values for the action argument that is passed to dom.addBehavior().

### **MM\_nbGroup [down]**

### **Availability**

Fireworks 3.

#### **Arguments**

type, barName, target, swapFrame, fileName, preload

- Pass "down" for type.
- Pass "navbar1" for the name of the navigation bar.
- target specifies the slice to which the behavior is attached. Pass –1 for this value; all other values are used internally by Fireworks.
- swapFrame is an integer value that specifies the frame to swap, starting with 0 (although, to use fileName as a URL, pass –1 here).
- fileName specifies the frame or file to swap. If you specified a frame to use in swapFrame, pass an empty text string. If you want to specify a filename and you passed –1 for swapFrame, pass the string for the relative URL of the image.
- preload is a binary value that specifies whether to preload the swapped image (pass 1) or not (pass 0).

### **Description**

Sets a navigation bar Down behavior.

#### **Example**

fw.getDocumentDOM().addBehavior("MM\_nbGroup(\'down\',\'navbar1\',-1,2,\"\",1)", "onClick", -1);

### **MM\_nbGroup [highlight]**

**Availability** Fireworks 3.
### **Arguments**

type, target, swapFrame, fileName, preload, downHighlight, downHighlightFrame, downHighlightFilename

- Pass "over" for type.
- target specifies the slice to which the behavior is attached. Pass –1 for this value; all other values are used internally by Fireworks.
- swapFrame is an integer value that specifies the frame to swap, starting with 0 (although, to use fileName as a URL, pass –1 here).
- fileName specifies the frame or file to be swapped. If you specified a frame to use in swapFrame, pass an empty text string. If you want to specify a filename and you passed –1 for swapFrame, pass the string for the relative URL of the image.
- preload is a binary value that specifies whether to preload the swapped image (pass 1) or not (pass 0).
- downHighlight is a binary value that specifies whether an image should be used for highlighting on mouse down (pass 1) or not (pass 0). If you pass 1, use the next two arguments to specify the frame or image to be used.
- downHighlightFrame is an integer value that specifies the frame to use as a highlight image, starting with 0 (although, to use downHighlightFrame as a URL, pass –1 here).
- downHighlightFilename specifies the frame or file to be used as the highlight image. If you specified a frame to use in downHighlightFrame, pass an empty text string. If you want to specify a filename and you passed –1 for downHighlightFrame, pass the string for the relative URL of the image.

# **Description**

Sets a navigation bar highlight behavior.

# **Example**

```
fw.getDocumentDOM().addBehavior("MM_nbGroup(\'over\',-1,1,\"\",1,0,3,\"\")", "onMouseOver", -1);
```
# **MM\_nbGroup [image]**

# **Availability**

Fireworks 3.

# **Arguments**

type, downHighlight, initiallyDown

- Pass "all" for type.
- downHighlight is a binary value that specifies whether the image should be highlighted on a mouse Down action (pass 1) or not (pass 0).
- initiallyDown is a binary value that specifies whether the image should initially appear as in the Down state (pass 1) or not (pass 0).

# **Description**

Sets a navigation bar image behavior.

# **Example**

```
fw.getDocumentDOM().addBehavior("MM_nbGroup(\'all\',1,0)", "onMouseOver", -1);
```
EXTENDING FIREWORKS **34 The Document object**

# **MM\_nbGroup [out]**

# **Availability**

Fireworks 3.

# **Arguments**

**type** Pass "out" for type.

#### **Description**

Sets a navigation bar restore behavior.

#### **Example**

```
fw.getDocumentDOM().addBehavior("MM_nbGroup(\'out\')", "onMouseOut", -1);
```
# **MM\_simpleRollover**

# **Availability**

Fireworks 3.

# **Arguments**

None.

# **Description**

Adds a simple rollover behavior.

# **Example**

```
fw.getDocumentDOM().addBehavior("MM_simpleRollover()", "onMouseOver", -1);
```
# **MM\_statusMessage**

# **Availability**

Fireworks 3.

# **Arguments**

**message** A string that specifies the status message to appear.

# **Description**

Sets a status bar message.

# **Example**

fw.getDocumentDOM().addBehavior("MM\_statusMessage(\"Status Message!\")", "onMouseOver", -1);

# **MM\_swapImage**

# **Availability** Fireworks 3.

#### EXTENDING FIREWORKS **35 The Document object**

#### **Arguments**

target, swapFrame, fileName, preload, restoreOnMouseOut

- target specifies the slice to which the behavior is attached. Pass1– for this value; all other values are used internally by Fireworks.
- swapFrame is an integer value that specifies the frame to swap, starting with 0 (although, to use fileName as a URL, pass –1 here).
- fileName specifies the frame or file to swap. If you specified a frame to use in swapFrame, pass an empty text string. If you want to specify a filename and you passed –1 for swapFrame, pass the string for the relative URL of the image.
- preload is a binary value that specifies whether to preload the swapped image (pass 1) or not (pass 0).
- restore is a binary value that specifies whether to restore on a mouse out action (pass 1) or not (pass 0).

#### **Description**

Adds a swap image behavior.

#### **Example**

 $fw.getDocumentDOM() .addBehavior("MM swapImage(-1,1,\n'",1,1)", "onMouseOver", -1);$ 

# **MM\_swapImgRestore**

#### **Availability**

Fireworks 3.

#### **Arguments**

None.

## **Example**

```
fw.getDocumentDOM().addBehavior("MM_swapImgRestore()", "onMouseOut", -1);
```
# **Description**

Adds a swap image restore behavior.

# **dom.addElementMask()**

# **Availability**

Fireworks 4.

# **Usage**

dom.addElementMask(mode, {**bEnterMaskEditMode**})

# **Arguments**

**mode** Acceptable values for mode are "reveal all", "hide all", "reveal selection", and"hide selection". If the user is not in bitmap mode, or if there is no pixel selection, "reveal selection" and "hide selection" operate the same as "reveal all" and "hide all", respectively.

**bEnterMaskEditMode** If bEnterMaskEditMode (optional) is set to true, Fireworks enters mask-edit mode on the newly added mask; if omitted, it defaults to false.

# **Returns**

Nothing.

# **Description**

Adds a new empty mask to the selected element. If the selection already has an element mask, it is replaced with the new one. Only one element can be selected when calling this function. If selecting more than one element (or none) at the time this function is called, Fireworks throws an exception.

# **dom.addFrames()**

# **Availability**

Fireworks 3, enhanced in Fireworks 4.

#### **Usage**

dom.addFrames(**howMany, where**, {**bAdvanceActiveFrame**})

#### **Arguments**

**howMany** An integer that specifies how many frames to add.

**where** The location where frames should be added. Acceptable values for where are "beginning", "before current", "after current", and "end".

bAdvanceActiveFrame Added in Fireworks 4, specifies whether to change the active frame. If it is omitted or true, this function sets the active frame to the first frame added. If false, the active frame does not change. For example, if the user is adding frames at the end of a document that has two frames and bAdvanceActiveFrame is omitted or true, then the third frame becomes the active frame.

# **Returns**

Nothing.

# **Description**

Adds one or more frames to the document.

# **Example**

The following command adds one frame after the current frame but does not change the active frame:

fw.getDocumentDOM().addFrames(1, "after current", false);

# **dom.addGuide()**

# **Availability**

Fireworks 3.

#### **Usage**

dom.addGuide(float **position, guidekind**)

# **Arguments**

**position** A floating-point value that specifies the *x* or *y* coordinate at which to add the guide.

#### EXTENDING FIREWORKS **37 The Document object**

**guidekind** Acceptable values for guidekind are "horizontal" and "vertical". If guidekind is "horizontal", it is assumed that position is a *y* coordinate; if "vertical", it is an *x* coordinate.

#### **Returns**

Nothing.

### **Description**

Adds a guide to the document. If a guide already exists at the specified position, this function has no effect.

#### **Example**

The following command adds a vertical guide at the x coordinate of 217:

```
fw.getDocumentDOM().addGuide(217, "vertical");
```
# **dom.addMasterPageLayer()**

#### **Availability**

Fireworks CS3.

**Usage** dom.addMasterPageLayer()

### **Arguments**

To add a master page layer, the document must already have a master page in it. Include the level where the master page layer should be inserted. For example:

fw.getDocumentDOM().addMasterPageLayer(-1)

# **Returns**

Nothing.

#### **Description**

Adds a master page layer to the bottom of the layer hierarchy for the current page.

# **dom.addNewHotspot()**

#### **Availability**

Fireworks 3.

#### **Usage**

dom.addNewHotspot(hotspot-kind, hotspot-shape, boundingRectangle)

#### **Arguments**

hotspot-kind Acceptable values are "hotspot" and "slice".

hotspot-shape Acceptable values are "rectangle" and "oval".

boundingRectangle A rectangle that specifies the bounds within which the hotspot is placed (see ["Rectangle data](#page-12-0)  [type" on page](#page-12-0) 9).

EXTENDING FIREWORKS **38 The Document object**

**Returns**

Nothing.

# **Description**

Adds a new hotspot that fits into the specified bounding rectangle.

# **Example**

The following command adds a new rectangle slice with the specified coordinates:

fw.getDocumentDOM().addNewHotspot("slice","rectangle",{left:0, top:0, right:50, bottom:100});

# **dom.addNewImage()**

### **Availability**

Fireworks 3.

#### **Usage**

dom.AddNewImage(**boundRectangle, bEnterPaintMode**)

#### **Arguments**

boundRectangle A rectangle that specifies the bounds of the image to be added (see ["Rectangle data type" on](#page-12-0)  [page](#page-12-0) 9). You cannot create an image that is larger than the document; therefore, if you pass in a rectangle with bounds larger than the document size, you can create an image that is constrained to the document size.

**bEnterPaintMode** If bEnterPaintMode is true, the application immediately enters bitmap mode for the new image.

#### **Returns**

Nothing.

# **Description**

Adds a new empty (transparent) image to the document.

#### **Example**

The following command adds an empty image that is 500 by 500 pixels in size, and then enters bitmap mode:

fw.getDocumentDOM().addNewImage({left:0, top:0, right:500, bottom:500}, true);

# **dom.addNewImageViaCopy()**

# **Availability**

Fireworks MX.

**Usage** dom.addNewImageViaCopy()

**Arguments**

None.

# **Returns**

Nothing.

# **Description**

Adds a new image to the document containing the contents of the current paint-mode selection. The new image is placed directly above the active bitmap. You must have a current pixel selection for this to succeed. The new bitmap appears with Fireworks in paint mode.

# **dom.addNewImageViaCut()**

**Availability**

Fireworks MX.

**Usage** dom.addNewImageViaCut()

# **Arguments**

None.

# **Returns**

Nothing.

# **Description**

Adds a new image to the document that contains the contents of the current paint mode selection. The new image is placed directly above the active bitmap. You must have a current pixel selection for this to succeed. The selection is cut from the previously active bitmap. The new bitmap appears with Fireworks in paint mode.

# **dom.addNewLayer()**

# **Availability**

Fireworks 3.

# **Usage**

dom.addNewLayer(**name, bshared**)

# **Arguments**

**name** A string that specifies the name for the new layer. If name is null, a new layer name is generated.

bShared A Boolean value that specifies whether the new layer is shared.

# **Returns**

A string value that contains the name of the new layer.

# **Description**

Adds a new layer to the document and makes it the current layer.

EXTENDING FIREWORKS **40 The Document object**

# **Example**

The following command adds a new unshared layer with a default name that is generated by Fireworks:

```
fw.getDocumentDOM().addNewLayer(null, false);
```
# **dom.addNewLine()**

# **Availability**

Fireworks 3.

# **Usage**

dom.addNewLine(**startPoint, endPoint**)

# **Arguments**

startPoint and endPoint Points that specify the *x,y* coordinates between which the path is added (see ["Point data](#page-12-1)  [type" on page](#page-12-1) 9).

# **Returns**

Nothing.

# **Description**

Adds a new path between two points. The new path uses the document's current default path attributes and is added to the current frame and layer.

# **Example**

The following command adds a new line between the specified coordinates:

 $fw.getDocumentDOM() .addNewLine({x:64.5, y:279.5}, {x:393.5, y:421.5})$ ;

# **dom.addNewOval()**

# **Availability**

Fireworks 3.

**Usage**

dom.addNewOval(**boundingRectangle**)

# **Arguments**

**boundingRectangle** A rectangle that specifies the bounds of the oval to be added (see ["Rectangle data type" on](#page-12-0)  [page](#page-12-0) 9).

# **Returns**

Nothing.

# **Description**

Adds a new oval fitting into the specified bounding rectangle. The oval uses the document's current default path attributes and is added on the current frame and layer.

EXTENDING FIREWORKS **41 The Document object**

# **Example**

The following command adds a new oval within the specified coordinates:

fw.getDocumentDOM().addNewOval({left:72, top:79, right:236, bottom:228});

# **dom.addNewPage()**

**Availability** Fireworks CS3.

**Usage** dom.addNewPage()

**Arguments**

None

**Returns** Nothing.

**Description** Adds a new page to the current document.

# <span id="page-44-0"></span>**dom.addNewRectangle()**

# **Availability**

Fireworks 3.

### **Usage**

dom.addNewRectangle(**boundingRectangle, roundness**)

#### **Arguments**

boundingRectangle A rectangle that specifies the bounds within which the new rectangle is added (see ["Rectangle](#page-12-0)  [data type" on page](#page-12-0) 9).

**roundness** A floating-point value between 0 and 1 that specifies the roundness to use for the corners (0 is no roundness, 1 is 100% roundness).

# **Returns**

Nothing.

# **Description**

Adds a new rectangle or rounded rectangle fitting into the specified bounds. The rectangle uses the document's current default path attributes and is added on the current frame and layer.

#### **Example**

The following command adds a new rectangle with no round corners within the specified coordinates:

fw.getDocumentDOM().addNewRectangle({left:0, top:0, right:100, bottom:100}, 0);

**See also** [dom.addNewRectanglePrimitive\(\)](#page-45-0)

# <span id="page-45-0"></span>**dom.addNewRectanglePrimitive()**

# **Availability**

Fireworks 4.

# **Usage**

dom.addNewRectanglePrimitive(**boundingRectangle, roundness**)

# **Arguments**

**boundingRectangle** A rectangle that specifies the bounds within which the new rectangle primitive is added (see ["Rectangle data type" on page](#page-12-0) 9).

**roundness** A floating-point value between 0 and 1 that specifies the "roundness" to use for the corners (0 is no roundness, and 1 is 100% roundness).

#### **Returns**

Nothing.

# **Description**

Adds a new rectangle primitive that fits in the specified bounds. The rectangle primitive uses the document's current default path attributes, is added on the current frame and layer, and has several editable properties, such as corner roundness and transformation. The difference between a rectangle and a rectangle primitive is that a rectangle is a path that is shaped like a rectangle, and a rectangle primitive preserves its rectangular quality; that is, if you drag a corner, it remains a rectangle rather than becoming a quadrilateral.

# **Example**

The following command adds a new rectangle primitive with no round corners within the specified coordinates:

fw.getDocumentDOM().addNewRectanglePrimitive({left:0, top:0, right:100, bottom:100}, 0);

**See also** [dom.addNewRectangle\(\)](#page-44-0), [fw.ungroupPrimitives\(\)](#page-243-0)

# **dom.addNewSinglePointPath()**

**Availability** Fireworks 3.

#### **Usage**

dom.addNewSinglePointPath(**controlPointFirst, mainpoint, controlPointLast, bCopyAttrs**)

### **Arguments**

**controlPointFirst**, **mainpoint**, and **controlPointLast** Points that specify the x,y coordinates of the preceding control point, the main point, and the following control point of the Bezier path (see ["Point data type" on page](#page-12-1) 9).

**bCopyAttrs** If bCopyAttrs is false, the path's stroke and fill are copied directly from the document's current stroke and fill settings. If it is true, the path's fill is set to None, and the brush is set to something other than None.

# **Returns**

Nothing.

# **Description**

Adds a new path that consists of a single Bezier point. The path uses the default fill, stroke, and so on, and is added on the current frame and layer. The point is selected after it is added.

#### **Example**

The following command adds a new path that consists of a single Bezier point at the specified coordinates and copies the path's stroke and fill from the document's current stroke and fill settings:

```
fw.getDocumentDOM().addNewSinglePointPath({x:150, y:63}, {x:150, y:63}, {x:150, y:63}, 
false);
```
# **dom.addNewStar()**

#### **Availability**

Fireworks 3

**Usage**

dom.AddNewStar(**numSides, spikiness, bIsStar, centerPoint, outsidePoint**)

# **Arguments**

**numSides** An integer that specifies the number of sides of the new path.

**spikiness** A floating-point value that controls the regularity of the star or polygon. Pass -1 to have Fireworks calculate a good value, or pass a value between 0 and 1 for manual control.

**bIsStar** If bIsStar is true, a star with the specified number of points is created. If it is false, a regular polygon with the specified number of sides is created.

**centerPoint** Specifies the center point of the star or polygon (see ["Point data type" on page](#page-12-1) 9).

**outsidePoint** Specifies a point on the radius of the star or polygon.

#### **Returns**

Nothing.

# **Description**

Adds a new star- or polygon-shaped path.

# **Example**

The following command adds a five-sided star:

EXTENDING FIREWORKS **44 The Document object**

fw.getDocumentDOM().addNewStar(5, -1, true, {x:186, y:72}, {x:265, y:89});

# **dom.addNewSubLayer()**

#### **Availability**

Fireworks CS3.

# **Usage**

dom.addNewSubLayer(*index,* **name, shared**)

### **Arguments**

**index** A long value that specifies the index of the parent layer for the new sub layer.

**name** A string that specifies the name for the new sub layer. If name is null, a new layer name is generated.

**shared** A Boolean value that specifies whether the new sub layer is shared.

# **Returns**

A string value that contains the name of the new sub layer.

#### **Description**

Adds a new sub layer to the document and makes it the current layer.

### **Example**

The following command adds a new unshared sub layer to layer index 0 with a default name that is generated by Fireworks:

fw.getDocumentDOM().addNewSubLayer(0, null, false);

# **dom.addNewSymbol()**

# **Availability**

Fireworks 3.

#### **Usage**

dom.addNewSymbol(**type, name, bAddToDoc, status**)

#### **Arguments**

**type** Acceptable values are "graphic", "button", or "animation".

**name** A string that specifies the name of the symbol.

**bAddToDoc** A Boolean value. If bAddToDoc is true, an instance of the symbol is inserted into the center of the document. If false, the symbol is created in the document's library, but no instance of the symbol is inserted into the document.

**status** A Boolean value that toggles 9-slice scaling between enabled and disabled.

# **Returns**

Nothing.

#### EXTENDING FIREWORKS **45 The Document object**

# **Description**

Adds a new symbol to the library and opens the symbol document for editing. Optionally adds an instance of the symbol to the document.

# **Example**

The following command adds a new graphic symbol called text to the library and places an instance of it in the document:

fw.getDocumentDOM().addNewSymbol("graphic", "text", true, false);

# **dom.addNewText()**

# **Availability**

Fireworks 3.

#### **Usage**

dom.AddNewText(**boundingRectangle, bInitFromPrefs**)

# **Arguments**

**boundingRectangle** A rectangle that specifies the bounds within which to place the new text box (see ["Rectangle data](#page-12-0)  [type" on page](#page-12-0) 9).

**bInitFromPrefs** If bInitFromPrefs is false, the default values for all style properties are used. If it is true, the most recent values set by the user are used.

#### **Returns**

Nothing.

# **Description**

Adds a new empty text block within the specified bounding rectangle. (To place text in the box, use dom.setTextRuns().)

# **Example**

The following command adds a text box with the most recently used style properties:

fw.getDocumentDOM().addNewText({left:43, top:220, right:102, bottom:232}, true);

# **dom.addSwapImageBehaviorFromPoint()**

# **Availability**

Fireworks 3.

**Usage**

dom.AddSwapImageBehaviorFromPoint(**where**)

# **Arguments**

**where** A point that specifies the *x,y* coordinates of the hotspot or slice that contains the swap image behavior to be added (see ["Point data type" on page](#page-12-1) 9).

# **Returns**

true if the swap image behavior was added; false if no suitable hotspot was at the specified location.

### **Description**

If a single hotspot or slice is selected, this function adds to it a swap image behavior from the hotspot or slice located at where in the document.

# **dom.adjustExportToSize()**

#### **Availability**

Fireworks 3.

#### **Usage**

dom.AdjustExportToSize(**sizeInBytes, bOkToIncreaseSize**)

#### **Arguments**

**sizeInBytes** An integer that specifies the size to be used for exporting. It is used as described in the following list:

- If a document has no slices, sizeInBytes adjusts the export settings for the current frame so that the image is less than or equal to sizeInBytes.
- If a document has slices, sizeInBytes adjusts the size of all exported images so that the sum of the sizes is greater than or equal to sizeInBytes.

**bOkToIncreaseSize** Specifies whether the export file size can be increased.

- If bOkToIncreaseSize is true, and the current size is less than sizeInBytes, the argument increases the quality of the export settings as much as possible, making the export size larger if necessary.
- If bOkToIncreaseSize is false, the argument increases the quality of the export settings as much as possible without increasing the export size.

#### **Description**

Adjusts the export settings as specified.

# **dom.adjustFontSize()**

# **Availability**

Fireworks MX.

#### **Usage**

dom.adjustFontSize(**amount**)

# **Arguments**

**amount** The amount, specified in points, by which to change the font size. Positive values (such as "2pt") increase the size, while negative values (such as "-1pt") decrease the size.

# **Returns**

Nothing.

#### EXTENDING FIREWORKS **47 The Document object**

# **Description**

Increases (positive values) or decreases (negative values) the font size of selected text elements. If a text element has multiple font sizes, each size is adjusted independently.

# **dom.align()**

# **Availability**

Fireworks 3. Align to canvas parameter is only available in Fireworks 8.

#### **Usage**

dom.align(**alignmode, alignToCanvas**)

# **Arguments**

**alignmode** Acceptable values are "left", "right", "top", "bottom", "center vertical", and "center horizontal".

**alignToCanvas** Boolean. Determines if the alignment is to the canvas or items. The default value is false.

# **Returns**

Nothing.

# **Description**

Aligns the selection.

# **dom.appendPointToHotspot()**

# **Availability**

Fireworks 3.

# **Usage**

dom.appendPointToHotspot(**pt, tolerance**)

# **Arguments**

**pt** A point that specifies the *x,y* coordinates of the point to be added (see ["Point data type" on page](#page-12-1) 9).

**tolerance** A floating-point value > = 0 that specifies the tolerance between the new point and the starting point of the polyline path. If the new point is within tolerance of the starting point, the polyline path is closed.

# **Returns**

Nothing.

# **Description**

Appends a point to the selected unclosed polygon hotspot. If an unclosed polygon hotspot is not selected, a new polygon hotspot is created with the single point that passed in.

# **dom.appendPointToPath()**

### **Availability**

Fireworks 3.

#### **Usage**

```
dom.appendPointtoPath(ontourIndex, ptToInsertBefore, controlPointFirst, mainPoint, 
controlPointLast)
```
# **Arguments**

**contourIndex** An zero-based index value that specifies the contour to which the Bezier point is appended. For paths with multiple contours, the contours are in an arbitrary order.

**ptToInsertBefore** A zero-based index value that specifies where on the path the new point should be placed. The new point is appended in front of the point that this integer represents. To add a point to the beginning of the path, pass 0; to add a point to the end of the path, pass a large number.

**controlPointFirst**, **mainPoint**, and **controlPointLast** Points that specify the x,y coordinates of the preceding control point, the main point, and the following control point of the new point (see ["Point data type" on page](#page-12-1) 9).

**Returns**

Nothing.

**Description** Appends a Bézier point to the selected path.

**See also** [dom.insertPointInPath\(\)](#page-97-0)

# **dom.appendPointToSlice()**

# **Availability**

Fireworks 3.

**Usage** dom.appendPointToSlice(**pt, tolerance**)

#### **Arguments**

**pt** A point that specifies the *x,y* coordinates of the point to be added (see ["Point data type" on page](#page-12-1) 9).

**tolerance** A floating-point value > = 0 that specifies the tolerance between the new point and the starting point of the polyline path. If the new point is within tolerance of the starting point, the polyline path is closed.

# **Returns**

Nothing.

# **Description**

Appends a point to the selected unclosed polygon slice. If an unclosed polygon slice is not selected, then a new polygon slice is created with the single point that passed in.

EXTENDING FIREWORKS **49 The Document object**

# **dom.applyCharacterMarkup()**

# **Availability**

Fireworks 3, updated in Fireworks 4.

# **Usage**

dom.applyCharacterMarkup(**tag**)

# **Arguments**

**tag** Acceptable values for tag are "b", "i", and "u", for bold, italic, and underline: and "fwplain", which was added in Fireworks 4, for text with no character markup.

#### **Returns**

Nothing.

# **Description**

Applies the specified character markup to the selected text.

# **dom.applyCurrentFill()**

# **Availability**

Fireworks 3.

**Usage** dom.applyCurrentFill(**NoNullFills**)

# **Arguments**

**bNoNullFills** If bNoNullFills is true and the current fill is None, then a default fill is applied instead of no fill.

# **Returns**

Nothing.

# **Description**

Applies the document's current fill to the selection.

# **Example**

The following command applies the current fill to the selection:

fw.getDocumentDOM().applyCurrentFill(true);

# **dom.applyEffects()**

**Availability** Fireworks 3.

#### EXTENDING FIREWORKS **50 The Document object**

#### **Usage**

dom.ApplyEffects(**effectList**)

# **Arguments**

**effectList** An EffectList object (see ["EffectList object" on page](#page-257-0) 254). If effectList is null, this function removes all effects from the selection.

#### **Returns**

Nothing.

# **Description**

Applies the specified effects to the selection.

# **Example**

The following command applies a drop shadow with an angle of 315, a blur of 4, a color of black, and a distance of 7 (see ["Drop Shadow object" on page](#page-254-0) 251):

```
fw.getDocumentDOM().applyEffects({category:"Untitled", effects:[ { EffectIsVisible:true, 
EffectMoaID:"{a7944db8-6ce2-11d1-8c76000502701850}", ShadowAngle:315, ShadowBlur:4, 
ShadowColor:"#000000a6", ShadowDistance:7, ShadowType:0, category:"Shadow and Glow", 
name:"Drop Shadow" } ], name:"Untitled" });
```
# **dom.applyFontMarkup()**

# **Availability**

Fireworks 3.

#### **Usage**

dom.applyFontMarkup(**fontAttribute, value**)

# **Arguments**

**fontAttribute** Acceptable values for fontAttribute are "size" and "face".

**value** If fontAttribute is "size", value must be of the form "XXXpt" to specify a point size; a simple numeric value is not allowed.

# **Returns**

Nothing.

# **Description**

Applies the specified font markup attribute to the selected text.

# **dom.applyStyle()**

# **Availability**

Fireworks 3.

EXTENDING FIREWORKS **51 The Document object**

#### **Usage**

dom.applyStyle(**styleName, styleIndex**)

#### **Arguments**

**styleName** A string that specifies the style name to be applied. The style group from which the style is being applied should be selected.

**styleIndex** An index to the style to apply. This is usually zero. However, if there are multiple styles with the same name, styleIndex is used to resolve the ambiguity (0 references the first style with that name, 1 references the second, and so on).

#### **Returns**

Nothing.

# **Description**

Applies the specified style to the selection.

# **Example**

The following command applies the first style that Fireworks encounters named "Style 7", which, in this case, is a default style:

fw.getDocumentDOM().applyStyle("Style 7", 0);

# **dom.arrange()**

#### **Availability**

Fireworks 3.

# **Usage**

dom.arrange(**arrangemode**)

#### **Arguments**

**arrangemode** Acceptable values for arrangemode are "back", "backward", "forward", and "front".

# **Returns**

Nothing.

# **Description**

Arranges the selection.

# **Example**

The following command brings the selected items to the front:

fw.getDocumentDOM().arrange("front");

EXTENDING FIREWORKS **52 The Document object**

# **dom.attachTextInPath()**

#### **Availability**

Fireworks CS5.

**Usage** dom.attachtTextInPath()

# **Arguments**

None.

**Returns**

Nothing.

# **Description**

Attaches the selected text inside the selected path. If no text and path are selected, no action occurs.

# **Example**

When two items are selected (one a text block and the other a shape), the following command attaches the text block inside the shape's path:

fw.getDocumentDOM().attachTextInPath();

# **dom.attachTextToPath()**

# **Availability**

Fireworks 3.

**Usage** dom.attachtTextToPath()

**Arguments**

None.

# **Returns**

Nothing.

# **Description**

Attaches the selected text to the selected path. If no text and path are selected, no action occurs.

# **Example**

When two items are selected (one a text block and the other a shape), the following command attaches the text block to the shape's path:

fw.getDocumentDOM().attachTextToPath();

EXTENDING FIREWORKS **53 The Document object**

# **dom.breakLink()**

# **Availability**

Fireworks 3.

**Usage** dom.breakLink()

# **Arguments**

None.

**Returns** Nothing.

**Description** Breaks the link between the symbol and the instance.

# **dom.changeCurrentPage()**

**Availability**

Fireworks CS3.

**Usage** dom.changeCurrentPage(**pageNum**)

# **Arguments**

**pageNum** An long value that specifies the page number of the page that will become the active page.

**Returns** Nothing.

# **Description**

Changes the currently active page to the specified page number. The page number is in an array and the first page is numbered 0.

# **dom.changeGuide()**

# **Availability**

Fireworks 3.

# **Usage**

dom.changeGuide(**currentPosition, newPosition, guidekind**)

# **Arguments**

**currentPosition** A floating-point value that specifies the current position of the guide.

**newPosition** A floating-point value that specifies the new position of the guide.

**guidekind** Acceptable values for guidekind are "horizontal" and "vertical". If guidekind is "horizontal", it is assumed that the specified positions are *y* coordinates; if guidekind is "vertical", it is assumed that the specified positions are *x* coordinates.

### **Returns**

Nothing.

# **Description**

Moves a guide's position to a new location.

# **Example**

The following command moves a vertical guide from position 135 to position 275:

```
fw.getDocumentDOM().changeGuide(135, 275, "vertical");
```
# **dom.changeNineScaleGuide()**

# **Availability**

Fireworks CS3.

#### **Usage**

dom.changeNineScaleGuide(**oldpos, newpos, guidekind**)

# **Arguments**

**oldpos** A double precision value that specifies the current position of the guide.

**newpos** A double precision value that specifies the new position of the guide.

**guidekind** Acceptable values for guidekind are "horizontal" and "vertical". If guidekind is "horizontal", it is assumed that the specified positions are *y* coordinates; if guidekind is "vertical", it is assumed that the specified positions are *x* coordinates.

# **Returns**

Nothing.

# **Description**

Moves a 9-slice scaling guide's position to a new location.

# **Example**

The following command moves a vertical guide from position 135 to position 275:

fw.getDocumentDOM().changeNineScaleGuide(135, 275, "vertical");

# **dom.changeSliceGuide()**

**Availability** Fireworks MX.

#### **Usage**

dom.changeSliceGuide(**currentPosition, newPosition, guidekind, isMagneticDrag, isSingleDrag**)

#### **Arguments**

**currentPosition** A floating-point value that specifies the current position of the slice guide to be moved.

**newPosition** A floating-point value that specifies the new position of the slice guide.

**guidekind** Acceptable values are "horizontal" and "vertical". If the value of guidekind is "horizontal" , Fireworks assumes that the specified positions are *y* coordinates; if "vertical", the specified positions are *x*  coordinates.

**isMagneticDrag** A Boolean value that determines whether to move other slice guides between the old and new positions. If isMagneticDrag is true, Fireworks also moves slice guides between the old guide position and the new position. This action resizes and possibly deletes rectangular slices that do not abut the slice guide at currentPosition.

**isSingleDrag** A Boolean value that determines whether the operation is performed only on the selected slice or on all slices that are affected by the slice guide. If isSingleDrag is true, Fireworks performs only the changeSliceGuide() action on the selected slice.

#### **Returns**

Nothing.

#### **Description**

Moves a slice guide's position to a new location, which resizes any rectangular slices that abut the guide. An argument controls whether slice guides that exist between the old position and the new one are also moved.

If a slice is resized so that it has zero width or height, the slice is deleted.

This function does not change slices that are not rectangular.

#### **Example**

The following command moves a vertical slice guide from position 135 to position 275, and moves all vertical slice guides between 135 and 275 to 275:

fw.getDocumentDOM().changeGuide(135, 275, "vertical", true);

# **dom.clearJPEGMask()**

# **Availability** Fireworks 4.

**Usage** dom.clearJPEGMask()

**Arguments** None.

**Returns** Nothing. EXTENDING FIREWORKS **56 The Document object**

# **Description**

Clears the "Selective JPEG mask" for the document.

# **dom.clipCopy()**

# **Availability**

Fireworks 3.

**Usage** dom.clipCopy()

**Arguments** None.

**Returns** Nothing.

**Description** Copies the selection to the clipboard.

# **Example**

The following command copies the selected items to the clipboard:

fw.getDocumentDOM().clipCopy();

# **dom.clipCopyAsPaths()**

**Availability** Fireworks MX.

**Usage** dom.clipCopyAsPaths()

**Arguments** None.

**Returns** Nothing.

# **Description**

Copies the selection to the clipboard in Adobe Illustrator format.

# **Example**

The following command copies the selected items to the clipboard in Adobe Illustrator format:

```
fw.getDocumentDOM().clipCopyAsPaths();
```
EXTENDING FIREWORKS **57 The Document object**

# **dom.clipCopyFormats()**

# **Availability**

Fireworks MX.

**Usage** dom.clipCopyFormats(**format**)

# **Arguments**

**format** The graphics format for the selection. For example, "AICB" is the Adobe Illustrator format.

# **Returns**

Nothing.

# **Description**

Copies the selection to the clipboard using the specified format.

# **dom.clipCopyJsToExecute()**

# **Availability**

Fireworks 9.

**Usage** dom.clipCopyJsToExecute(**string**)

# **Arguments**

**string** The JavaScript code that is copied on to the clipboard that you want to execute.

**Returns** Nothing.

**Description** Copies the JavaScript command on to the clipboard.

# **dom.clipCut()**

# **Availability** Fireworks 3.

**Usage** dom.clipCut()

**Arguments**

None.

EXTENDING FIREWORKS **58 The Document object**

**Returns**

Nothing.

# **Description**

Cuts the selection to the clipboard.

# **Example**

The following command cuts the selected items and places them on the clipboard:

fw.getDocumentDOM().clipCut();

# **dom.clipPaste()**

# **Availability**

Fireworks 3, updated in Fireworks 4.

# **Usage**

dom.clipPaste({**whatIfResolutionDifferent**}, {**whatIfPastingIntoElementMask**})

# **Arguments**

**whatIfResolutionDifferent** An optional string that specifies how resampling should be done if the resolution of the clipboard contents doesn't match the resolution of the document. Acceptable values for whatIfResolutionDifferent are "resample", "do not resample", and "ask user" (displays a dialog box to let the user decide). If whatIfResolutionDifferent is omitted or null, "ask user" is assumed.

**whatIfPastingIntoElementMask** An optional argument, added in Fireworks 4, that applies only if the user is editing an element mask, and that element mask is an empty image mask. In this case, the pasted elements replace the existing mask (because it is essentially a mask that doesn't mask anything). If the image mask isn't empty, the pasted elements are added to the existing mask, rather than replacing it. Acceptable values for whatIfPastingIntoElementMask are "image", "vector", and "ask user". If whatIfPastingIntoElementMask is omitted or null, "ask user" is assumed.

# **Returns**

Nothing.

# **Description**

Pastes the clipboard contents into the document.

# **Example**

The following command pastes the clipboard contents into the document. If there is a need for resampling, Fireworks asks the user to decide how to resample.

fw.getDocumentDOM().clipPaste();

# <span id="page-61-0"></span>**dom.clipPasteAsMask()**

**Availability** Fireworks 4.

#### **Usage**

dom.clipPasteAsMask(**whatIfResolutionDifferent, masktype, maskReplaceOptions**)

#### **Arguments**

**whatIfResolutionDifferent** A string that specifies how resampling should be done if the resolution of the clipboard contents doesn't match the resolution of the document. Acceptable values for whatIfResolutionDifferent are "resample", "do not resample", and "ask user" (displays a dialog box to let the user decide). If whatIfResolutionDifferent is omitted or null, "ask user" is assumed.

**masktype** Specifies how to paste the mask. Acceptable values are "image" (always paste as an image mask), "vector" (always paste as a vector mask), and "ask" (displays a dialog box to let the user decide). If the clipboard contains a single image, it is pasted as an image mask, even if you pass "vector".

**maskReplaceOptions** Acceptable values for maskReplaceOptions are "replace" (if an element mask already exists, replace it with the pasted one), "add" (if an element mask already exists, add the pasted mask to it), and "ask" (displays a dialog box to let the user decide).

#### **Returns**

Nothing.

#### **Description**

Pastes the clipboard contents into the document as an element mask. Only one element can be selected when calling this function. If more than one element (or none) is selected when this function is called, Fireworks throws an exception. An exception is also thrown if there is nothing on the clipboard.

# **dom.clipPasteAttributes()**

#### **Availability**

Fireworks 3.

**Usage** dom.clipPasteAttributes()

#### **Arguments**

None.

**Returns** Nothing.

#### **Description**

Pastes the attributes from the clipboard onto the selection.

#### **Example**

The following command applies the attributes that were copied to the clipboard onto the selected items:

fw.getDocumentDOM().clipPasteAttributes();

# **dom.clipPasteFromChannelToChannel()**

# **Availability**

Fireworks MX.

### **Usage**

dom.clipPasteFromChannelToChannel(**fromChannel, toChannel**)

# **Arguments**

**fromChannel** If the current selection is not a single bitmap, a new opaque bitmap is created and the fromChannel is pasted in to all three color channels of the new bitmap, resulting in a grayscale image. This first argument is ignored if the current selection is not a single bitmap.

**toChannel** If the currently selected element is a bitmap, the toChannel argument is used to specify where to paste the color data.

#### **Returns**

Nothing.

# **Description**

Pastes the specified color channel on the clipboard into each of the RGB channels of a new image or into the specified channel of the selected image, if any.

# **Example**

The following command copies the red data from the clipboard into the red channel:

fw.getDocumentDOM().clipPasteFromChannelToChannel("red", "red");

The following command copies the green data from the clipboard into the alpha channel:

fw.getDocumentDOM().clipPasteFromChannelToChannel("green", "alpha");

# **dom.clipPasteInside()**

# **Availability**

Fireworks 3, deprecated in 4 in favor of dom.clipPasteAsMask() (see [dom.clipPasteAsMask\(\)](#page-61-0)).

#### **Usage**

dom.clipPasteInside({**whatIfResolutionDifferent**})

### **Arguments**

**whatIfResolutionDifferent** An optional string that specifies how resampling should be done if the resolution of the clipboard contents doesn't match the resolution of the document. Acceptable values for whatIfResolutionDifferent are "resample", "do not resample", and "ask user" (displays a dialog box to let the user decide). If whatIfResolutionDifferent is omitted or null, "ask user" is assumed.

#### **Returns**

Nothing.

# **Description**

Pastes the clipboard contents into the selection, and places the selected element into the element mask for the pasted elements. If the selected element already has a mask, this function groups the pasted elements with the selected element and applies the existing element mask to the group.

# **Example**

The following command pastes the clipboard contents inside the selected items. If the resolution of the clipboard contents doesn't match the resolution of the document, Fireworks resamples the clipboard contents to match the document.

```
fw.getDocumentDOM().clipPasteInside("resample");
```
# **dom.cloneSelection()**

**Availability**

Fireworks 3.

**Usage** dom.cloneSelection()

**Arguments**

None.

**Returns** Nothing.

# **Description**

Makes exact duplicates of the selection, placing the duplicated items directly on top of the original items.

# **Example**

The following command copies the selected items on top of the original items:

```
fw.getDocumentDOM().cloneSelection();
```
**See also** [dom.duplicateSelection\(\)](#page-79-0)

# **dom.close()**

**Availability** Fireworks 3.

# **Usage**

dom.close(**bPromptToSaveChanges**)

# **Arguments**

**bPromptToSaveChanges** If bPromptToSaveChanges is true, and the document was changed since the last time it was saved, the user is prompted to save any changes to the document. If bPromptToSaveChanges is false, the user is not prompted, and changes to the document are discarded.

### **Returns**

Nothing.

# **Description**

Closes the document.

# <span id="page-65-0"></span>**dom.convertAnimSymbolToGraphicSymbol()**

# **Availability**

Fireworks 4.

**Usage** dom.converAnimSymbolToGraphicSymbol()

**Arguments**

None.

**Returns** Nothing.

# **Description**

If a single animation symbol is selected, this function converts it from an animation symbol to a graphics symbol.

# **See also** [dom.convertToAnimSymbol\(\),](#page-66-0) [dom.convertToSymbol\(\)](#page-67-0)

# **dom.convertMarqueeToPath()**

# **Availability** Fireworks 7.

**Usage** dom.convertMarqueeToPath()

**Arguments** None.

**Returns** Nothing.

EXTENDING FIREWORKS **63 The Document object**

#### **Description**

Converts marquee selection to path.

# **dom.convertPathToMarquee()**

#### **Availability**

Fireworks 7.

# **Usage**

dom.convertPathToMarquee(**mode, featherAmount**)

#### **Arguments**

**mode** Sets the mode. Acceptable values are "hard edge", "antialias", and "feather".

**featherAmount** Sets the amount of feathering for the marquee selection. This value is ignored if mode is not set to "feather"

# **Returns**

Nothing.

#### **Description**

Converts path to marquee selection.

# <span id="page-66-0"></span>**dom.convertToAnimSymbol()**

# **Availability**

Fireworks 4.

#### **Usage**

```
dom.convetToAnimSymbol(name, numFrames, offsetDistPt, rotationAmount, scaleAmount, 
startOpacity, endOpacity)
```
# **Arguments**

**name** A string that specifies a name for the new animation symbol.

**numFrames** An integer that specifies the number of frames through which the symbol animates.

**offsetDistPt** A point that specifies the distance the animation will move in pixels (see ["Point data type" on page](#page-12-1) 9). For example, passing ({*x*:100, *y*:25}) animates the symbol to the right 100 pixels and 25 pixels down.

**rotationAmount** A floating-point value that specifies the degrees of rotation to be applied to the animation symbol. For example, passing a value of 720 specifies an animation that does two complete clockwise rotations. To rotate the animation counter-clockwise, pass a negative number.

**scaleAmount** A positive floating-point value that specifies the amount of scaling to be applied to the animation symbol. For example, passing a value of 50 scales the symbol to 50% of its current size, and passing 200 scales it to twice its current size. To specify no scaling, pass 100.

**startOpacity** and **endOpacity** Float values between 0 and 100 that specify the starting and ending opacity for the animation symbol.

EXTENDING FIREWORKS **64 The Document object**

**Returns** Nothing.

**Description** Converts the selected items to a new animation symbol.

# **See also**

[dom.convertAnimSymbolToGraphicSymbol\(\),](#page-65-0) [dom.convertToSymbol\(\),](#page-67-0) [dom.setAnimInstanceNumFrames\(\)](#page-139-0)

# **dom.convertToPaths()**

**Availability** Fireworks 3.

**Usage** dom.convertToPaths()

**Arguments** None.

**Returns** Nothing.

**Description** Converts the selected text items into editable paths.

#### **Example**

The following command converts the selected text items into editable paths:

fw.getDocumentDOM().convertToPaths();

# <span id="page-67-0"></span>**dom.convertToSymbol()**

# **Availability**

Fireworks 3.

# **Usage**

dom.convertToSymbol(**type, name**, **status**)

#### **Arguments**

**type** Acceptable values are "graphic", "button", and "animation".

**name** A name for the new symbol.

**status** A Boolean value that toggles 9-slice scaling between enabled and disabled.

### **Returns**

Nothing.

EXTENDING FIREWORKS **65 The Document object**

#### **Description**

Converts the selected items to a new symbol.

#### **Example**

The following command creates a graphic symbol from the selected item and names it "star":

fw.getDocumentDOM().convertToSymbol("graphic", "star");

# **See also**

[dom.convertToAnimSymbol\(\),](#page-66-0) [dom.convertAnimSymbolToGraphicSymbol\(\)](#page-65-0)

# **dom.convolveSelection()**

**Availability**  Fireworks MX 2004.

#### **Usage**

dom.convolveSelection( **kernelWidth, kernelHeight, kernelValues, affectsAlpha**)

#### **Arguments**

**kernelWidth** An integer that defines the width of the filter coefficients.

**kernelHeight** An integer that defines the height of the filter coefficients.

**kernelValues** An array of integers that defines the values for specific filter patterns.

**affectsAlpha** A Boolean value: true means the convolution filter affects the transparency of the bitmap; false means that the bitmap transparency isn't affected by the filter.

# **Returns**

Nothing

#### **Description**

Applies convolution, or irregular, filters to the selected bitmap based on the pattern defined by the argument values.

#### **Example**

The following example applies an edge-detection filter to the bitmap:

```
// width of convolution kernel 
var w = 3;
// height of convolution kernel 
var h = 3;// Edge detection kernel 
var k = new Array(0, 1, 0, 1, -4, 1, 0, 1, 0);
```
fw.getDocumentDOM().convolveSelection(w, h, k, false);

EXTENDING FIREWORKS **66 The Document object**

# **dom.copyHtmlWizard()**

# **Availability**

Fireworks MX.

**Usage** dom.copyHtmlWizard()

# **Arguments**

None.

**Returns** Nothing.

**Description** Opens the Copy HTML Wizard dialog box.

# **Example**

The following command opens the Copy HTML Wizard dialog box:

fw.getDocumentDOM().copyHtmlWizard();

# **dom.copyToHotspot()**

# **Availability**

Fireworks 3.

# **Usage**

dom.copyToHotspot(**hotspotType**, {**whatIfMultipleSelected**}, {**makeRectangular**})

# **Arguments**

**hotspotType** Acceptable values are "hotspot" and "slice".

**whatIfMultipleSelected** An optional string that specifies how to create hotspots if multiple items are selected. Acceptable values for whatIfMultipleSelected are "single" (creates a single hotspot that has the same bounding rectangle as the selection), "multiple" (creates one hotspot for each item), and "ask user" (displays a dialog box to let the user decide). If whatIfMultipleSelected is omitted or null, "ask user" is assumed.

**makeRectangular** An optional Boolean value that determines if the slice for the hotspot will be a rectangle or polygon. If true (the default), Fireworks creates a rectangular slice; otherwise, the slice is a polygon if the shape being copied to the slice is a polygon.

# **Returns**

Nothing.

# **Description**

Creates one or more hotspots from the selection.

# **Example**

The following command adds a hotspot to the selected item. If more than one item is selected, Fireworks creates one hotspot for each item.

fw.getDocumentDOM().copyToHotspot("hotspot", "multiple");

# **dom.cropSelection()**

# **Availability**

Fireworks 3.

**Usage** dom.cropSelection(**boundingRectangle**)

# **Arguments**

**boundingRectangle** A rectangle that specifies the bounds within which the selection should be cropped (see ["Rectangle data type" on page](#page-12-0) 9).

# **Returns**

Nothing.

**Description** Crops the selection to the specified rectangle.

# **dom.deleteAllInDocument()**

# **Availability**

Fireworks MX.

**Usage** dom.deleteAllInDocument()

**Arguments** None.

**Returns** Nothing.

**Description** Deletes all of the objects in the document.

# **dom.deleteFrames()**

**Availability** Fireworks 3.

EXTENDING FIREWORKS **68 The Document object**

**Usage** dom.deleteFrames(**frameIndex, howMany**)

### **Arguments**

**frameIndex** An integer value that specifies the location at which to begin deleting frames, starting with 0 (although, to specify the current frame, pass –1).

**howMany** Specifies how many frames to delete.

**Returns**

Nothing.

**Description** Deletes one or more frames.

# **dom.deleteLayer()**

**Availability** Fireworks 3.

**Usage** dom.deleteLayer(**layerIndex**)

#### **Arguments**

**layerIndex** An integer value that specifies the layer to be deleted, starting with 0 (although, to specify the current layer, pass –1 here).

# **Returns**

Nothing.

**Description** Deletes a layer.

**Example** The following command deletes the current layer:

fw.getDocumentDOM().deleteLayer(-1);

# **dom.deletePageAt()**

**Availability** Fireworks CS3.

**Usage** dom.deletePageAt(*pageNum*)
EXTENDING FIREWORKS **69 The Document object**

#### **Arguments**

**pageNum** A long value that indicates the page number of the page to be deleted.

#### **Returns**

Nothing.

#### **Description**

Deletes a specified page from the current document. For example:

fw.getDocumentDOM().deletePageAt(0)

# **dom.deletePointOnPath()**

#### **Availability**

Fireworks 4.

### **Usage**

dom.deletePointOnPath(**contourIndex, pointIndex**)

#### **Arguments**

**contourIndex** An integer value that specifies the contour that contains the point to be deleted, starting with 0 (although, to specify the current contour, pass –1 here).

**pointIndex** An integer value that specifies the point to be deleted, starting with 0 (although, to specify the current point, pass –1 here).

#### **Returns**

Nothing.

#### **Description**

Deletes the specified point on the currently selected path. If the point is the only one on its contour, the entire contour is deleted. If the point is the only one in the path, the entire path is deleted. The specified point does not need to be selected.

#### **Example**

The following command deletes the currently selected point:

```
fw.getDocumentDOM().deletePointOnPath(-1, -1);
```
# **dom.deleteSavedSelection()**

#### **Availability**

Fireworks 3.

**Usage**

dom.deleteSavedSelection(**selection**)

EXTENDING FIREWORKS **70 The Document object**

#### **Arguments**

**selection** The name of the saved bitmap selection.

#### **Returns**

Nothing.

#### **Description**

Deletes the selection or the pixel selection if Fireworks is in bitmap mode.

### **Example**

If Fireworks is not in bitmap mode, the following command deletes the selected items. If Fireworks is in bitmap mode, the following command fills the selected items to transparent.

```
fw.getDocumentDOM().deleteSavedSelection(false);
```
# **dom.deleteSelection()**

**Availability**

Fireworks 3.

**Usage** dom.deleteSelection(**bFillDeletedArea**)

#### **Arguments**

**bFillDeletedArea** This argument is ignored if Fireworks is not in bitmap mode. If Fireworks is in bitmap mode and bFillDeletedArea is true, the deleted pixels are filled with the current fill color. If false, the deleted pixels are filled to transparent.

#### **Returns**

Nothing.

### **Description**

Deletes the selection, or the pixel selection if Fireworks is in bitmap mode.

#### **Example**

If Fireworks is not in bitmap mode, the following command deletes the selected items. If Fireworks is in bitmap mode, the following command fills the selected items to transparent.

fw.getDocumentDOM().deleteSelection(false);

# **dom.deleteSymbol()**

**Availability** Fireworks 3.

**Usage** dom.deleteSymbol(**symbolName**)

#### **Arguments**

**symbolName** The name of the symbol to delete from the library. If more than one symbol exists with this name, only the first symbol is deleted.

- To delete all the selected symbols from the library (not document), pass null.
- If the deleted symbols contain any active instances in the document, the instances are also deleted.

#### **Returns**

Nothing.

### **Description**

Deletes the specified symbols from the library.

#### **Example**

The following command deletes the selected symbols from the library as well as any active instances from the document:

fw.getDocumentDOM().deleteSymbol(null);

# **dom.detachInstanceFromSymbol()**

### **Availability**

Fireworks 3.

### **Usage**

dom.detachInstanceFromSymbol()

#### **Arguments**

None.

# **Description**

Breaks the links between the selected instances and the owning symbols.

**Returns**

Nothing.

# **dom.detachTextFromPath()**

**Availability** Fireworks 3.

# **Usage** dom.detachTextFromPath()

#### **Arguments**

None.

**Returns**

Nothing.

# **Description**

Splits the selected text-on-a-path items into its original text and path items.

# **dom.detachSharedLayer()**

# **Availability**

Fireworks CS3.

## **Usage**

dom.detachSharedLayer(**layerNum, pageNum**)

# **Arguments**

**layerNum** A long value that specifies the layer number for the layer that is to be detached.

**pageNum** A long value that specifies the page number of the page from which the layer will be detached.

### **Returns**

Nothing.

# **Description**

Detaches the specified shared layer from the specified page. You can only detach a parent layer, not a sub layer. When the parent later is detached, the sub layers are automatically detached as well.

Example:

```
fw.getDocumentDOM().detachSharedLayer(1, 1)
```
# **dom.distribute()**

# **Availability**

Fireworks 3, updated with distributeToCanvas parameter in Fireworks 8.

# **Usage**

dom.distribute(**distmode, distributeToCanvas**)

# **Arguments**

**distmode** Acceptable values are "vertical" and "horizontal".

**distributeToCanvas** A Boolean value that determines whether items are distributed to the canvas. Default value is "false".

# **Returns**

Nothing.

EXTENDING FIREWORKS **73 The Document object**

#### **Description**

Distributes the selection along a vertical or horizontal dimension.

# **dom.distributeLayerToFrames()**

#### **Availability**

Fireworks 3.

**Usage** dom.distributeLayerToFrames(**layerIndex**)

#### **Arguments**

**layerIndex** An integer value that specifies the layer that contains the items to be distributed, starting with 0 (although, to specify the current layer, pass –1 here).

#### **Returns**

Nothing.

### **Description**

Distributes the items on the specified layer to the frames of the document, adding frames if necessary. The first item on the layer goes to the first frame, the second item to the second frame, and so on. New frames are added to the document, if necessary. If there is only one item in the specified layer, this function has no effect.

# **dom.distributeSelectionToFrames()**

#### **Availability**

Fireworks 3.

**Usage** dom.distributeSelectionToFrames()

#### **Arguments**

None.

**Returns** Nothing.

#### **Description**

Distributes the selected items to the frames of the document, adding frames if necessary. The first item goes to the current frame, the second item to the next frame, and so on. If only one item is selected, this function has no effect.

# **dom.dragControlPoint()**

**Availability**  Fireworks MX 2004.

#### EXTENDING FIREWORKS **74 The Document object**

#### **Usage**

dom.dragControlPoint(**index, newLoc, shiftKeyDown, ctrlCmdKeyDown, altOptKeyDown**)

#### **Arguments**

**index** The index of the control point to move.

**newLoc** Specifies the new location of the point.

**shiftKeyDown** Specifies whether the Shift key is pressed.

**ctrlCmdKeyDown** Specifies whether the Control key (Windows) or Command key (Macintosh) is pressed.

**altOptKeyDown** Specifies whether the Alt key (Windows) or Option key (Macintosh) is pressed.

#### **Returns**

Nothing.

#### **Description**

Drags the specified control point to the new location.

# **dom.duplicateFrame()**

#### **Availability**

Fireworks 3.

#### **usage**

dom.duplicateFrame(**frameIndex, howMany, where, bDupeSelectionOnly**)

#### **Arguments**

**frameIndex** An integer value that specifies the frame to duplicate, starting with 0 (although, to specify the current frame, pass –1 here).

**howMany** An integer that specifies how many copies of the frame to make.

**where** Acceptable values are "beginning", "before current", "after current", and "end".

**bDupeSelectionOnly** If bDupeSelectionOnly is true, only items in the specified frame that are selected are duplicated to the new frame.

**Returns** Nothing.

#### **Description**

Duplicates a frame.

#### **Example**

The following command makes one copy of the current frame and places the new frame after the current frame:

fw.getDocumentDOM().duplicateFrame(-1, 1, "after current", false);

EXTENDING FIREWORKS **75 The Document object**

# **dom.duplicateLayer()**

#### **Availability**

Fireworks 3.

#### **Usage**

```
dom.duplicateLayer(layerIndex, {howMany}, {where})
```
#### **Arguments**

**layerIndex** An integer value that specifies the layer to duplicate, starting with 0 (although, to specify the current layer, pass –1 here).

howMany An optional integer that specifies how many times to duplicate the layer. If omitted, the layer is duplicated once.

**where** An optional argument that specifies where to put the new layer(s) in relation to the source layer. Acceptable values are "beginning", "before current", "after current", and "end". If omitted, "before current" is assumed.

#### **Returns**

Nothing.

**Description** Duplicates a layer.

#### **Example**

The following command places three copies of the current layer at the end of the document:

```
fw.getDocumentDOM().duplicateLayer(-1, 3, "end");
```
# **dom.duplicatePage()**

### **Availability**

Fireworks CS3.

**Usage** dom.duplicatePage(**pageNum**)

### **Arguments**

**pageNum** An long value that specifies the page number of the page to be duplicated.

**Returns**

Nothing.

**Description** Duplicates a page. For example:

fw.getDocumentDOM().duplicatePage(1)

EXTENDING FIREWORKS **76 The Document object**

# **dom.duplicateSelection()**

#### **Availability**

Fireworks 3.

**Usage** dom.duplicateSelection()

# **Arguments**

None.

**Returns** Nothing.

### **Description**

Makes a duplicate of the selection, offsetting it slightly from the original.

## **Example**

The following command duplicates the selected items:

fw.getDocumentDOM().duplicateSelection();

#### **See also**

[dom.cloneSelection\(\)](#page-64-0)

# **dom.duplicateSelectionToFrameRange()**

# **Availability**

Fireworks 3.

### **Usage**

dom.duplicateSelectionToFrameRange(**frameIndexFirst, frameIndexLast**)

#### **Arguments**

**frameIndexFirst** and **frameIndexLast** Integer values that specify the range of frames (inclusive) to which the items should be copied, starting with 0 (although, to specify the current frame, pass -1 here).

- If both arguments are the same, duplicates are placed only on that frame.
- If the range includes the current frame, duplicates are not placed on that frame.

#### **Returns**

Nothing.

### **Description**

Duplicates the selection to a range of frames of the document.

# **dom.duplicateSelectionToFrames()**

#### **Availability**

Fireworks 3.

#### **Usage**

dom.cuplicateSelectionToFrames(**whichFrames**)

#### **Arguments**

**whichFrames** Acceptable values are "all", "previous", "next", and "end". Note that "end" means the last frame of the document; it does not add a new frame.

#### **Returns**

Nothing.

#### **Description**

Duplicates the selection to specified frames of the document.

# **dom.duplicateSymbol()**

### **Availability**

Fireworks 3.

**Usage** dom.duplicateSymbol(**symbol**)

### **Arguments**

**symbol** The symbol to duplicate.

- To duplicate all selected symbols in the library (not the document), pass a null-value.
- Duplicating a linked symbol results in a nonlinked duplicate.

### **Returns**

Nothing.

**Description** Duplicates the specified symbol.

# **dom.duplicateSymbolForAlias()**

## **Availability** Fireworks 3.

**Usage** dom.duplicateSymbolForAlias()

#### EXTENDING FIREWORKS **78 The Document object**

#### **Arguments**

None.

#### **Returns**

Nothing.

### **Description**

If any symbol instances are selected, this function makes duplicate symbols of all the symbols that are pointed to by those instances. The selected instances are updated to point to the new duplicate copies of the symbols. Duplicate symbols always result in nonlinked duplicates. (The use of the word "alias" in the function name corresponds to an "instance" in a Fireworks document.)

# **dom.elementsAt()**

**Availability**  Fireworks MX 2004.

**Usage** dom.elementsAt(**where**)

#### **Arguments**

**where** Specifies which rectangle to check for elements. To find the elements under a single point (similar to selecting with the Subselection tool), set left equal to right and top equal to bottom. To find elements within a rectangle (similar to drag-selecting with the Pointer tool), set the values to the desired rectangle.

# **Returns**

An array of zero of more elements.

#### **Description**

Returns a list of zero or more elements at the given location. Similar to selecting with the Subselection tool or dragselecting with the Pointer tool.

# <span id="page-81-0"></span>**dom.enableElementMask()**

#### **Availability**

Fireworks 4, updated with new arguments in Fireworks MX.

#### **Usage**

dom.enableElementMask(**enable, selectAndEnterPaintModeIfPossible**, {**newSelectionMask**})

#### **Arguments**

**enable** A Boolean value that toggles the element mask between enabled (true) and disabled (false).

**selectAndEnterPaintModeIfPossible** A Boolean value that determines the mode for the mask. If selectAndEnterPaintModeIfPossible is true, and the mask is a bitmap mask, then bitmap mode is entered for the mask. It is false by default.

#### EXTENDING FIREWORKS **79 The Document object**

**newSelectionMask** An optional bitmap selection mask. If *newSelectionMask* is not null, and selectAndEnterPaintModeIfPossible is true, the selection will be set on the mask after entering paint mode. This argument is null by default.

#### **Returns**

Nothing.

### **Description**

Enables or disables the element mask on the selected element. If more than one element (or no elements) are selected when this function is called, Fireworks throws an exception.

# **dom.enableNineScale()**

#### **Availability**

Fireworks CS3

**Usage** dom.enableNineScale(**status**)

#### **Arguments**

**status** A Boolean value that toggles 9-slice scaling between enabled and disabled.

#### **Returns**

Nothing.

#### **Description**

Enables or disables 9-slice scaling for the selected symbol.

#### **Example**

The following command enables 9-slice scaling for the selected symbol:

fw.getDocumentDOM().enableNineScale(true);

# **dom.enableTextAntiAliasing()**

# **Availability**

Fireworks MX.

**Usage** dom.enableTextAntiAliasing(**antiAlias**)

#### **Arguments**

**antiAlias** A Boolean value to turn anti-aliasing on (true) or off (false).

# **Returns**

Nothing.

EXTENDING FIREWORKS **80 The Document object**

**Description**

Turns anti-aliasing on or off for the selected blocks of text.

# <span id="page-83-0"></span>**dom.enterPaintMode()**

### **Availability**

Fireworks 3, with the argument newSelectionMask added in Fireworks MX.

# **Usage**

dom.enterPaintMode({**newSelectionMask**})

### **Arguments**

**newSelectionMask** An optional bitmap selection mask. When newSelectionMask is not null, the selection is set on the currently selected bitmap after entering paint mode. This argument is null by default.

#### **Returns**

Nothing.

### **Description**

Enters image edit mode on the selected items. Has no effect if nothing is selected or if a non-image item is selected.

# **dom.exitPaintMode()**

## **Availability**

Fireworks 3.

**Usage** dom.exitPaintMode()

**Arguments**

None.

**Returns** Nothing.

**Description** Leaves bitmap mode. Has no effect if Fireworks is not in bitmap mode.

# **dom.exitSymbolEdit()**

## **Availability** Fireworks 9.

**Usage** dom.exitSymbolEdit(**level**) EXTENDING FIREWORKS **81 The Document object**

#### **Arguments**

**level** Integer that specifies the number of levels back to exit symbol edit mode, especially when exiting Nested Symbols.

#### **Returns**

Nothing.

### **Description**

Exits the symbol edit mode through the number of levels specified.

# **dom.exportElements()**

#### **Availability**

Fireworks 10.

**Usage**

dom.exportElements(**elements**, **imagesUrl**, **name**)

#### **Arguments**

**elements** An array that contains the objects to be exported.

**imagesUrl** Folder name to which the image is exported. Specified as *file:///.*

**name** Name of the image.

#### **Returns**

Nothing.

### **Description**

Exports an array of elements on the canvas to a 32-bit PNG image, based on the image export settings.

# **dom.exportOptions.loadColorPalette()**

# **Availability**

Fireworks 3.

#### **Usage**

dom.exportOptions.loadColorPalette(**fileURL**)

#### **Arguments**

**fileURL** A string, which is expressed as a *file://URL*, that specifies the GIF or ACT file that is used to replace the color panel.

#### **Returns**

true if the file is read successfully; false if the file is not the expected format or is not read successfully for any other reason.

#### **Description**

Replaces the values in dom.exportOptions.paletteEntries with those in the specified GIF or ACT file. This function also sets dom.exportOptions.paletteMode to "custom". For more information, see ["ExportOptions](#page-263-0)  [object" on page](#page-263-0) 260.

# **dom.exportOptions.saveColorPalette()**

# **Availability**

Fireworks 3.

### **Usage**

dom.exportOptions.saveColorPalette(**fileURL**)

### **Arguments**

**fileURL** A string, which is expressed as a *file://URL*, that specifies the name of the file to which the color panel should be saved. Do not specify a file extension; the .act extension is added automatically.

### **Returns**

Nothing.

### **Description**

Saves the values in dom.exportOptions.paletteEntries to the specified color panel (ACT file). This function does not modify the document. For more information, see ["ExportOptions object" on page](#page-263-0) 260.

# **dom.exportTo()**

#### **Availability**

Fireworks 3.

**Usage** dom.exportTo(**fileURL**, {**exportOptions**})

#### **Arguments**

**fileURL** A string, which is expressed as a file://URL, that specifies the name of the exported file.

**exportOptions** An ExportOptions object (see ["ExportOptions object" on page](#page-263-0) 260). This argument is optional. If this argument is omitted or null, the document's current Export Options settings are used. If values are passed in with exportOptions, they are used for this export operation only; they do not change the document's exportOptions property.

#### **Returns**

true if the file is successfully exported; false otherwise.

# **Description**

Exports the document as specified.

# **dom.fillSelectedPixels()**

#### **Availability**

Fireworks 3.

#### **Usage**

```
dom.fillSelectedPixels(clickPt, p1, p2, p3, bFillSelectionOnly, tolerance, edgemode, 
featherAmt)
```
#### **Arguments**

**clickPt** A point that specifies the *x,y* coordinates of the pixel to be filled or generated (see ["Point data type" on](#page-12-0)  [page](#page-12-0) 9).

*p1*, *p2*, and *p3* Points that specify the fill-vector. These arguments are ignored if the current fill does not use a fillvector.

**bFillSelectionOnly** If bFillSelectionOnly is true, the remaining arguments are ignored. If it is false, the current pixel selection is ignored, and a new one is generated using the values passed for tolerance, edgemode, and featherAmt. (This behavior is the same as if the Magic Wand tool were used at the clickPt location.)

**tolerance** An integer between 0 and 255, inclusive, that specifies the tolerance for selecting pixels.

**edgemode** Acceptable values are "hard edge", "antialias", and "feather".

**featherAmt** An integer between 0 and 32,000, inclusive, that specifies the number of pixels to feather. This value is ignored if the value of edgemode is not "feather".

#### **Returns**

Nothing.

#### **Description**

When the selection is an image and Fireworks is in bitmap mode, this method fills the selected pixels with the current fill or generates a new pixel selection.

#### **Example**

The following command fills the selection with a hard edge, and the tolerance set to 32:

```
fw.getDocumentDOM().fillSelectedPixels({x:207, y:199}, {x:207, y:199}, {x:207, y:199}, 
{x:207, y:199}, false, 32, "hard edge", 0);
```
# **dom.filterSelection()**

#### **Availability**

Fireworks 3.

**usage** dom.filterSelection(**LiveEffect**)

#### **Arguments**

**LiveEffect** An Effect object (see ["Effect object" on page](#page-251-0) 248).

### **Returns**

Nothing.

### **Description**

Applies the specified pixel filter to the selection. Items that are not images are converted into images before the filter is applied. Only external filters that are capable of also being Live Effects can be applied using this function. To apply other types of external filters, use dom.filterSelectionByName().

### **Example**

The following command runs the selected pixels through the hue/saturation filter and then sets hue to 30 and saturation to 20:

```
fw.getDocumentDOM().filterSelection({ 
   EffectMoaID:"{3439b08d-1922-11d3-9bde00e02910d580}", 
   hls colorize:true, hue amount:30, lightness amount:0, saturation amount:20
});
```
# **dom.filterSelectionByID()**

### **Availability**

Fireworks 8.

```
Usage
dom.filterSelectionByID(ID)
```
#### **Arguments**

**ID** The EffectMoaID of the filter you want applied.

### **Returns**

Nothing.

# **Description**

Applies the specified pixel filter to the selection as a permanent action, not as a Live Effect. (To apply filters that can also be Live Effects, you can use  $dom.finterSelection(),)$  This function always displays a dialog box.

# **dom.filterSelectionByName()**

#### **Availability**

Fireworks 3.

**Usage** dom.filterSelectonByName(**category, name**)

# **Arguments**

**category** A string that specifies the category of the pixel filter to be applied. Acceptable values depend on which filters you have installed.

#### EXTENDING FIREWORKS **85 The Document object**

**name** A string that specifies the name of the pixel filter to be applied. Acceptable values depend on which filters you have installed.

#### **Returns**

Nothing.

#### **Description**

Applies the specified pixel filter to the selection as a permanent action, not as a Live Effect. (To apply filters that can also be Live Effects, you can use  $dom.finterSelection(),)$  This function always displays a dialog box.

# **dom.findNamedElements()**

#### **Availability**

Fireworks 4.

**Usage** dom.findNamedElements(**name**)

#### **Arguments**

**name** A case-sensitive string that specifies the exact element name to find. To specify elements that have no name, pass null.

#### **Returns**

An array of elements that have the specified name, or null if no objects have the specified name.

#### **Description**

Looks for elements that have the specified name.

# **See also**

[dom.setElementName\(\)](#page-153-0)

# **dom.flattenDocument()**

**Availability** Fireworks 3.

**Usage** dom.flattenDocument()

## **Arguments**

None.

**Returns** Nothing.

#### **Description**

Flattens the entire document into a single pixel image. This is the same behavior as the Merge Layers command.

EXTENDING FIREWORKS **86 The Document object**

# **dom.flattenSelection()**

### **Availability**

Fireworks 3.

**Usage** dom.flattenSelection()

# **Arguments**

None.

**Returns**

Nothing.

# **Description**

Flattens the selection into a single pixel image. This action is the same behavior as the Merge Images command.

# **dom.getFontMarkup()**

### **Availability**

Fireworks 3.

**Usage** dom.getFontMarkup(**fontAttribute**)

# **Arguments**

**fontAttribute** Acceptable values for fontAttribute are "size", "color", and "face".

# **Returns**

A string that specifies the markup value. Returns null if the text has multiple attributes or if the selection contains no text.

# **Description**

Gets a font markup attribute for the selected text.

# **dom.getLockGuides()**

# **Availability** Fireworks 8.

**Usage** dom.getLockGuides()

# **Arguments**

None.

EXTENDING FIREWORKS **87 The Document object**

**Returns** True if the guides are locked; false otherwise.

### **Description**

Determines if the guides are locked.

# **dom.getPageSetter()**

### **Availability**

Fireworks 9.

**Usage** dom.getPageSetter()

# **Arguments**

None.

# **Returns** The PageSetter object which helps in changing pages without refreshing.

### **Description**

Gets the pageSetter object of type SetCurrentPage, with the pageNum, which is a zero-based index of the current page.

# **dom.getParentLayerNum()**

**Availability** Fireworks CS3.

**Usage** dom.getParentLayerNum(**currentLayer**)

#### **Arguments**

**currentLayer** A long value that specifies the index of the current layer.

## **Returns**

The layer index number of the parent layer. If the specified layer is a top-level layer, it returns a value of -1.

### **Description**

Gets the parent layer index number for the specified layer.

# **dom.getPixelMask()**

**Availability** Fireworks 3, deprecated in 4.

#### EXTENDING FIREWORKS **88 The Document object**

#### **Usage**

dom.getPixelMask()

#### **Arguments**

None.

## **Returns**

The mask for the current pixel selection. Returns null if Fireworks is not in bitmap mode, or if there is no pixel selection. For information on the format of mask variables, see ["Mask data type" on page](#page-11-0) 8.

### **Description**

Gets the current pixel-selection mask. The result of this call could be used to call [dom.enableElementMask\(\)](#page-81-0) or [dom.enterPaintMode\(\).](#page-83-0)

# **dom.getSelectionBounds()**

#### **Availability**

Fireworks 3.

# **Usage**

dom.getSelectionBounds()

#### **Arguments**

None.

#### **Returns**

A rectangle (see ["Rectangle data type" on page](#page-12-1) 9). Returns null if nothing is selected.

# **Description**

Gets the bounding rectangle of the selection.

# **dom.getShowGrid()**

# **Availability** Fireworks 3.

**Usage** dom.getShowGrid()

### **Arguments** None.

**Returns**

true if the grid is visible; false otherwise.

EXTENDING FIREWORKS **89 The Document object**

**Description** Determines whether the grid is visible.

# **dom.getShowGuides()**

# **Availability**

Fireworks 8.

**Usage** dom.getShowGuides()

**Arguments**

None.

**Returns** true if the guides are visible; false otherwise.

**Description** Determines if the guides are visible.

# **dom.getShowRulers()**

**Availability** Fireworks 3.

**Usage** dom.getShowRulers()

**Arguments** None.

**Returns** true if the rulers are visible; false otherwise.

**Description** Determines whether the rulers are visible.

# **dom.getSnapToGuides()**

**Availability** Fireworks 8.

**Usage** dom.getSnapToGuides() EXTENDING FIREWORKS **90 The Document object**

**Arguments**

None.

**Returns** true if the Snap to Guides function is available; false otherwise.

### **Description**

Determines if the Snap to Guides function is available.

# **dom.getSnapToGrid()**

**Availability** Fireworks 3.

**Usage** dom.getSnapToGrid()

### **Arguments**

None.

**Returns** true if the Snap to Grid function is active; false otherwise.

#### **Description**

Determines whether the Snap to Grid function is active.

# **dom.getTextAlignment()**

# **Availability**

Fireworks 3.

**Usage** dom.getTextAlignment()

#### **Arguments**

None.

# **Returns**

One of the following strings: "left", "center", "right", "justify", "stretch", "vertical left", "vertical center", "vertical right", "vertical justify", or "vertical stretch". Returns null if the text has multiple alignments or if the selection contains no text.

### **Description**

Gets the alignment of selected text.

EXTENDING FIREWORKS **91 The Document object**

# **dom.group()**

### **Availability**

Fireworks 3, argument deprecated in 4.

#### **Usage**

dom.group({**type**})

#### **Arguments**

**type** An optional string that specifies how to group the items. Acceptable values are "normal", "mask to image", and "mask to path". If the argument is omitted, "normal" is assumed. In Fireworks 4, "mask to image" and "mask to path" are deprecated.

#### **Returns**

Nothing.

### **Description**

Groups the selection. To ungroup elements use dom.ungroup() (see [dom.ungroup\(\)\)](#page-193-0).

### **Example**

The following command sets the selected group to mask to the image:

replace with fw.getDocumentDOM().group("normal");

# **dom.hasCharacterMarkup()**

#### **Availability**

Fireworks 3, updated in Fireworks 4.

### **Usage**

dom.hasCharacterMarkup(**tag**)

#### **Arguments**

**tag** Acceptable values are "b", "i", and "u", for bold, italic, and underline; and "fwplain", which was added in Fireworks 4, for text without character markup.

#### **Returns**

true if the text has the specified character markup; false if it does not or if only part of the text has the markup.

#### **Description**

Determines whether the selected text has the specified character markup.

# **dom.hasMasterPage()**

**Availability** Fireworks CS3.

#### EXTENDING FIREWORKS **92 The Document object**

**Usage** dom.hasMasterPage()

#### **Arguments**

None.

# **Returns**

A Boolean value of true if the current document has a master page, or false if there is no master page.

#### **Description**

Indicates whether or not a master page exists for the specified document. For example:

```
fw.getDocumentDOM().hasMasterPage()
```
# **dom.hideSelection()**

**Availability** Fireworks 3.

**Usage** dom.hideSelection()

**Arguments** None.

**Returns** Nothing.

**Description** Hides the selection. To redisplay it, use [dom.showAllHidden\(\)](#page-189-0).

# **dom.importFile()**

**Availability** Fireworks 3.

**Usage** dom.importFile(**fileURL, boundingRectangle, bMaintainAspectRatio**)

#### **Arguments**

**fileURL** The filename of the file to be imported, which is expressed as a *file://URL*.

**boundingRectangle** A rectangle that specifies the size to make the imported file (see ["Rectangle data type" on](#page-12-1)  [page](#page-12-1) 9). If boundingRectangle is specified with left == right and top == bottom, the file is brought in unscaled with its top-left corner at the specified location, and the third argument is ignored.

#### EXTENDING FIREWORKS **93 The Document object**

**bMaintainAspectRatio** If bMaintainAspectRatio is true, the file is scaled to the largest size that fits within boundingRectangle while retaining the file's current aspect ratio. (This is a handy option for creating thumbnails.) If it is false, the file is scaled to fill boundingRectangle.

#### **Returns**

Nothing.

## **Description**

Imports the specified file at the specified location.

### **Example**

The following command imports the specified file and maintains its aspect ratio:

```
fw.getDocumentDOM().importFile("file:///C|/images/foo.psd", {left:25, top:50, right:100, 
bottom:250}, true);
```
# **dom.importSymbol()**

### **Availability**

Fireworks 3.

## **Usage**

dom.importSymbol(**fileURL, bAddToDoc, bAllowUI**)

#### **Arguments**

**fileURL** The name of the file to be imported into the library, which is expressed as a *file://URL*.

**bAddToDoc** If bAddToDoc is true, the symbol is added to the library and an instance of the symbol is inserted into the center of the document. If it is false, the symbol is added only to the library.

**bAllowUI** If bAllowUI is true, and *fileURL* is a Fireworks document that contains symbols, then a dialog box lets the user specify which symbols to import from the external file. If it is false, all the symbols in the external file are imported.

#### **Returns**

Nothing.

# **Description**

Imports the specified external graphics file (for example, GIF, JPEG, or Fireworks document) into the library of the document.

# **dom.importSymbolButNotAsAlias()**

# **Availability**

Fireworks MX.

**Usage** dom.importSymbolButNotAsAlias(**filepath, whichSymbol**)

EXTENDING FIREWORKS **94 The Document object**

#### **Arguments**

**filepath** The *fileURL* of the file that contains the symbol to be copied.

**whichSymbol** The index of the symbol within the document, which is specified in the filepath.

#### **Returns**

Nothing.

#### **Description**

Extracts the component elements from the selected symbol and places copies of those elements in the document.

This function is similar to the dom.importSymbol API. dom.importSymbol places an instance of a symbol in your document—for example, when you select Edit > Libraries > Buttons, and dom.importSymbolButNotAsAlias extracts the component elements from the selected symbol and places copies of those elements in the document. dom.importSymbolButNotAsAlias does not place in an instance in the document.

# **dom.inLaunchAndEdit()**

**Availability** Fireworks MX.

**Usage** dom.inLaunchAndEdit()

#### **Arguments**

None.

#### **Returns**

A Boolean value: true if opened by a launch-and-edit operation; false otherwise.

### **Description**

Specifies whether document was opened by a launch-and-edit operation.

# **dom.insertPointInPath()**

# **Availability**

Fireworks 3.

#### **Usage**

```
dom.insertPointInPath(contourIndex, ptToInsertBefore, tParameter, controlPointFirst, 
mainPoint, controlPointLast)
```
#### **Arguments**

**contourIndex** A zero-based index that specifies the contour into which the Bézier point is inserted. For paths with multiple contours, the contours are in an arbitrary order.

**ptToInsertBefore** A zero-based index that specifies where the new point should be placed on the path. The new point is appended in front of the point that this integer represents: To add a point to the beginning of the path, pass 0; to add a point to the end of the path, pass a large number.

**tParameter** A floating-point value between 0 and 1 that specifies where to insert the new point in the Bézier segment.

**controlPointFirst**, **mainPoint**, and **controlPointLast** Points that specify the *x,y* coordinates of the preceding control point, the main point, and the following control point of the new point (see ["Point data type" on page](#page-12-0) 9).

#### **Returns**

Nothing.

#### **Description**

Inserts a Bézier point in the selected path. This function is similar to dom.appendPointToPath() but includes a tParameter argument, which lets you control where the point is inserted.

#### **See also**

[dom.appendPointToPath\(\)](#page-51-0)

# **dom.insertSmartShapeAt()**

**Availability** 

Fireworks MX 2004.

#### **Usage**

dom.insertSmartShapeAt(**name, location, useToolBlendModeOpacity**)

#### **Arguments**

**name** A string specifying the name of the Auto Shape.

**location** The upper-left point of the Auto Shape.

**useToolBlendModeOpacity** Determines whether the new shape object should have the blend mode and opacity settings set for the Auto Shape Tools (set by the user in the Property inspector), or use standard values. The bUseToolBlendModeOpacity argument is a Boolean value: true if the shape will use the blend mode and opacity set for the Auto Shape Tools; false if the shape will use the standard values (alpha blend mode and 100% opacity).

#### **Returns**

Nothing.

**Description** Inserts an Auto Shape at the specified location.

# **dom.insertSymbolAt()**

**Availability** Fireworks 8. EXTENDING FIREWORKS **96 The Document object**

#### **Usage**

dom.insertSymbolAt(**uiName, locationPoint**)

#### **Arguments**

**uiName** The name of the symbol in the library. If more than one symbol exists with the specified name, Fireworks inserts the first symbol named.

**locationPoint** The center of the symbol expressed as x, y coordinates.

#### **Returns**

Nothing.

#### **Description**

Inserts a symbol instance at the specified location.

# **dom.insertText()**

### **Availability** Fireworks 8.

**Usage** dom.insertText(**text**)

### **Arguments**

**text** The text to insert.

# **Returns**

Nothing.

#### **Description**

Inserts the given text into a selected text block at the current text insertion point. If no text is selected it does nothing.

# **dom.isMasterPageLayer()**

# **Availability**

Fireworks CS3.

## **Usage** dom.isMasterPageLayer(*layerNum*)

#### **Arguments**

**layerNum** A long value that specifies the layer number.

## **Returns**

A Boolean value: true if the specified layer is a master page layer; false otherwise.

EXTENDING FIREWORKS **97 The Document object**

### **Description**

Indicates whether or not the specified layer is a master page layer. For example:

fw.getDocumentDOM().isMasterPageLayer(0)

# <span id="page-100-1"></span>**dom.isSelectionDirectlyAboveBitmapObject()**

### **Availability**

Fireworks MX.

# **Usage**

dom.isSelectionDirectlyAboveBitmapObject()

### **Arguments**

None.

### **Returns**

A Boolean value: true if the selected objects are directly above an image element; false otherwise.

# **Description**

Tests to see if the selected object(s) are directly above a bitmap object. The selection does not need to be contiguous, although at least one item in the selection must be directly above a bitmap.

# **dom.joinPaths()**

## **Availability** Fireworks 3.

**Usage** dom.joinPaths()

**Arguments** None.

**Returns** Nothing.

**Description** Joins the selected paths.

# <span id="page-100-0"></span>**dom.knifeElementsFromPoint()**

# **Availability**

Fireworks 3.

#### EXTENDING FIREWORKS **98 The Document object**

#### **Usage**

dom.knifeElementsFromPoint(**from, tolerance**)

#### **Arguments**

**from** A point that specifies the *x,y* coordinates of the point that the user clicked (see ["Point data type" on page](#page-12-0) 9).

 $to$ **lerance** A floating-point value  $>$  = 0 that specifies the tolerance within which items are cut.

#### **Returns**

A Boolean value: true if anything was cut; false otherwise.

#### **Description**

When the user clicks a single point while using the Knife tool, this function cuts paths within the specified tolerance. This action is similar to using the Knife tool with a single click.

#### **See also**

[dom.knifeElementsFromPoints\(\)](#page-101-0)

# <span id="page-101-0"></span>**dom.knifeElementsFromPoints()**

#### **Availability**

Fireworks 3.

#### **Usage**

dom.knifeElementsFromPoints(**from, to, tolerance**)

#### **Arguments**

from A point that specifies the *x*,*y* coordinates of the point where the user clicked and started to drag (see "Point data [type" on page](#page-12-0) 9).

**to** A point that specifies the *x,y* coordinates of the point where the user ended the drag operation.

**tolerance** A floating-point value > = 0 that specifies the tolerance within which items are cut.

#### **Returns**

true if anything is cut; false otherwise.

#### **Description**

When the user drags while using the Knife tool, this function cuts additional items within the specified tolerance. This action is similar to using the Knife tool with a drag operation.

#### **See also**

[dom.knifeElementsFromPoint\(\)](#page-100-0)

# **dom.linkElementMask()**

**Availability** Fireworks 4.

#### **Usage**

dom.linkElementMask(**frame, layer, element, bLink**)

#### **Arguments**

**frame** An integer value that specifies the frame that contains the element, starting with 0 (although, to specify the current frame, pass –1 here).

**layer** An integer value that specifies the layer that contains the element, starting with 0 (although, to specify the current layer, pass –1 here).

**element** An integer value that specifies the element, starting with 0 (although, to specify the current element, pass – 1 here).

**bLink** If bLink is true, the element masks are linked to their elements; if false, they are unlinked from their elements.

#### **Returns**

Nothing.

### **Description**

Links or unlinks the element mask on the selected element. If more than one element (or no elements) are selected when this function is called, Fireworks throws an exception. An exception is also thrown if the element has no element mask.

# **dom.lockNineScale()**

#### **Availability**

Fireworks CS3

**Usage** dom.lockNineScale(**status**)

#### **Arguments**

**status** A Boolean value that toggles 9-slice scaling between locked and unlocked.

#### **Returns**

Nothing.

### **Description**

Locks or unlocks 9-slice scaling guides for the selected symbol.

# **Example**

The following command locks 9-slice scaling guides for the selected symbol:

fw.getDocumentDOM().lockNineScale(true);

# **dom.lockSelection()**

## **Availability** Fireworks 8.

#### EXTENDING FIREWORKS **100 The Document object**

**Usage** dom.lockSelection()

**Arguments** None.

**Returns** Nothing.

**Description** Locks the selection.

# **dom.makeFind()**

# **Availability**

Fireworks 3.

**Usage** dom.MakeFind(**findSpec**)

# **Arguments**

**findSpec** A Find object (see ["Find object" on page](#page-23-0) 20).

**Returns** A Find object.

**Description** Creates an object of class Find to perform a search-and-replace operation in a document.

# **dom.makeActive()**

**Availability** Fireworks 3.

**Usage** dom.makeActive()

**Arguments** None.

**Returns** Nothing.

**Description** Makes the selected document active for editing.

EXTENDING FIREWORKS **101 The Document object**

# **dom.mergeDown()**

#### **Availability**

Fireworks MX.

**Usage** dom.MergeDown()

# **Arguments**

None.

**Returns**

Nothing.

#### **Description**

Merges selected objects to the bitmap directly below the selected objects. Succeeds only if the object immediately below the selection is a bitmap. For more information, see [dom.isSelectionDirectlyAboveBitmapObject\(\).](#page-100-1)

# **dom.modifyPointOnPath()**

#### **Availability**

Fireworks 3.

#### **Usage**

```
dom.modifyPointOnPath(ontourIndex, ptToModify, controlPointFirst, mainPoint, 
controlPointLast, dReapplyAttrs, bClosePath)
```
#### **Arguments**

**contourIndex** A zero-based index that specifies the contour into which the Bézier point is inserted. For paths with multiple contours, the contours are in an arbitrary order.

**ptToModify** A zero-based index that specifies the point to be modified.

**controlPointFirst**, **mainPoint**, and **controlPointLast** Points that specify the *x,y* coordinates of the preceding control point, the main point, and the following control point of the new point (see ["Point data type" on page](#page-12-0) 9).

**dReapplyAttrs** If dReapplyAttrs is true, the path has the document's current fill, stroke, and so on reapplied to it. If it is false, the path attributes are not changed.

**bClosePath** If bClosePath is true, the path is marked as closed after modifying the point. If it is false, the path retains its original open or closed value.

#### **Returns**

Nothing.

#### **Description**

Modifies an existing point on the selected path.

# **dom.motionBlurSelection()**

### **Availability**

Fireworks MX 2004.

#### **Usage**

dom.motionBlurSelection(**typeStr, angle, distance, samples**)

### **Arguments**

*typeStr* A string that specifies the type of blur to apply. Valid values are "linear", "radial", and "zoom".

**angle** An integer between 0 and 359 that specifies in degrees the direction of the blur, similar to the drop shadow effect angle.

**distance** A floating-point value between 0 and 400 that specifies in pixels how far from the original image the blur effect will extend.

**samples** An integer that defines the number of times the original image is cloned and blurred to produce the desired effect.

#### **Returns**

Nothing.

### **Description**

Applies the Motion Blur effect (same as selecting the Filters > Blur > Motion Blur menu option) to the selection.

# **dom.moveBezierHandleBy()**

#### **Availability**

Fireworks 3.

#### **Usage**

```
dom.moveBezierHandleBy(whichPath, contourIndex, ptToModify, deltaControlPointFirst, 
deltaControlPointLast)
```
#### **Arguments**

**whichPath** A zero-based index that specifies an index into the list of selected items, indicating which item contains the Bézier handles to move.

**contourIndex** A zero-based index that specifies the contour that contains the handles to move. For paths with multiple contours, the contours are in an arbitrary order.

**ptToModify** A zero-based index that specifies the point whose handles are moved.

**deltaControlPointFirst** and **deltaControlPointLast** Points that specify the *x,y* coordinate values by which the preceding control point and the following control point of ptToModify are moved. For example, passing ({*x*:1,*y*:2}) specifies a location that is right by 1 pixel and down by 2 pixels.

**Returns**

Nothing.

EXTENDING FIREWORKS **103 The Document object**

#### **Description**

Moves the specified point's Bézier handles by a certain amount.

# <span id="page-106-0"></span>**dom.moveElementMaskBy()**

#### **Availability**

Fireworks 4.

**Usage** dom.moveElementMaskBy(**delta**)

#### **Arguments**

**delta** A point that specifies the *x,y* coordinate values by which the element masks are moved (see ["Point data type"](#page-12-0)  [on page](#page-12-0) 9). For example, passing ({*x*:1,*y*:2}) moves the element masks 1 pixel to the right and 2 pixels down.

#### **Returns**

Nothing.

#### **Description**

For all the elements in the selection that have element masks (linked or unlinked), it moves the element masks by the specified amount. Elements without element masks are ignored. If no elements in the selection have element masks, an exception is thrown.

# **dom.moveFillVectorHandleBy()**

#### **Availability**

Fireworks 3.

### **Usage**

dom.moveFillVectorHandleBy(**delta, whichHandle, bConstrain, bMoveJustOne**)

#### **Arguments**

**delta** A point that specifies the *x,y* coordinate values by which the handle is moved (see ["Point data type" on page](#page-12-0) 9). For example, passing ({*x*:1,*y*:2}) specifies a location that is right by 1 pixel and down by 2 pixels.

**whichHandle** Specifies which handle to move and can be one of the following values: "start", "end1", "end2", "rotate1", or "rotate2". (Some fills ignore "end2".) Use "rotate1" or "rotate2" to rotate the end1 or end2 point around the start point.

**bConstrain** Boolean. If true, movement is constrained to 45º increments.

**bMoveJustOne** Boolean. If true, only the specified handle moves. If false, other handles might move in sync when the specified handle is moved.

#### **Returns**

Nothing.

### **Description**

If the selection has a fill that uses a fill vector (for example, a gradient fill), this function adjusts the handles of the fill vector. If the selection does not, this function has no effect.

# **dom.moveMaskGroupContentsBy()**

### **Availability**

Fireworks 3.

#### **Usage**

dom.moveMaskGroupContentsBy(**delta**)

### **Arguments**

**delta** A point that specifies the *x,y* coordinate values by which the element is moved (see ["Point data type" on page](#page-12-0) 9). For example, passing ({*x*:1,*y*:2}) moves the element 1 pixel to the right and 2 pixels down.

### **Returns**

Nothing.

### **Description**

If the selection is a mask group, this function moves the contents within the mask group by the specified amount. If the selected element has an element mask, this function moves the element (not the element mask) by the specified amount.

#### **See also**

[dom.moveElementMaskBy\(\)](#page-106-0)

# **dom.moveNineScaleGuide()**

#### **Availability**

Fireworks 10.

#### **Usage**

dom.moveNineScaleGuide(**delta, guidekind**)

#### **Arguments**

**delta** A point that specifies the values by which the 9-slice scaling guide is moved.

**guidekind** Direction in which the 9-slice scaling guide is moved.

#### **Returns**

Nothing.

# **Description**

Moves a 9-slice scaling guide's position by specified pixels. Acceptable values for guidekind are "horizontal-top", "horizontal-bottom", "vertical-left" and "vertical-right". If guidekind is "horizontal", it is assumed that the specified positions are *y* coordinates; if it is "vertical", it is assumed that the specified positions are *x* coordinates.
EXTENDING FIREWORKS **105 The Document object**

## **Example**

The following command moves a horizontal top guide by 10 pixels.

fw.getDocumentDOM().moveNineScaleGuide("horizontal-top",10);

## **dom.movePixelMaskBy()**

## **Availability**

Fireworks 4.

**Usage** dom.movePixelMaskBy(**delta**)

### **Arguments**

**delta** A point that specifies the *x,y* coordinate values by which the bitmap mode selection is moved (see ["Point data](#page-12-0)  [type" on page](#page-12-0) 9). For example, passing ({*x*:1,*y*:2})moves the bitmap mode selection 1 pixel to the right and 2 pixels down.

## **Returns**

Nothing.

### **Description**

Moves a bitmap mode selection by the specified amount, without moving the pixels that are within the selection.

## **dom.movePointOnHotspotBy()**

### **Availability**

Fireworks 3.

**Usage** dom.movePointOnHotspotBy(**ptToModifyIndex, delta**)

## **Arguments**

**ptToModifyIndex** A zero-based index that specifies which point on the path is to move.

**delta** A point that specifies the *x,y* coordinate values by which the point is moved (see ["Point data type" on page](#page-12-0) 9). For example, passing ({*x*:1,*y*:2}) moves the point 1 pixel to the right and 2 pixels down.

## **Returns**

Nothing.

## **Description**

If the selection is a hotspot or slice of the polyline variety, this function moves a point on the hotspot's path by the specified amount.

## **dom.movePointOnHotspotByWithFlags()**

## **Availability**

Fireworks MX.

### **Usage**

dom.MovePointOnHotspotByWithFlags(**ptToModifyIndex, delta, flags**)

## **Arguments**

**ptToModifyIndex** A zero-based index that specifies which point on the path is to move.

**delta** A point that specifies the *x-,y*-coordinate values by which the point is moved (see ["Point data type" on page](#page-12-0) 9). For example, passing  $({x:1,y:2})$  moves the point 1 pixel to the right and 2 pixels down.

**flags** A Boolean value that determines whether this slice or hotspot will be duplicated. This argument is important for giving slices a unique name so their behaviors remain unaffected.

### **Returns**

Nothing.

## **Description**

If the selection is a hotspot or slice of the polyline variety, this function moves a point on the hotspot's path by the specified amount.

## **dom.moveSelectedBezierPointsBy()**

### **Availability**

Fireworks 3.

**Usage** dom.moveSelectedBezierPointsBy(**delta**)

### **Arguments**

**delta** A point that specifies the *x,y* coordinate values by which the selected Bézier points are moved (see ["Point data](#page-12-0)  [type" on page](#page-12-0) 9). For example, passing ({*x*:1,*y*:2}) moves the Bézier points 1 pixel to the right and 2 pixels down.

## **Returns**

Nothing.

## **Description**

If the selection contains at least one path with at least one Bézier point selected, this function moves all selected Bézier points on all selected paths by the specified amount.

## **dom.moveSelectionBy()**

**Availability** Fireworks 3.

#### **Usage**

dom.moveSelectionBy(**delta, bMakeCopy, doSubSel**)

#### **Arguments**

**delta** A point that specifies the *x,y* coordinate values by which the selection moved (see ["Point data type" on page](#page-12-0) 9). For example, passing ({*x*:1,*y*:2}) moves the selection 1 pixel to the right and 2 pixels down.

**bMakeCopy** The items that are copied instead of moved.

**doSubSel** If doSubSel is set to true, the function moves only the subselected parts of a path. If the argument is set to false, the function moves the whole object.

#### **Returns**

Nothing.

### **Description**

Moves the selected items by the specified amount or makes a copy of them and offsets them from the original by the specified amount.

#### **Example**

The following command moves the selected items right by 62 pixels and 84 pixels down:

fw.getDocumentDOM().moveSelectionBy({x:62, y:84}, false, false);

## **dom.moveSelectionMaskBy()**

### **Availability**

Fireworks 4.

### **Usage** dom.moveSelectionMaskBy(**delta**)

### **Arguments**

**delta** A point that specifies the *x-,y*-coordinate values by which the mask is moved (see ["Point data type" on page](#page-12-0) 9). For example, passing ({*x*:1,*y*:2}) moves the mask 1 pixel to the right and 2 pixels down.

### **Returns**

Nothing.

## **Description**

Moves the current pixel mask by the specified amount. If there is no pixel selection, an exception is thrown.

## **dom.moveSelectionTo()**

**Availability** Fireworks 3.

#### **Usage**

dom.moveSelectionTo(**location, bMakeCopy, doSubSel**)

#### **Arguments**

**location** A point that specifies the *x-,y*-coordinate values of the location to which the selection is moved or copied (see ["Point data type" on page](#page-12-0) 9).

**bMakeCopy** Specifies copying instead of moving the selection.

**doSubSel** If doSubSel is set to true, the function moves only the subselected parts of a path. If the argument is set to false, the function moves the whole object.

## **Returns**

Nothing.

## **Description**

Moves or copies the selection to the specified location.

### **Example**

The following command copies only the selected parts of a path to the specified coordinates:

fw.getDocumentDOM().moveSelectionTo({x:163, y:0}, true, true);

## **dom.moveSelectionToFrame()**

#### **Availability**

Fireworks 3.

### **Usage**

dom.moveSelectionToFrame(**frameIndex, bMakeCopy**)

#### **Arguments**

**frameIndex** An integer value that specifies the frame to which the selection is moved or copied, starting with 0 (although, to specify the current frame, pass –1 here).

**bMakeCopy** If bMakeCopy is true, the selection is copied instead of moved.

#### **Returns**

Nothing.

## **Description**

Moves or copies the selection to the specified frame.

## **dom.moveSelectionToLayer()**

## **Availability**

Fireworks 3, updated in Fireworks 4.

### **Usage**

dom.moveSelectionToLayer(**layerIndex, bMakeCopy**, {**whatIfMultipleSelected**}, {**elementIndex**})

#### **Arguments**

**layerIndex** An integer value that specifies the layer to which the selection should be moved or copied, starting with 0 (although, to specify the current layer, pass –1 here).

**bMakeCopy** Boolean. If true, the selection is copied instead of moved.

**whatIfMultipleSelected** An optional string that is used only if the destination is a web layer and bMakeCopy is true. It specifies how to create hotspots if multiple items are selected. Acceptable values are "single" (creates a single hotspot that has the same bounding rectangle as the selection), "multiple" (creates one hotspot for each item), and "ask user" (displays a dialog box to let the user decide). If whatIfMultipleSelected is omitted or null, "ask user" is assumed.

**elementIndex** A zero-based index, added in Fireworks 4, that specifies the element before which the moved or copied selection should be inserted. If element Index is omitted, the selection is placed at the top of the layer (before any other elements). Otherwise, it is an index within the existing elements in the layer, where  $\circ$  is the topmost, and  $(n-1)$  is the last element (for a layer with *n* elements). The maximum value is the number of elements previously in the layer meaning that the elements are moved to the bottom of the specified layer.

#### **Returns**

Nothing.

### **Description**

Moves or copies the selection to the specified layer.

## **dom.moveSelectionToNewLayer()**

## **Availability**

Fireworks 3.

**Usage** dom.moveSelectionToNewLayer(**bMakeCopy**)

#### **Arguments**

**bMakeCopy** Boolean. If true, the selected items are copied instead of moved.

#### **Returns**

Nothing.

#### **Description**

Makes a new layer with a default name, then moves or copies the selection to that new layer.

## **dom.pagesCount**

**Availability** Fireworks CS3.

### EXTENDING FIREWORKS **110 The Document object**

**Usage** dom.pagesCount

#### **Arguments**

None.

## **Returns**

An integer returning total number of pages in the current document.

#### **Description**

Indicates the number of pages in the current document. For example:

fw.getDocumentDOM().pagesCount

## **dom.pageName()**

**Availability** Fireworks CS3.

**Usage** dom.pageName()

# **Arguments**

None.

**Returns** A string specifying the name of the current page.

### **Description**

Indicates the name of the current page. For example:

fw.getDocumentDOM().pageName

## **dom.pathCrop()**

**Availability** Fireworks 3.

**Usage** dom.pathCrop()

**Arguments** None.

**Returns** Nothing. EXTENDING FIREWORKS **111 The Document object**

**Description** Performs a crop operation on the selected paths.

## **dom.pathExpand()**

## **Availability**

Fireworks 3.

## **Usage**

dom.pathExpand(**width, miter, cap, join**)

## **Arguments**

**width** A floating-point value that specifies the new width of the selected paths, in pixels.

**miter** A floating-point value that specifies the new miter angle of the selected paths, in pixels. This argument is ignored if the value of join is not "miter".

**cap** Acceptable values are "butt", "square", and "round".

**join** Acceptable values are "bevel", "round", and "miter".

### **Returns**

Nothing.

### **Description**

Performs an expand operation on the selected paths.

## **dom.pathInset()**

## **Availability**

Fireworks 3.

**Usage** dom.pathInset(**width, miter, join**)

### **Arguments**

**width** A floating-point value that specifies the new width of the selected paths, in pixels.

**miter** A floating-point value that specifies the new miter angle of the selected paths, in pixels. This argument is ignored if the value of join is not "miter".

**join** Acceptable values are "bevel", "round", and "miter".

## **Returns**

Nothing.

### **Description**

Performs an inset operation on the selected paths.

EXTENDING FIREWORKS **112 The Document object**

## **dom.pathIntersect()**

## **Availability**

Fireworks 3.

**Usage** dom.pathIntersect()

## **Arguments**

None.

**Returns** Nothing.

**Description** Performs an intersect operation on the selected paths.

## **dom.pathPunch()**

**Availability** Fireworks 3.

**Usage** dom.pathPunch()

## **Arguments**

None.

**Returns** Nothing.

**Description** Performs a punch operation on the selected paths.

## **dom.pathSimplify()**

## **Availability**

Fireworks 3.

**Usage**

dom.pathSimplify(**limit**)

## **Arguments**

limit is a floating-point value that specifies how much to simplify. This value corresponds to the value in the Modify > Alter Path > Simplify dialog box.

EXTENDING FIREWORKS **113 The Document object**

**Returns** Nothing.

## **Description**

Performs a simplify operation on the selected paths.

## **dom.pathUnion()**

## **Availability**

Fireworks 3.

**Usage** dom.pathUnion()

## **Arguments**

None.

**Returns** Nothing.

**Description** Performs a union operation on the selected paths.

## **dom.placeTextInPath()**

**Availability** Fireworks 10.

**Usage** dom.placeTextInPath()

**Arguments** None.

**Returns** Nothing.

**Description** Places the selected text inside the selected path. If no text and path are selected, no action occurs.

## **dom.previewInBrowser()**

**Availability** Fireworks MX.

## EXTENDING FIREWORKS **114 The Document object**

## **Usage**

dom.previewInBrowser(**primaryBrowser**)

### **Arguments**

**primaryBrowser** A Boolean value that specifies which browser Fireworks should start: the primary browser (true) or the secondary browser (false).

#### **Returns**

Nothing.

## **Description**

Previews the document in the primary or secondary browser.

## **dom.previewAllPagesInBrowser()**

## **Availability**

Fireworks 9.

**Usage** dom.previewAllPagesInBrowser()

**Arguments** Nothing.

# **Returns**

Nothing.

## **Description** Previews the document in the primary browser.

# **dom.rebuildColorTable()**

## **Availability** Fireworks 3.

**Usage** dom.rebuildColorTable()

## **Arguments**

None.

## **Returns**

Nothing.

EXTENDING FIREWORKS **115 The Document object**

## **Description**

Rebuilds the color table for the current export settings of the document. This is the same behavior as choosing Rebuild Color Table from the Color Table panel.

## **dom.redefineStyleByName()**

#### **Availability**

Fireworks 10.

#### **Usage**

dom.redefineStyleByName(**sourcestyle**, **targetstyle**)

#### **Arguments**

**sourcestyle** Name of the source style.

**targetstyle** Name of the style that is being redefined.

## **Returns**

Nothing.

## **Description**

Redefines the target style with the source style.

### **Example**

The following command redefines the attributes of the target style "Chrome Reflective 016" with the attributes of the source style "Chrome Misc 011".

fw.getDocumentDOM().redefineStyleByName("Chrome Misc 011", "Chrome Reflective 016");

## **dom.redo()**

**Availability** Fireworks 3.

**Usage** dom.redo()

## **Arguments** None.

**Returns** Nothing.

## **Description**

Reinstates the last action that was undone in the document.

EXTENDING FIREWORKS **116 The Document object**

## **dom.redraw()**

### **Availability**

Fireworks MX.

**Usage** dom.redraw()

## **Arguments**

None.

**Returns**

Nothing.

## **Description**

Forces the document to redraw itself immediately. This function is useful for providing feedback during complicated commands.

## **dom.redrawSmartShape()**

**Availability**

Fireworks 8.

**Usage** dom.redrawSmartShape()

## **Arguments**

None.

## **Returns**

Nothing.

## **Description**

Forces the Auto Shapes in the document to redraw. This method is useful when modifying a Auto Shape outside a tool.

## **dom.reflectSelection()**

## **Availability**

Fireworks 3.

## **Usage**

dom.reflectSelection(**bHoriz, bVert, opts**)

## **Arguments**

**bHoriz** Boolean. If true, the items are reflected horizontally.

### EXTENDING FIREWORKS **117 The Document object**

**bVert** Boolean. If is true, the items are reflected vertically.

**opts** Acceptable values are "transformAttributes", "autoTrimImages", and "autoTrimImages transformAttributes".

#### **Returns**

Nothing.

**Description** Reflects the selection vertically, horizontally, or both.

## **dom.removeAllGuides()**

## **Availability**

Fireworks 3.

**Usage** dom.removeAllGuides(**guidekind**)

**Arguments guidekind** Acceptable values are "horizontal" and "vertical".

## **Returns**

Nothing.

**Description** Removes all guides of the specified type.

## **dom.removeBehavior()**

**Availability** Fireworks 3.

```
Usage
dom.removeBehavior({event}, {eventIndex})
```
### **Arguments**

**event** An optional argument specifying the event that triggers the behavior. This argument is ignored by Fireworks.

**eventIndex** An integer value that specifies the location of the behavior to be removed, starting with 0 (although, to specify the end location, pass –1 here). This argument is optional.

If you omit both optional arguments this function removes all events from selected hotspots and slices.

### **Returns**

Nothing.

EXTENDING FIREWORKS **118 The Document object**

## **Description**

Removes one or all behavior events from the selected hotspots and slices.

#### **See also**

[dom.addBehavior\(\)](#page-34-0)

## **dom.removeBrush()**

**Availability** Fireworks 3.

**Usage** dom.removeBrush()

**Arguments** None.

**Returns** Nothing.

**Description** Sets the brush of the selection to None.

## **dom.removeCharacterMarkup()**

**Availability** Fireworks 3.

## **Usage** dom.removeCharacterMarkup(**tag**)

**Arguments tag** Acceptable values are "b", "i", and "u", for bold, italic, and underline.

**Returns**

Nothing.

**Description** Reapplies the default value for the specified markup type to the text in the selection.

## **dom.removeElementMask()**

**Availability** Fireworks 4.

#### EXTENDING FIREWORKS **119 The Document object**

#### **Usage**

dom.removeElementMask(**whatIfElementIsAnImage**)

### **Arguments**

**whatIfElementIsAnImage** This argument is used only if the element (not the element mask) is an image. Acceptable values are "apply" (apply the element mask to the image before discarding the element mask), "discard" (discard the element mask), and "ask" (displays a dialog box to let the user decide). If you pass "ask" and the user cancels the dialog box, Fireworks returns an error.

#### **Returns**

Nothing.

### **Description**

Removes the mask from the selected element. If more than one element (or no elements) are selected when this function is called, Fireworks throws an exception.

## **dom.removeFontMarkup()**

### **Availability**

Fireworks 3.

**Usage** dom.removeFontMarkup(**fontAttribute**)

### **Arguments**

**fontAttribute** Acceptable values are "size", "color", and "face".

## **Returns**

Nothing.

## **Description**

Reapplies the default value for the specified font attribute to the text in the selection.

## **dom.removeFill()**

## **Availability** Fireworks 3.

**Usage** dom.removeFill()

**Arguments** None.

**Returns**

Nothing.

EXTENDING FIREWORKS **120 The Document object**

**Description** Sets the fill of the selection to None.

## **dom.removeGuide()**

## **Availability**

Fireworks 3.

**Usage** dom.removeGuide(**position, guidekind**)

### **Arguments**

**position** A floating-point value that specifies the position of the guide to be removed.

**guidekind** Acceptable values are "horizontal" and "vertical". If guidekind is "horizontal", it is assumed that *position* is a *y* coordinate; if it is "vertical", it is assumed that position is an *x* coordinate.

## **Returns**

Nothing.

### **Description**

Removes the specified guide. If no guide is at that position, this function has no effect.

## **dom.removeNineScale()**

## **Availability**

Fireworks CS3

**Usage** dom.removeNineScale(**status**)

**Arguments** None.

## **Returns**

Nothing.

## **Description**

Removes 9-slice scaling from the selected symbol.

## **Example**

The following command removes 9-slice scaling from the selected symbol:

```
fw.getDocumentDOM().removeNineScale();
```
EXTENDING FIREWORKS **121 The Document object**

## **dom.removeTransformation()**

#### **Availability**

Fireworks 3.

**Usage** dom.removeTransformation()

## **Arguments**

None.

**Returns**

Nothing.

## **Description**

Removes the transformations, if any, from the selected text or instances.

## **dom.reorderFrame()**

### **Availability**

Fireworks 3.

### **Usage**

dom.reorderFrame(**frameToMove, frameToPutItBefore, bMakeCopy**)

## **Arguments**

**frameToMove** A zero-based index that specifies which frame to move or copy.

**frameToPutItBefore** A zero-based index that specifies where to place the frame that is to be moved or copied. For example, if you pass 1 for frameToMove and 0 for frameToPutItBefore, the second frame is placed before the first frame.

**bMakeCopy** Boolean. If true, the specified frame is copied instead of moved.

## **Returns**

Nothing.

### **Description**

Moves or copies the specified frame before another specified frame.

### **Example**

The following command moves the third frame before the first frame:

fw.getDocumentDOM().reorderFrame(2, 0, false);

## **dom.reorderLayer()**

## **Availability**

Fireworks 3, new arguments added in CS3.

### **Usage**

dom.reorderLayer(**layerToMove, layerToPutItBefore, bMakeCopy, posInLayer, aboveBelowInto**)

### **Arguments**

**layerToMove** A zero-based index that specifies which layer to move or copy.

**layerToPutItBefore** A zero-based index that specifies where to place the layer to be moved or copied. For example, if you pass 1 for layerToMove and 0 for layerToPutItBefore, the second layer is placed before the first layer.

**bMakeCopy** Boolean. If true, the specified layer is copied instead of moved.

**aboveBelowInto** A zero-based index that specifies whether the layer being moved or copied will be a parent layer or a sub layer. A value of 0 indicates that the layer goes above the destination layer; a value of 1 indicates that the layer goes below the destination later, a value of 2 indicates that the layer goes into the destination layer to become a sub layer.

### **Returns**

Nothing.

### **Description**

Moves or copies the specified layer before another specified layer.

## **dom.reorderPages()**

### **Availability**

Fireworks CS3.

### **Usage**

dom.reorderPages(**origPos**, **newPos**)

#### **Arguments**

**origPos** A long value that indicates the page number (position) of the page to be moved.

**newPos** A long value that indicates the new position of the page within the document.

## **Returns**

Nothing.

### **Description**

Moves a specified page to a different location within the current document.

## <span id="page-126-1"></span>**dom.replaceButtonTextStrings()**

### **Availability**

Fireworks 3.

### **Usage**

dom.replaceButtonTextStrings(**newString, uniformAttrs**)

## **Arguments**

**newString** Specifies the string to be used as replacement text.

**uniformAttrs** Boolean. If false, each character retains the attributes of the character that was formerly in its position; that is, Fireworks preserves the existing formatting. If true, all characters assume the attributes of the first character in the string that is being replaced.

### **Returns**

Nothing.

## **Description**

Replaces all text items (selected and unselected) within the document that are defined as Button Text items with the specified string. (Button Text items are defined as the topmost text items on each frame.)

### **See also**

[dom.replaceButtonTextStringsInInstances\(\)](#page-126-0)

## <span id="page-126-0"></span>**dom.replaceButtonTextStringsInInstances()**

## **Availability**

Fireworks 3.

### **Usage**

dom.replaceButtonTextStringsInInstances(**newString, uniformAttrs**)

### **Arguments**

**newString** Specifies the string to be used as replacement text.

**uniformAttrs** Boolean. If false, each character retains the attributes of the character that was formerly in its position; that is, Fireworks preserves the existing formatting. If true, all characters assume the attributes of the first character in the string that is being replaced.

### **Returns**

Nothing.

## **Description**

Replaces selected button text items with the specified string. (Button text items are defined as the topmost text items on each frame.)

**See also** [dom.replaceButtonTextStrings\(\)](#page-126-1)

## **dom.replaceTextString()**

## **Availability**

Fireworks 3.

**Usage** dom.replaceTextString(**newString, uniformAttrs**)

## **Arguments**

**newString** Specifies the string to be used as replacement text.

**uniformAttrs** Boolean. If false, each character retains the attributes of the character that was formerly in its position; that is, Fireworks preserves the existing formatting. If true, all characters assume the attributes of the first character in the string that is being replaced.

## **Returns**

Nothing.

## **Description**

Replaces the text of all selected text items with the specified string.

## **dom.resetNineScale()**

# **Availability**

Fireworks CS3

**Usage** dom.resetNineScale()

**Arguments**

None.

## **Returns**

Nothing.

## **Description**

Resets 9-slice scaling for the selected symbol back to default.

## **Example**

The following command resets 9-slice scaling for the selected symbol:

```
fw.getDocumentDOM().resetNineScale();
```
EXTENDING FIREWORKS **125 The Document object**

## **dom.resizeSelection()**

## **Availability**

Fireworks 3.

**Usage** dom.resizeSelection(**width, height**)

## **Arguments**

**width** and **height** Integers that specify the new width and height, in pixels.

## **Returns**

Nothing.

## **Description**

Resizes the selection to the specified pixel width and height, keeping the top-left corner of the selection in place.

## <span id="page-128-0"></span>**dom.restoreJPEGMask()**

**Availability**

Fireworks 4.

**Usage** dom.restoreJPEGMask()

## **Arguments**

None.

**Returns** Nothing.

## **Description**

Restores the selection that is specified in dom.saveJPEGMask().

**See also** [dom.saveJPEGMask\(\)](#page-131-0)

## <span id="page-128-1"></span>**dom.restoreSelection()**

# **Availability**

Fireworks 4.

**Usage** dom.restoreSelection(**selectionName, fromDocument**, {**operation**}, {**invert**})

#### **Arguments**

**selectionName** User-specified name of the selection to restore. If selection name is not specified, the selection named "default" will be restored.

**fromDocument** Index of a currently open document from which to load the selection. If the from document is not specified, the selection will be restored from the active document.

**operation** Operation to perform on the selection and on the document being loaded. Acceptable values are "new or replace", "add", "subtract", and "intersect". This parameter is optional. If the operation is not specified, Fireworks will behave as if "new or replace" is specified.

**invert** A Boolean value that determines if the selection should be inverted before performing the operation on it. This parameter is optional. If invert is not specified, defaults to false.

#### **Returns**

true if the selection is inverted; otherwise false.

### **Description**

Restores the selection that is specified in dom. saveSelection().

## **See also**

[dom.saveSelection\(\)](#page-132-0)

## **dom.reversePathTextDirection()**

### **Availability**

Fireworks 3.

**Usage** dom.reversePathTextDirection()

**Arguments**

None.

**Returns** Nothing.

## **Description**

For all text-on-a-path items in the selection, it reverses the direction of the text along the path.

## **dom.rotateDocument()**

**Availability** Fireworks 3.

**Usage** dom.rotateDocument(**rotationAmount**) EXTENDING FIREWORKS **127 The Document object**

#### **Arguments**

**rotationAmount** Acceptable values for rotationAmount are 90, 180, and 270.

#### **Returns**

Nothing.

#### **Description**

Rotates the entire document 90º, 180º, or 270º clockwise. Rotating 270º is the same behavior as rotating 90º counterclockwise.

## **dom.rotateSelection()**

### **Availability**

Fireworks 3.

#### **Usage**

dom.rotateSelection(**rotationDegrees, opts**)

### **Arguments**

**rotationDegrees** A floating-point value that specifies the number of degrees to rotate the selection.

**opts** Acceptable values are "transformAttributes", "autoTrimImages", and "autoTrimImages transformAttributes".

#### **Returns**

Nothing.

## **Description**

Rotates the selection clockwise by the specified number of degrees. Rotating 270º is the same behavior as rotating 90º counterclockwise.

## **dom.save()**

## **Availability**

Fireworks 3.

## **Usage**

dom.save({**bOkToSaveAs**})

## **Arguments**

**bOkToSaveAs** If this optional argument is true or omitted and the file was never saved, then the Save As dialog box appears. If bOkToSaveAs is false and the file was never saved, the file is not saved.

## **Returns**

true if the save operation is successful; false otherwise.

EXTENDING FIREWORKS **128 The Document object**

## **Description**

Saves the document in its default location. After a successful save operation, the document's isDirty property is cleared.

## **dom.saveCopyAs()**

#### **Availability**

Fireworks 3.

### **Usage**

dom.saveCopyAs(**fileURL**)

#### **Arguments**

**fileURL** A string, which is expressed as a file://URL, that specifies the directory and name under which the copy should be saved.

#### **Returns**

true if the save operation is successful; false otherwise.

#### **Description**

Saves a copy of the document in a specified directory with a specified name. This function does not affect the document's filePathForSave or isDirty properties.

## <span id="page-131-0"></span>**dom.saveJPEGMask()**

**Availability** Fireworks 4.

**Usage** dom.saveJPEGMask()

### **Arguments**

None.

## **Returns**

Nothing.

### **Description**

Stores the current selection in bitmap mode as the "Selective JPEG mask". Use dom.restoreJPEGMask() to restore the JPEG mask.

#### **See also**

[dom.restoreJPEGMask\(\)](#page-128-0)

## <span id="page-132-0"></span>**dom.saveSelection()**

## **Availability**

Fireworks 4.

**Usage**

```
dom.saveSelection({selectionName}, {toDocument}, {operation})
```
## **Arguments**

**selectionName** User-specified name of the selection to save. This parameter is optional. If selectionName is not specified, Fireworks will save the selection with the name "default".

**toDocument** Index of a currently open document where the selection will be saved. This parameter is optional. If toDocument is not specified, Fireworks will save the selection to the active document.

**operation** The operation to be performed on the selection and on the selection being loaded from the selectionName parameter. Acceptable values are "new or replace", "add", "subtract", and "intersect". This parameter is optional. If operation is not specified, Fireworks treats it as if it were specified as "new or replace".

## **Returns**

Nothing.

## **Description**

Stores the current selection in bitmap mode as the saved selection. Use dom.restoreSelection() to restore the selection.

**See also** [dom.restoreSelection\(\)](#page-128-1)

## **dom.scaleSelection()**

## **Availability**

Fireworks 3.

### **Usage**

dom.scaleSelection(**xScaleAmount, yScaleAmount, opts**)

### **Arguments**

**xScaleAmount** and **yScaleAmount** Float values that specify the amount to scale the selection in the horizontal and vertical axes. Acceptable values are 0.0 or greater; a value of 1 represents 100%, 2 represents 200%, and so on.

**opts** Acceptable values are "transformAttributes", "autoTrimImages", and "autoTrimImages transformAttributes".

### **Returns**

Nothing.

EXTENDING FIREWORKS **130 The Document object**

## **Description**

Scales the selection in the horizontal and vertical axes.

#### **Example**

The following command scales the selected items to approximately two-thirds (67%) and automatically trims the images and transforms the attributes:

fw.getDocumentDOM().scaleSelection(0.67, 0.67, "autoTrimImages transformAttributes");

## **dom.scalingGridRect()**

#### **Availability**

Fireworks 9.

**Usage** dom.scalingGridRect(**left, top, right, bottom**)

**Arguments**

**bounds** Specifies the bounds of the grid rectangle.

#### **Returns**

Nothing.

#### **Description**

Sets the positions of the 9-slice scaling guides by specifying the size of the rectangle they surround.

## **Example**

The following command sets the 9-slice scaling grid rectangle to -50, -50, 50, 50:

fw.getDocumentDOM().scalingGridRect({-50, -50, 50, 50});

## **dom.selectAdjustPixelSel()**

**Availability** Fireworks 3.

#### **Usage**

dom.selectAdjustPixelSel(**whatToDo, amount**)

#### **Arguments**

**whatToDo** Acceptable values are "expand", "contract", "border", and "smooth".

- Use "expand" to expand the pixel selection outward by the number of pixels that are specified by amount.
- Use "contract" to reduce the pixel selection inward by the number of pixels that are specified by amount.
- Use "border" to select a band of pixels the width of amount around the edge of the pixel selection.
- Use "smooth" to smooth out the edge of the pixel selection by amount.

**amount** An integer specifying the amount by which to adjust. Any integer is acceptable.

## **Returns**

Nothing.

## **Description**

Expands or reduces the pixel selection by the specified number of pixels, selects a border of pixels, or smooths the edge of the pixel selection.

## **dom.selectAll()**

## **Availability**

Fireworks 3.

**Usage** dom.selectAll()

## **Arguments**

None.

## **Returns**

Nothing.

## **Description**

Selects all the items in the current layer and frame. If single layer editing is enabled, all the items in the current layer are selected; otherwise, all elements on all layers are selected.

## **dom.selectAllOnLayer()**

## **Availability**

Fireworks MX.

## **Usage**

dom.selectAllOnLayer(**layerIndex, bRememberSelection, bToggleSelection**)

## **Arguments**

**layerIndex** A long integer that identifies the layer on which to select the element.

**bRememberSelection** A Boolean value. If true, all the elements on the layer are appended to the current selection.

**bToggleSelection** A Boolean value. Toggles the selection of elements instead of simply selecting them. This parameter is useful only if bRememberSelection is true.

## **Returns**

Nothing.

## **Description**

Selects all the items on the given layer in the current frame. This function deselects objects on other layers. If the only element on the layer is a bitmap, Fireworks will enter paint mode on the bitmap.

EXTENDING FIREWORKS **132 The Document object**

## <span id="page-135-0"></span>**dom.selectChildren()**

### **Availability**

Fireworks 3.

**Usage** dom.selectChildren()

**Arguments** None.

**Returns** Nothing.

## **Description**

Selects the children, if any, of the selection. For example, if a group is selected, the selection changes from the group to the individual members of the group.

## **See also**

[dom.selectParents\(\)](#page-136-0)

## **dom.selectFeather()**

## **Availability**

Fireworks 3.

## **Usage**

dom.selectFeather(**featherAmount**)

### **Arguments**

**featherAmount** An integer that specifies the number of pixels by which to feather the selection.

### **Returns**

Nothing.

## **Description**

If Fireworks is in bitmap mode and a pixel selection is active, this function feathers the selection by the specified number of pixels.

## **dom.selectInverse()**

**Availability** Fireworks 3.

**Usage** dom.selectInverse() EXTENDING FIREWORKS **133 The Document object**

## **Arguments**

None.

#### **Returns**

Nothing.

### **Description**

If Fireworks is in bitmap mode and a pixel selection is active, this function inverts the pixel selection.

## **dom.selectNone()**

**Availability** Fireworks 3.

**Usage** dom.selectNone()

## **Arguments**

None.

## **Returns**

Nothing.

## **Description**

Deselects any selected items. If Fireworks is in image edit mode, has a pixel selection, and has a Selection tool selected, then this function deselects the pixels and exits image edit mode.

## <span id="page-136-0"></span>**dom.selectParents()**

**Availability**

Fireworks 3.

**Usage** dom.selectParents()

**Arguments**

None.

## **Returns**

Nothing.

### **Description**

Selects the parents, if any, of the selection. That is, if all the members of a group are selected, the individual members are deselected, and the group is selected.

**See also** [dom.selectChildren\(\)](#page-135-0)

## <span id="page-137-1"></span>**dom.selectSimilar()**

### **Availability**

Fireworks 3.

### **Usage**

dom.selectSimilar(**tolerance, edgemode, featherAmt, combinemode**)

#### **Arguments**

**tolerance** An integer between 0 and 255, inclusive, that specifies the tolerance for selecting pixels.

**edgemode** Acceptable values are "hard edge", "antialias", and "feather".

**featherAmt** An integer that specifies the number of pixels to feather. This value is ignored if edgemode is not "feather".

**combinemode** Specifies how to combine the new selection mask with the existing mask. Acceptable values are "replace", "add", "subtract", and "intersect".

### **Returns**

Nothing.

### **Description**

If Fireworks is in bitmap mode and a pixel selection is active, this function selects all pixels in the current image that are within the specified tolerance of the average color in the current pixel selection.

## **See also**

[dom.selectSimilarFromPoint\(\)\)](#page-137-0)

## <span id="page-137-0"></span>**dom.selectSimilarFromPoint()**

## **Availability**

Fireworks 3.

#### **Usage**

dom.selectSimilarFromPoint(**where, tolerance, edgemode, featherAmt, combinemode**)

### **Arguments**

where A point that specifies the  $x, y$  coordinates of the pixel whose color is used to calculate the new mask (see "Point") [data type" on page](#page-12-0) 9).

**tolerance** An integer between 0 and 255, inclusive, that specifies the tolerance for selecting pixels.

**edgemode** Acceptable values are "hard edge", "antialias", and "feather".

**featherAmt** An integer that specifies the number of pixels to feather. This value is ignored if edgemode is not "feather".

### EXTENDING FIREWORKS **135 The Document object**

**combinemode** Specifies how to combine the new selection mask with the existing mask. Acceptable values are "replace", "add", "subtract", and "intersect".

#### **Returns**

Nothing.

#### **Description**

Behavior is almost identical to dom.  $selectSimilar()$ , except that the new mask is calculated from the color at the specified location in the image, rather than from the average color in the selection.

**See also** [dom.selectSimilar\(\)](#page-137-1)

## **dom.sendEmail()**

**Availability** Fireworks MX 2004.

**Usage** dom.sendEmail(**fileAttachment**)

#### **Arguments**

**fileAttachment** A string, which is expressed as *file://URL*, denoting the location of a file to send by e-mail.

#### **Returns**

Nothing.

### **Description**

Creates a new e-mail with the specified file as an attachment.

#### **Example**

The following example opens a new e-mail in the default e-mail program and attaches the file foo.png to the message:

fw.getDocumentDOM().sendEmail("file:///Users/andy/Documents/foo.png");

## **dom.setAllLayersDisclosure()**

## **Availability**

Fireworks 4.

## **Usage**

dom.setAllLayersDisclosure(**bDisclosed**)

#### **Arguments**

**bDisclosed** If bDisclosed is true, all the elements on all layers appear in the Layers list. If false, only layer names appear on the list.

**Last updated 5/17/2012**

EXTENDING FIREWORKS **136 The Document object**

**Returns** Nothing.

### **Description**

Specifies whether all the elements in all layers appear in the Layers list.

**See also** [dom.setLayerDisclosure\(\)](#page-164-0)

## **dom.setAnimInstanceLoopCount()**

### **Availability**

Fireworks 3, deprecated in 4 in favor of [dom.setAnimInstanceNumFrames\(\)](#page-139-0).

#### **Usage**

dom.setAnimInstanceLoopCount(**loopCount**)

### **Arguments**

**loopCount** An integer that corresponds to the loop count value that appears in the Objects panel when a multi-frame image instance is selected.

## **Returns**

Nothing.

### **Description**

Sets the loop count of the selected instances of multi-frame image symbols.

## <span id="page-139-0"></span>**dom.setAnimInstanceNumFrames()**

#### **Availability**

Fireworks 4.

### **Usage**

dom.setAnimInstanceNumFrames(**numFrames**)

#### **Arguments**

**numFrames** An integer that specifies the number of frames through which the symbol animates.

## **Returns**

Nothing.

### **Description**

Sets the number of frames to animate the currently selected animation element.

### **See also**

[dom.convertToAnimSymbol\(\)](#page-66-0)

## **dom.setAnimInstanceOffsetDist()**

#### **Availability**

Fireworks 4.

### **Usage**

dom.setAnimInstanceOffsetDist(**offsetDistPt**)

#### **Arguments**

**offsetDistPt** A point that specifies the distance the animation moves in pixels. For example, passing ({*x*:100, *y*:25}) animates the symbol to the right by 100 pixels and 25 pixels down.

#### **Returns**

Nothing.

## **Description**

Sets the distance, in pixels, to animate the currently selected animation element.

#### **See also**

[dom.convertToAnimSymbol\(\)](#page-66-0)

## **dom.setAnimInstanceRotationAmount()**

### **Availability**

Fireworks 4.

### **Usage**

dom.setAnimInstanceRotationAmount(**rotationAmount**)

#### **Arguments**

**rotationAmount** A floating-point value that specifies the degree of rotation to be applied to the animation symbol. For example, passing 720 specifies an animation that does two complete clockwise rotations. To rotate the animation counter-clockwise, pass a negative number.

## **Returns**

Nothing.

### **Description**

Sets the rotation amount, in degrees, to animate the currently selected animation element.

#### **See also**

[dom.convertToAnimSymbol\(\)](#page-66-0)

## **dom.setAnimInstanceScaleAmount()**

#### **Availability**

Fireworks 4.

### **Usage**

dom.setAnimInstanceScaleAmount(**scaleAmount**)

### **Arguments**

**scaleAmount** A positive floating-point value that specifies the amount of scaling to be applied to the animation symbol. For example, pass 50 to scale the symbol to 50% of its current size, and pass 200 to scale it to twice its current size. To specify no scaling, pass 100.

#### **Returns**

Nothing.

## **Description**

Sets the scale amount to animate the currently selected animation instance.

#### **See also**

[dom.convertToAnimSymbol\(\)](#page-66-0)

## **dom.setAnimInstanceStartEndOpacity()**

### **Availability**

Fireworks 4.

#### **Usage**

dom.setAnimInstanceStartEndOpacity(**startOpacity, endOpacity**)

#### **Arguments**

**startOpacity** and **endOpacity** Float values between 0 and 100 that specify the starting and ending opacity of the animation symbol.

## **Returns**

Nothing.

### **Description**

Sets the starting and ending opacity of the currently selected animation symbol.

#### **See also**

[dom.convertToAnimSymbol\(\)](#page-66-0)

## **dom.setAnimInstanceStartFrame()**

### **Availability**

Fireworks 3, deprecated in 4 in favor of placing the animation symbol on the frame in which it should start.

### **Usage**

dom.setAnimInstanceStartFrame(**startFrame**)

### **Arguments**

**startFrame** An integer that corresponds to the starting frame value that appears in the Objects panel when a multiframe image instance is selected.

#### **Returns**

Nothing.

### **Description**

Sets the start frame of the selected instances of multi-frame image symbols.

## **dom.setBlendMode()**

## **Availability**

Fireworks 3.

**Usage** dom.setBlendMode(**mode**)

### **Arguments**

```
mode Acceptable values are "normal", "multiply", "screen", "darken", "lighten", "difference", "hue", 
"saturation", "color", "luminosity", "invert", "tint", and "erase".
```
### **Returns**

Nothing.

**Description** Specifies the blend mode of the selection.

## **dom.setBrush()**

## **Availability**

Fireworks 3.

**Usage** dom.setBrush(**brush**)

### **Arguments**

*brush* A Brush object (see ["Brush object" on page](#page-246-0) 243).

EXTENDING FIREWORKS **140 The Document object**

**Returns** Nothing.

**Description** Sets the selection to the specified brush.

**See also**

[dom.setBrushColor\(\)](#page-143-0), [dom.setBrushName\(\)](#page-143-1), [dom.setBrushNColorNTexture\(\)](#page-144-0), [dom.setBrushPlacement\(\)](#page-145-0)

## <span id="page-143-0"></span>**dom.setBrushColor()**

**Availability** Fireworks 3.

**Usage** dom.setBrushColor(**color**)

**Arguments color** A color string (see ["Color string data type" on page](#page-11-0) 8).

**Returns**

Nothing.

**Description**

Sets the brush color of the selection to the specified color.

**See also** [dom.setBrushNColorNTexture\(\)](#page-144-0)

## <span id="page-143-1"></span>**dom.setBrushName()**

**Availability** Fireworks 3.

**Usage** dom.setBrushName(**category, currentName, newName**)

## **Arguments**

**category** A string that specifies the category of the brush to be renamed.

**currentName** A string that specifies the current name of the brush.

**newName** A string that specifies the new name of the brush.

**Returns** Nothing.
EXTENDING FIREWORKS **141 The Document object**

**Description**

Renames a brush. Does not change the brush category.

## **dom.setBrushNColor()**

## **Availability**

Fireworks 3.

**Usage** dom.setBrushNColor(**brush, brushColor**)

### **Arguments**

**brush** A Brush object (see ["Brush object" on page](#page-246-0) 243).

**brushColor** A color string (see ["Color string data type" on page](#page-11-0) 8).

## **Returns**

Nothing.

## **Description**

Sets the selection to the specified brush and brush color.

## **dom.setBrushNColorNTexture()**

## **Availability**

Fireworks 3.

#### **Usage**

dom.setBrushNColorNTexture(**brush, color, texture-name**)

### **Arguments**

**brush** A Brush object (see ["Brush object" on page](#page-246-0) 243).

**color** A color string (see ["Color string data type" on page](#page-11-0) 8).

**texture-name** The name of the texture to be applied.

## **Returns**

Nothing.

## **Description**

Sets the selection to the specified brush, brush color, and brush texture.

### **See also**

[dom.setBrushColor\(\)](#page-143-0)

EXTENDING FIREWORKS **142 The Document object**

## **dom.setBrushPlacement()**

#### **Availability**

Fireworks 3.

**Usage** dom.setBrushPlacement(**placement**)

**Arguments placement** Acceptable values are "inside", "center", and "outside".

**Returns**

Nothing.

**Description**

Specifies the brush placement of the stroke on the selection.

## **dom.setButtonAutoSlice()**

**Availability**

Fireworks 3.

**Usage** dom.setButtonAutoSlice(**bAutoSlice**)

**Arguments**

**bAutoSlice** Boolean. If true, automatic slicing is turned on. If false, it is turned off.

**Returns** Nothing.

**Description** If the user is editing a Button document, this function turns automatic slicing on or off.

## **dom.setButtonIncludeDownState()**

## **Availability**

Fireworks 3.

**Usage**

dom.setButtonIncludeDownState(**bIncludeDownState**)

### **Arguments**

**bIncludeDownState** Boolean. If true, the Down state is included in the button; if false, it is not.

**Returns**

Nothing.

## **Description**

If the user edits a Button document, this function specifies whether to include the Down state in a button.

## **dom.setButtonIncludeOverWhileDownState()**

## **Availability**

Fireworks 3.

## **Usage**

dom.setButtonIncludeDownState(**bIncludeOverWhileDownState**)

### **Arguments**

**bIncludeOverWhileDownState** Boolean. If true, the Over-While-Down state is included in the button; if false, it is not.

## **Returns**

Nothing.

## **Description**

If the user edits a Button document, this function specifies whether to include the Over-While-Down state in a button.

## **dom.setButtonShowDownOnLoad()**

## **Availability**

Fireworks 3.

# **Usage**

dom.setButtonShowDownOnLoad(**bShowDownOnLoad**)

### **Arguments**

**bShowDownOnLoad** Boolean. If true, the Down-State-on-Load is shown in the button; if false, it is not.

## **Returns**

Nothing.

## **Description**

If the user edits a Button document, this function specifies whether to show the Down-State-on-Load in a button.

## **dom.setButtonOptions()**

**Availability** Fireworks 3.

#### **Usage**

dom.setButtonOptions(**exportOptions, URLString, altTagString, targetTagString, sliceName,**  statusMessage)

#### **Arguments**

**exportOptions** An ExportOptions object (see ["ExportOptions object" on page](#page-263-0) 260).

**URLString** A string that specifies the URL for the button(s).

**altTagString** and **targetTagString** Specify the text for the button alt tag and target tag.

**sliceName** A string that specifies the name to be assigned to the slice that is associated with the button. If it is null, the slice is set to be named automatically.

**statusMessage** A string that specifies a status message to appear in the browser status line. If an empty string or null is passed, no status message appears.

#### **Returns**

Nothing.

### **Description**

Sets the Button Export options. If the user edits a button, it sets options for the button being edited; if the user edits a normal document, it sets options for all the selected buttons.

## **dom.setDefaultBrushAndFillColors()**

**Availability** Fireworks 3.

**Usage** dom.setDefaultBrushAndFillColors()

**Arguments** None.

**Returns** Nothing.

**Description** Resets the document's brush and fill color to the default.

## **dom.setDefaultFillVector()**

**Availability** Fireworks 3.

**Usage** dom.setDefaultFillVector() EXTENDING FIREWORKS **145 The Document object**

## **Arguments**

None.

## **Returns**

Nothing.

## **Description**

Sets the fill-vector on the selection to the default.

## **dom.setDocumentCanvasColor()**

## **Availability**

Fireworks 3.

**Usage**

dom.setDocumentCanvasColor(**color**)

## **Arguments**

**color** A color string (see ["Color string data type" on page](#page-11-0) 8).

## **Returns**

Nothing.

## **Description**

Sets the canvas color of the document to the specified color.

## **Example**

The following command sets the canvas color to blue:

fw.getDocumentDOM().setDocumentCanvasColor("#0000ff");

## **dom.setDocumentCanvasSize()**

## **Availability**

Fireworks 3, with new argument added in Fireworks CS3.

## **Usage**

dom.setDocumentCanvasSize(**boundingRectangle, currentPageOnly**)

### **Arguments**

**boundingRectangle** A rectangle that specifies the new canvas size for the document, in pixels (see ["Rectangle data](#page-12-0)  [type" on page](#page-12-0) 9). Any items outside the specified rectangle are removed.

**currentPageOnly** A Boolean value that specifies whether the change in canvas size applies to all pages or only the current page. If the value is true, only the current page is resized. If it is false, all pages of the document are resized. The default value is true.

**Returns**

Nothing.

### **Description**

Sets the document's canvas size to the specified rectangle and apply the change to the current page or all pages.

## **Example**

The following command sets the canvas to a size of 200 by 200 pixels:

fw.getDocumentDOM().setDocumentCanvasSize({left:150, top:150, right:350, bottom:350});

## <span id="page-149-1"></span>**dom.setDocumentCanvasSizeToDocumentExtents()**

### **Availability**

Fireworks 3.

## **Usage**

dom.setDocumentCanvasSizeToDocumentExtents(**bGrowCanvas**)

#### **Arguments**

**bGrowCanvas** Boolean. If true, the canvas can expand or shrink in size; if false, it only shrinks.

### **Returns**

Nothing.

### **Description**

Calculates the size of all the items in the document and resizes the document canvas to that size. This action is the same behavior as Modify > Trim Canvas.

### **Example**

The following command resizes the canvas to include all the items in the document, enlarging the canvas if necessary:

fw.getDocumentDOM().setDocumentCanvasSizeToDocumentExtents(true);

## **See also**

["dom.setDocumentCanvasSizeToSelection\(\)" on page](#page-149-0) 146

## <span id="page-149-0"></span>**dom.setDocumentCanvasSizeToSelection()**

#### **Availability**

Fireworks 3.

**Usage** dom.setDocumentCanvasSizeToSelection()

### **Arguments**

None.

**Returns**

Nothing.

## **Description**

Calculates the size of all the items in the selection and resizes the document canvas accordingly.

## **See also**

[dom.setDocumentCanvasSizeToDocumentExtents\(\)](#page-149-1)

## **dom.setDocumentImageSize()**

### **Availability**

Fireworks 3, with additional argument added in Fireworks CS3.

### **Usage**

dom.setDocumentImageSize(**boundingRectangle, resolution, currentPageOnly**)

## **Arguments**

**boundingRectangle** A rectangle that specifies the size to which the document should be scaled (see ["Rectangle data](#page-12-0)  [type" on page](#page-12-0) 9).

**resolution** Specifies the resolution for the scaled document (see ["Resolution data type" on page](#page-12-1) 9).

**currentPageOnly** A Boolean value that specifies whether the change in document size applies to all pages or only the current page. If the value is true, only the current page is resized. If it is false, all pages of the document are resized. The default value is true.

### **Returns**

Nothing.

## **Description**

Scales the document to fit in the specified rectangle at the specified resolution.

## **dom.setDocumentResolution()**

## **Availability**

Fireworks 3.

### **Usage**

dom.setDocumentResolution(**resolution**)

### **Arguments**

**resolution** Specifies the resolution for the document (see ["Resolution data type" on page](#page-12-1) 9).

## **Returns**

Nothing.

EXTENDING FIREWORKS **148 The Document object**

**Description** Sets the resolution of the document.

## **dom.setEffectName()**

## **Availability**

Fireworks MX.

**Usage** dom.setEffectName(**category, oldName, newName**)

#### **Arguments**

**category** A string that defines the name of the category of the effect.

**oldName** The existing name of the effect.

**newName** The new name to give to the effect.

**Returns**

Nothing.

**Description** Sets the name for the current effect.

## **dom.setElementLocked()**

### **Availability**

Fireworks 8.

#### **Usage**

dom.setElementLocked(**frameNum, layerNum, objectIndex, bLock, bAllLayers, bLockLayers**)

#### **Arguments**

**frameNum** A zero-based integer that specifies the frame that contains the element or elements to be locked. To specify the current frame, pass -1.

**layerNum** A zero-based integer that specifies the layer that contains the element or elements to be locked. To specify the current layer, pass -1.

**objectIndex** A zero-based integer that specifies the element or elements to lock or unlock. 0 represents the topmost element in the specified layer. To lock or unlock all the elements in the specified layer, pass -1.

**bLock** A Boolean value. If true, the element or elements are to be locked; if false, the elements are unlocked.

**bAllLayers** A Boolean value. If true, all layers are specified; false otherwise.

**bLockLayers** A Boolean value. If true, locks all layers; false otherwise.

## **Returns**

Nothing.

EXTENDING FIREWORKS **149 The Document object**

### **Description**

Sets the name of the selected element or elements.

## **dom.setElementLockedByName()**

### **Availability**

Fireworks 8.

**Usage** dom.setElementLockedByName(**name, bLock**)

#### **Arguments**

**name** A string that specifies the name of the element or elements to be locked or unlocked. If more than one element has the same name, the function locks or unlocks all of them.

**bLock** A Boolean value. If true, the element or elements are locked; if false, they are unlocked.

## **Returns**

An array of the elements for which the lock status is set.

#### **Description**

Locks or unlocks all the elements with the specified name. If no element has the specified name an exception is thrown. If elements are hidden (for example, if they are on a hidden layer or frame), the function will not lock them.

## **dom.setElementMaskMode()**

#### **Availability**

Fireworks 4.

**Usage** dom.setElementMaskMode(**mode**)

#### **Arguments**

**mode** Acceptable values are "mask to image" and "mask to path".

#### **Returns**

Nothing.

### **Description**

Sets the rendering mode on the selected element's element mask. Only one element can be selected when calling this function. If more than one element (or no elements) are selected when this function is called, Fireworks throws an exception. Fireworks also returns an error if the selected element has no element mask.

EXTENDING FIREWORKS **150 The Document object**

## **dom.setElementMaskShowAttrs()**

#### **Availability**

Fireworks 4.

**Usage** dom.setElementMaskShowAttrs(**bShow**)

#### **Arguments**

**bShow** Boolean. If true, the vector mask fill and stroke are visible; if false, they are hidden.

#### **Returns**

Nothing.

## **Description**

Specifies whether the currently selected vector mask shows the fill and stroke.

## <span id="page-153-0"></span>**dom.setElementName()**

## **Availability**

Fireworks 3.

**Usage** dom.setElementName(**name**)

## **Arguments**

**name** A string that specifies the name to be assigned to the selected element(s). To specify that no name should be assigned or that an existing name should be removed, pass null.

**Returns** Nothing.

**Description** Sets the name of the selected element(s).

**See also** [dom.findNamedElements\(\)](#page-88-0)

## <span id="page-153-1"></span>**dom.setElementVisible()**

**Availability** Fireworks 4.

**Usage** dom.setElementVisisble(**frameIndex, layerIndex, elementIndex, bShow**)

#### **Arguments**

**frameIndex** An integer value that specifies the frame that contains the element(s) to be shown or hidden, starting with 0 (although, to specify the current frame, pass -1 here).

**layerIndex** An integer value that specifies the layer that contains the element(s) to be shown or hidden, starting with 0 (although, to specify the current layer, pass –1 here).

**elementIndex** An integer value that specifies the element(s) to show or hide, starting with 0 (although, to show or hide all the elements in the specified layer, pass -1 here).

**bShow** Boolean. If true, the element(s) are visible; they are hidden otherwise.

#### **Returns**

Nothing.

### **Description**

Shows or hides the specified element(s).

#### **Example**

The following command hides all the elements in the current frame and layer:

fw.getDocumentDOM().setElementVisible(-1, -1, -1, false)

#### **See also**

[dom.setElementVisibleByName\(\)](#page-154-0)

## <span id="page-154-0"></span>**dom.setElementVisibleByName()**

## **Availability**

Fireworks 4.

**Usage** dom.setElementVisibleByName(**name, bShow**)

#### **Arguments**

**name** A string that specifies the name of the element(s) to be shown or hidden. If more than one element has the same name, this function shows or hides all of them.

**bShow** Boolean. If true, the elements are visible; they are hidden otherwise.

#### **Returns**

An array of the elements for which visibility was set.

#### **Description**

Shows or hides all the elements with the specified name. If no element has the specified name, an exception is thrown. If the elements are hidden because they are on a hidden layer or frame, for example, this function does not show them.

#### **See also**

[dom.findNamedElements\(\)](#page-88-0), [dom.setElementName\(\)](#page-153-0), [dom.setElementVisible\(\)](#page-153-1)

EXTENDING FIREWORKS **152 The Document object**

## **dom.setExportOptions()**

#### **Availability**

Fireworks 3.

**Usage** dom.setExportOptions(**exportOptions**)

**Arguments exportOptions** An ExportOptions object (see ["ExportOptions object" on page](#page-263-0) 260).

**Returns** Nothing.

**Description** Sets the document Export Options.

## **dom.setExportSettings()**

**Availability** Fireworks 3.

**Usage** dom.setExportSettings(**exportSettings**)

**Arguments exportSettings** An ExportSettings object (see ["ExportSettings object" on page](#page-266-0) 263).

**Returns** Nothing.

**Description** Sets the document export settings.

## **dom.setFill()**

## **Availability** Fireworks 3.

**Usage** dom.setFill(**fill**)

## **Arguments**

**fill** A Fill object (see ["Fill object" on page](#page-268-0) 265).

EXTENDING FIREWORKS **153 The Document object**

**Returns** Nothing.

## **Description** Sets the selection to the specified fill.

# **dom.setFillColor()**

# **Availability**

Fireworks 3.

**Usage** dom.setFillColor(**color**)

## **Arguments**

**color** A color string (see ["Color string data type" on page](#page-11-0) 8).

# **Returns**

Nothing.

## **Description** Changes the fill color of the selection to the specified color.

# **dom.setFillEdgeMode()**

# **Availability**

Fireworks 3.

## **Usage**

dom.setFillEdgeMode(**edgemode, featherAmt**)

## **Arguments**

**edgemode** Acceptable values are "hard edge", "antialias", and "feather".

**featherAmt** An integer that specifies the number of pixels to feather. This value is ignored if edgemode is not "feather".

## **Returns**

Nothing.

## **Description**

Sets the edge type for selected items with fills.

EXTENDING FIREWORKS **154 The Document object**

## **dom.setFillNColor()**

#### **Availability**

Fireworks MX.

**Usage** dom.setFillNColor(**fill, color**)

## **Arguments**

**fill** A Fill object (see ["Fill object" on page](#page-268-0) 265).

**color** A color string (see ["Color string data type" on page](#page-11-0) 8).

#### **Returns**

Nothing.

#### **Description**

Sets the selection to the specified fill and fill color.

## **dom.setFillNColorNTexture()**

## **Availability**

Fireworks 3.

#### **Usage**

dom.setFillNColorNTexture(**fill, color, texture-name**)

#### **Arguments**

**fill** A Fill object (see ["Fill object" on page](#page-268-0) 265).

**color** A color string (see ["Color string data type" on page](#page-11-0) 8).

**texture-name** The name of the texture to be applied.

#### **Returns**

Nothing.

## **Description**

Sets the selection to the specified fill, fill color, and fill texture.

#### **Example**

The following command sets the selected items to a linear fill with a feather edge and no texture:

```
fw.getDocumentDOM().setFillNColorNTexture({ category:"fc_Linear", ditherColors:[ "#000000", 
"#000000" ], edgeType:"antialiased", feather:10, gradient:{ name:"cn_WhiteBlack", nodes:[ { 
color:"#ffffff", position:0 }, { color:"#000000", position:1 } ] }, name:"fn Normal",
pattern:null, shape:"linear", stampingMode:"blend opaque", textureBlend:0, 
webDitherTransparent:false }, "#666666", "Grain");
```
EXTENDING FIREWORKS **155 The Document object**

## **dom.setFillPlacement()**

## **Availability**

Fireworks 3.

**Usage** dom.setFillPlacement(**placement**)

## **Arguments**

**placement** Acceptable values are "top" and "bottom".

## **Returns**

Nothing.

## **Description**

Sets the fill placement for selected items with fills.

## **dom.setFillVector()**

## **Availability**

Fireworks 3.

### **Usage** dom.setFillVector(p1, p2, p3)

## **Arguments**

**p1**, **p2**, and **p3** Points that specify the *x,y* coordinates of the three points used to calculate the fill vector (see ["Point](#page-12-2)  [data type" on page](#page-12-2) 9).

## **Returns**

Nothing.

## **Description**

Sets the fill vectors of the selection to the specified absolute values.

## **dom.setFillVectorStart()**

## **Availability**

Fireworks 3.

## **Usage** dom.setFillVectorStart(**p1**)

## **Arguments**

**p1** A point that specifies the *x,y* coordinates of the fill start point (see ["Point data type" on page](#page-12-2) 9).

## **Returns**

Nothing.

## **Description**

Modifies the fill vectors of the selection by moving the fill start to the specified point and then moving the two fill end handles to the same relative position.

## **dom.setGradientName()**

## **Availability**

Fireworks 3.

**Usage** dom.setGradientName(**urrentName, newName**)

## **Arguments**

**currentName** A string that specifies the current name of the gradient.

**newName** A string that specifies the new name of the gradient.

**Returns** Nothing.

**Description** Renames a gradient.

## **dom.setGridOrigin()**

## **Availability** Fireworks 3.

**Usage** dom.setGridOrigin(**gridOrigin**)

## **Arguments**

**gridOrigin** A point that specifies the *x,y* coordinates of the document's grid origin (see ["Point data type" on page](#page-12-2) 9).

## **Returns**

Nothing.

## **Description**

Sets the grid origin for the document.

EXTENDING FIREWORKS **157 The Document object**

## **dom.setGridSize()**

### **Availability**

Fireworks 3.

### **Usage**

dom.setGridSize(**gridSize**)

## **Arguments**

**gridSize** A point that specifies the *x,y* coordinates that are used for the document's grid size (see ["Point data type"](#page-12-2)  [on page](#page-12-2) 9).

### **Returns**

Nothing.

**Description** Sets the grid size for the document.

## **dom.setGridColor()**

**Availability**

Fireworks 3.

**Usage** dom.setGridColor(**gridColor**)

## **Arguments**

**gridColor** A color string (see ["Color string data type" on page](#page-11-0) 8).

## **Returns**

Nothing.

**Description** Sets the color used to display the grid.

## **dom.setGroupType()**

**Availability** Fireworks 3, arguments deprecated in Fireworks 4.

## **Usage** dom.setGroupType({**type**})

### EXTENDING FIREWORKS **158 The Document object**

### **Arguments**

**type** An optional string that specifies how to group the items. Acceptable values are "normal", "mask to image", and "mask to path". If the argument is omitted, "normal" is assumed. (The "mask to image" and "mask to path" values are deprecated in Fireworks 4.)

## **Returns**

Nothing.

## **Description**

Changes the group type of the currently selected groups.

## <span id="page-161-0"></span>**dom.setGuideColor()**

## **Availability**

Fireworks 3.

**Usage** dom.setGuideColor(**guideColor**)

## **Arguments**

**guideColor** A color string (see ["Color string data type" on page](#page-11-0) 8).

## **Returns**

Nothing.

## **Description**

Sets the color that is used to display normal (nonslice) guides. To set the color of slice guides, use dom.setSliceGuideColor().

**See also** [dom.setSliceGuideColor\(\)](#page-178-0)

## **dom.setHotspotAltTag()**

## **Availability** Fireworks 3.

**Usage** dom.setHotspotAltTag(**whatToSet, altTagString**)

### **Arguments**

**whatToSet** Acceptable values are "hotspots", "slices", and "hotspots and slices".

**altTagString** A string that specifies the text to be used for the alt tag.

## **Returns**

Nothing.

EXTENDING FIREWORKS **159 The Document object**

### **Description**

Sets the alt tag text to the specified value for the hotspots and slices in the selection.

#### **Example**

The following command sets the text attributes of the alt tag of the selected slices to "This is my alt tag":

fw.getDocumentDOM().setHotspotAltTag("slices","This is my alt tag");

## **dom.setHotspotColor()**

#### **Availability**

Fireworks 3.

**Usage** dom.setHotSpotColor(**whatToSet, color**)

#### **Arguments**

**whatToSet** Acceptable values are "hotspots", "slices", and "hotspots and slices". **color** A color string (see ["Color string data type" on page](#page-11-0) 8).

#### **Returns**

Nothing.

#### **Description**

Sets the color to the specified value for the hotspots and slices in the selection.

#### **Example**

The following command sets the color of the selected hotspots to red:

fw.getDocumentDOM().setHotspotColor("hotspots", "#ff0000");

## **dom.setHotspotRectangle()**

#### **Availability**

Fireworks 3.

#### **Usage**

dom.setHotspotRectangle(**boundingRectangle, bMakeCopy**)

#### **Arguments**

**boundingRectangle** A rectangle that specifies the size of the new hotspot or slice (see ["Rectangle data type" on](#page-12-0)  [page](#page-12-0) 9).

**bMakeCopy** A Boolean value; if it is true, the selection is copied and resized instead of moved and resized.

### **Returns**

Nothing.

EXTENDING FIREWORKS **160 The Document object**

### **Description**

If the selection is a single hotspot or slice, this function moves or copies it to the specified location at the specified size.

## **dom.setHotspotShape()**

#### **Availability**

Fireworks 3.

**Usage** dom.setHotspotShape(**whatToSet, shape**)

## **Arguments**

**whatToSet** Acceptable values are "hotspots", "slices", or "hotspots and slices".

**shape** Acceptable values are "rectangle", "oval", or "polyline".

### **Returns**

Nothing.

### **Description**

Sets the specified hotspots and slices in the selection to the specified shape.

## **dom.setHotspotTarget()**

## **Availability**

Fireworks 3.

## **Usage**

dom.setHotspotTarget(**whatToSet, targetTagString**)

#### **Arguments**

**whatToSet** Acceptable values are "hotspots", "slices", or "hotspots and slices".

**targetTagString** A string that specifies the text to be used for the target tag.

## **Returns**

Nothing.

#### **Description**

Sets the target tag text to the specified value for the hotspots and slices in the selection.

## **Example**

The following command links the currently selected slices to the parent window:

fw.getDocumentDOM().setHotspotTarget("slices", "\_parent");

## **dom.setHotspotText()**

#### **Availability**

Fireworks 3.

#### **Usage**

dom.setHotspotText(**whatToSet, textString, urlToMatch, bUpdateAttributes**)

### **Description**

Sets the hotspot text to the specified value for the hotspots and slices in the selection.

#### **Arguments**

**whatToSet** Acceptable values are "hotspots", "slices", or "hotspots and slices".

**textString** A string that specifies the text to be used for the hotspot or slice.

**urlToMatch** A string that specifies a URL that is already assigned to one or more hotspots in the document. If this value is not null, the URLs of all hotspots or slices in the document that have urlToMatch as their URL are changed to textString.

### *Note: The URLs of both selected and unselected hotspots or slices are changed.*

**bUpdateAttributes** Boolean. If true, changed hotspots inherit the color, target, and alt tag text that were most recently associated with the new text value. For example, suppose textString is "http://www.mywebsite.com", and the last time "http://www.mywebsite.com" was used, it was used with a color of blue, a target of none, and an alt tag of "Link to My Home Page". If bUpdateAttributes is true, any hotspot or slice whose text is now being changed to "http://www.mywebsite.com" will also have a color of blue, a target of none, and an alt tag text of "Link to My Home Page".

### **Returns**

Nothing.

### **Description**

Sets the hotspot text to the specified value for the hotspots and slices in the selection.

### **Example**

The following command creates a slice and inserts the HTML text, "I am HTML text":

fw.getDocumentDOM().setHotspotText("Slice ","I am HTML text", null, true);

## **dom.setLayerDisclosure()**

### **Availability**

Fireworks 4.

### **Usage**

dom.setLayerDisclosure(**layerIndex, bDisclosed**)

#### **Arguments**

**layerIndex** An integer value that specifies the layer that contains the elements to be displayed or hidden, starting with 0 (although, to specify the current layer, pass –1 here).

**bDisclosed** Boolean. If true, all elements on the specified layer are displayed in the Layers list; if false, only the layer name appears on the list.

#### **Returns**

Nothing.

#### **Description**

Specifies whether the elements on a specified layer appear in the Layers list. Disclosure affects the layer, regardless of which frame appears.

#### **See also**

[dom.setAllLayersDisclosure\(\)](#page-138-0)

## **dom.setLayerLocked()**

#### **Availability**

Fireworks 3.

### **Usage**

dom.setLayerLocked(**layerIndex, frameIndex, bLock, bAllLayers**)

### **Arguments**

**layerIndex** An integer value that specifies the layer to be locked or unlocked, starting with 0 (although, to specify the current layer, pass –1 here). To lock or unlock all the layers on a frame, use the bAllLayers argument.

**frameIndex** An integer value that specifies the frame that contains the layer that is to be locked or unlocked, starting with 0 (although, to specify the current frame, pass -1 here).

**bLock** Boolean. If true, the layer is locked; if false, the layer is unlocked.

**bAllLayers** Boolean. If true, all the layers on the specified frame are locked or unlocked, and any value passed for layerIndex is ignored.

### **Returns**

Nothing.

### **Description**

Locks or unlocks one or all the layers on the specified frame.

#### **Example**

The following command locks all the layers on the first frame:

```
fw.getDocumentDOM().setLayerLocked(1, 0, true, true);
```
## **dom.setLayerName()**

#### **Availability**

Fireworks 3.

**Usage**

dom.setLayerName(**layerIndex, layerName**)

### **Arguments**

**layerIndex** An integer value that specifies the layer to be renamed, starting with 0 (although, to specify the current layer, pass  $-1$  here).

**layerName** A string that specifies the new name for the layer.

#### **Returns**

Nothing.

### **Description**

Renames the specified layer. Layers aren't required to have unique names, so no duplicate checking occurs.

## **dom.setLayerSharing()**

### **Availability**

Fireworks 3.

#### **Usage**

dom.setLayerSharing(**layerIndex, sharedStatus, bUnshareCopiesToAllFrames, bWarnUser**)

#### **Arguments**

**layerIndex** An integer value that specifies the layer to be shared or not shared, starting with 0 (although, to specify the current layer, pass –1 here).

**sharedStatus** Acceptable values are "shared" or "not shared".

**bUnshareCopiesToAllFrames** A Boolean value used only if sharedStatus is "not shared" and the document has multiple frames. If these conditions are met and bUnshareCopiesToAllFrames is true, the items on the layer are duplicated to all the frames of the layer; if false, the items are placed only on the current frame.

**bWarnUser** Boolean. If bWarnUser is true and bUnshareCopiesToAllFrames is enabled, the user is asked to confirm that data on other frames can be overwritten. If bWarnUser is false, data on other frames of the layer is overwritten without warning.

#### **Returns**

Nothing.

### **Description**

Changes the Shared layer status of a layer.

### **Example**

The following command sets the selected layer to Shared and displays a warning that data loss is possible:

fw.getDocumentDOM().setLayerSharing(-1, "shared", false, true);

## **dom.setLayerVisible()**

## **Availability**

Fireworks 3.

#### **Usage**

dom.setLayerVisible(**layerIndex, frameIndex, bShow, bAllLayers**)

### **Arguments**

**layerIndex** An integer value that specifies the layer that should be shown or hidden, starting with 0 (although, to specify the current layer, pass -1 here). To show or hide all the layers on a frame, use the bAllLayers argument.

**frameIndex** An integer value that specifies the frame that contains the layer to be shown or hidden, starting with 0 (although, to specify the current frame, pass –1 here). A zero-based integer specifying the frame that contains the layer to be shown or hidden.

**bShow** Boolean. If true, the layer is visible; if false, the layer is hidden.

**bAllLayers** Boolean. If true, all the layers on the specified frame are shown or hidden, and any value that is passed for layerIndex is ignored.

### **Returns**

Nothing.

### **Description**

Shows or hides a layer on the specified frame.

## **dom.setMasterPage()**

**Availability** Fireworks CS3.

**Usage** dom.setMasterPage(**PageNum**)

### **Arguments**

**PageNum** An long value that specifies the zero-based index of the page number to be set as the master page.

### **Returns**

Nothing.

## **Description**

Sets the specified page to be the document's master page. For example:

EXTENDING FIREWORKS **165 The Document object**

fw.getDocumentDOM().setMasterPage(0)

## **dom.setMatteColor()**

### **Availability**

Fireworks 3.

**Usage** dom.setMatteColor(**bUseMatteColor, matteColor**)

### **Arguments**

**bUseMatteColor** Boolean. If true, the document's matte color is set to the value that is specified by matteColor. If false, any matte color is removed from the document, and the second argument is ignored.

**matteColor** A color string (see ["Color string data type" on page](#page-11-0) 8).

### **Returns**

Nothing.

#### **Description**

Sets or removes the document's matte color that is used for exporting.

### **Example**

The following command sets the matte color to blue:

```
fw.getDocumentDOM().setMatteColor(true, "#0033ff");
```
## **dom.setNineScaleGuideColor()**

**Availability** Fireworks 9.

**Usage** dom.setNineScaleGuideColor(**color**)

**Arguments color** Color string as RGB value.

**Returns** Nothing.

## **Description** Sets the color that is used to display 9-slice (nonslice) guides.

EXTENDING FIREWORKS **166 The Document object**

## **dom.setPixelMask()**

### **Availability**

Fireworks 3, deprecated in 4 in favor of dom. setSelectionMask().

#### **Usage**

dom.setPixelMask(**mask, howToCombineMasks**)

### **Arguments**

**mask** A mask variable that specifies the mask to be applied (see ["Mask data type" on page](#page-11-1) 8). If mask is null, any existing pixel-selection mask is removed.

**howToCombineMasks** If there was previously a mask and the new mask is also not null, then howToCombineMasks specifies how the two masks should be combined. Acceptable values for howToCombineMasks are "replace", "add", "subtract", and "intersect".

## **Returns**

Nothing.

#### **Description**

If Fireworks is in bitmap mode, this function sets the pixel-selection mask of the current image to the specified mask.

#### **See also**

[dom.setSelectionMask\(\)](#page-173-0)

## **dom.setOnionSkinning()**

**Availability**

Fireworks 3.

**Usage** dom.setOnionSkinning(**before, after**)

#### **Arguments**

**before** and **after** Integers that specify the number of frames to display before and after the current one. To disable onion skinning, pass 0 for both arguments. To enable onion skinning for all frames, pass 0 for before and a large number (for example, 99,999) for after.

## **Returns**

Nothing.

#### **Description**

Sets the onion-skinning options for the document.

#### **Example**

The following command turns on onion skinning two frames before the selected frame and zero frames after it:

```
fw.getDocumentDOM().setOnionSkinning(2, 0);
```
**EXTENDING FIREWORKS 167 The Document object**

## **dom.setOpacity()**

## **Availability**

Fireworks 3.

**Usage** dom.setOpacity(**opacity**)

**Arguments opacity** A float variable between 0 and 100, inclusive.

## **Returns**

Nothing.

**Description**

Sets the opacity of the selection to the specified value.

## **Example**

The following command sets the selected item to an opacity of 55%:

fw.getDocumentDOM().setOpacity(55);

## **dom.setPageName()**

**Availability** Fireworks CS3.

**Usage** dom.setPageName(**index, name**)

**Arguments**

**index** An long value that specifies the page number of the page to be renamed.

**name** A string that specifies the new name for the page.

**Returns**

Nothing.

**Description** Renames a page. For example:

fw.getDocumentDOM().setPageName(0, "new name")

## **dom.setQuadrangle()**

**Availability** Fireworks 3.

### **Usage**

dom.setQuadrangle(**pTopLeft, pTopRight, pBottomRight, pBottomLeft, options**)

#### **Arguments**

**pTopLeft**, **pTopRight**, **pBottomRight**, and **pBottomLeft** Relative coordinates of a quadrangle expressed as percentages of an arbitrary square. These are not specific *x, y* coordinates.

**options** Acceptable values are "transformAttributes", "autoTrimImages", and "autoTrimImages transformAttributes".

#### **Returns**

Nothing.

#### **Description**

Creates a bounding quadrangle based on percentages of an arbitrary square, and then transforms the selection within the bounding quadrangle. The effect is the same as performing a transform operation within Fireworks, and then replaying the Transform step from the History panel while other items are selected.

#### **Example**

The following command performs the transform operation on the selection within the specified points:

fw.getDocumentDOM().setQuadrangle({x:-0.300884962, y:0.207964599}, {x:1, y:0.207964599},  ${x:1, y:0.792035401}, {x:-0.300884962, y:0.792035401},$  "autoTrimImages transformAttributes");

## **dom.setRectRoundness()**

### **Availability**

Fireworks 4; modified in Fireworks 10.

#### **Usage**

dom.setRectRoundness(**roundness**, **mode**)

#### **Arguments**

**roundness** A floating-point value between 0 and 1 that specifies the roundness to use for the corners (0 is no roundness, 1 is 100% roundness).

**mode** String that specifies the mode of corner roundness of the rectangle as either a percentage value or exact pixel value.

#### **Returns**

Nothing.

## **Description**

Modifies the corner roundness of all the selected rectangle primitives.

#### **See also**

[dom.addNewRectanglePrimitive\(\),](#page-45-0) [dom.setRectSides\(\)](#page-172-0)

## <span id="page-172-1"></span>**dom.setRectRoundnessMode()**

#### **Availability**

Fireworks 4.

### **Usage**

dom.setRectRoundnessMode(**mode**)

### **Arguments**

**mode** String that specifies the mode of corner roundness of the rectangle as either a percentage value or exact pixel value.

### **Returns**

Nothing.

## **Description**

Specifies the mode of corner roundness of the rectangle as either a percentage value or exact pixel value.

## **See also**

[dom.addNewRectanglePrimitive\(\),](#page-45-0) [dom.setRectSides\(\)](#page-172-0)

## <span id="page-172-0"></span>**dom.setRectSides()**

## **Availability**

Fireworks 4.

## **Usage**

dom.setRectSides(**newSides**)

## **Arguments**

**newSides** A rectangle that specifies the new untransformed sides of the rectangle primitive (see ["Rectangle data type"](#page-12-0)  [on page](#page-12-0) 9). Rectangle primitives remember their transformations, so the user sees the transformed result of newSides in the document.

### **Returns**

Nothing.

### **Description**

Modifies the untransformed sides of all selected rectangle primitives.

## **See also**

[dom.addNewRectanglePrimitive\(\),](#page-45-0) [dom.setRectRoundnessMode\(\)](#page-172-1)

## **dom.setSelectionBounds()**

### **Availability**

Fireworks 3.

### **Usage**

dom.setSelectionBounds(**boundingRectangle, opts**)

## **Arguments**

**boundingRectangle** A rectangle that specifies the new location and size of the selection (see ["Rectangle data type"](#page-12-0)  [on page](#page-12-0) 9).

**opts** Acceptable values are "transformAttributes", "autoTrimImages", and "autoTrimImages transformAttributes".

## **Returns**

Nothing.

**Description** Moves and resizes the selection in a single operation.

## <span id="page-173-0"></span>**dom.setSelectionMask()**

## **Availability**

Fireworks 4.

**Usage** dom.setSelectionMask(**mask, howToCombineMasks**)

## **Arguments**

**mask** Specifies the mask to be applied (see ["Mask data type" on page](#page-11-1) 8). If mask is null, an existing pixel-selection mask is removed.

**howToCombineMasks** If there was previously a mask and mask is not null, howToCombineMasks specifies how the two masks should be combined. Acceptable values are "replace", "add", "subtract", and "intersect".

### **Returns**

Nothing.

## **Description**

If Fireworks is in bitmap mode, this function sets the pixel-selection mask of the current image to the specified mask.

## **dom.setShowEdges()**

**Availability** Fireworks 3. EXTENDING FIREWORKS **171 The Document object**

**Usage** dom.setShowEdges(**bShowEdges**)

### **Arguments**

**bShowEdges** Boolean. If true, the Show Edges option is turned on; if false, the option is turned off.

## **Returns**

Nothing.

**Description**

Specifies whether the Show Edges option is on or off.

## **dom.setShowGammaPreview()**

#### **Availability**

Fireworks 3.

**Usage** dom.setShowGammaPreview(**bPreviewGamma**)

#### **Arguments**

**bPreviewGamma** Boolean. If true, the Preview Gamma option is turned on; if false, the option is turned off.

# **Returns**

Nothing.

## **Description**

Specifies whether the Preview Gamma option is on or off.

## **dom.setShowGrid()**

**Availability** Fireworks 3.

**Usage** dom.setShowGrid(**bShow**)

### **Arguments**

**bShow** Boolean. If true, the grid is visible; if false, the grid is not visible.

**Returns**

Nothing.

**Description** Specifies whether the grid is visible. EXTENDING FIREWORKS **172 The Document object**

## **dom.setShowGuides()**

#### **Availability**

Fireworks 3.

**Usage** dom.setShowGuides(**bShow**)

## **Arguments**

**bShow** Boolean. If true, the normal guides are visible; if false, the normal guides are not visible.

#### **Returns**

Nothing.

**Description**

Specifies whether normal guides are visible.

## **dom.setShowRulers()**

**Availability** Fireworks 3.

**Usage** dom.setShowRulers(**bShow**)

### **Arguments**

**bShow** Boolean. If true, the rulers are visible; if false, the rulers are not visible.

**Returns** Nothing.

**Description** Specifies whether rulers are visible.

## **dom.setShowSliceGuides()**

## **Availability** Fireworks 3.

**Usage** dom.setShowSliceGuides(**bShow**)

### **Arguments**

**bShow** Boolean. If true, the slice guides are visible; if false, slice guides are not visible.

EXTENDING FIREWORKS **173 The Document object**

**Returns** Nothing.

**Description** Specifies whether slice guides are visible.

# **dom.setShowSliceOverlay()**

**Availability** Fireworks 3.

**Usage** dom.setShowSliceOverlay(**bShow**)

**Arguments bShow** Boolean. If true, the slice overlay is visible; if false, slice overlay is not visible.

**Returns** Nothing.

**Description** Specifies whether the slice overlay is visible.

# **dom.setSliceAutonaming()**

**Availability** Fireworks 3.

**Usage** dom.setSliceAutonaming(**bAutoname**)

## **Arguments**

**bAutoname** Boolean. If true, automatic naming is turned on for the slice; if false, automatic naming is turned off.

## **Returns**

Nothing.

**Description** If a single slice is selected, this function turns automatic naming on or off for the slice.

# **dom.setSliceType()**

**Availability** Fireworks 3; modified in Fireworks 10. EXTENDING FIREWORKS **174 The Document object**

**Usage** dom.setSliceType(**slicetype**)

#### **Arguments**

**slicetype** Specifies the slice type as image (foreground image), background image, or empty (HTML Slice).

## **Returns**

Nothing.

## **Description**

Sets the slice type as image (foreground image), background image, or empty (HTML Slice).

## **dom.setSliceExportOptions()**

#### **Availability**

Fireworks 3.

**Usage** dom.setSliceExportOptions(**exportOptions**)

**Arguments exportOptions** An ExportOptions object (see ["ExportOptions object" on page](#page-263-0) 260).

# **Returns**

Nothing.

**Description** Sets the export options for the selected slices.

## **dom.setSliceFilename()**

**Availability** Fireworks 3.

**Usage** dom.setSliceFilename(**fileURL**)

#### **Arguments**

**fileURL** A string, which is expressed as a *file://URL*, that specifies the name to be given to the slice.

**Returns** Nothing.

## **Description**

If a single slice is selected, this function turns off automatic naming for the slice and sets its filename to the specified URL.

EXTENDING FIREWORKS **175 The Document object**

## <span id="page-178-0"></span>**dom.setSliceGuideColor()**

### **Availability**

Fireworks 3.

**Usage** dom.setSliceGuideColor(**color**)

**Arguments color** A color string (see ["Color string data type" on page](#page-11-0) 8).

## **Returns**

Nothing.

## **Description**

Sets the color that is used to display slice guides. To set the color of normal guides, use dom.setGuideColor().

**See also** [dom.setGuideColor\(\)](#page-161-0)

## **dom.setSliceHtml()**

**Availability**

Fireworks 3.

**Usage** dom.setSliceHtml(**htmlText**)

## **Arguments**

**htmlText** A string that specifies the HTML text for the slice.

**Returns**

Nothing.

**Description** If a single slice is selected, this function sets the slice's HTML text.

## **dom.setSliceIsHtml()**

**Availability** Fireworks 3.

**Usage** dom.setSliceIsHtml(**bHtml**) EXTENDING FIREWORKS **176 The Document object**

## **Arguments**

**bHtml** Boolean. If true, sets the slices as HTML; if false, sets the slices as Image.

#### **Returns**

Nothing.

**Description** Sets the selected slices as HTML or Image.

## **dom.setSnapToGrid()**

**Availability** Fireworks 3.

**Usage** dom.setSnapToGrid(**bSnap**)

**Arguments**

**bSnap** Boolean. If true, the tools snap to the grid; if false, they do not.

## **Returns**

Nothing.

**Description** Specifies whether tools snap to the grid.

## **dom.setSnapToGuides()**

**Availability** Fireworks 3.

**Usage** dom.setSnapToGuides(**bSnap**)

**Arguments bSnap** Boolean. If true, the tools snap to all guides; if false, they do not.

**Returns** Nothing.

**Description** Specifies whether tools snap to guides.
EXTENDING FIREWORKS **177 The Document object**

## **dom.setSymbolProperties()**

#### **Availability**

Fireworks 3; modified in Fireworks 9.

#### **Usage**

dom.setSymbolProperties(**currentName, symbolType, newName, status**)

#### **Arguments**

**currentName** A string value that specifies the current name of the symbol in the library. If more than one master exists with a name of currentName, only the first master is changed. If  $null$  is passed in for currentName, the name property is set for all selected symbols in the library (not the document).

**symbolType** A string value. Acceptable values are "graphic", "button", and "animation".

**newName** A string value that specifies the new name for the symbol.

**status** A Boolean value that enables or disables 9-slice scaling on the specified symbol.

#### **Returns**

Nothing.

#### **Description**

Sets the name and symbol type of the specified symbol.

## **dom.setTextAlignment()**

#### **Availability**

Fireworks 3.

#### **Usage**

dom.setTextAlignment(**alignment**)

#### **Arguments**

```
alignment Acceptable values are "left", "center", "right", "justify", "stretch", "vertical left", 
"vertical center", "vertical right", "vertical justify", and "vertical stretch".
```
#### **Returns**

Nothing.

#### **Description**

Sets the alignment of the selected text items.

## **dom.setTextAntiAliasing()**

## **Availability**

Fireworks 3.

EXTENDING FIREWORKS **178 The Document object**

**Usage** dom.setTextAntiAliasing(**level**)

#### **Arguments**

**level** Acceptable values are "crisp", "smooth", and "strong".

#### **Returns**

Nothing.

#### **Description**

Sets the anti-aliasing level for the selected blocks of text.

#### **See also**

[dom.enableTextAntiAliasing\(\)](#page-82-0)

## **dom.setTextAutoKern()**

**Availability** Fireworks 3.

**Usage** dom.setTextAutoKern(**bKern**)

#### **Arguments**

**bKern** Boolean. If true, automatic kerning is on for the selected text items; if false, automatic kerning is off.

#### **Returns**

Nothing.

#### **Description**

Specifies whether automatic kerning is on or off for the selected text items.

## **dom.setTextCharSpacing()**

**Availability** Fireworks MX.

**Usage** dom.setTextCharSpacing(**charSpace**)

#### **Arguments**

**charSpace** A floating-point percentage of the default space to add to (positive values) or remove from (negative values) two adjacent characters. To increase the spacing by 15%, for example, pass 0.15.

#### **Returns**

Nothing.

EXTENDING FIREWORKS **179 The Document object**

#### **Description**

Adjusts the kerning of text.

## **dom.setTextCustomAntiAliasOverSample()**

#### **Availability**

Fireworks MX 2004.

**Usage** dom.setTextCustomAntiAliasOverSample(**overSample**)

#### **Arguments**

**overSample** The integer 4, 8 or 16 that specifies the amount of oversampling used to anti-alias text in custom mode.

## **Returns**

Nothing.

**Description** Sets the oversampling used to anti-alias text in custom mode.

## **dom.setTextCustomAntiAliasSharpness()**

#### **Availability**

Fireworks MX 2004.

**Usage**

dom.setTextCustomAntiAliasSharpness(**sharpness**)

## **Arguments**

**sharpness** An integer from 0 to 255.

**Returns**  Nothing.

**Description**  Sets the sharpness value used to anti-alias text in custom mode.

## **dom.setTextCustomAntiAliasStrength()**

#### **Availability** Fireworks MX 2004.

**Usage** dom.setTextCustomAntiAliasStrength(**strength**) EXTENDING FIREWORKS **180 The Document object**

#### **Arguments**

**Strength** An integer value, from 0 to 255, for the amount of anti-aliasing to apply.

#### **Returns**

Nothing.

#### **Description**

Sets the strength value used to anti-alias text in custom mode.

## **dom.setTextFlow()**

#### **Availability** Fireworks 3.

**Usage** dom.setTextFlow(**flowDirection**)

#### **Arguments**

**flowDirection** Acceptable values are "left to right" and "right to left".

#### **Returns**

Nothing.

#### **Description**

Sets the horizontal flow direction of the selected text items.

## **dom.setTextHorizontalScale()**

#### **Availability**

Fireworks MX.

#### **Usage**

dom.setTextHorizontalScale(**horizScale**)

#### **Arguments**

**horizScale** A floating-point number that describes how much to scale the text characters horizontally. A value of 1.0 is normal. Values greater than 1.0 make the characters wider, and values less than 1.0 make the characters narrower.

#### **Returns**

Nothing.

#### **Description**

Sets the horizontal scaling of text. For vertical text mode, this function stretches or compresses the height of the characters.

## **dom.setTextLeading()**

#### **Availability**

Fireworks MX.

#### **Usage**

dom.setTextLeading(**leadingValue, leadingMode**)

#### **Arguments**

**leadingValue** A floating-point number that determines the spacing between two lines of text. The meaning of leadingValue depends on leadingMode.

**leadingMode** Acceptable values are "exact" or "percentage". If set to "exact", leadingValue is the number of pixels between two lines of text. If set to "percentage", leadingValue is a percentage of the default leading; 1.0 is the default leading, 0.5 is half the default leading, and 2.0 is double the default leading.

#### **Returns**

Nothing.

#### **Description**

Sets the leading between lines of text. For vertical text mode, the leading is the space between two adjacent columns of text.

## **dom.setTextOnPathMode()**

#### **Availability**

Fireworks 3.

#### **Usage**

dom.setTextOnPathMode(**mode**)

#### **Arguments**

**mode** Acceptable values are "rotate", "vertical", "skew vertical", and "skew horizontal".

#### **Returns**

Nothing.

#### **Description**

Determines how the selected text-on-a-path items are displayed.

## **dom.setTextOnPathOffset()**

#### **Availability** Fireworks 3.

**Usage** dom.setTextOnPathOffset(**offset**) EXTENDING FIREWORKS **182 The Document object**

#### **Arguments**

**offset** A floating-point value that specifies the offset distance, in pixels.

#### **Returns**

Nothing.

#### **Description**

Sets the offset value between the items in the selected text-on-a-path.

## **dom.setTextOrientation()**

#### **Availability**

Fireworks 3.

#### **Usage**

dom.setTextOrientation(**orientation**)

#### **Arguments**

**orientation** Acceptable values are "horizontal left to right", "vertical right to left", "horizontal right to left", and "vertical left to right".

#### **Returns**

Nothing.

#### **Description**

Sets the horizontal/vertical text orientation of the selected text items.

## **dom.setTextParaIndent()**

#### **Availability**

Fireworks MX.

**Usage** dom.setTextParaIndent(**paraIndent**)

#### **Arguments**

**paraIndent** The number of pixels by which to indent the first line of a paragraph.

#### **Returns**

Nothing.

#### **Description**

Sets the paragraph indention of text, in pixels.

## **dom.setTextParaSpacingAfter()**

#### **Availability**

Fireworks MX.

#### **Usage**

dom.setTextParaSpacingAfter(**paraSpaceAfter**)

#### **Arguments**

**paraSpaceAfter** The number of pixels to place after a paragraph before starting the next paragraph.

#### **Returns**

Nothing.

#### **Description**

Sets the after-paragraph spacing for text; that is, the number of pixels to move down before starting the next paragraph. For vertical text mode, this function defines the vertical distance between paragraphs.

## **dom.setTextParaSpacingBefore()**

#### **Availability**

Fireworks MX.

**Usage** dom.setTextParaSpacingBefore(**paraSpaceBefore**)

#### **Arguments**

**paraSpaceBefore** The number of pixels to move down before starting a new paragraph.

#### **Returns**

Nothing.

#### **Description**

Sets the before-paragraph spacing for text; that is, the number of pixels to move down from the previous paragraph before starting the new paragraph. For vertical text mode, this function defines the vertical distance between paragraphs. If you apply dom.setTextParaSpacingAfter() in one paragraph, and dom.setTextParaSpacingBefore() in the second paragraph, the space between the two paragraphs would be the sum of both spacing arguments.

## **dom.setTextRuns()**

## **Availability**

Fireworks 3.

**Usage** dom.setTextRuns(**textRuns**) EXTENDING FIREWORKS **184 The Document object**

#### **Arguments**

**textRuns** A TextRuns object (see ["TextRuns object" on page](#page-278-0) 275).

#### **Returns**

Nothing.

#### **Description**

Replaces the text in the selected text blocks with the styled text that is described by the TextRunsobject passed in the argument.

## **dom.setTransformMode()**

#### **Availability**

Fireworks 3.

**Usage** dom.setTransformMode(**mode**)

**Arguments mode** Acceptable values are "paths" and "pixels".

**Returns**

Nothing.

#### **Description**

Sets the transform mode for the selected text, instance items, or both.

## **dom.setTextRectangle()**

#### **Availability**

Fireworks 3.

**Usage** dom.setTextRectangle(**boundingRectangle**)

#### **Arguments**

**boundingRectangle** A rectangle that specifies the new size within which the text item should flow (see ["Rectangle](#page-12-0)  [data type" on page](#page-12-0) 9).

#### **Returns**

Nothing.

#### **Description**

Changes the bounding rectangle of the selected text item to the specified size. This function causes the text to reflow inside the new rectangle; the text item is not scaled or transformed. Text that does not fit in the new rectangle is not visible.

EXTENDING FIREWORKS **185 The Document object**

## <span id="page-188-1"></span>**dom.setTextRectangleAuto()**

#### **Availability**

Fireworks 3.

**Usage** dom.setTextRectangleAuto()

#### **Arguments**

None.

**Returns**

Nothing.

#### **Description**

Recalculates the bounding rectangle of the selected text item, setting the rectangle to the smallest box that encloses the text.

#### **See also**

[dom.setTextRectangleAutoFromPoint\(\)](#page-188-0)

## <span id="page-188-0"></span>**dom.setTextRectangleAutoFromPoint()**

#### **Availability**

Fireworks 3.

#### **Usage**

dom.setTextRectangleAutoFromPoint(**anchorPoint**)

#### **Arguments**

**anchorPoint** A point that specifies the *x,y* coordinates of the location at which the text box should be anchored (see ["Point data type" on page](#page-12-1) 9). How the point is used depends on the left-to-right and up-to-down orientation of the text flow in the text block.

- Left-justified horizontal text is placed with its top and left edges at anchorPoint, and the text expands to the right.
- Centered horizontal text is centered horizontally around anchorPoint and expands equally to the left and right.
- Centered vertical text is centered vertically around anchorPoint and expands equally up and down.

#### **Returns**

Nothing.

#### **Description**

Performs the same function as dom.setTextRectangleAuto(), but lets you pass a point to specify where the rectangle should be located.

**See also** [dom.setTextRectangleAuto\(\)](#page-188-1)

## **dom.setWebObjectsVisibility()**

#### **Availability**

Fireworks CS3.

#### **Usage**

dom.setWebObjectsVisibility(**value**)

#### **Arguments**

**value** A Boolean value that specifies the visibility of web objects. If the value is true, the web objects are visible. If the value is false the web objects are hidden.

#### **Returns**

Nothing.

#### **Description**

Sets the visibility of web objects on the current page.

## **dom.shareLayerToPages()**

#### **Availability**

Fireworks CS3.

#### **Usage**

dom.shareLayerToPages(**layerNum, addToPages, deleteFromPages**)

#### **Arguments**

**layerNum** A long value that indicates the layer number for the layer that is to be shared across pages.

**addToPages** A comma-separated string value that specifies the names of all pages that are adding the specified layer.

**deleteFromPages** A comma-separated string value that specifies the names of all pages that are removing the specified layer.

#### **Returns**

Nothing.

#### **Description**

Shares or removes a specified foreground layer for specified pages.

## **dom.showAllHidden()**

**Availability** Fireworks 3.

**Usage** dom.showAllHidden() EXTENDING FIREWORKS **187 The Document object**

#### **Arguments**

None.

#### **Returns**

Nothing.

#### **Description**

Shows all the items that were hidden through dom.hideSelection().

#### **See also**

[dom.hideSelection\(\)](#page-95-0)

## **dom.snapToPixel()**

#### **Availability**

Fireworks CS5.

#### **Usage** fw.getDocumentDOM().snapToPixel();

## **Arguments**

None.

#### **Returns** Nothing.

## **Description**

This will run the snapToPixel command on the selected object(s).

## **dom.splitPaths()**

**Availability** Fireworks 3.

**Usage** dom.splitPaths()

## **Arguments**

None.

**Returns** Nothing.

#### **Description**

Splits the selected paths. Compound paths are split into separate contours.

EXTENDING FIREWORKS **188 The Document object**

## **dom.swapBrushAndFillColors()**

#### **Availability**

Fireworks 3.

**Usage** dom.swapBrushAndFillColors()

### **Arguments**

None.

**Returns**

Nothing.

#### **Description**

Swaps the current brush color and current fill color. This function has no effect on any selected items.

## **dom.transformSelection()**

**Availability** Fireworks 3, updated in Fireworks 4.

**Usage** dom.transformSelection(**matrix, options**)

#### **Arguments**

matrix A three-by-three transformation matrix (see ["Matrix data type" on page](#page-12-2) 9).

**options** Acceptable values, some of which were added in Fireworks 4, are "", "transformAttributes", "autoTrimImages", "autoTrimImages transformAttributes", "rememberQuad", "transformAttributes rememberQuad", "autoTrimImages rememberQuad", and "autoTrimImages transformAttributes rememberQuad".

#### **Returns**

Nothing.

#### **Description**

Transforms the selection using the specified three-by-three matrix.

## **dom.tween()**

**Availability** Fireworks 3.

**Usage** dom.tween() EXTENDING FIREWORKS **189 The Document object**

#### **Arguments**

**numSteps** An integer that specifies how many new instances are generated.

**bDistribute** Boolean. If true, the new instances are distributed to states.

#### **Returns**

Nothing.

#### **Description**

Tweens between the two selected instances.

## **dom.undo()**

#### **Availability**

Fireworks 3.

**Usage** dom.undo()

#### **Arguments**

None.

#### **Returns**

Nothing.

#### **Description**

Undoes the most recent step performed, as long as that step is actually able to be undone; meaning, if you use a command that contains multiple JavaScript instructions, then you can undo the command (all 10 JavaScript instructions) and not just one JavaScript instruction within that command. Most (but not all) JavaScript functions cause an action to be executed that cannot be undone.

## **dom.updateSymbol()**

#### **Availability**

Fireworks 3.

**Usage** dom.updateSymbol(**name**)

#### **Arguments**

**name** The name of a symbol in the library. If more than one symbol exists with a name of name, then only the first symbol with that name is updated. If null is passed in for name, then all the selected linked symbols in the library (not the document) are updated.

#### **Returns**

Nothing.

EXTENDING FIREWORKS **190 The Document object**

**Description** Updates the specified linked symbol.

## **dom.ungroup()**

#### **Availability**

Fireworks 3.

**Usage** dom.ungroup()

**Arguments**

None.

**Returns**

Nothing.

#### **Description**

Ungroups any grouped items in the selection. To group items, use dom.group().

#### **See also**

[dom.group\(\)](#page-94-0)

## **dom.unsetMasterPage()**

**Availability** Fireworks CS3.

**Usage** dom.unsetMasterPage()

**Arguments** None

**Returns** Nothing.

#### **Description**

Resets the document's master page. Makes the current master page into a normal page. For example:

fw.getDocumentDOM().unsetMasterPage()

# **Chapter 4: The Fireworks Object**

The Fireworks object is a global object, which you can use to set or retrieve properties that relate to the current operating environment. (The App object that was used in Fireworks 3 is supported for backward compatibility, but its use is deprecated in favor of the Fireworks object.)

The following table lists the properties of the Fireworks object, along with their data types and, where appropriate, acceptable values and notes. Read-only properties are marked with a bullet (•).

*Note: For information on how to format nonstandard data types, such as rectangle or point, see ["Formatting](#page-11-0)  [nonstandard data types" on page](#page-11-0) 8.*

Refer to the Fireworks object by using  $f_w$ . propertyName or fireworks.propertyName. Note that fireworks must be lowercase.

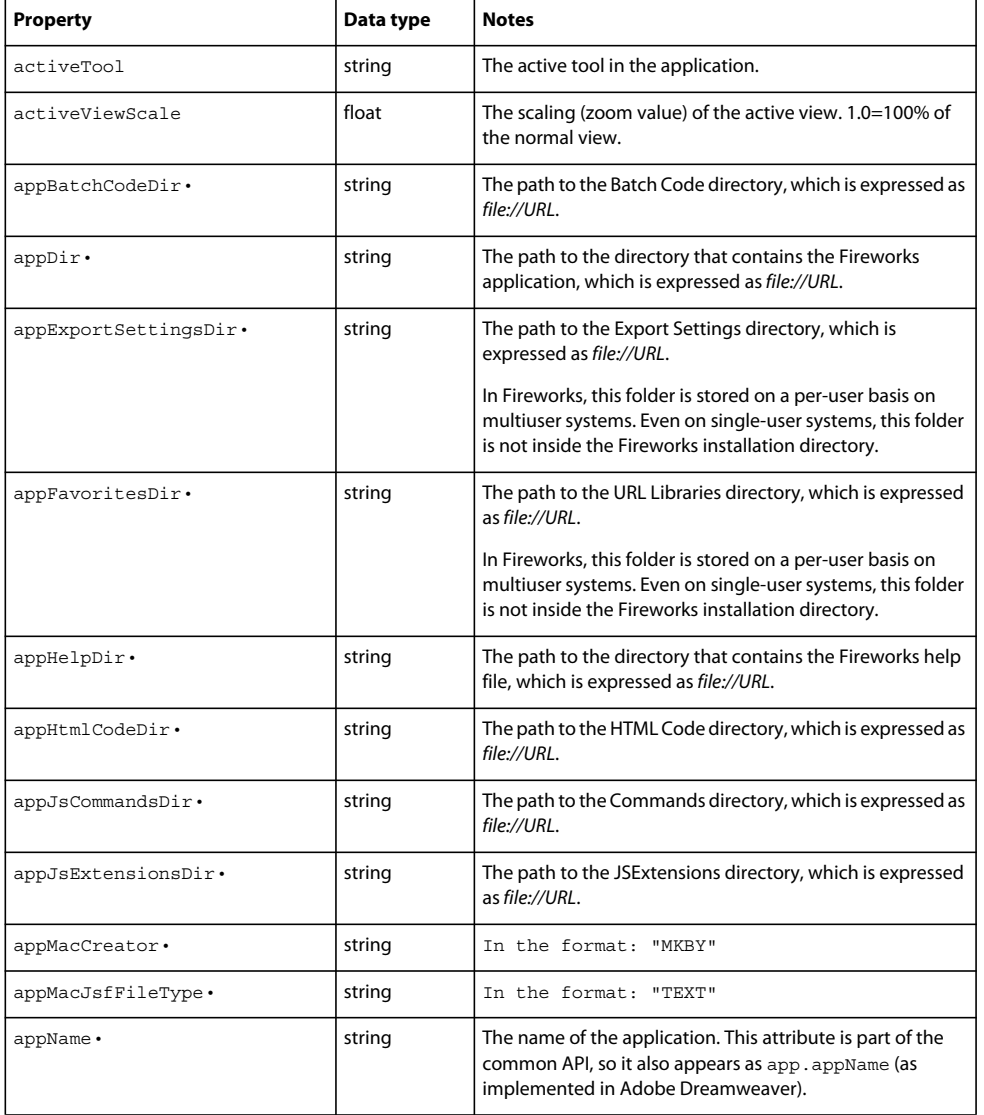

#### EXTENDING FIREWORKS **192 The Fireworks Object**

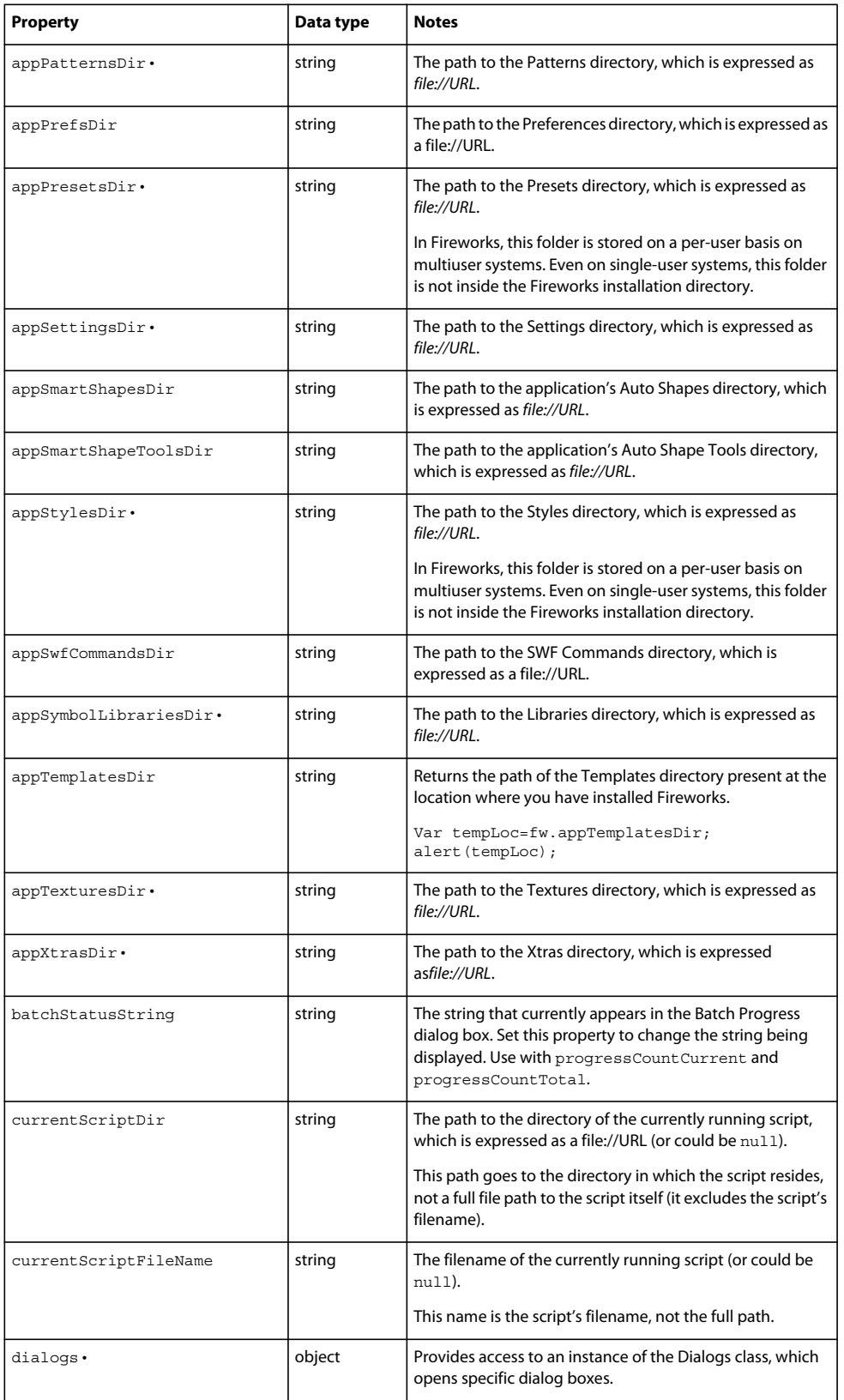

#### EXTENDING FIREWORKS **193 The Fireworks Object**

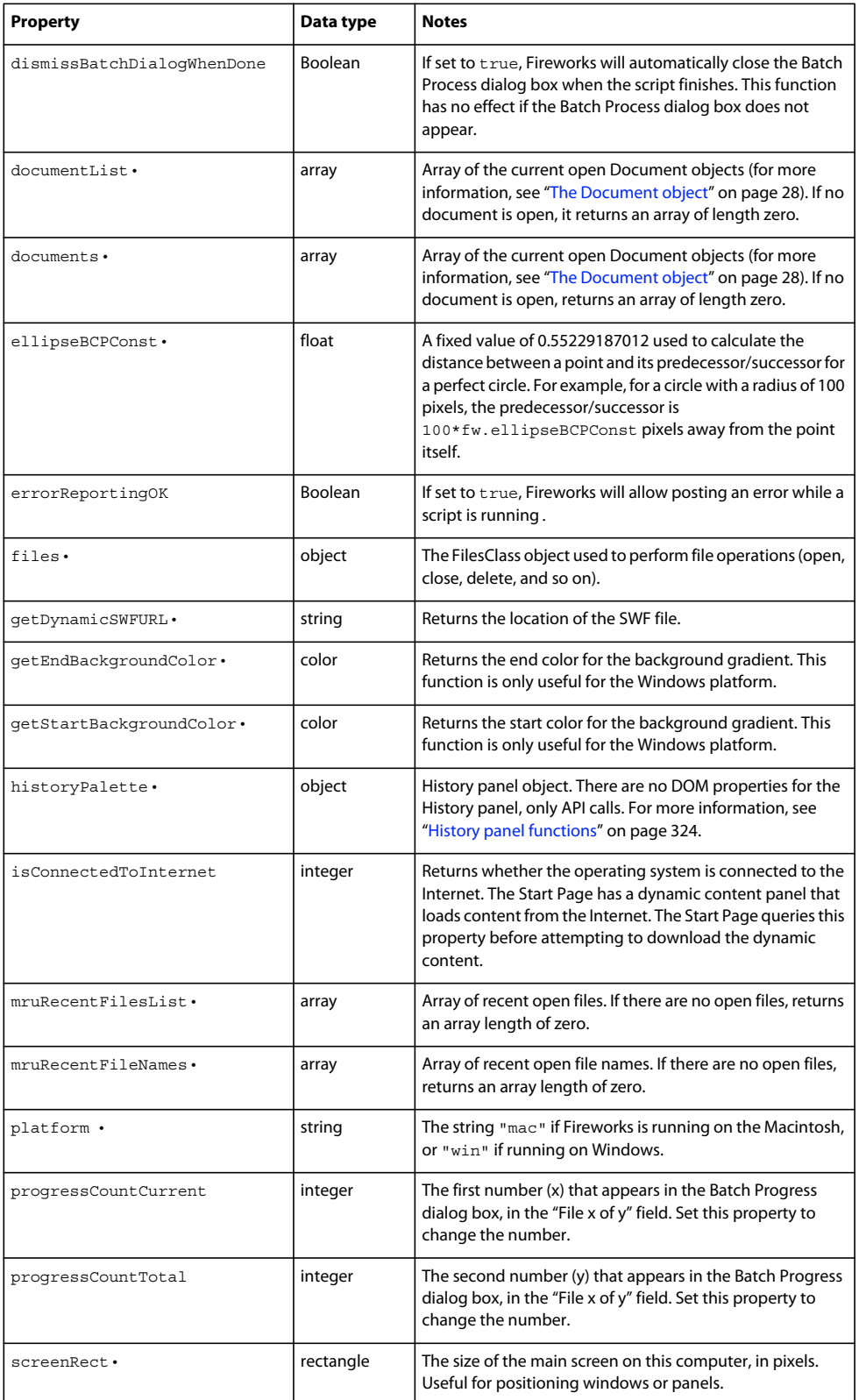

#### EXTENDING FIREWORKS **194 The Fireworks Object**

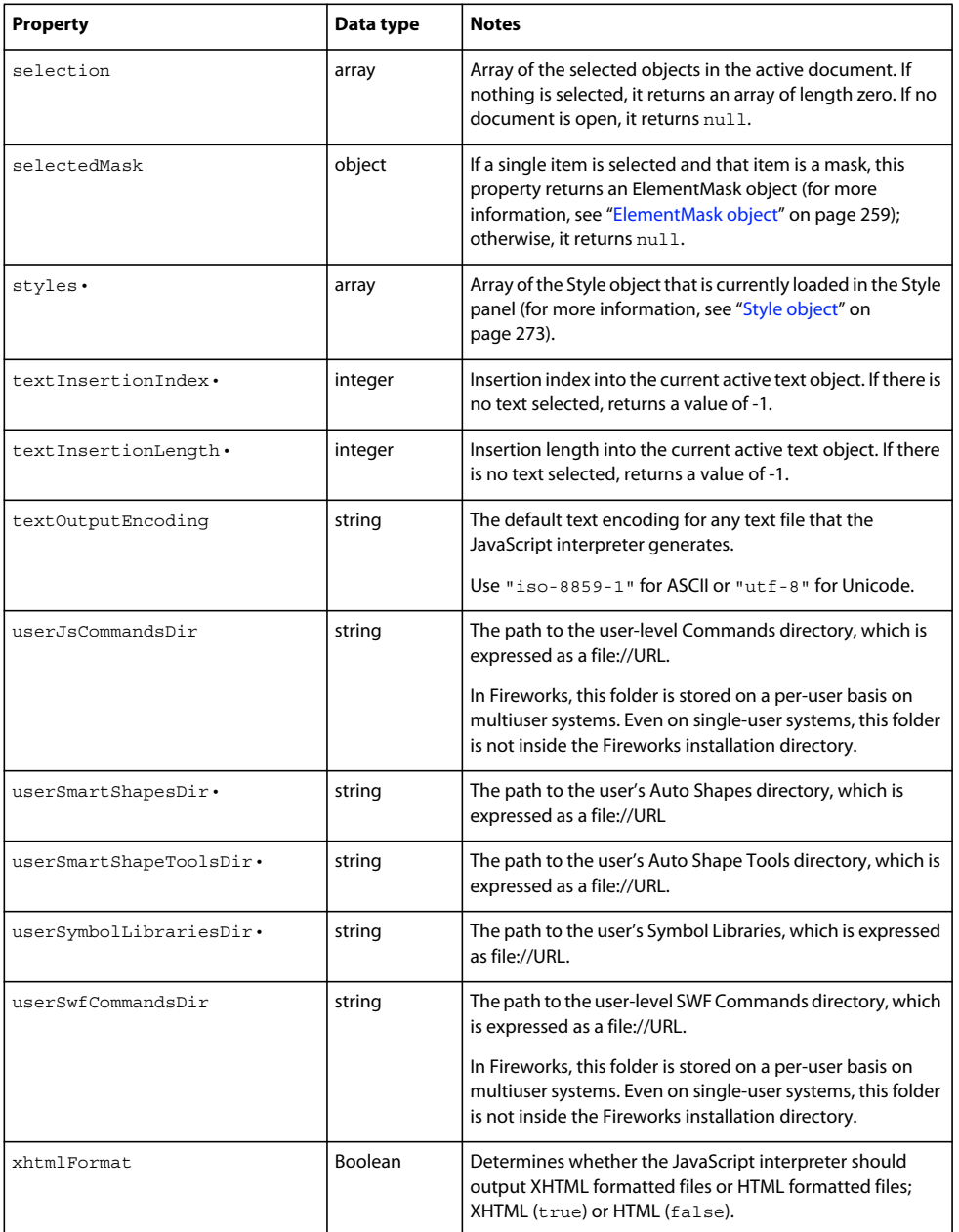

## **Fireworks functions**

In Fireworks CS5, fw is synonymous with the Fireworks object. All methods of the Fireworks object can be referred to as fireworks.*functionName()* or as fw*.functionName()*.

## **fw.browseDocument()**

#### **Availability**

Fireworks 3.

**Usage** fw.browseDocument(**URL**)

#### **Arguments**

**URL** The URL of the page appear in the browser. Any legal URL (including http://, ftp://, and so on) can be passed. Fireworks does not check this argument for syntax; if you pass an illegal value, the browser does not open the URL.

#### **Returns**

Nothing.

#### **Description**

Opens the user's primary browser and displays the specified URL.

## **fw.browseForFileURL()**

#### **Availability**

Fireworks 3.

**Usage**

fw.browseForFileURL(**browseType, title, previewArea**)

#### **Arguments**

**browseType** Acceptable values are "open", "select", and "save". The first two values display an Open dialog box; each is acceptable for compatibility with Adobe Dreamweaver. The third value displays a Save dialog box.

*title* and *previewArea* Ignored by Fireworks but are accepted for compatibility with Dreamweaver.

#### **Returns**

The file URL selected by the user, or null if the dialog box was canceled.

#### **Description**

Displays an Open or Save dialog box to the user.

## **fw.browseForFolderURL()**

**Availability** Fireworks 3.

```
Usage
fw.browseForFolderURL({title}, {startFolder})
```
#### **Arguments**

**title** An optional string that specifies a title for the dialog box that appears. If it is omitted or null, a default title appears.

**startFolder** An optional string that serves as the root directory for the dialog box that appears. If it is omitted or null, the browse dialog box displays an unspecified directory, depending on your system configuration. Generally, it is the last directory used.

#### **Description**

Displays a dialog box that lets a user select a particular directory.

## **fw.browseHelp()**

#### **Availability**

Fireworks MX.

**Usage** fw.browseHelp(**helpID**)

#### **Arguments**

**helpID** The index number of the help topic to view.

#### **Returns**

Nothing.

#### **Description**

Opens the specified help topic in the help viewer.

## **fw.checkFwJsVersion()**

#### **Availability**

Fireworks 3.

**Usage** fw.checkFwJsVersion(**version**)

#### **Arguments**

**version** An integer that is reserved for future use; only a value of 0 is supported at this time. To use this function, put a call to *fw.checkFwJsVersion(0)* in your script.

#### **Returns**

Nothing.

#### **Description**

Checks the JavaScript API for incompatibilities.

EXTENDING FIREWORKS **197 The Fireworks Object**

## **fw.chooseBrowser()**

#### **Availability**

Fireworks MX.

**Usage**

fw.chooseBrowser(**primaryBrowser**)

#### **Arguments**

**primaryBrowser** A Boolean value that indicates which browser to select. If *primaryBrowser* is true, Fireworks prompts the user to set the primary browser; if the argument is false, Fireworks prompts the user to set the secondary browser.

#### **Returns**

Nothing.

#### **Description**

Displays a dialog box that lets the user select a primary or secondary browser.

## **fw.chooseScriptTargetDialog()**

#### **Availability**

Fireworks 4.

**Usage**

fw.chooseScriptTargetDialog(**formatlist**)

#### **Arguments**

formatlist A list of target documents for an operation. Its use is similar to that in fw.locateDocDialog(), except that *formatlist* is required, and you cannot specify a maximum number of documents

#### **Returns**

An array of file://URLs, or null if the dialog box is canceled.

#### **Description**

Displays a dialog box that lets the user choose the target documents for an operation. The dialog box lets the user specify currently open files, files in the project list, or files that are explicitly selected.

**See also** [fw.locateDocDialog\(\)](#page-225-0)

## **fw.closeDocument()**

**Availability** Fireworks 3. EXTENDING FIREWORKS **198 The Fireworks Object**

#### **Usage**

fw.closeDocument(document, {**bPromptToSaveChanges**})

#### **Arguments**

**document** A Document object that specifies the document to close (see ["The Document object" on page](#page-31-0) 28).

**bPromptToSaveChanges** An optional Boolean argument. If *bPromptToSaveChanges* is true or omitted and the document has changed since the last time it was saved, the user is prompted to save changes to the document. If *bPromptToSaveChanges* is false, the user is not prompted, and any changes to the document are discarded.

#### **Returns**

Nothing.

#### **Description**

Closes the specified document.

## <span id="page-201-0"></span>**fw.createDocument()**

#### **Availability**

Fireworks 3.

**Usage** fw.createDocument().

#### **Arguments**

None.

#### **Returns**

The Document object for the newly created document (see ["The Document object" on page](#page-31-0) 28).

#### **Description**

Opens a new document and selects it. Values for size, resolution, and color are the same as the current defaults. To specify values other than the defaults, use  $f_w$ . createFireworksDocument().

#### **See also** [fw.createFireworksDocument\(\)](#page-202-0)

## **fw.createDocumentWithDialog()**

## **Availability**

Fireworks MX 2004.

**Usage** fw.createDocumentWithDialog()

**Arguments** None.

#### EXTENDING FIREWORKS **199 The Fireworks Object**

#### **Returns**

The Document object for the newly created document (see ["The Document object" on page](#page-31-0) 28).

#### **Description**

Shows the New Document dialog box and allows the user to create a new document.

## <span id="page-202-0"></span>**fw.createFireworksDocument()**

#### **Availability**

Fireworks 3.

#### **Usage**

fw.createFireworksDocument(**size, res, backgroundColor**)

#### **Arguments**

**size** A point whose *x* value specifies the document's width and whose *y* value specifies the document's height. Both values are in pixels.

**res** Specifies the resolution for the scaled document (see ["Resolution data type" on page](#page-12-3) 9).

**backgroundColor** A color string (see ["Color string data type" on page](#page-11-1) 8).

#### **Returns**

The Document object for the newly created document (see ["The Document object" on page](#page-31-0) 28).

#### **Description**

Opens a new document and selects it. Values for size, resolution, and color are explicitly specified. To open a new document with the current default values, use  $f_w$ . createDocument ().

#### **Example**

The following command creates a new document that is 500 by 500 pixels in size, with a resolution of 72 dpi and a solid white background color:

fw.createFireworksDocument({x:500,y:500},{pixelsPerUnit:72,units:"inch"}, "#ffffff");

**See also** [fw.createDocument\(\)](#page-201-0)

## **fw.currentWorkspaceName()**

#### **Availability** Fireworks 10.

**Usage** fw.currentWorkspaceName()

#### **Arguments**

None.

EXTENDING FIREWORKS **200 The Fireworks Object**

**Returns** The name of the current workspace layout.

**Description** Returns the name of the current workspace layout.

## **fw.reloadCommonLibrary()**

**Availability**

Fireworks 9.

**Usage** fw.reloadCommonLibrary()

**Arguments**

None.

**Returns** Reloads the Common Library if you add a new widget, etc. You can reload the library from the JSF as well.

## **fw.dialogs.runEditGrids()**

**Availability** Fireworks 3.

**Usage** fw.dialogs.runEditGrids()

**Arguments** None.

**Returns** Opens the Edit Grids dialog box.

## **fw.dialogs.runEditGuides()**

**Availability** Fireworks 3.

**Usage** fw.dialogs.runEditGuides()

**Arguments**

None.

EXTENDING FIREWORKS **201 The Fireworks Object**

**Returns** Opens the Edit Guides dialog box.

## **fw.dialogs.runNumericTransform()**

#### **Availability**

Fireworks 3.

**Usage** fw.dialogs.runNumericTransform()

**Arguments** None.

**Returns** Opens the Numeric Transform dialog box.

## <span id="page-204-0"></span>**fw.disableFlashDebugging()**

**Availability** Fireworks MX

**Usage** fw.disableFlashDebugging()

#### **Arguments**

None.

**Returns**

Nothing.

#### **Description**

Turns off debugging messages for Flash commands. For a description of the Flash debugging capabilities, see ["fw.enableFlashDebugging\(\)" on page](#page-205-0) 202. For more information about constructing Flash command panels for Fireworks, see ["Flash panels" on page](#page-302-0) 299.

## **fw.dismissBatchDialogWhenDone()**

#### **Availability**

Fireworks 4.

**Usage**

fw.dismissBatchDialogWhenDone(**autoClose**)

#### EXTENDING FIREWORKS **202 The Fireworks Object**

#### **Arguments**

**autoClose** A Boolean value. If set to true, the Batch Progress dialog box closes automatically (without user intervention) when the script finishes.

#### **Returns**

Nothing.

#### **Description**

Closes the Batch Progress dialog box automatically when the script finishes. This function has no effect if the Batch Progress dialog box does not appear.

## <span id="page-205-0"></span>**fw.enableFlashDebugging()**

**Availability** Fireworks MX

**Usage** fw.enableFlashDebugging()

**Arguments**

None.

**Returns** Nothing.

#### **Description**

Turns on debugging messages for Flash commands. When Flash debugging is enabled, Fireworks displays the command string in a dialog box every time a Flash command calls MMExecute(). The fw.enableFlashDebugging() function is particularly useful for monitoring which commands are executed in a command panel. For information on how to turn off Flash debugging, see [fw.disableFlashDebugging\(\).](#page-204-0) For more information about constructing Flash command panels for Fireworks, see ["Flash panels" on page](#page-302-0) 299.

*Note: This debugging command works even if you are running a JavaScript file.*

## **fw.exportAndCopyHTMLCode()**

**Availability** Fireworks MX.

#### **Usage**

fw.exportAndCopyHTMLCode(**document**)

#### **Arguments**

**document** A Document object (for example, fw.documents[2]) that specifies the document to export. If *document* is null, the active document is exported.

#### EXTENDING FIREWORKS **203 The Fireworks Object**

#### **Returns**

A Boolean value: true if successful; false otherwise.

#### **Description**

Displays the export dialog box, which is preconfigured to export HTML and images and to copy the HTML code to the clipboard.

## **fw.exportCSSLayers()**

#### **Availability**

Fireworks 4.

#### **Usage**

fw.exportCSSLayers(**doc, mode, htmlURL, imagesURL, trim**)

#### **Arguments**

**docObject** A Document object that specifies the document that contains the layers to export (see ["The Document](#page-31-0)  [object" on page](#page-31-0) 28). To export layers from the current document, pass null.

**htmlURL** HTML folder path.

**mode** Can take values 0-3 denoting Multiple Layers, Multiple Slices, Multiple Frames, and Multiple Images respectively.

**imagesURL** Path of the images folder.

**trim** True if the document trims; false otherwise.

#### **Returns**

A Boolean value: true if successful; false otherwise.

#### **Description**

Exports document as CSS layers and images. The image names are based on the names in the Layers panel.

## **fw.exportDirectorAsLayers()**

#### **Availability**

Fireworks MX.

**Usage** fw.exportDirectorAsLayers(**document, fileURL**)

#### **Arguments**

**document** A Document object—for example fw.documents[2]—that specifies the document to export. If *document* is null, the active document is exported.

**fileURL** Specifies the filename for the exported file. If *fileURL* is null, Fireworks displays the Export dialog box.

#### EXTENDING FIREWORKS **204 The Fireworks Object**

#### **Returns**

A Boolean value: true if successful; false otherwise.

#### **Description**

Exports the specified document to the specified file as layers to be imported into Adobe Director.

## **fw.exportDirectorAsSlices()**

#### **Availability**

Fireworks MX.

#### **Usage**

fw.exportDirectorAsSlices(**document, fileURL**)

#### **Arguments**

**document** A Document object, for example, fw.documents[2], that specifies the document to export. If *document* is null, the active document is exported.

**fileURL** Specifies the filename for the exported file. If *fileURL* is null, Fireworks displays the Export dialog box.

#### **Returns**

A Boolean value: true if successful; false otherwise.

#### **Description**

Exports the specified document to the specified file as Adobe Director images.

## <span id="page-207-0"></span>**fw.exportDocumentAs()**

#### **Availability**

Fireworks 3.

#### **Usage**

fw.exportDocumentAs(**document, fileURL, exportOptions**)

#### **Arguments**

**document** A Document object, for example, fw.documents[2], that specifies the document to be exported. If *document* is null, the active document is exported.

**fileURL** A string, which is expressed as a file://URL, that specifies the filename for the exported file. If fileURL is null, the Save As dialog box is displayed.

**exportOptions** An ExportOptions object (see ["ExportOptions object" on page](#page-263-0) 260). If *exportOptions* is null, the document's current export options are used. If the file format specified by exportOptions conflicts with the file format specified by *fileURL*, then the extension of *fileURL* is changed to match the format specified by *exportOptions*.

#### **Returns**

A Boolean value: true if successful; false otherwise.

EXTENDING FIREWORKS **205 The Fireworks Object**

#### **Description**

Exports the specified document to the specified file.

#### **See also**

[fw.exportHtmlAndImages\(\)](#page-209-0)

## **fw.exportFrames()**

#### **Availability** Fireworks 4.

#### **Usage**

fw.exportFrames(**docObject, directoryURL**)

#### **Arguments**

**docObject** A Document object that specifies the document that contains the frames to export (see ["The Document](#page-31-0)  [object" on page](#page-31-0) 28). To export frames from the current document, pass null.

**directoryURL** The directory where the images will be placed, which is expressed as a file://URL.

#### **Returns**

A Boolean value: true if successful; false otherwise.

#### **Description**

Exports a document's frames as individual images. The image names are based on the names in the Frames panel.

#### **Example**

The following command exports the frames in the current document to the C:\images directory:

```
fw.exportFrames(null, "file:///C|/images");
```
## **fw.exportFXG()**

#### **Availability**

Fireworks CS5.

#### **Usage**

fw.exportFXG(doc, pages, fileUrl);

#### **Arguments**

**doc** specifies the document to be exported. The document that is currently open in Fireworks is exported if null is specified for this parameter.

**pages** ""all pages" or "current page" or "selected objects".

**fileUrl** "Specifies the file location to which it has to be exported.

#### **Returns**

A Boolean value: true if successful; false otherwise.

#### **Description**

Exports current page, all pages of the open document in Fireworks, or selected objects from the current page as FXG files.

## <span id="page-209-0"></span>**fw.exportHtmlAndImages()**

#### **Availability**

Fireworks 4.

#### **Usage**

fw.exportHtmlAndImages(**doc, htmlUrl, imagesUrl**)

#### **Arguments**

**doc** A Document object that specifies the document to be exported (see ["The Document object" on page](#page-31-0) 28). If *doc* is null, the active document is exported.

**htmlUrl** The filename of the exported HTML file, which is expressed as a file://URL. If *htmlUrl*is null, no HTML is generated.

**imagesUrl** The name of the file containing the exported image(s), which is expressed as a file://URL, and might not be null. If a single image is generated, this function uses *imagesUrl* as the name of the image file. If multiple sliced images are exported, it uses *imagesURL* to generate automatically named images, and all images are placed in this directory.

#### **Returns**

A Boolean value: true if successful; false otherwise.

#### **Description**

Exports one image if the document contains no slice objects and multiple images if the document contains one or more slice objects. It also optionally exports HTML. The document is exported using the current export settings and export options.

#### **Example**

The following command exports the current document as HTML and as one or more images.

```
fw.exportHtmlAndImages(null, "file:///C|/mysite/nav.htm", 
"file:///C|/mysite/images/nav.gif");
```
**See also** [fw.exportDocumentAs\(\)](#page-207-0)

## **fw.exportIllustrator()**

**Availability** Fireworks MX.

**Usage** fw.exportIllustrator(**document, fileURL**)

#### EXTENDING FIREWORKS **207 The Fireworks Object**

#### **Arguments**

**document** A Document object, for example, fw.documents[2], that specifies the document to export. If *document* is null, the active document is exported.

**fileURL** Specifies the filename for the exported file. If *fileURL* is null, Fireworks displays the Export dialog box.

#### **Returns**

A Boolean value: true if successful; false otherwise.

#### **Description**

Exports the specified document to the specified file in Adobe Illustrator format.

## **fw.exportLayers()**

#### **Availability**

Fireworks 4.

#### **Usage**

fw.exportLayers(**docObject, directoryURL**)

#### **Arguments**

**docObject** A Document object that specifies the document that contains the layers to export (see ["The Document](#page-31-0)  [object" on page](#page-31-0) 28). To export layers from the current document, pass null.

**directoryURL** The directory in which the images will be placed, which is expressed as a file://URL.

#### **Returns**

A Boolean value: true if successful; false otherwise.

#### **Description**

Exports a document's layers as individual images. The image names are based on the names in the Layers panel. The layers from the current frame are exported.

#### **Example**

The following command exports the layers in the third open document to the C:\images directory.

fw.exportLayers(fw.documents[2], "file:///C|/images");

## **fw.exportMXMLAndImages()**

#### **Availability**

Fireworks 9.

```
Usage
fw.exportMXMLAndImages(doc, htmlUrl, imagesUrl)
```
#### **Arguments**

**doc** A Document object that specifies the document to be exported (see ["The Document object" on page](#page-31-0) 28). If *doc* is null, the active document is exported.

**htmlUrl** The filename of the exported MXML file, which is expressed as a file://URL. If *htmlUrl*is null, no MXML is generated.

**imagesUrl** The name of the file containing the exported image(s), which is expressed as a file://URL, and might not be null. If a single image is generated, this function uses *imagesUrl* as the name of the image file. If multiple sliced images are exported, it uses *imagesURL* to generate automatically named images, and all images are placed in this directory.

#### **Returns**

A Boolean value: true if successful; false otherwise.

#### **Description**

Exports one image if the document contains no slice objects and multiple images if the document contains one or more slice objects. It also optionally exports MXML. The document is exported using the current export settings and export options.

#### **Example**

The following command exports the current document as HTML and as one or more images.

```
fw.exportMXMLAndImages(null, "file:///C|/mysite/nav.htm", 
"file:///C|/mysite/images/nav.gif");
```
#### **See also**

[fw.exportDocumentAs\(\)](#page-207-0)

## **fw.exportPages()**

#### **Availability**

Fireworks 11.

#### **Usage**

fw.exportPages(doc object,"Images/FWPNG","Current/All",fileURL)

#### **Arguments**

**Images** settings from the Optimize panel are used to export the page(s).

**Values** Default argument values are "Images", and "Current".

#### **Returns**

None.

#### **Description**

Exports the specified pages in the specified format.

#### **Example**

fw.exportPages(null,"FWPNG","All","file:///Snow Leopard/a/test");

It exports all pages in the current document in Fireworks PNG format under the location /Snow Leopard/ folder name. The "test" at the end is used to signify a file. Page names are used to assign filenames.

## **fw.exportPDF()**

#### **Availability**

Fireworks 10.

#### **Usage**

fw.exportPDF(**doc, pdfURL**)

#### **Arguments**

**doc** Document object (for example, fw.documents[2]) that specifies the document to be exported. To export frames from the current document, pass null.

**pdfURL** Specifies the filename for the exported file. If pdfURL is null, Fireworks displays the Export dialog box.

#### **Returns**

A Boolean value: true if successful; false otherwise.

#### **Description**

Exports the specified document to the specified file in PDF format.

## **fw.exportPSD()**

## **Availability**

Fireworks 4.

#### **Usage**

fw.exportPSD(**docObject, PSDDocumentURL**)

#### **Arguments**

**docObject** A Document object that specifies the document to export (see ["The Document object" on page](#page-31-0) 28). To export the current document, pass null.

**PSDDocumentURL** The name of the Photoshop document to be created, which is expressed as a file://URL.

#### **Returns**

A Boolean value: true if successful; false otherwise.

#### **Description**

Exports a Fireworks document as a Photoshop document.

#### **Example**

The Photoshop writer is controlled by the values of several preferences. See the following example for allowed values. A well-behaved script should restore the original values after exporting the file.

```
var prevWarn = fw.getPref("PsdExport_Warn100"); // bool 
fw.setPref("PsdExport_Warn100", false);// don't warn. 
var kObjToLayer = 1; 
var kFlatten = 2; 
var prevLayers = fw.qetPref("PsdExport Layers");
fw.setPref("PsdExport_Layers", kObjToLayer);// flatten layers or not. 
var kEffectEditable = 1; 
var kEffectRender = 2; 
var prevEffects = fw.getPref("PsdExport Effects");
fw.setPref("PsdExport_Effects", kEffectEditable); 
var kTextEditable = 1; 
var kTextRender = 2; 
var prevText = fw.getPref("PsdExport Text");
fw.setPref("PsdExport_Text", kTextRender); 
fw.exportPSD(null, "file:///C|/new folder/test.psd"); 
// Put the prefs back. 
fw.setPref("PsdExport_Warn100", prevWarn); 
fw.setPref("PsdExport_Layers", prevLayers); 
fw.setPref("PsdExport_Effects", prevEffects); 
fw.setPref("PsdExport_Text", prevText);
```
## **fw.exportSWF()**

#### **Availability**

Fireworks 4.

#### **Usage** fw.exportSWF(**docObject, FlashDocumentURL**)

#### **Arguments**

**docObject** A Document object that specifies the document to be exported (see ["The Document object" on page](#page-31-0) 28). To export the current document, pass null.

**FlashDocumentURL** The name of the Adobe Flash document to be created, which is expressed as a file://URL.

#### **Returns**

A Boolean value: true if successful; false otherwise.

#### **Description**

Exports a Fireworks document as a Adobe Flash document.

#### **Example**

The Adobe Flash writer is controlled by the values of several preferences. See the following example for allowed values. A well-behaved script should restore the original values after exporting the file.

```
var prevMaintainObjEditable = fw.getPref("SwfMaintainObjEditable"); 
fw.setPref("SwfMaintainObjEditable", true); 
    // maintain non-text editability 
    //at expense of appearance or not 
var prevMaintainTextEditable = fw.getPref("SwfMaintainTextEditable"); 
fw.setPref("SwfMaintainTextEditable", false); 
    // maintain text editability 
    // at expense of appearance or not 
var prevExportAllFrames = fw.getPref("SwfExportAllFrames"); 
fw.setPref("SwfExportAllFrames", true); 
    // if true all frames are exported 
var prevExportFromFrame = fw.getPref("SwfExportFromFrame"); 
fw.setPref("SwfExportFromFrame", 1); 
    // from frame; only used ifSwfExportAllFrames is false 
var prevExportToFrame = fw.getPref("SwfExportToFrame"); 
fw.setPref("SwfExportToFrame", 5); 
    // from frame; only used if SwfExportAllFrames is false 
var prevJpegQualit = fw.getPref("SwfJpegQuality"); 
fw.setPref("SwfJpegQuality", 85);// JPEG quality 
var prevFrameRate = fw.getPref("SwfFrameRate"); 
fw.setPref("SwfFrameRate", 5);// frame rate 
fw.exportSWF(null, "file:///C|/new folder/test.swf"); 
// Put the prefs back. 
fw.setPref("SwfMaintainObjEditable", prevMaintainObjEditable); 
fw.setPref("SwfMaintainTextEditable", prevMaintainTextEditable); 
fw.setPref("SwfExportAllFrames", prevExportAllFrames); 
fw.setPref("SwfExportFromFrame", prevExportFromFrame); 
fw.setPref("SwfExportToFrame", prevExportToFrame); 
fw.setPref("SwfJpegQuality", prevJpegQualit); 
fw.setPref("SwfFrameRate", prevFrameRate);
```
## **fw.findApp()**

#### **Availability**

Fireworks MX.

#### **Usage**

fw.findApp(**macAppSignature or winExeRegistryName**)

#### **Arguments**

macAppSignature A Macintosh-specific string that identifies the signature of the application to find, such as "MKBY".

**winExeRegistryName** A Windows-specific string that identifies the name of an executable to find in the Windows registry, such as "Fireworks.exe".

#### **Returns**

A URL to the application. This URL can be passed as an argument to fw.launchApp(). If no such application can be found, the URL is empty.

#### EXTENDING FIREWORKS **212 The Fireworks Object**

#### **Description**

Attempts to find the path to the requested application. On the Macintosh, Fireworks looks for the application using a four-character signature code. In Windows, Fireworks looks in the Windows registry underHKEY\_LOCAL\_MACHINE\SOFTWARE\Microsoft\Windows\CurrentVersion\App Paths.

#### **See also**

[fw.launchApp\(\)](#page-224-0)

## **fw.findNext()**

#### **Availability**

Fireworks 3.

**Usage** fw.findNext()

#### **Arguments**

None.

#### **Returns**

The number of items that are replaced if the search is completed, or  $-1$  if there are items in the document that remain to be searched.

#### **Description**

Finds the next instance of the current search string and selects that section of the document. To begin a search, use fw.setUpFindReplace().

#### **See also**

[fw.setUpFindReplace\(\)](#page-242-0)

## **fw.findOpenDocument()**

#### **Availability**

Fireworks 3.

**Usage**

fw.findOpenDocument(**docname**)

#### **Arguments**

**docname** A string that specifies the name of the document, which is expressed as file://URL.

#### **Returns**

If the document is open, returns the Document object; otherwise, returns null (see ["The Document object" on](#page-31-0)  [page](#page-31-0) 28).
EXTENDING FIREWORKS **213 The Fireworks Object**

#### **Description**

Determines whether the specified file is open in a Fireworks Document window.

# **fw.getBlue()**

# **Availability**

Fireworks MX.

**Usage** fw.getBlue(**color**)

**Arguments color** RGB value of the color.

**Returns**

The hex value of blue color in the selected object.

**Description** Returns the hex value of blue color in the selected object.

# **fw.getDocumentDOM()**

## **Availability**

Fireworks 3.

**Usage** fw.getDocumentDOM({**which-string**})

## **Arguments**

*which-string* An optional string that is included for compatibility with Dreamweaver. If specified here, it must be "*document*".

## **Returns**

The Document object for the active document, or null if no document is open.

## **Description**

Gets the Document object for the active document (see ["The Document object" on page](#page-31-0) 28).

# **fw.getDocumentDOM().combineCompoundShape**

## **Availability**

Fireworks CS5.

**Usage** fw.getDocumentDOM().combineCompoundShape(); EXTENDING FIREWORKS **214 The Fireworks Object**

Other supported values: punch,union,crop,none.

#### **Arguments**

None.

### **Returns**

None.

## **Description**

Combines the compound shape that is selected. Requires selection of a compound shape.

# **fw.getDocumentDOM().createCompoundShape**

#### **Availability**

Fireworks CS5.

### **Usage**

dom.createCompoundShape(operation)

Other supported values: punch,union,crop, and none.

### **Arguments**

Vector operation applied on paths created after applying this API.

#### **Returns**

None.

## **Description**

Creates a compound shape from the selected vectors applying the operation that is specified. Requires two or more vectors to be selected.

# **fw.getDocumentDOM().InsertPageForImport**

## **Availability**

Fireworks CS5.

### **Usage**

fw.getDocumentDOM().InsertPageForImport(filepath, pageNum)

#### **Arguments**

*filepath* URL of the PNG file.

*pageNum* The page number from which the new empty page is derived. The new page takes the name and bounds of this page in the source file.

#### **Returns**

None.

EXTENDING FIREWORKS **215 The Fireworks Object**

#### **Description**

A new page with name and bounds is created for the corresponding page number specified.

# **fw.getDocumentDOM().VectorOperation**

## **Availability**

Fireworks CS5.

## **Usage**

fw.getDocumentDOM().VectorOperation = "intersect";)

Other supported values: punch,union,crop,none.

## **Arguments**

None.

## **Returns**

None.

## **Description**

Vector operation is applied on paths created after applying this API. A compound shape is created.

# **fw.getDocumentPath()**

## **Availability**

Fireworks 3.

#### **Usage**

fw.getDocumentPath(**document**)

### **Arguments**

**document** A Document object, for example, fw.documents[2], that specifies the document whose path and filename should be retrieved. If *document* is null, information about the active document is retrieved.

## **Returns**

The file URL for the document if it was saved or an empty string if it has not been saved.

## **Description**

Gets the path and filename of the specified document.

# **fw.getFamilyNameForPSFont()**

## **Availability**

Fireworks 10.

#### EXTENDING FIREWORKS **216 The Fireworks Object**

**Usage** fw.getFamilyNameForPSFont(**font**)

**Arguments font** Name of the PostScript font.

**Returns** The family name of the specified PostScript font.

**Description** Gets the family name of a PostScript font.

# **fw.getFloaterGroupings()**

**Availability**

Fireworks 3.

**Usage** fw.getFloatGroupings()

## **Arguments**

None.

**Returns**

An array like the one in the following example:

```
[ [ "stroke", "fill", "effect" ], [ "layers", "frames", "object" ], [ "mixer", "options", 
"swatches", "info" ], [ "styles", "library" ], [ "find", "project log" ], [ "url" ], [ 
"optimize", "optimized colors" ], [ "behaviors" ], [ "history" ] ]
```
*Note: Any panels not specified in the list of valid arguments (like those in the Command Panels folder which are "outside" the Fireworks application) should be named exactly as they appear in the file system without their file extension. For example, the valid argument name for the Align panel (Align.swf) is "Align", and a valid name for a custom panel file mypanel.swf would be "mypanel".*

## **Description**

Gets an array of arrays that indicates the tab-grouping of the panels (even hidden ones).

# **fw.getFloaterPosition()**

**Availability**

Fireworks 3.

**Usage** fw.getFloaterPosition(**panelName**)

#### **Arguments**

**panelName** Acceptable values are "find", "project log", "object", "info", "url", "effect", "history", "mixer", "fill", "stroke", "swatches", "layers", "frames", "behaviors", "optimize", "library", "styles", "optimized colors", "options", and "toolbox".

*Note: Any panels not specified in the list of valid arguments (like those in the Command Panels folder which are "outside" the Fireworks application) should be named exactly as they appear in the file system without their file extension. For example, the valid argument name for the Align panel (Align.swf) is "Align", and a valid name for a custom panel file mypanel.swf would be "mypanel".*

#### **Returns**

A rectangle that specifies the bounds of the panel (see ["Rectangle data type" on page](#page-12-0) 9).

#### **Description**

Gets the screen position and size of the specified panel.

# **fw.getFloaterVisibility()**

#### **Availability**

Fireworks 3.

**Usage** fw.getFloaterVisibility(**panelName**)

#### **Arguments**

**panelName** Acceptable values are "find", "project log", "object", "info", "url", "effect", "history", "mixer", "fill", "stroke", "swatches", "layers", "frames", "behaviors", "optimize", "library", "styles", "optimized colors", "options", and "toolbox".

*Note: Any panels not specified in the list of valid arguments (like those in the Command Panels folder which are "outside" the Fireworks application) should be named exactly as they appear in the file system without their file extension. For example, the valid argument name for the Align panel (Align.swf) is "Align", and a valid name for a custom panel file mypanel.swf would be "mypanel".*

#### **Returns**

A Boolean value: true if the specified panel is visible, false otherwise.

#### **Description**

Determines whether a specified panel is visible.

# **fw.getGreen()**

**Availability** Fireworks MX.

**Usage** fw.getGreen(**color**) EXTENDING FIREWORKS **218 The Fireworks Object**

**Arguments color** The RGB value of the color.

**Returns** Hex value of green color in the selected object.

**Description** Returns the hex value of green color in the selected object.

# **fw.getHideAllFloaters()**

**Availability** Fireworks 3.

**Usage** fw.getHideAllFloaters()

**Arguments**

None.

**Returns** A Boolean value: true if the panels are hidden; false otherwise.

**Description**

Returns the hidden or visible status of the panels.

# **fw.getHTMLFileForScript()**

**Availability** Fireworks MX.

**Usage** fw.getHTMLFileForScript()

**Arguments** None.

**Returns** A file URL.

**Description** Returns an HTML file. EXTENDING FIREWORKS **219 The Fireworks Object**

# **fw.getNumberOfTables()**

#### **Availability**

Fireworks MX.

**Usage** fw.getNumberOfTables(**filename**)

**Arguments**

**filename** The name of the file that contains the tables to be counted.

#### **Returns**

A long integer that represents the number of tables in the document.

#### **Description**

Returns the number of top-level (that is, non-nested) tables in a document.

# **fw.getPlatformNameForPSFont()**

## **Availability**

Fireworks CS5.

**Usage** fw.getPlatformNameForPSFont(**psFontName**)

#### **Arguments**

**psFontName** The name of the PostScript font.

**Returns** Platform name of the PostScript font.

**Description** Returns the platform name of the PostScript font.

# <span id="page-222-0"></span>**fw.getPref()**

## **Availability** Fireworks 3.

**Usage** fw.getPref(**prefkey**)

#### **Arguments**

**prefkey** A string that specifies the Preference value to return. A complete list of these values is beyond the scope of this documentation, but the format of *prefkey* exactly matches that in the Fireworks Preferences file. To set a Preference value, use fw.setPref().

EXTENDING FIREWORKS **220 The Fireworks Object**

**Returns** A string or numeric Preference value.

#### **Description**

Returns the Preference value (string or numeric) that is associated with the specified Preference key.

**See also** [fw.setPref\(\)](#page-241-0)

# **fw.getRed()**

**Availability** Fireworks MX.

**Usage** fw.getRed(**color**)

**Arguments color** RGB value of the color.

**Returns** The hex value of red color in the selected object.

#### **Description**

Returns the hex value of red color in the selected object.

## **fw.getStyleNameForPSFont()**

## **Availability** Fireworks CS5.

**Usage** fw.getStyleNameForPSFont(**font**)

**Arguments font** Name of the PostScript font.

**Returns** The style name of the specified PostScript font.

**Description** Returns the style name of the PostScript font.

# **fw.internalNameToUIName()**

### **Availability**

Fireworks MX2.

**Usage**

fw.internalNameToUIName(**internalname**)

## **Arguments**

**internalname** Internal name to be mapped to a UI name.

#### **Returns**

UI name string.

## **Description**

Converts internal names (such as fn\_Normal) which do no change across languages to UI names (such as Normal) which can change across languages. The UI name is what gets displayed to the user. Returns the internal name if no conversion is found.

# **fw.launchApp()**

## **Availability**

Fireworks MX.

**Usage** fw.launchApp(**appPath, filePathsToOpen**)

#### **Arguments**

**appPath** A file URL that specifies the executable to start. Typically, this value can be obtained by calling fw.findApp().

**filePathsToOpen** An array of file URLs to open in the executable to start. It is safe to pass an empty array.

## **Returns**

A Boolean value that indicates whether the application started successfully.

## **Description**

Starts an application using a file URL that is returned by  $f_w$ .  $f$  indApp(). You can specify, optionally, files to open in the application.

## **See also**

[fw.findApp\(\)](#page-214-0)

EXTENDING FIREWORKS **222 The Fireworks Object**

## **fw.launchBrowserTo()**

#### **Availability**

Fireworks MX.

**Usage** fw.launchBrowserTo(**url**)

## **Arguments**

**url** The URL to open in the primary web browser.

#### **Returns**

Nothing.

#### **Example**

The following command starts a browser that opens to the Adobe website:

fw.launchBrowserTo("http://www.Adobe.com");

#### **Description**

Starts Fireworks' primary web browser to open a URL.

*Note: Use fw.launchBrowserTo() instead of getURL(). getURL() doesn't work as intended on Mac if Fireworks 3.6 is the default browser.*

# **fw.locateDocDialog()**

#### **Availability**

Fireworks 4.

**Usage**

fw.locateDocDialog(**maxnumdocs, formatlist**)

#### **Arguments**

**maxnumdocs** Specifies the maximum number of documents to choose.

**formatlist** A list of acceptable file types to open. The *formatlist* argument is an array of strings such as the ones shown in the following example:

["formatname1","formatname2","formatname3",…"formatnameN"]

The following table lists acceptable values for formatname and the file type each value represents.

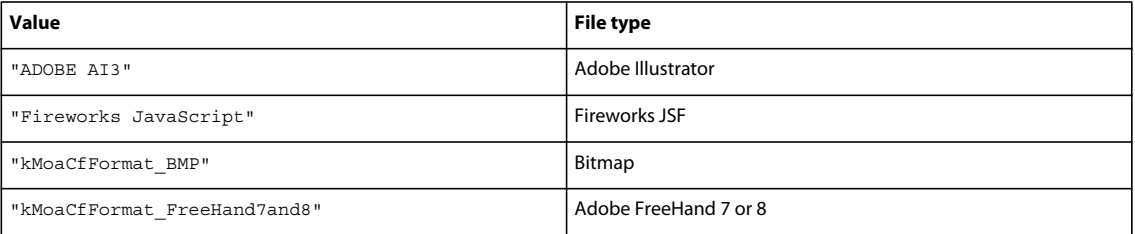

### EXTENDING FIREWORKS **223 The Fireworks Object**

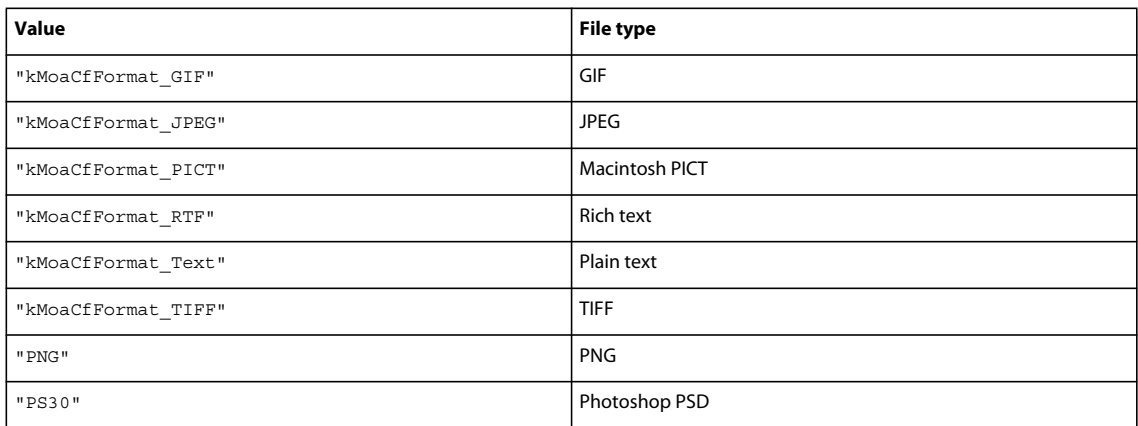

#### **Returns**

An array of file:// URLs, or null if the dialog box is canceled.

#### **Description**

Displays a dialog box that lets the user select one or more files.

# **fw.makeRGBColor()**

#### **Availability**

Fireworks MX.

#### **Usage**

fw.makeRGBColor(**red**, **green**, **blue**)

## **Arguments**

**red** Decimal value of red color.

**green** Decimal value of green color.

**blue** Decimal value of blue color.

### **Returns**

RGB pixel value.

#### **Description**

Combines the individual hex values into a single RGB value.

# **fw.moveFocusToDoc()**

## **Availability** Fireworks 8.

**Usage** fw.moveFocusToDoc()

#### EXTENDING FIREWORKS **224 The Fireworks Object**

## **Arguments**

None.

## **Returns**

Nothing.

## **Description**

Moves the keyboard focus to the document window.

# **fw.newDocumentFromTemplate(arg1)**

## **Availability**

Fireworks CS5.

**Usage**

fw.newDocumentFromTemplate("file:///C:/file1.png");

## **Arguments**

**Arg1** Absolute path of the file which is to be used as a template.

## **Returns**

None.

## **Description**

Opens up a file for selecting any template from the pre-defined Templates folder in Fireworks installation directory. Specifying null in the argument will open the Template open dialog.

## **See also**

[fw.saveDocumentAsTemplate\(arg1,arg2\)](#page-236-0)

# **fw.newMobileDocument(arg1,arg2,arg3,arg4)**

## **Availability**

Fireworks CS5.

## **Usage**

fw. newMobileDocument("ssss",100,100,100);

## **Arguments**

**Arg1** Device Name (Ignored by Fireworks)

**Arg2** Width.

**Arg3** Height.

**Arg4** Resolution.

EXTENDING FIREWORKS **225 The Fireworks Object**

**Returns**

None.

#### **Description**

Creates a mobile document with the width, height, and resolution details.

#### **See also**

[fw.saveDocumentAsTemplate\(arg1,arg2\)](#page-236-0)

# **fw.openDocument()**

## **Availability**

Fireworks 3, updated in Fireworks 4 and Fireworks 8.

#### **Usage**

fw.openDocument({**fileURL**}, {**bOpenAsNew**}, **bOpenWithWindowHidden**)

## **Arguments**

**fileURl** A string or an array of strings, each expressed as a file://URL, that specifies the files to be opened. This argument is optional. If *fileURL* is omitted or null, the Open Document dialog box appears.

**bOpenAsNew** If *bOpenAsNew*, which was added in Fireworks 4, is true, the files are opened as unsaved and untitled documents. If *bOpenAsNew* is false (the default value), they are opened with their original names. This argument is optional.

**bOpenWithWindowHidden** Boolean. If *bOpenWithWindowHidden*, which was added in Fireworks 8, is true, and if there is only one document to open, the document will be hidden when opened. If more than one document is being opened, this parameter is ignored. The default value is false. This parameter was added to enhance the Batch Process feature.

## **Returns**

If any of the files can be opened, returns the Document object for each file. Returns null if none of the documents can be opened.

## **Description**

Opens the specified files in new document windows. If a file is already open, it opens again; to avoid redundant open operations, call findOpenDocument() first.

## **See also** [fw.findOpenDocument\(\)](#page-215-0)

# **fw.openMultiDocument()**

**Availability** Fireworks 6.

**Usage** fw.openMultiDocument()

#### EXTENDING FIREWORKS **226 The Fireworks Object**

#### **Arguments**

None.

#### **Returns**

Nothing.

### **Description**

Brings up the Open dialog. Users can select and open multiple files in new document windows. If a file is already open, it opens again; to avoid redundant opens, call findOpenDocument() first.

## **See also**

[fw.findOpenDocument\(\)](#page-215-0)

# **fw.popupColorPicker()**

#### **Availability**

Fireworks MX.

#### **Usage**

fw.popupColorPicker(**screenLoc, initialColor, allowTransparent, forceWeb216**)

#### **Arguments**

**screenLoc** The location at which the dialog box appears, in the form of a point {*x:*float, *y:* float} (for syntax details, see ["Point data type" on page](#page-12-1) 9).

**initialColor** The initially selected color in the dialog box, in the form #rrggbbaa (for syntax details, see ["Color](#page-11-0)  [string data type" on page](#page-11-0) 8).

**allowTransparent** A Boolean value that lets the user select a transparent color; set to true for transparent, false otherwise.

**forceWeb216** A Boolean value that forces the specified color to fall within the web216 panel; set to true to force the color change, false otherwise.

#### **Returns**

The specified color in #rrggbbaa format (for syntax details, see ["Color string data type" on page](#page-11-0) 8).

#### **Description**

Opens the pop-up color swatches dialog box to let the user select a color.

# **fw.popupColorPickerOverMouse()**

### **Availability** Fireworks MX.

**Usage** fw.popupColorPickerOverMouse(*initialColor, allowTransparent, forceWeb216*)

#### **Arguments**

**initialColor** A color string in #rrggbbaa format, which is the color initially selected in the dialog box. (For syntax details, see ["Color string data type" on page](#page-11-0) 8.)

**allowTransparent** A Boolean value that lets the user select a transparent color; set to true for transparent, false otherwise.

**forceWeb216** A Boolean value that forces the chosen color to fall within the web216 panel; set to true to force the color change, false otherwise.

#### **Returns**

The specified color in #rrggbbaa format (For syntax details, see ["Color string data type" on page](#page-11-0) 8).

## **Description**

Opens the color pop-up window at the current mouse location to let the user select a color.

# **fw.previewInDeviceCentral()**

**Availability**

Fireworks CS5

**Usage** fw.previewInDeviceCentral();

## **Arguments**

None

## **Returns**

None

## **Description**

Launches Adobe Device Central and previews the current document in it. If there is no active document, an alert message is generated.

# **fw.quit()**

### **Availability** Fireworks 4.

**Usage** fw.quit()

**Arguments** None.

**Returns** Nothing. EXTENDING FIREWORKS **228 The Fireworks Object**

## **Description**

Quits Fireworks, but prompts the user to save any changed documents before exiting. Identical to [fw.quitApplication\(\).](#page-231-0)

# <span id="page-231-0"></span>**fw.quitApplication()**

### **Availability**

Fireworks 3.

**Usage** fw.quitApplication()

**Arguments**

None.

**Returns** Nothing.

## **Description**

Quits Fireworks, but prompts the user to save any changed documents before exiting.

# **fw.readNthTable()**

## **Availability**

Fireworks MX.

## **Usage**

fw.readNthTable(**filename, tablenumber**)

## **Arguments**

**filename** A *fileURL* for the file that contains the desired table.

**tablenumber** A long integer that specifies the desired table; the tables are zero-indexed.

## **Returns**

A database that is constructed from the table data.

## **Description**

Reads the specified table. The tables are zero-indexed.

# **fw.readPanelStateFromFile()**

## **Availability**

Fireworks MX.

EXTENDING FIREWORKS **229 The Fireworks Object**

**Usage** fw.readPanelStateFromFile(**filepath**)

#### **Arguments**

**filepath** The location of the panel state file as a string in the format file://URL.

## **Returns**

Nothing.

## **Description**

Reads in a panel state file, which is generated by [fw.writePanelStateToFile\(\)](#page-244-0), and moves the panels, Property inspector, and toolbox to the appropriate locations.

# **fw.reloadCommonLibrary()**

#### **Availability**

Fireworks 9.

**Usage** fw.reloadCommonLibrary()

**Arguments**

None.

## **Returns**

Nothing.

### **Description**

Reloads the Common Library. If the user adds new widget, the library can be reloaded from the JSF as well.

# **fw.replace()**

### **Availability** Fireworks 3.

**Usage** fw.replace()

#### **Arguments**

None.

## **Returns**

The number of items that are replaced, or  $-1$  if there are items in the document that remain to be searched.

#### **Description**

Verifies that the selection matches the current search string and replaces it with the replacement string.

**See also** [fw.setUpFindReplace\(\)](#page-242-0)

# **fw.replaceAll()**

# **Availability**

Fireworks 3.

**Usage** fw.replaceAll()

**Arguments**

None.

## **Returns**

The number of items replaced, or  $-1$  if the search is not yet complete.

## **Description**

Performs a replace all operation on the active document using the current search-and-replace strings.

## **See also** [fw.setUpFindReplace\(\)](#page-242-0)

# **fw.resetWarnings()**

**Availability** Fireworks 4.

**Usage** fw.resetWarnings()

**Arguments** None.

**Returns** Nothing.

## **Description**

Resets all warnings that have a "Don't show me again" checkbox to popup when encountered by the user.

# **fw.revertDocument()**

**Availability** Fireworks 3. EXTENDING FIREWORKS **231 The Fireworks Object**

#### **Usage**

fw.revertDocument({**document**})

#### **Arguments**

**document** A Document object, for example, fw.documents[2], that specifies the document to be reverted. This argument is optional. If *document* is omitted or null, the active document is reverted.

#### **Returns**

Nothing.

### **Description**

Restores the specified document to its previously saved version.

# **fw.runScript()**

#### **Availability**

Fireworks 3.

**Usage** fw.runScript(**filename**)

#### **Arguments**

**filename** The name of the script file to execute. If *filename* is not a file URL (that is, if it does not begin with "file:///"), it is assumed to be the name of a file in the Fireworks /Configuration/Commands folder.

#### **Returns**

Result of script.

**Description** Executes a JavaScript file.

#### **Example**

The following command runs a script found in the Align Center to Document.jsf file, which is located in the Commands folder.

fw.runScript("Align Center to Document.jsf");

# **fw.saveAll()**

### **Availability** Fireworks 3.

**Usage** fw.saveAll()

**Arguments** None.

#### EXTENDING FIREWORKS **232 The Fireworks Object**

## **Returns**

Nothing.

## **Description**

Saves all open documents, displaying the Save As dialog box for any documents that were not previously saved.

# **fw.saveAs()**

## **Availability**

Fireworks 10.

### **Usage**

fw.saveAs(**doc**, **url**, **defaultfromoptions**)

## **Arguments**

**doc** The document object (for example, fw.documents[2]) that specifies the document to be saved. If document is null, the active document is saved.

**url** The file URL for the saved document, or null if the dialog box is to come up.

**defaultfromoptions** By default false. Set true to save the document as per the current optimization settings. The extension of the URL changes as per the optimization settings.

#### **Returns**

Nothing.

## **Description**

Saves the specified document in the specified filename and format.

# **fw.saveDocument()**

**Availability**

Fireworks 3.

**Usage** fw.saveDocument(**document**, {**fileURL**})

## **Arguments**

**document** A Document object, for example, fw.documents[2], that specifies the document to be saved. If *document* is null, the active document is saved.

**fileURL** The name of the saved document, which is expressed as *file://URL*. This argument is optional. If *fileURL* is null or omitted, the document is saved with its current name; if the document has not been saved, the Save As dialog box appears.

## **Returns** Nothing.

#### EXTENDING FIREWORKS **233 The Fireworks Object**

## **Description**

Saves the specified document as a native Fireworks PNG file with the specified name. To save a document to another format, such as GIF or JPEG, use  $f_w$ . exportDocumentAs().

## **See also**

[fw.exportDocumentAs\(\)](#page-207-0)

# **fw.saveDocumentAs()**

## **Availability**

Fireworks 3.

## **Usage**

fw.saveDocumentAs(**document**)

## **Arguments**

**document** A Document object, for example, fw.documents[2], that specifies the document to save. If *document* is null, the active document is saved.

## **Returns**

The file URL for the saved document, or null if the dialog box was canceled.

## **Description**

Displays the Save As dialog box for the specified document, so that it can be saved as a native Fireworks PNG file with the specified name. To save a document to another format, such as GIF or JPEG, use  $f_{w}$ . exportDocumentAs().

#### **See also**

[fw.exportDocumentAs\(\)](#page-207-0)

# <span id="page-236-0"></span>**fw.saveDocumentAsTemplate(arg1,arg2)**

## **Availability**

Fireworks CS5.

## **Usage**

fw.saveDocumentAsTemplate(fw.documents[1],"file:///C:/file2.png");

#### **Arguments**

**Arg1** A Document object.

**Arg2** A Absolute file path for saving the file as a template.

#### **Returns**

None.

## **Description**

Saves the current document as a template.

## **See also**

[fw.saveDocumentAsTemplateAsync\(arg1,arg2\)](#page-237-0)

# <span id="page-237-0"></span>**fw.saveDocumentAsTemplateAsync(arg1,arg2)**

## **Availability**

Fireworks CS5.

## **Usage**

fw.saveDocumentAsTemplateAsync(fw.documents[1],"file:///C:/file2.png");

#### **Arguments**

**Arg1** A Document object.

**Arg2** A Absolute file path for saving the file as a template.

## **Returns**

None.

## **Description**

Works the same as  $f_w$ . saveDocumentAsTemplate() except for the async mode of save operation.

#### **See also**

[fw.saveDocumentAsTemplate\(arg1,arg2\)](#page-236-0)

# **fw.saveDocumentCopyAs()**

## **Availability**

Fireworks 3.

## **Usage**

fw.saveDocumentCopyAs(**document, fileURL**)

#### **Arguments**

**document** A Document object, for example, fw.documents[2], that specifies the document to be saved. If *document* is null, the active document is saved.

**fileURL** The filename for the saved file, which is expressed as a file://URL. If *fileURL* is null, the Save As dialog box appears.

## **Returns**

The file URL for the saved document, or null if the dialog box was canceled.

## **Description**

Saves a copy of the specified document as a native Fireworks PNG file with the specified name. To save a document to another format, such as GIF or JPEG, use  $f_w$ . exportDocumentAs().

**See also** [fw.exportDocumentAs\(\)](#page-207-0)

# **fw.saveJsCommand()**

**Availability**

Fireworks 3.

**Usage** fw.saveJsCommand(**jscode, filename**)

## **Arguments**

**jscode** The string of code to be saved as a JSF command file.

**filename** The name under which the file should be saved.

## **Returns**

Nothing.

## **Description**

Saves the specified string of JavaScript code as a JSF command file. Fireworks writes the file using UTF-8 encoding and prepends the UTF-8 byte order mark to the file that is written.

# **fw.setActiveViewScale()**

## **Availability**

Fireworks MX.

## **Usage**

fw.setActiveViewScale(**scale, center**)

#### **Arguments**

**scale** A floating-point number where 1.0 is 100%, or normal view, and 1.5 is 150%. Default is 6%.

**center** A point that defines the location in the document at which the view should be centered. This argument can be used to navigate around different parts of the document.

## **Returns**

Nothing.

## **Description**

Sets the zoom amount and the center of the view for the current document.

# **fw.setActiveWindow()**

**Availability** Fireworks 3.

EXTENDING FIREWORKS **236 The Fireworks Object**

### **Usage**

fw.setActiveWindow(**document**, {**trueFalse**})

#### **Arguments**

**document** A Document object, for example, fw.documents[2], that specifies which document should be made active.

**trueFalse** This optional argument is ignored by Fireworks. It is included only for Dreamweaver compatibility.

#### **Returns**

Nothing.

### **Description**

Sets the specified document as the active document.

#### **Example**

The following command makes the fourth document the active document.

fw.setActiveWindow(fw.documents[3]);

## **fw.setFloaterGrouping()**

#### **Availability**

Fireworks 3.

#### **Usage**

fw.setFloaterGrouping(**panelNameToMove, panelNameToReceive**)

#### **Arguments**

**panelNameToMove** A lowercase string that specifies the panel to be moved.

**panelNameToReceive** A lowercase string that specifies the panel into which the *panelNameToMove* panel should move. If *panelNameToReceive* is null, the *panelNameToMove* panel moves into its own panel. Acceptable values are "find", "project log", "object", "info", "url", "effect", "history", "mixer", "fill", "stroke", "swatches", "layers", "frames", "behaviors", "optimize", "library", "styles", "optimized colors", "options", and "toolbox".

*Note: Any panels not specified in the list of valid arguments (like those in the Command Panels folder which are "outside" the Fireworks application) should be named exactly as they appear in the file system without their file extension. For example, the valid argument name for the Align panel (Align.swf) is "Align", and a valid name for a custom panel file mypanel.swf would be "mypanel".*

#### **Returns**

Nothing.

#### **Description**

Moves the specified panel into another panel, changing it to a tab within that panel. This is the same behavior as dragging a tab from one panel to another or to its own panel.

#### **Example**

The following command moves the Stroke tab from its current location into the panel named Object. Although the panel name might be capitalized onscreen, it must be passed as lowercase.

```
fw.setFloaterGrouping("stroke", "object");
```
# **fw.setFloaterPosition()**

## **Availability**

Fireworks 3.

### **Usage**

fw.setFloaterPosition(**panelName, boundingRectangle**)

#### **Arguments**

**panelName** Acceptable values are "find", "project log", "object", "info", "url", "effect", "history", "mixer", "fill", "stroke", "swatches", "layers", "frames", "behaviors", "optimize", "library", "styles", "optimized colors", "options", and "toolbox".

*Note: Any panels not specified in the list of valid arguments (like those in the Command Panels folder which are "outside" the Fireworks application) should be named exactly as they appear in the file system without their file extension. For example, the valid argument name for the Align panel (Align.swf) is "Align", and a valid name for a custom panel file mypanel.swf would be "mypanel".*

**boundingRectangle** A rectangle that specifies the size of the panel (see ["Rectangle data type" on page](#page-12-0) 9). Some panels ignore the specified size but place the upper-left corner of the panel at the upper-left of the specified rectangle.

#### **Returns**

Nothing.

## **Description**

Sets the position and size of a panel.

# **fw.setFloaterVisibility()**

## **Availability**

Fireworks 3.

## **Usage**

fw.setFloaterVisibility(**panelName, bVisible**)

#### **Arguments**

**panelName** Acceptable values are "find", "project log", "object", "info", "url", "effect", "history", "mixer", "fill", "stroke", "swatches", "layers", "frames", "behaviors", "optimize", "library", "styles", "optimized colors", "options", and "toolbox".

### EXTENDING FIREWORKS **238 The Fireworks Object**

*Note: Any panels not specified in the list of valid arguments (such as those in the Command Panels folder, which are "outside" the Fireworks application) should be named exactly as they appear in the file system without their file extension. For example, the valid argument name for the Align panel (Align.swf) is "Align", and a valid name for a custom panel file mypanel.swf would be "mypanel".*

**bVisible** If *bVisible* is true, the specified panel is visible. If *bVisible* is false, the panel is hidden.

## **Returns**

Nothing.

**Description** Shows or hides the specified panel.

# **fw.setHideAllFloaters()**

## **Availability**

Fireworks 3.

## **Usage**

fw.setHideAllFloaters(bHide)

## **Arguments**

**bHide** If *bHide* is true, the panels are hidden. If *bHide* is false, the panels are visible.

## **Returns**

Nothing.

## **Description**

Shows or hides the panels. This behavior is the same as the Tab key behavior.

# <span id="page-241-0"></span>**fw.setPref()**

# **Availability**

Fireworks 3.

## **Usage**

fw.setPref(**prefname, prefval**)

## **Arguments**

*prefname* and *prefval* A complete list of these values is beyond the scope of this documentation, but the format of *prefname* and *prefval* exactly matches those in the Fireworks Preferences file. To return the value that is associated with a Preference key, use fw.getPref().

## **Returns**

Nothing.

EXTENDING FIREWORKS **239 The Fireworks Object**

## **Description**

Sets the value that is associated with the specified Preference key.

### **See also**

["fw.getPref\(\)" on page](#page-222-0) 219

# <span id="page-242-0"></span>**fw.setUpFindReplace()**

**Availability** Fireworks 3.

**Usage** fw.setUpFindReplace(**findSpec**)

**Arguments findSpec** A Find object (see ["Find object" on page](#page-23-0) 20).

**Returns** Nothing.

**Description** Sets up a search.

# **fw.toggleFloater()**

**Availability** Fireworks 3.

**Usage** fw.toggleFloater(**panelName**)

#### **Arguments**

**panelName** Acceptable values are "find", "project log", "object", "info", "url", "effect", "history", "mixer", "fill", "stroke", "swatches", "layers", "frames", "behaviors", "optimize", "library", "styles", "optimized colors", "options", and "toolbox".

*Note: Any panels not specified in the list of valid arguments (like those in the Command Panels folder which are "outside" the Fireworks application) should be named exactly as they appear in the file system without their file extension. For example, the valid argument name for the Align panel (Align.swf) is "Align", and a valid name for a custom panel file mypanel.swf would be "mypanel".*

**Returns** Nothing.

### **Description**

Shows or hides the specified panel, or makes it topmost.

- If the panel is hidden, this function shows it and makes it topmost.
- If the panel is topmost, this function hides it.
- If the panel is shown but is not topmost, this function makes it topmost.

# **fw.ungroupPrimitives()**

## **Availability**

Fireworks 4.

**Usage** fw.ungroupPrimitives()

## **Arguments**

None.

## **Returns**

Nothing.

## **Description**

Replaces selected primitive objects with their equivalent paths. The new objects have all the attributes (mask, stroke, fill, and so on) of the replaced ones.

## **See also**

[dom.addNewRectanglePrimitive\(\)](#page-45-0)

# **fw.updateHTML()**

## **Availability**

Fireworks 4.

## **Usage**

fw.updateHTML(**doc, htmlUrl, bRecoverFromError**)

## **Arguments**

**doc** A Document object that specifies the document to be used for updating the HTML (see ["The Document object"](#page-31-0)  [on page](#page-31-0) 28). If *doc* is null, the active document is used.

**htmlUrl** The filename of the HTML file to update, which is expressed as a file://URL. To force Fireworks to display the Update HTML dialog box, pass null for *htmlUrl*. If you pass null for *htmlUrl*, *bRecoverFromError* is ignored.

#### EXTENDING FIREWORKS **241 The Fireworks Object**

**bRecoverFromError** If *bRecoverFromError* is true and the HTML update encounters an error, Fireworks displays a Confirmation dialog box and attempts to recover. If it is false, Fireworks fails without notifying the user if it encounters an error.

## **Returns**

A Boolean value: true if the HTML was updated; false otherwise.

## **Description**

Updates the HTML that was previously exported from Fireworks.

## **Example**

The following command updates the images in an HTML file, using the current document.

```
fw.updateHTML(null, "file:///C|/mysite/nav.htm", true);
```
# <span id="page-244-0"></span>**fw.writePanelStateToFile()**

**Availability** Fireworks MX.

**Usage** fw.writePanelStateToFile(**filepath**)

#### **Arguments**

**filepath** A string that identifies the destination XML file in the format file://URL.

## **Returns**

Nothing.

## **Description**

Writes out the panel states (location, size, open or closed, and so on), toolbox state, and Property inspector state to an XML file that is specified by the argument.

# **fw.yesNoDialog()**

# **Availability**

Fireworks MX.

**Usage** fw.yesNoDialog(**promptString**)

#### **Arguments**

**promptString** The prompt message that appears in the dialog box.

EXTENDING FIREWORKS **242 The Fireworks Object**

## **Returns**

A Boolean value: true if the user selected the Yes button; false otherwise.

## **Description**

Displays a dialog box that contains buttons labeled Yes and No.

#### **Example**

The following code displays a dialog box with Yes and No buttons and the message "Would you like to duplicate the element?"

var shouldDuplicate = fw.yesNoDialog("Would you like to duplicate the element?");

# **Chapter 5: Objects within Fireworks documents**

This chapter describes the objects that can get or set the properties of elements in a Fireworks document. For syntax on accessing Fireworks documents and elements within them, see ["Accessing a Fireworks document" on page](#page-10-0) 7 and ["Passing values" on page](#page-10-1) 7.

*Note: For information on how to format nonstandard data types, such as rectangle or point, see ["Formatting](#page-11-1)  [nonstandard data types" on page](#page-11-1) 8.*

# **Behavior object**

The following table lists the properties of the Behavior object, along with their data types and, where appropriate, acceptable values and notes.

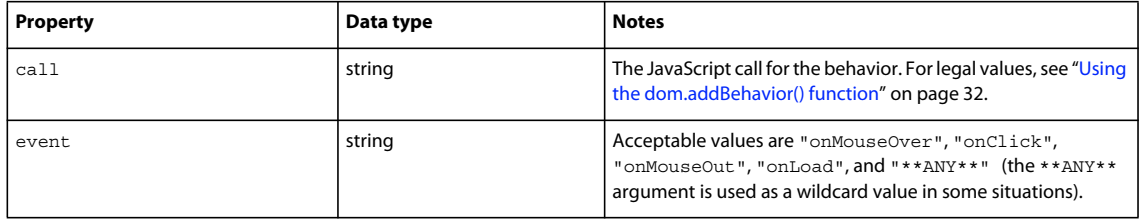

# **Brush object**

The following table lists the properties of the Brush object, along with their data types and, where appropriate, acceptable values and notes.

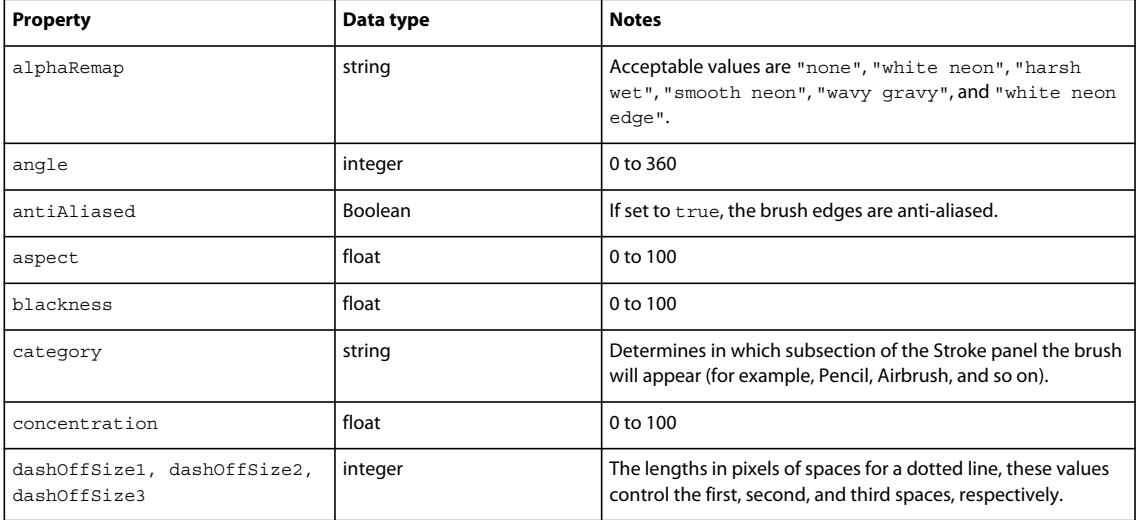

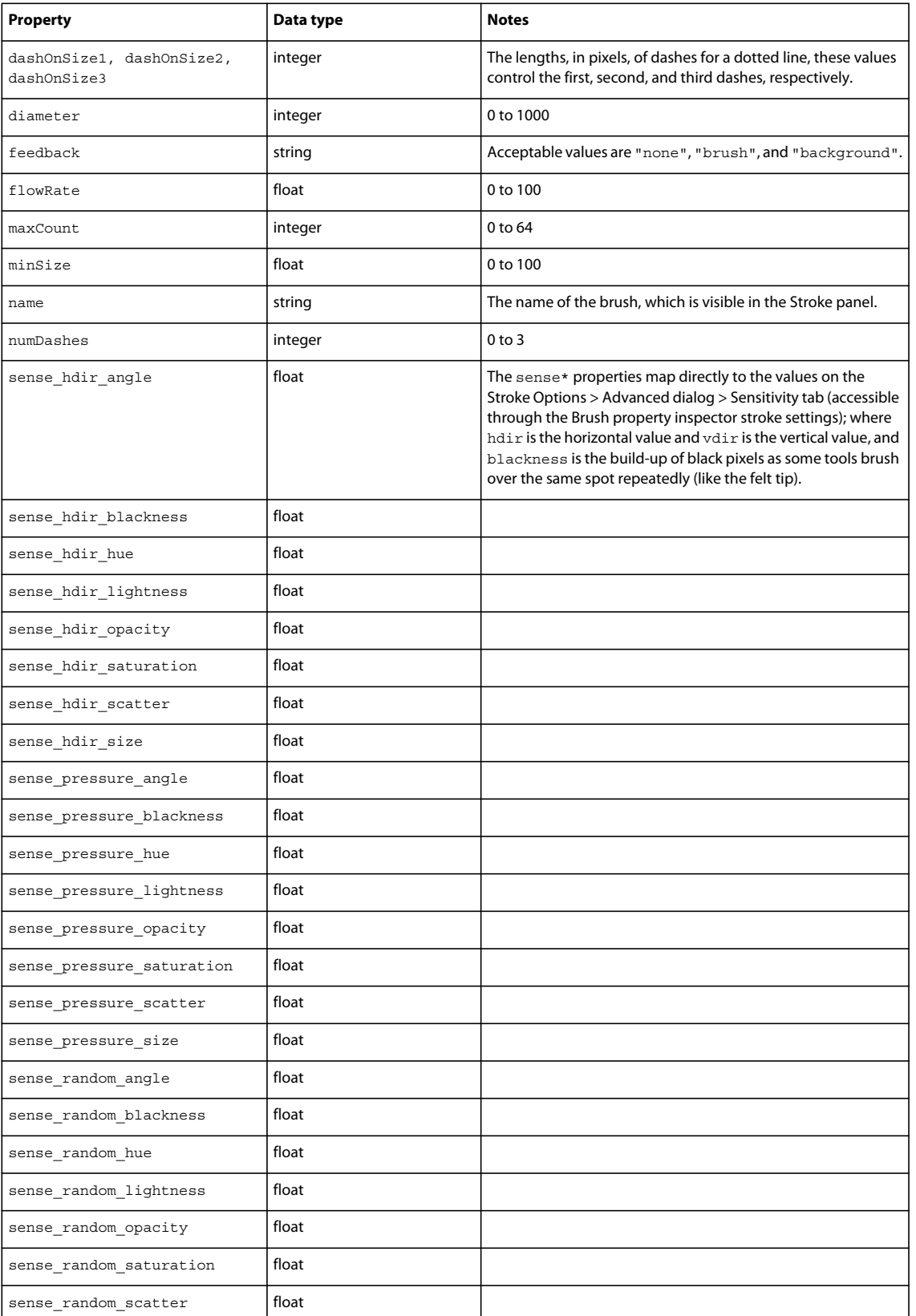

## EXTENDING FIREWORKS **245 Objects within Fireworks documents**

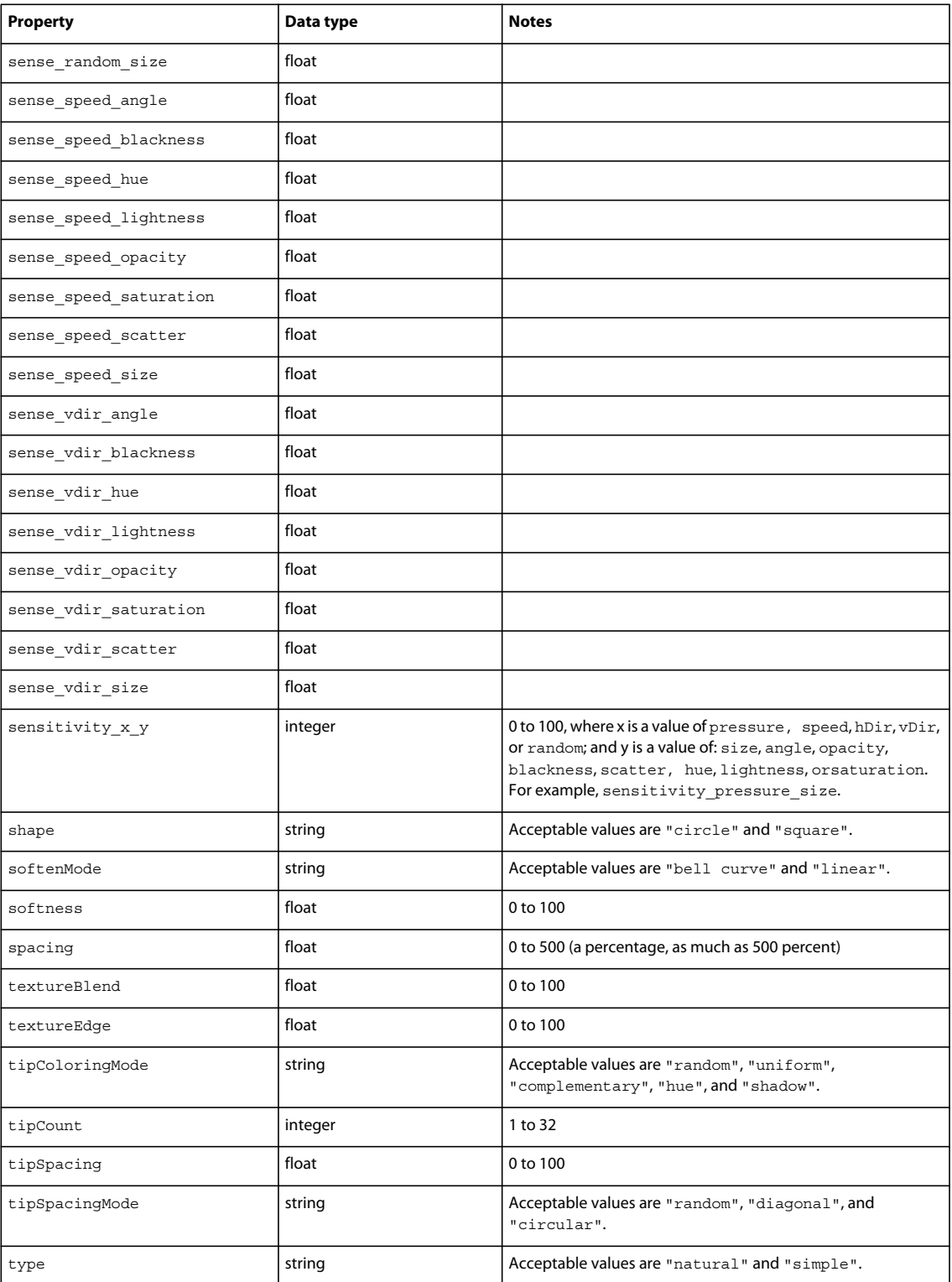

# **Contour object**

The following table lists the properties of the Contour object, along with their data types and, where appropriate, acceptable values and notes.

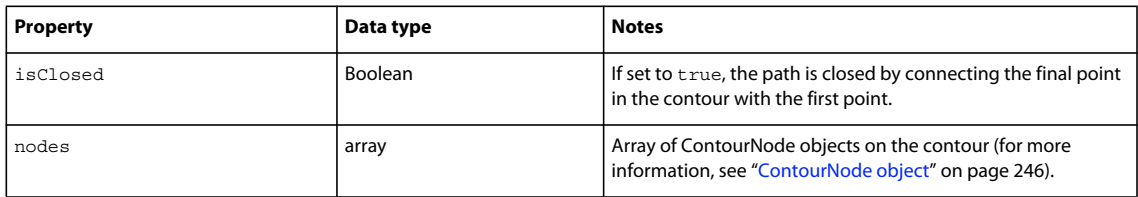

# <span id="page-249-0"></span>**ContourNode object**

The following table lists the properties of the ContourNode object, along with their data types and, where appropriate, acceptable values and notes.

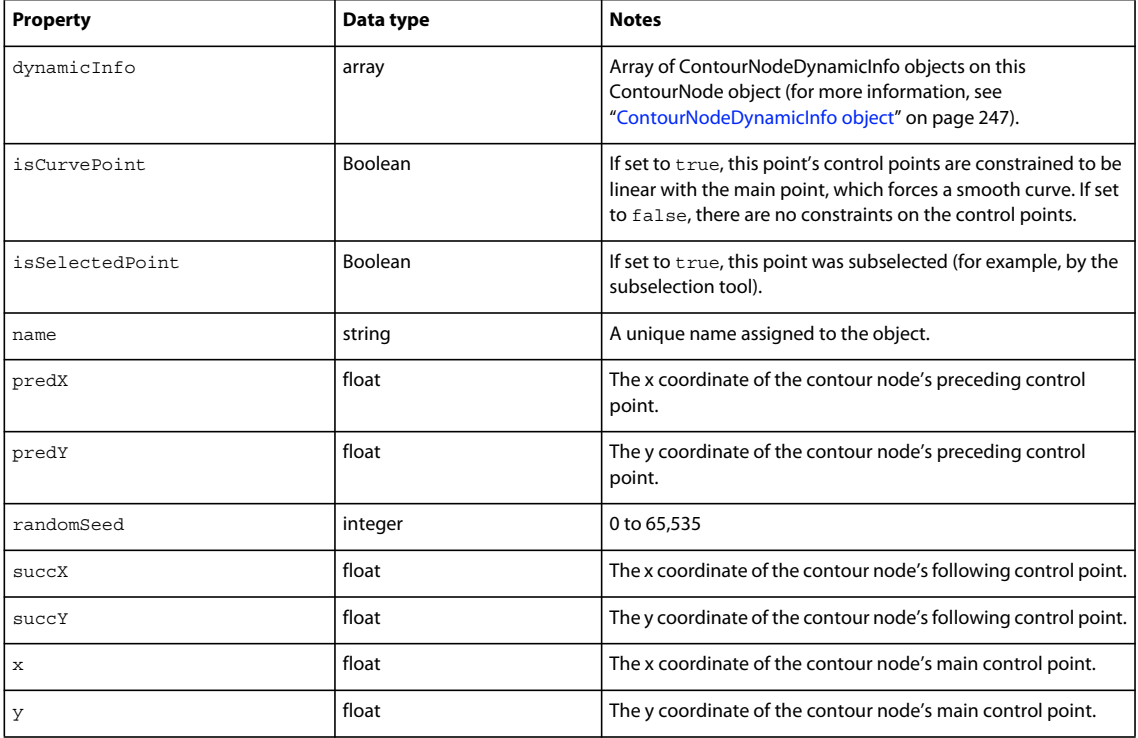

The following table lists the methods of the ContourNode object, along with their parameters.

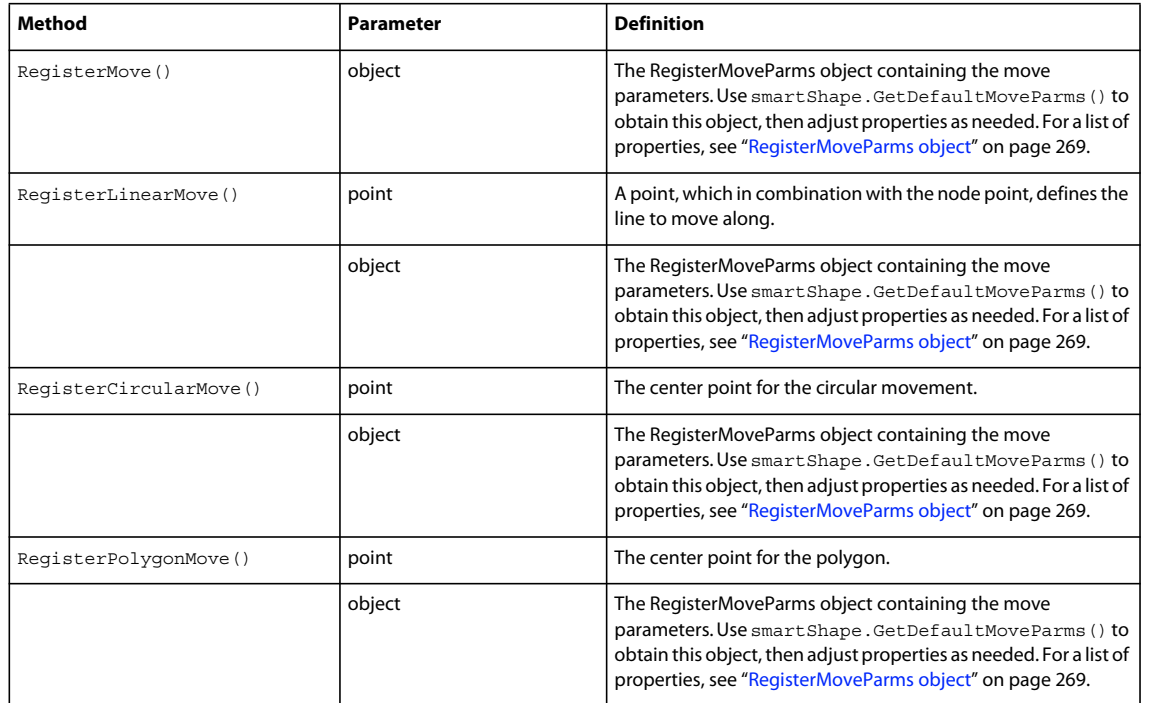

# <span id="page-250-0"></span>**ContourNodeDynamicInfo object**

The following table lists the properties of the ContourNodeDynamicInfo object, along with their data types and, where appropriate, acceptable values and notes.

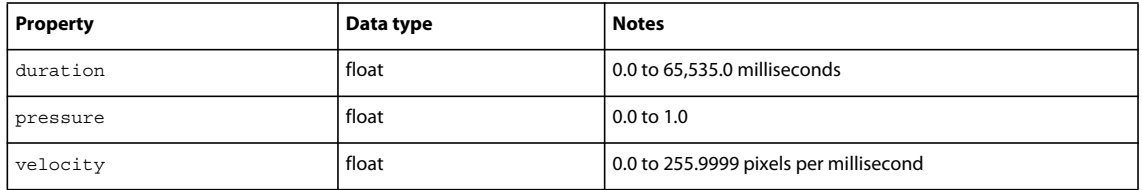

# **ControlPoint object**

The following table lists the properties of the ControlPoint object, along with their data types and, where appropriate, acceptable values and notes.

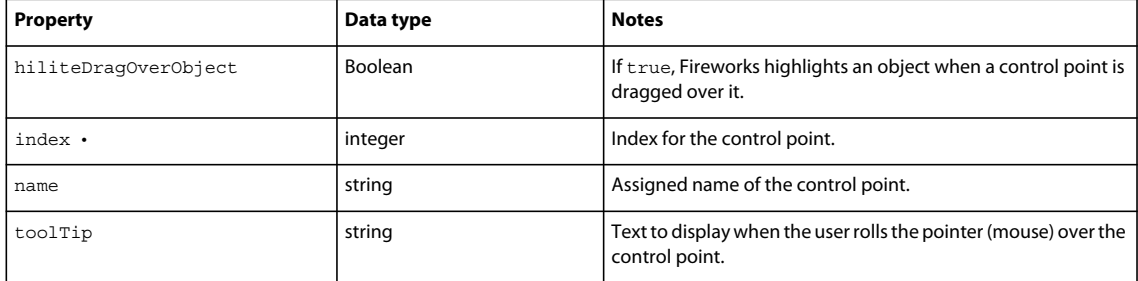

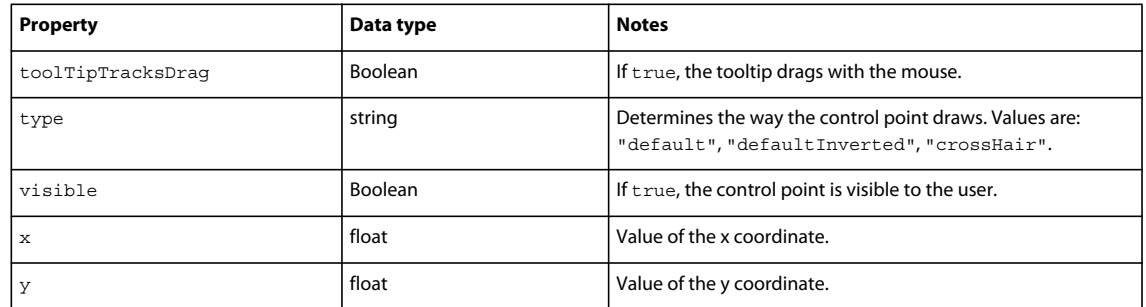

The following table lists the methods of the ControlPoint object, along with their parameters.

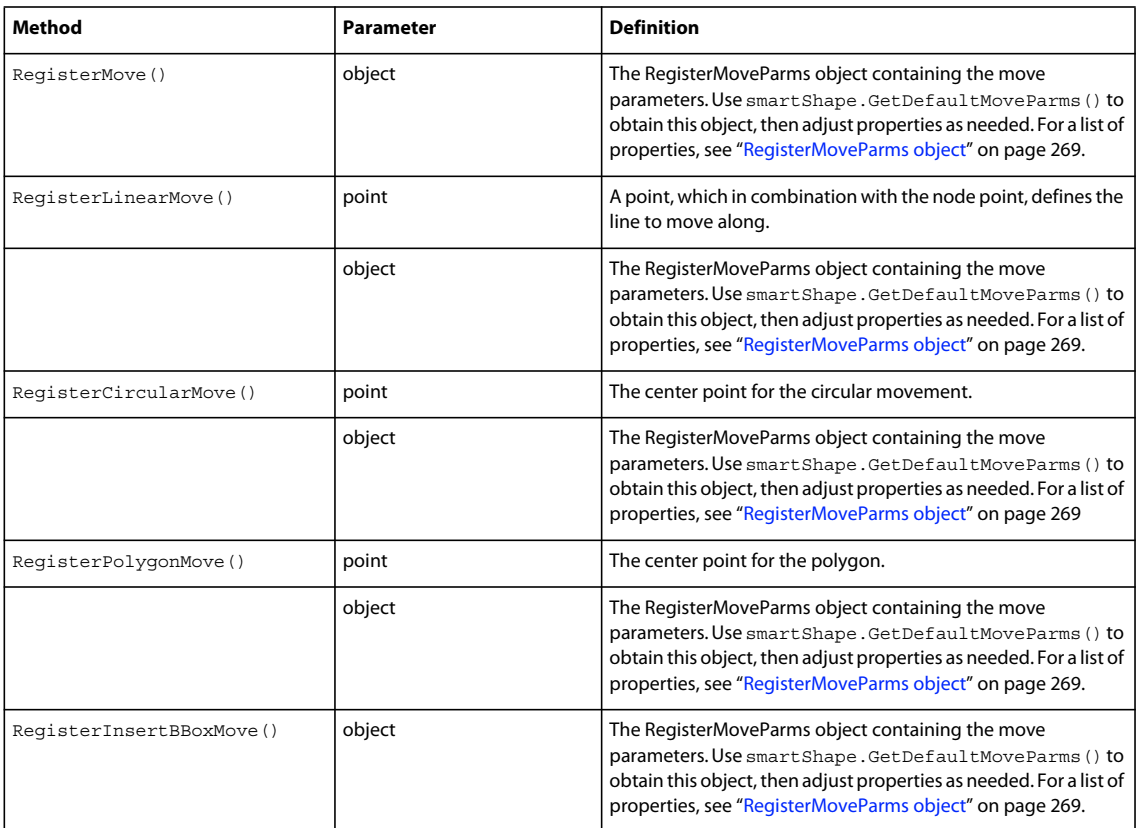

# **Effect object**

Each Fireworks Effect (bevel, drop shadow, etc.) has a unique set of attributes. So, each Effect object has its own set of properties that can be set (instead of a common set of properties for all Effect objects). The properties for various Effect objects are listed in the following tables, in alphabetical order.

*Note: In addition to the listed properties, each Effect object has two optional string properties: category and name.*
### **Bevel object**

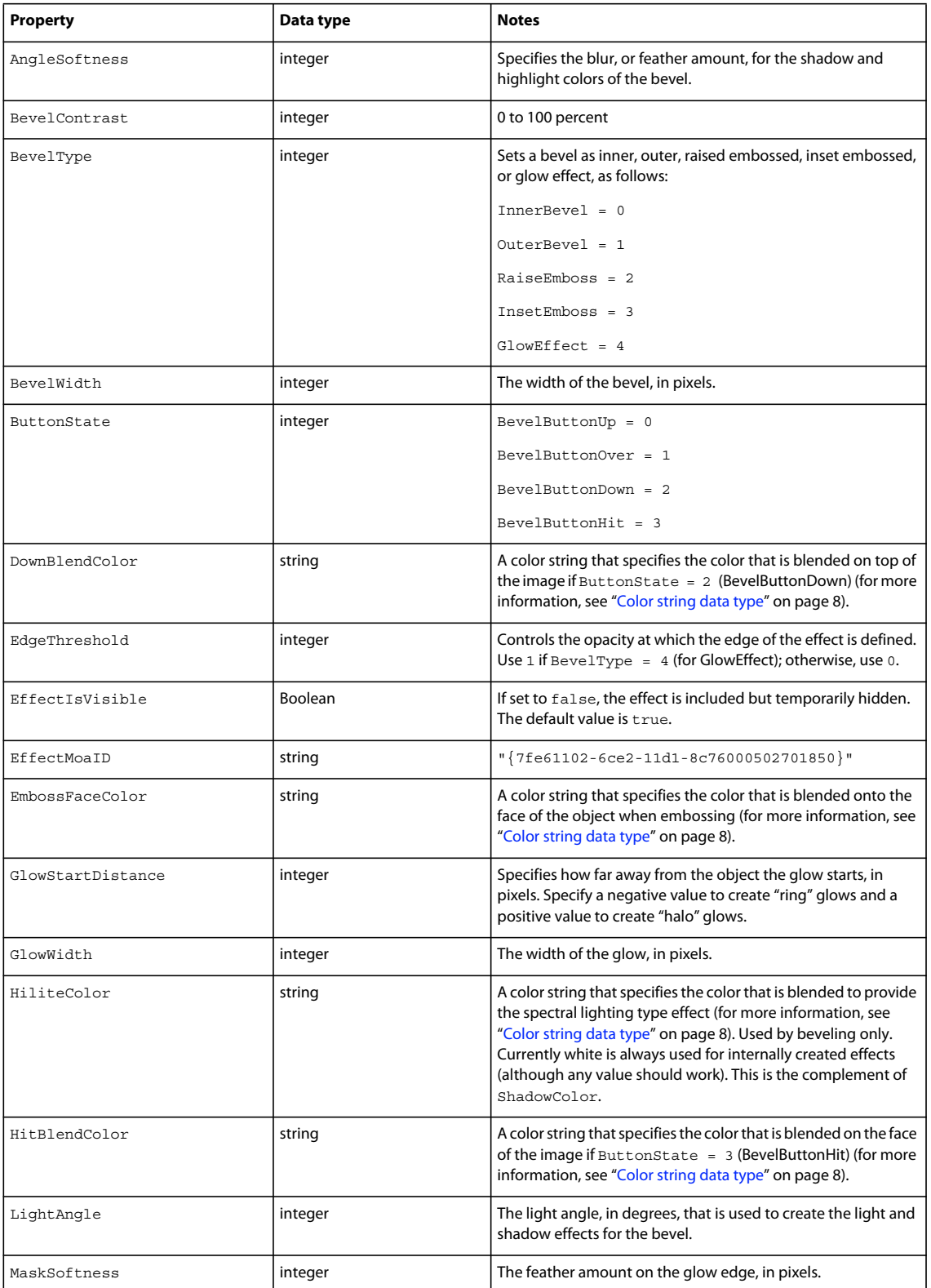

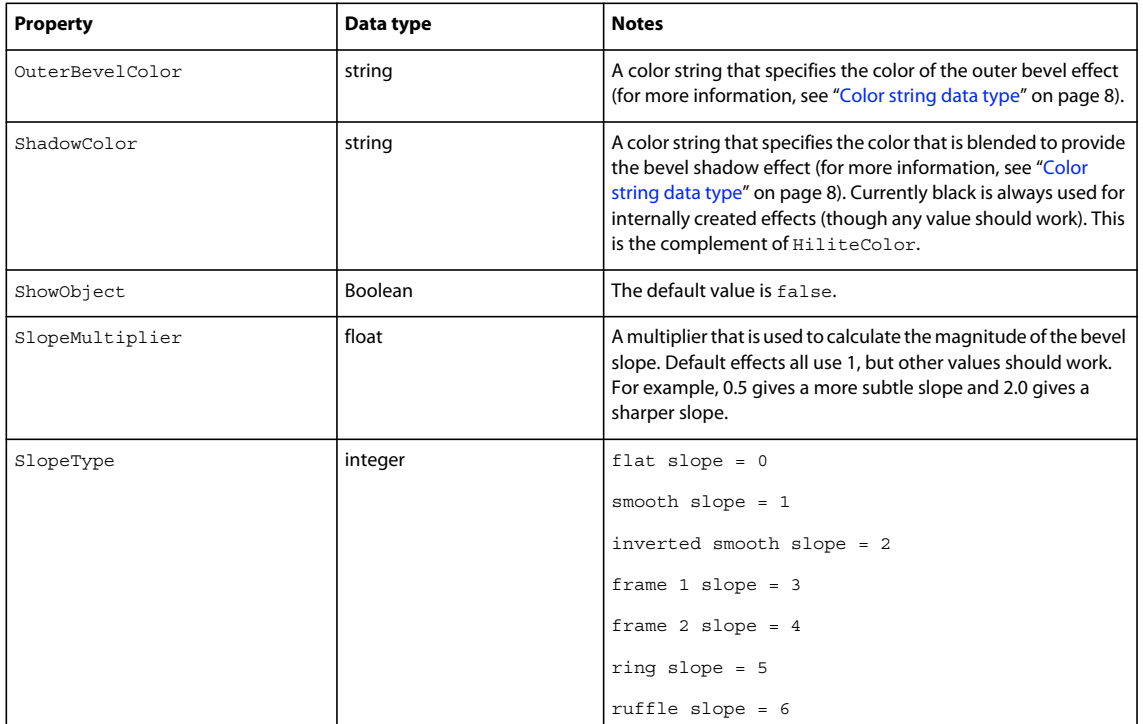

## **Blur object**

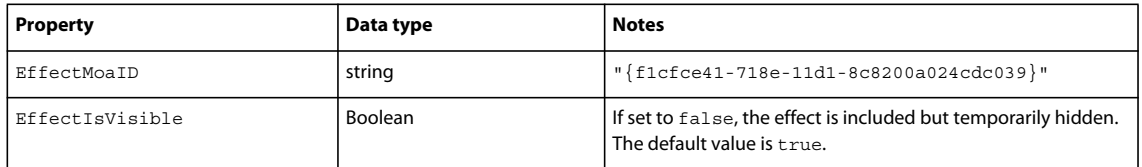

## **Blur More object**

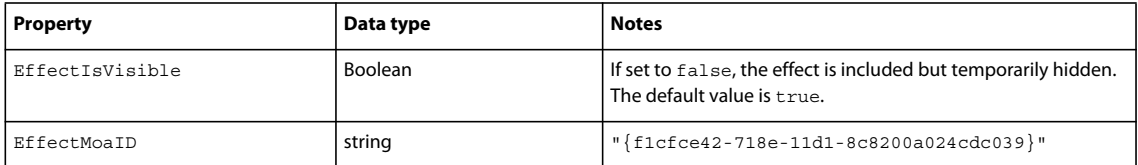

## **Brightness/Contrast object**

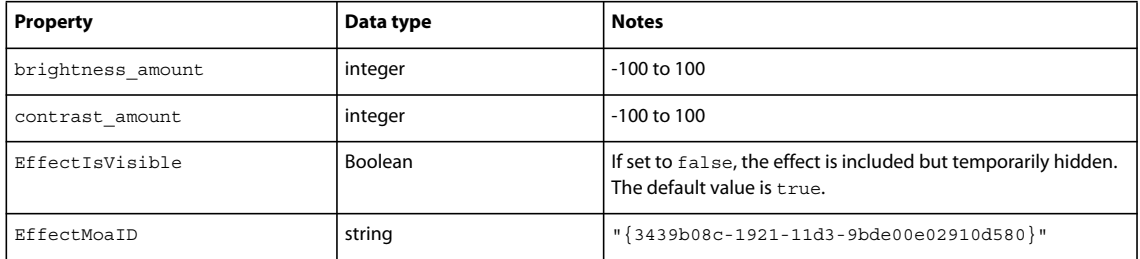

### **Convert to Alpha object**

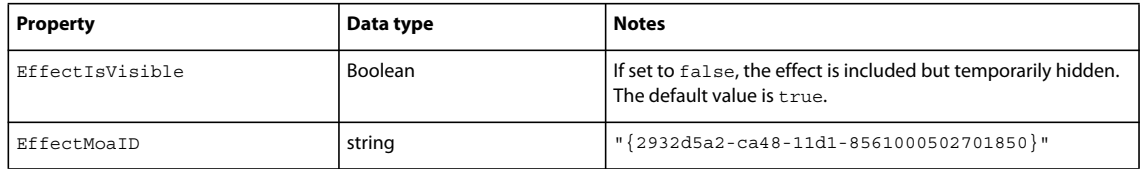

### **Curves object**

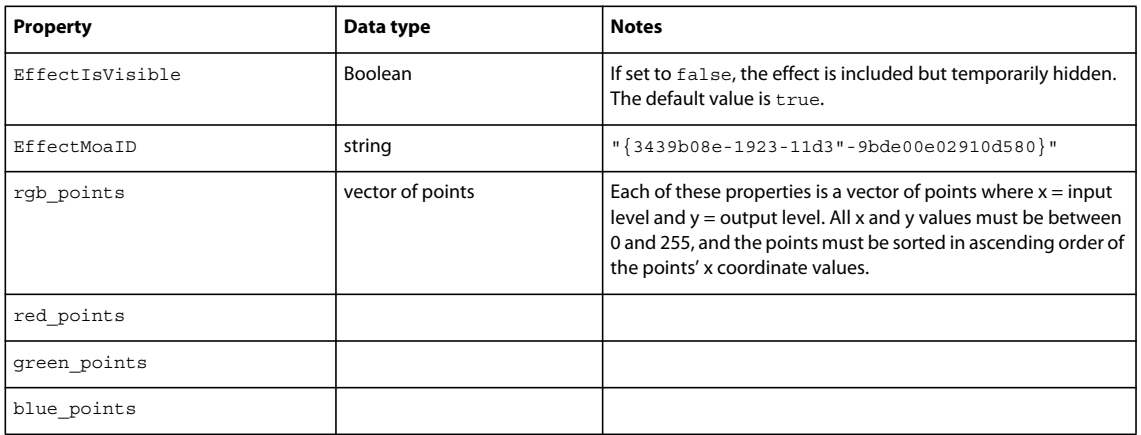

### **Drop Shadow object**

You can find the Filter options for objects in the Properties panel. Select the object you want to have a shadow, then look in Filters > Shadow and Glow > Drop Shadow for the options.

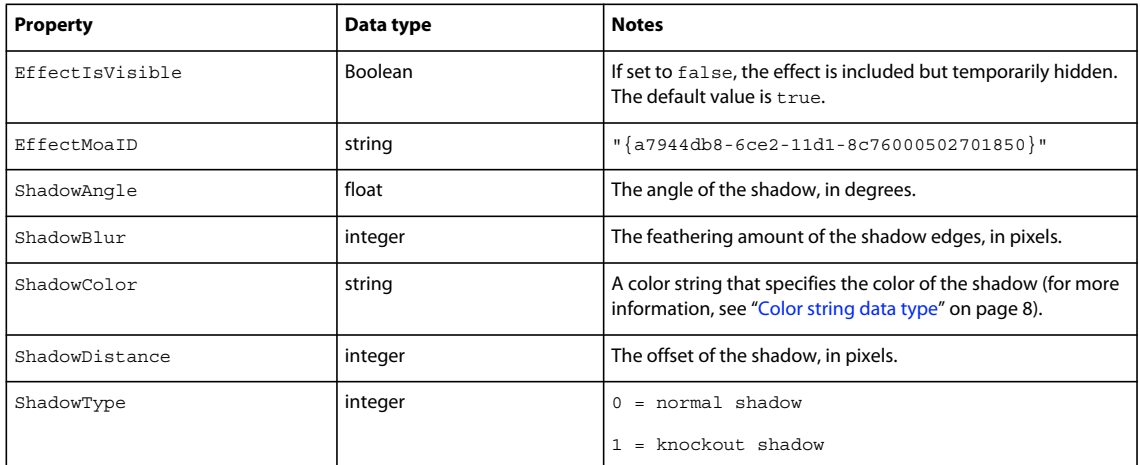

### **Find Edges object**

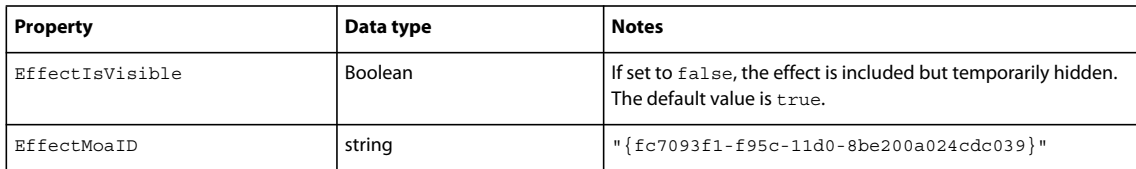

### **Gaussian Blur object**

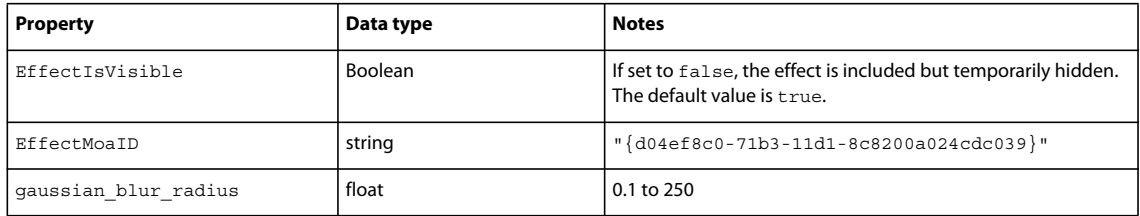

### **Hue/Saturation object**

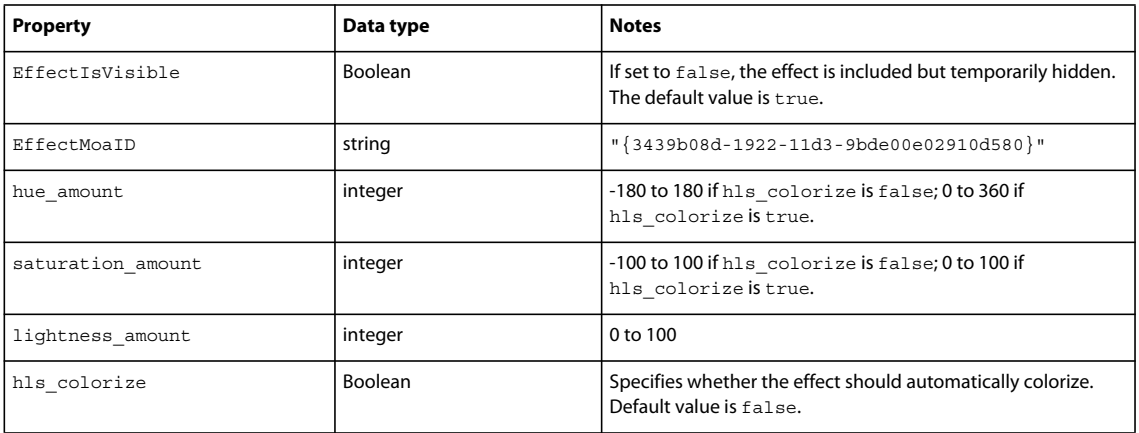

### **Inner Shadow object**

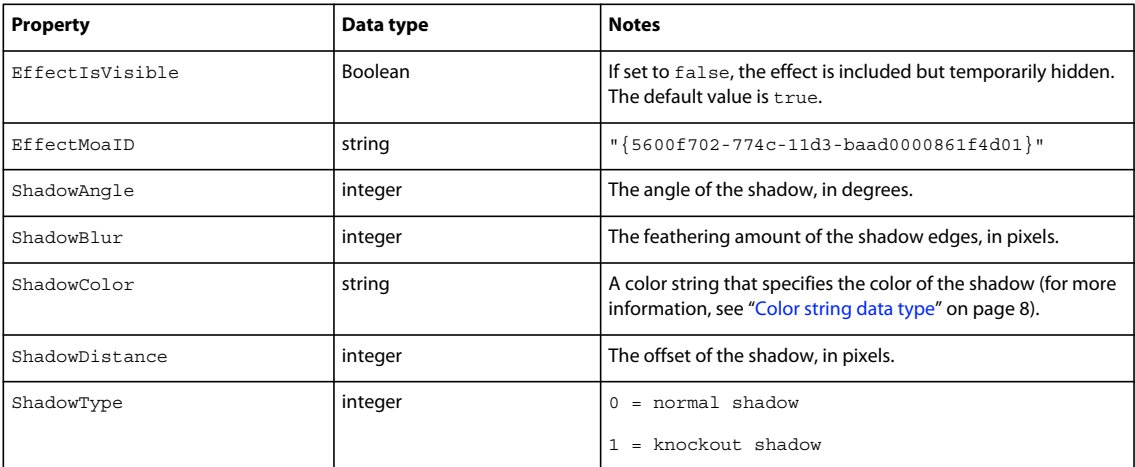

### **Invert object**

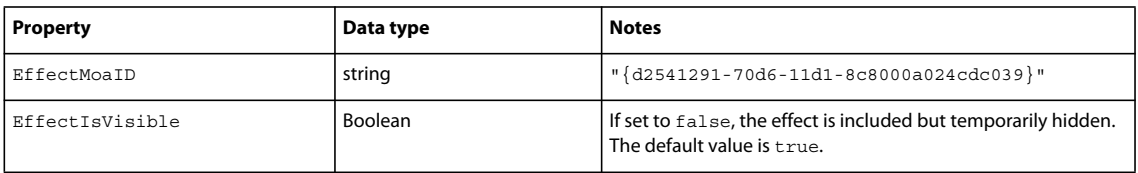

### **Levels object**

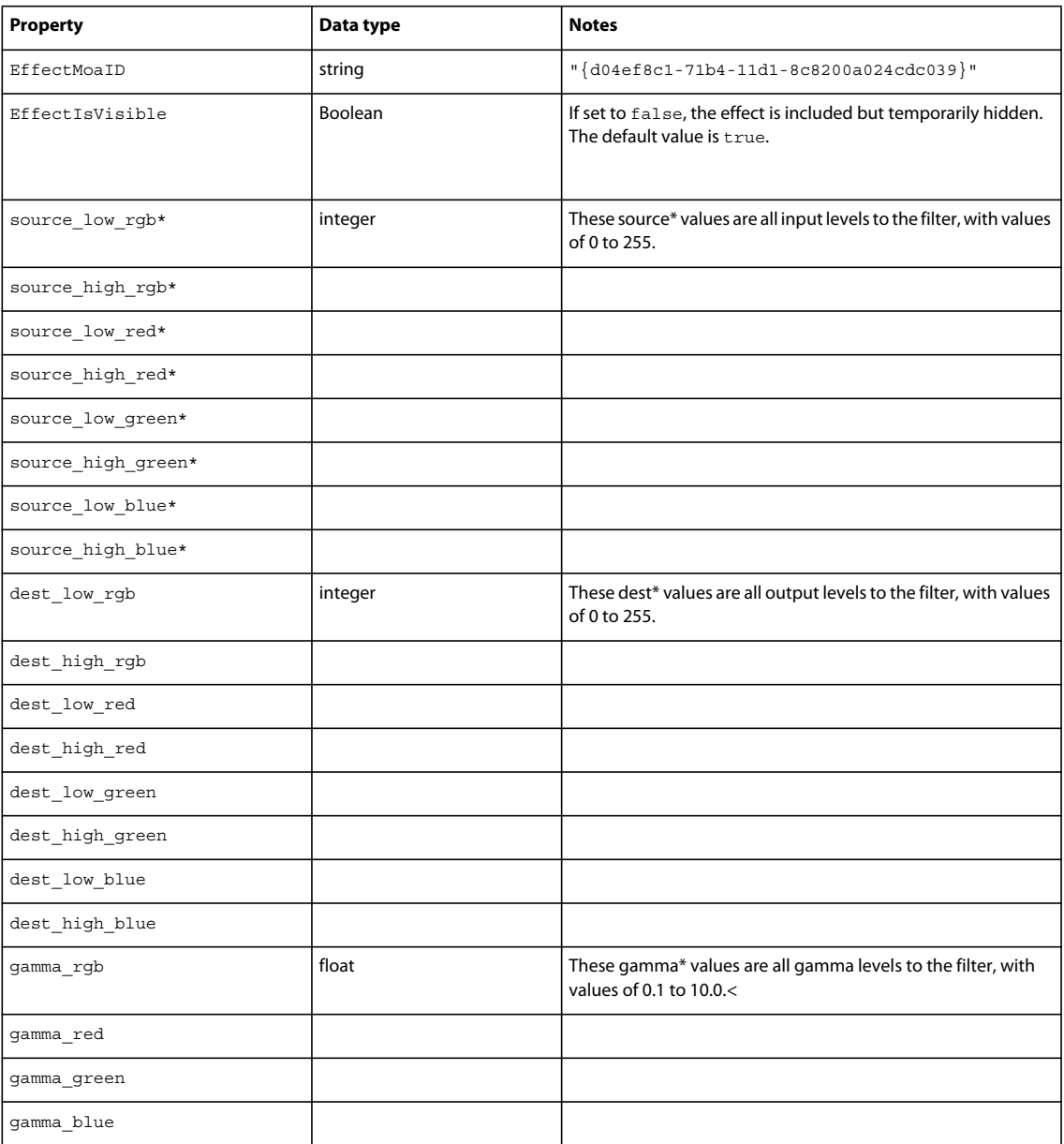

## **Sharpen object**

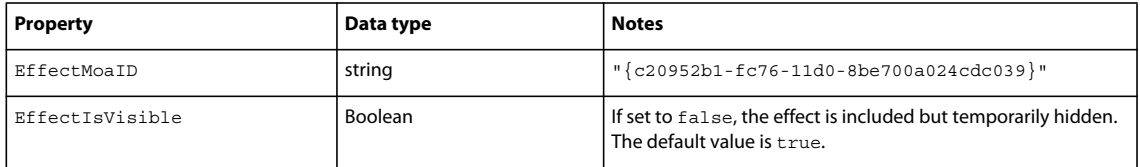

### **Sharpen More object**

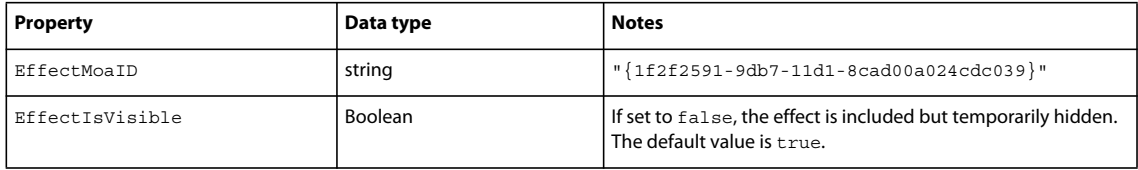

### **Unsharp Mask object**

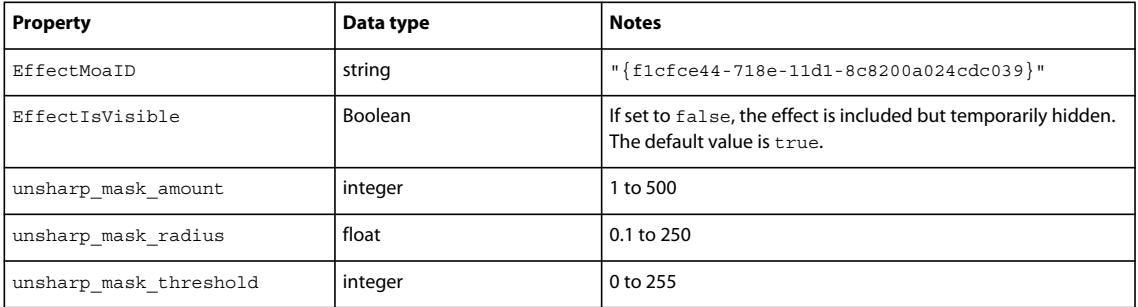

## <span id="page-257-0"></span>**EffectList object**

The following table lists the properties of the EffectList object, along with their data types and, where appropriate, acceptable values and notes.

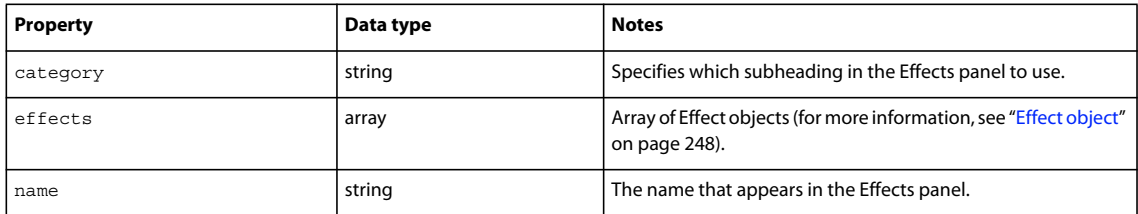

## <span id="page-257-1"></span>**Element object**

Element is an abstract or base class; nothing of class Element ever exists. However, it is useful for simplifying the other class descriptions. Read-only properties are marked with a bullet (•).

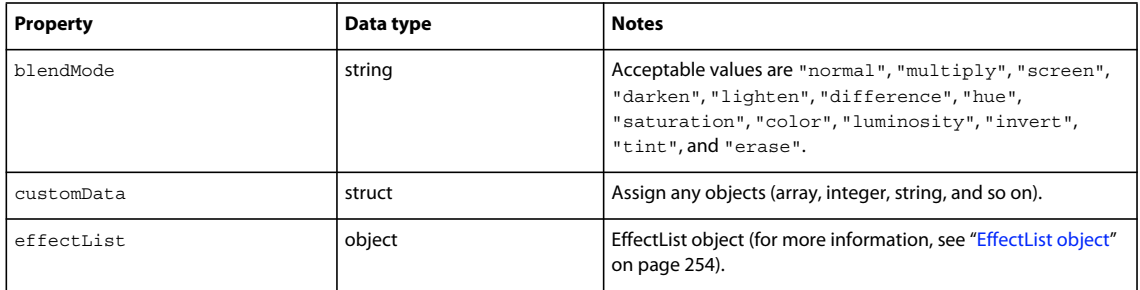

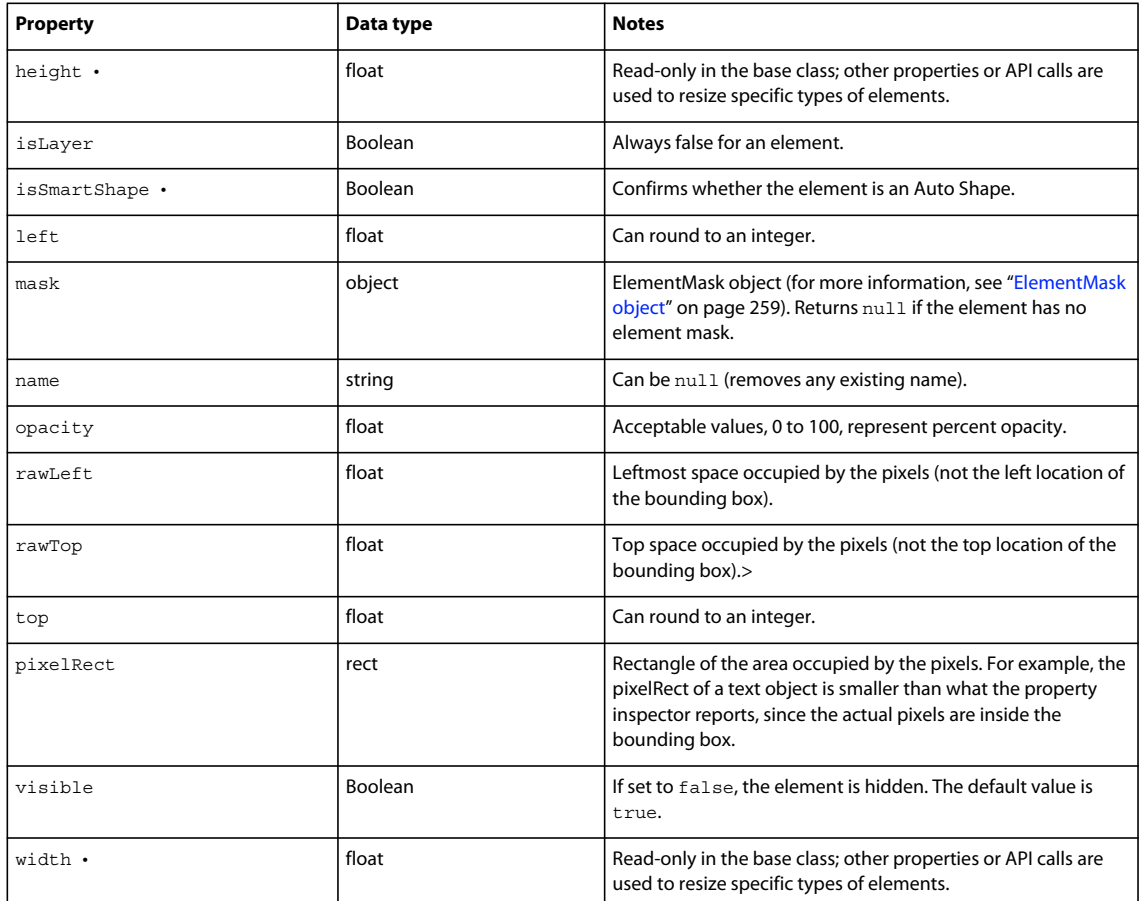

The following table lists the methods of the Element object, along with their parameters.

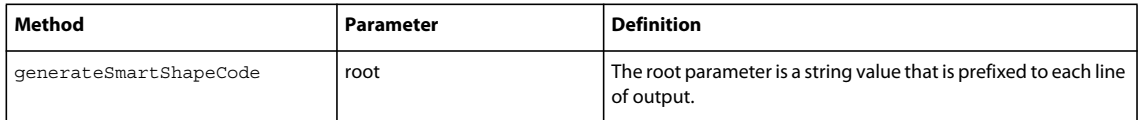

### **Group object**

Group is a subclass of the base class Element and contains the following properties in addition to those in Element (for more information, see ["Element object" on page](#page-257-1) 254).

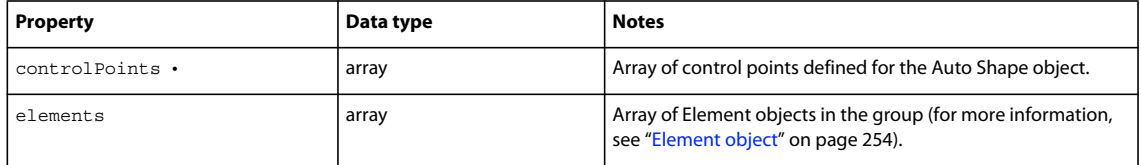

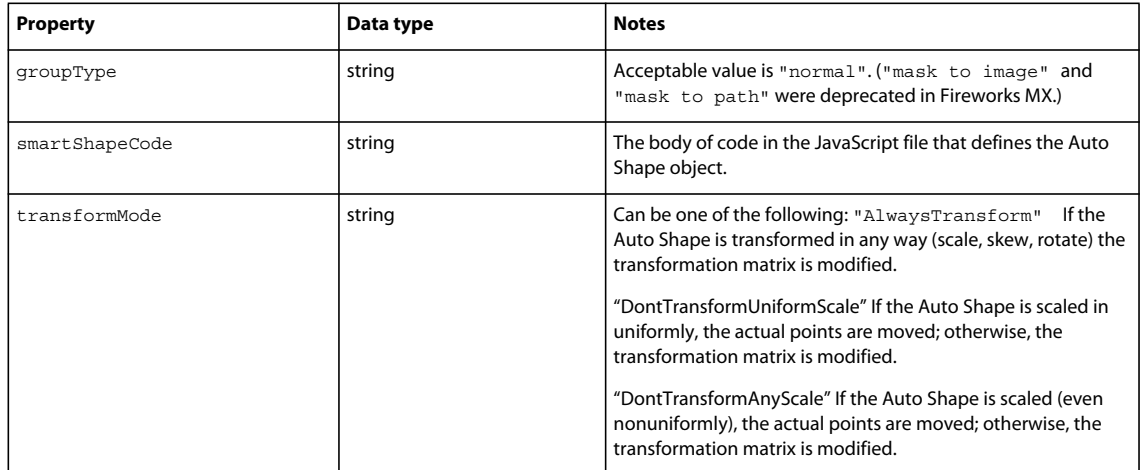

The following table lists the methods of the Group object, along with their parameters.

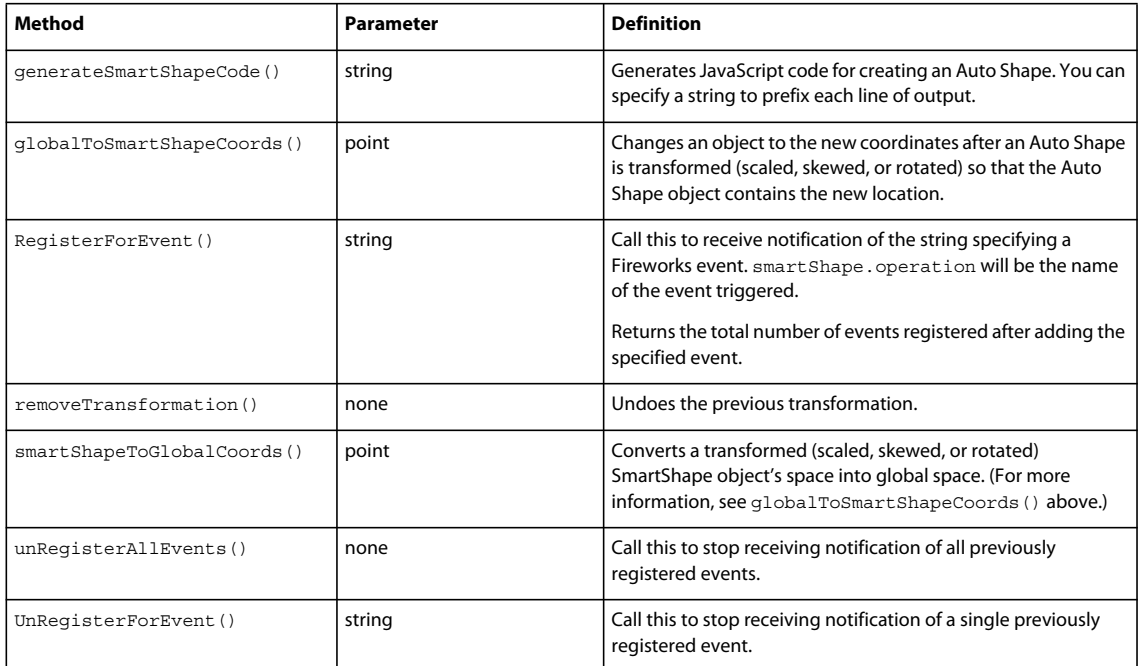

### **Image object**

Image is a subclass of the base class Element (for more information, see ["Element object" on page](#page-257-1) 254). It contains no properties or methods other than those in Element.

### **Instance object**

Instance is a subclass of the base class Element and contains the following properties in addition to those in Element (for more information, see ["Element object" on page](#page-257-1) 254). Read-only properties are marked with a bullet (•).

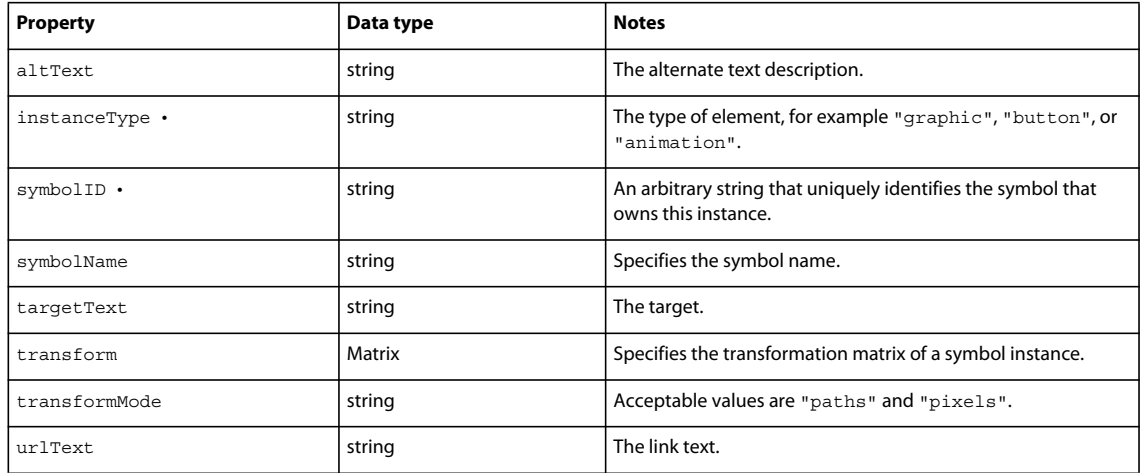

### <span id="page-260-0"></span>**Hotspot object**

A Hotspot converts to an image map during HTML export. Hotspot is a subclass of the base class Element and contains the following properties in addition to those in Element (for more information, see ["Element object" on page](#page-257-1) 254).

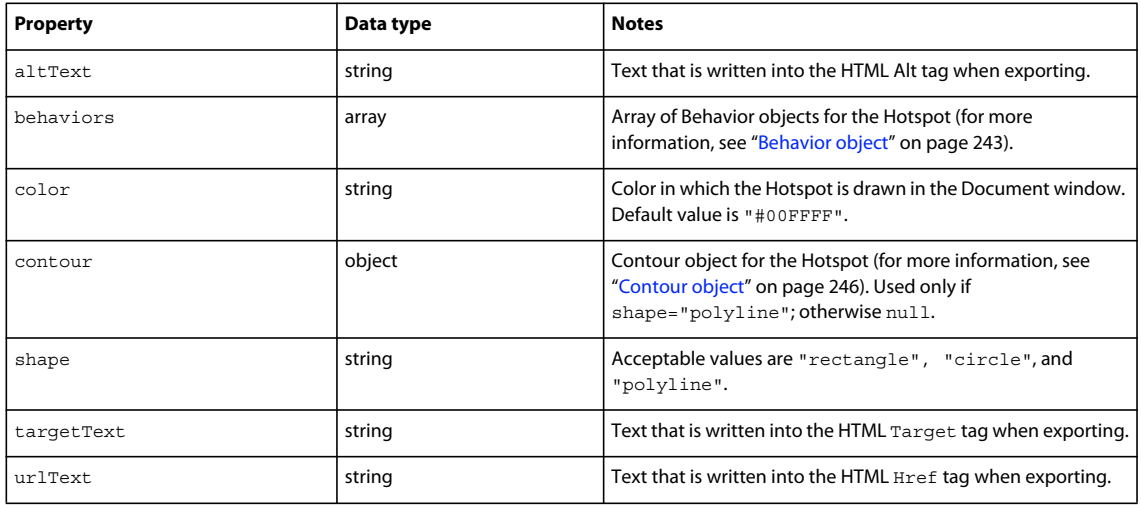

### **SliceHotspot object**

A slice Hotspot converts to an image slice during HTML export. SliceHotspot is a subclass of the base class Hotspot and contains the following properties in addition to those in Hotspot (for more information, see ["Hotspot object" on](#page-260-0)  [page](#page-260-0) 257). Read-only properties are marked with a bullet (•).

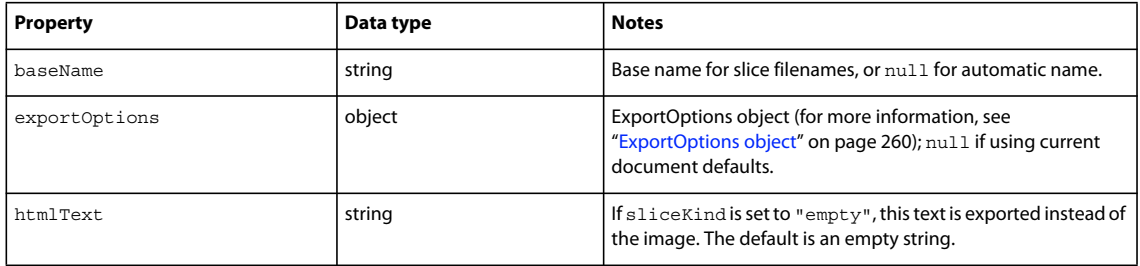

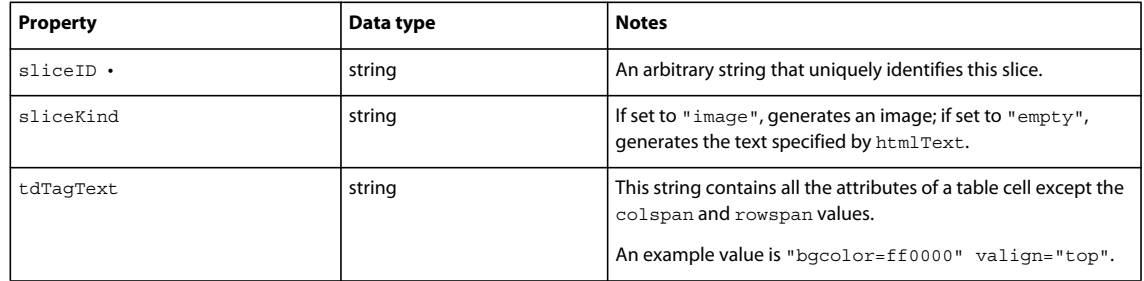

### **Path object**

Path is a subclass of the base class Element and contains the following properties in addition to those in Element (for more information, see ["Element object" on page](#page-257-1) 254).

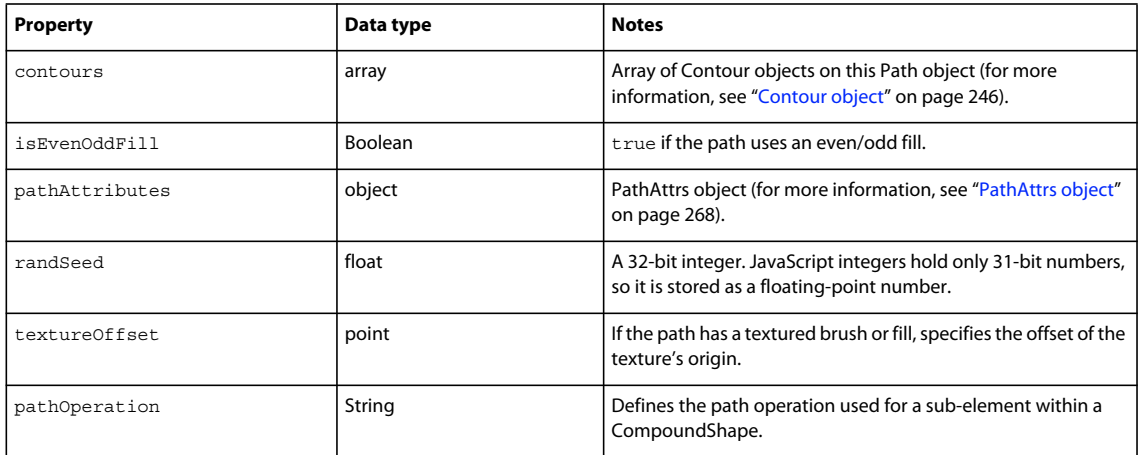

### **Text object**

Text is a subclass of the base class Element and contains the following properties in addition to those in Element (for more information, see ["Element object" on page](#page-257-1) 254).

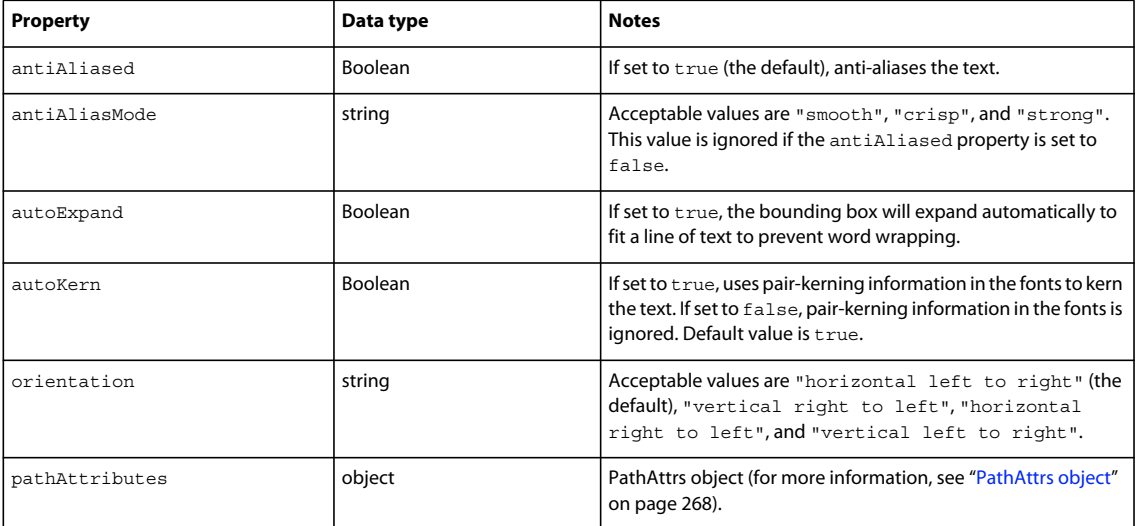

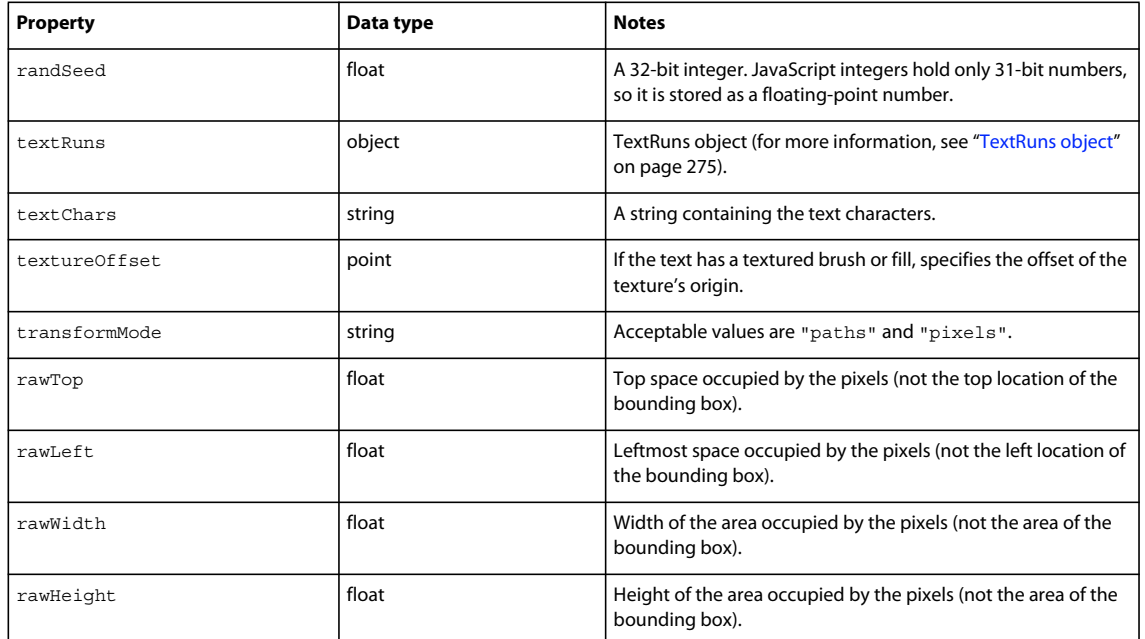

### <span id="page-262-1"></span>**Texture object**

The Texture object has the following read-only property.

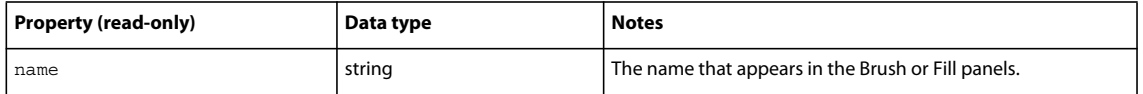

## <span id="page-262-0"></span>**ElementMask object**

The following table lists the properties of the ElementMask object, along with their data types and, where appropriate, acceptable values and notes.

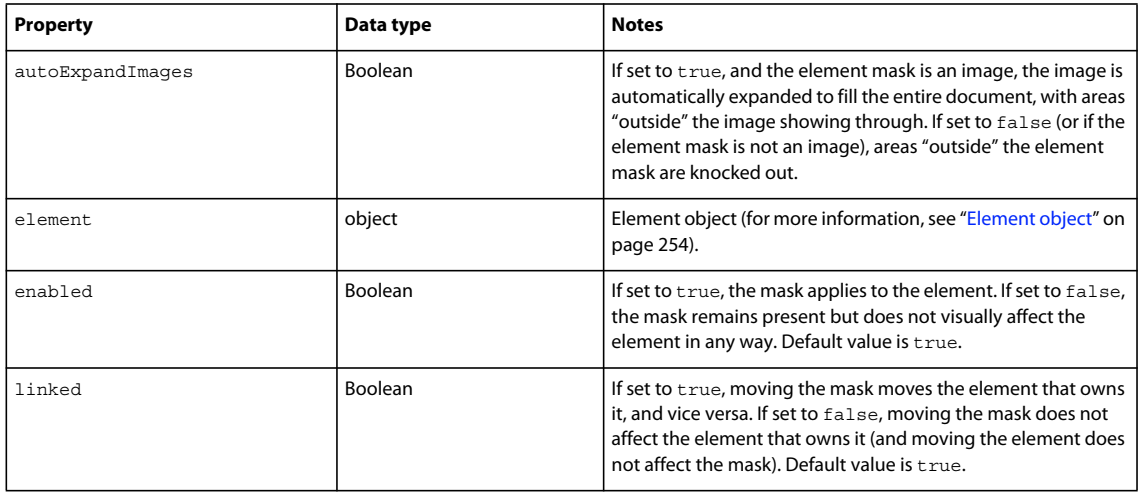

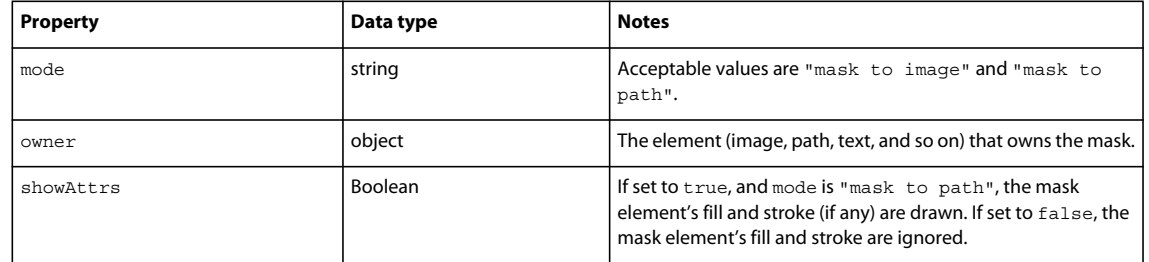

## <span id="page-263-1"></span>**ExportFrameInfo object**

The following table lists the properties of the ExportFrameInfo object, along with their data type and, where appropriate, acceptable values and notes.

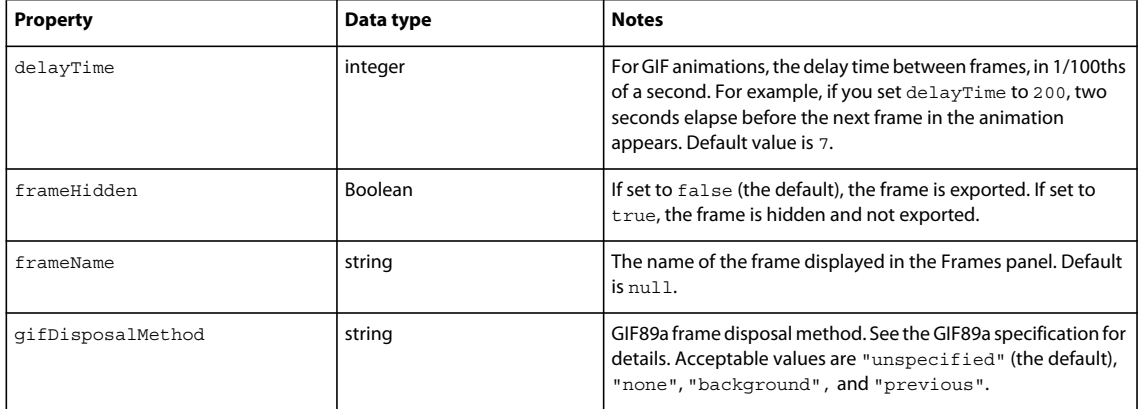

## <span id="page-263-0"></span>**ExportOptions object**

*Note: When this object is used to set properties, the only required property is exportFormat. If other properties are not specified, their default values are used.*

Use the following information to understand the rules for determining scaling in this object:

- If useScale is set to true (the default), percentScale is used to uniformly scale the object on export, and applyScale is ignored.
- If useScale is set to false and applyScale is set to false (the default), no scaling is performed on the object when it is exported.
- If useScale is set to false and applyScale is set to true, then xSize and ySize determine scaling as follows:
	- If the value is positive, specifies the exact size for the axis.
	- If the value is zero, specifies that the axis varies without limit.
	- If the value is negative, specifies that the axis varies but can be no larger than "abs(value)"
- If one value is positive and one is negative, the positive value is always used. This gives the following possibilities:

```
– xSize < 0, ySize < 0 – use min(xSize, ySize) scaling
```

```
– xSize < 0, ySize = 0 – use xSize scaling
– xSize < 0, ySize > 0 – use ySize scaling
– xSize = 0, ySize < 0 – use ySize scaling
- xSize = 0, ySize = 0 – illegal; use scale of 1.0
– xSize = 0, ySize > 0 – use ySize scaling
– xSize > 0, ySize < 0 – use xSize scaling
– xSize > 0, ySize = 0 – use xSize scaling
- xSize > 0, ySize > 0 - do not use; instead, use useScale = true and percentScale = 0 to 100
```
The following table lists the properties of the ExportOptions object, along with their data types and, where appropriate, acceptable values and notes.

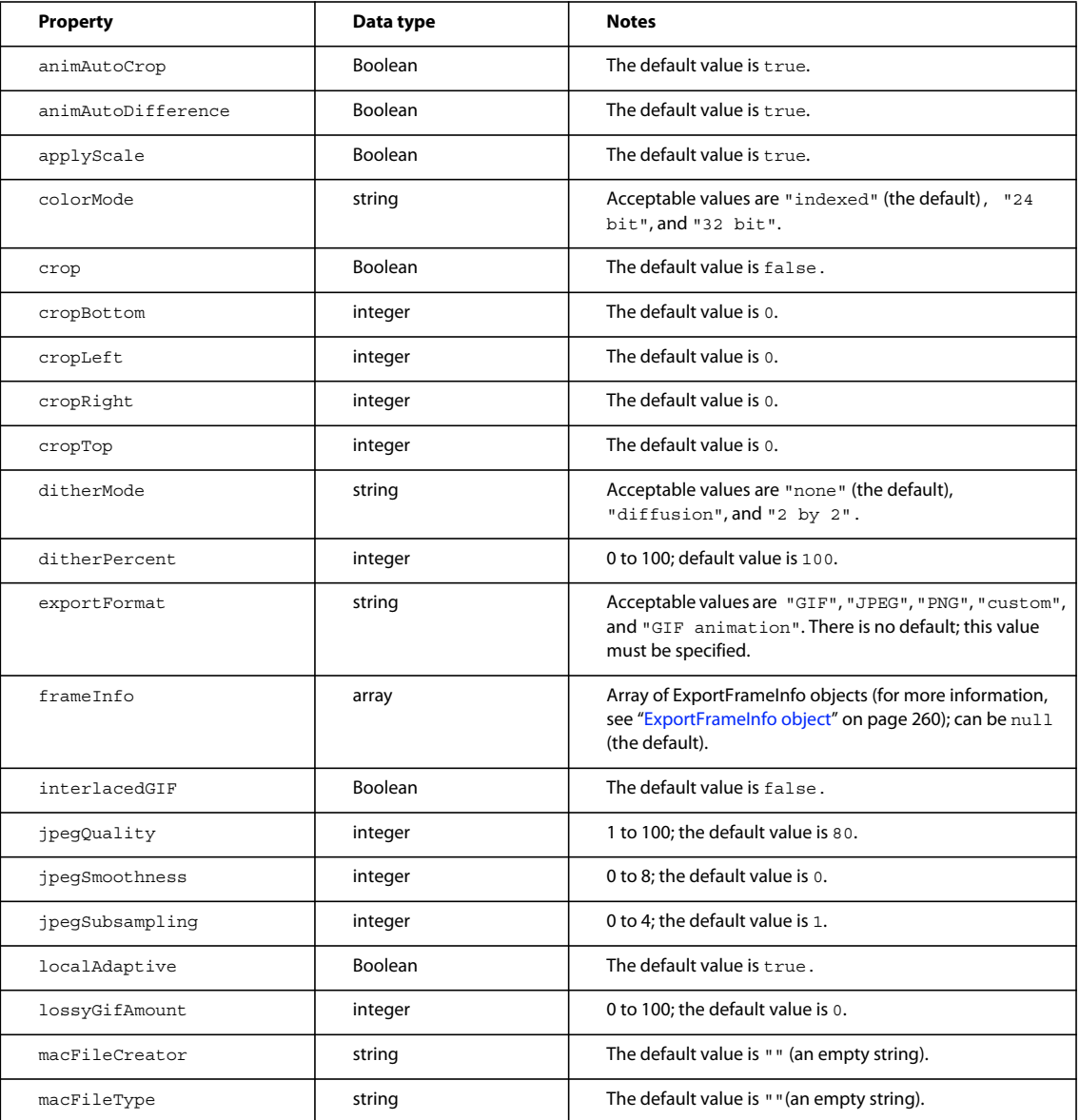

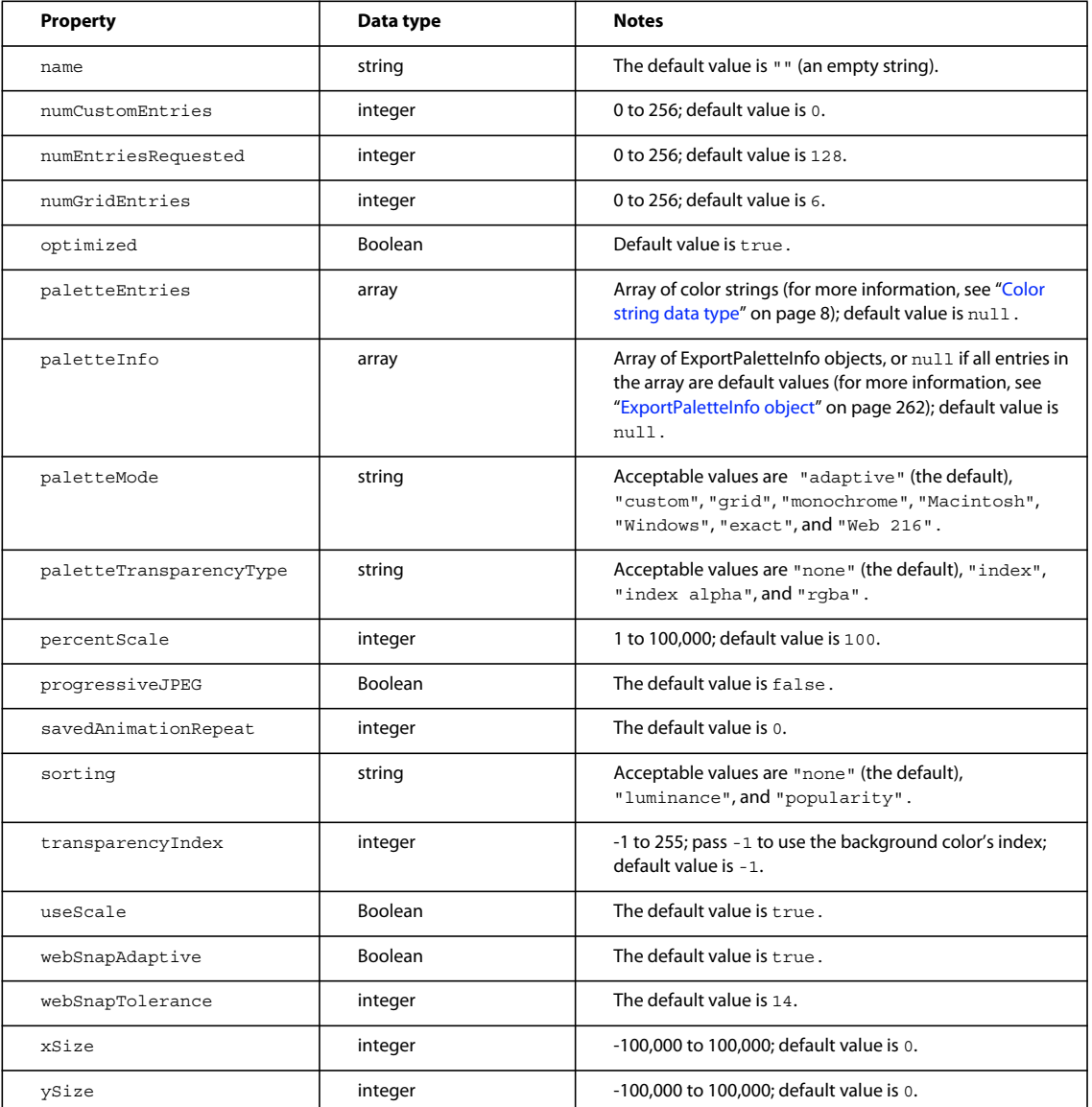

## <span id="page-265-0"></span>**ExportPaletteInfo object**

The following table lists the properties of the ExportPaletteInfo object, along with their data types and, where appropriate, acceptable values and notes.

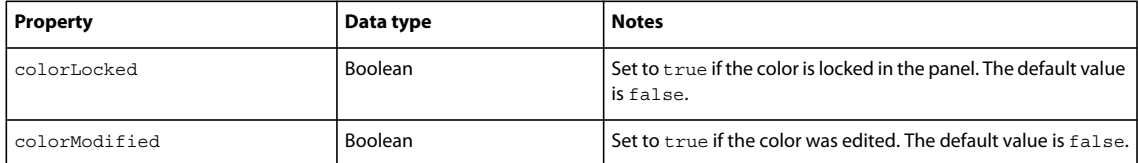

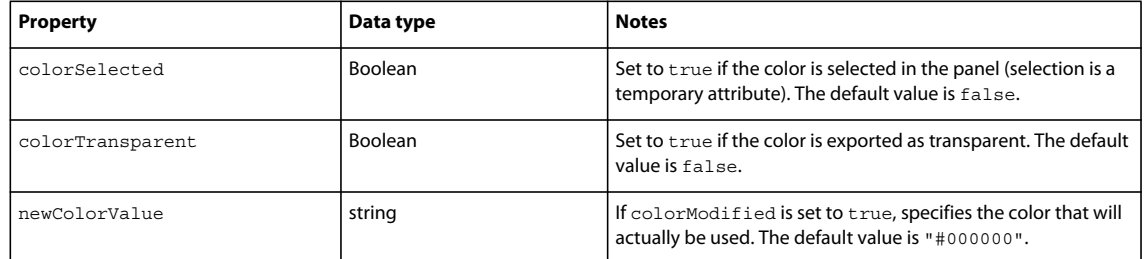

# **ExportSettings object**

The following table lists the properties of the ExportSettings object, along with their data types and, where appropriate, acceptable values and notes.

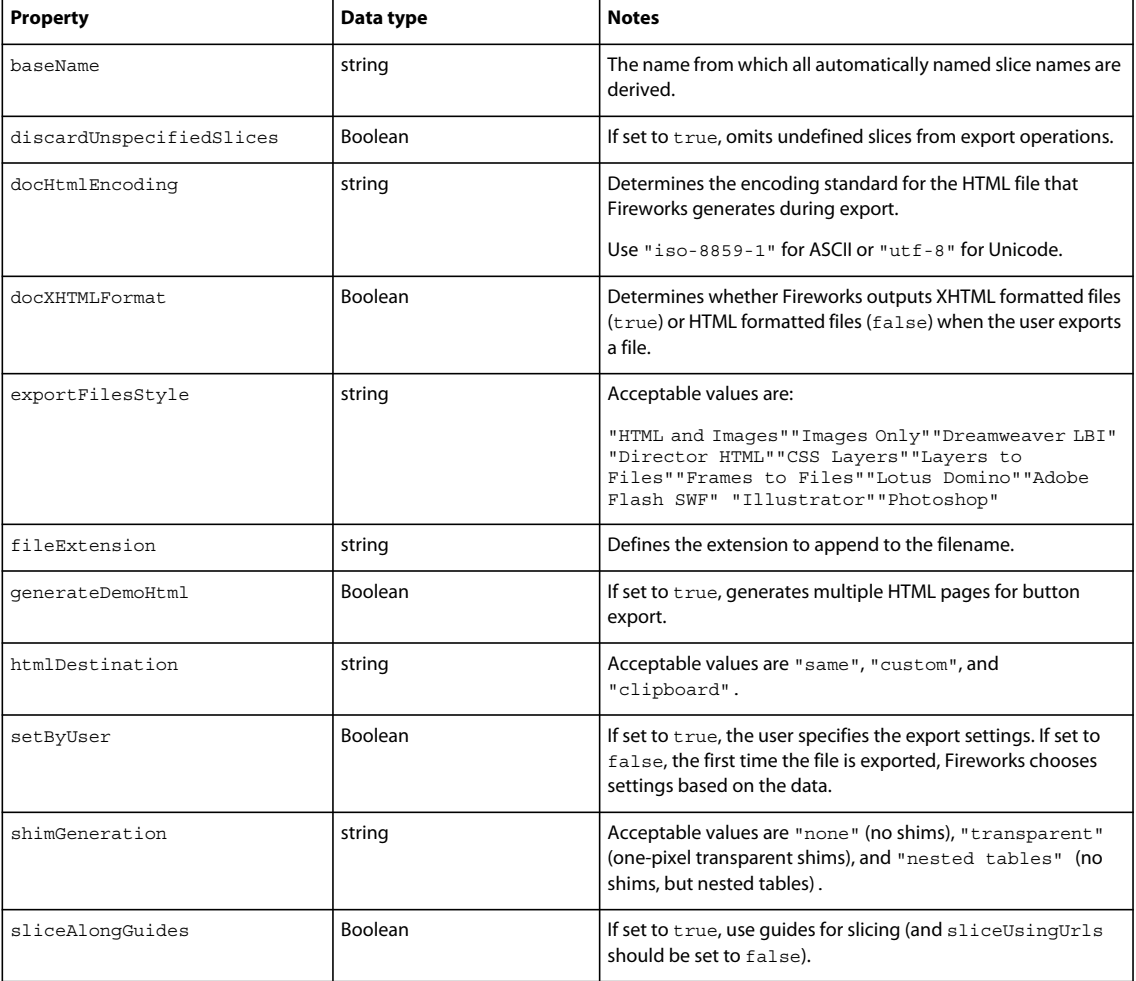

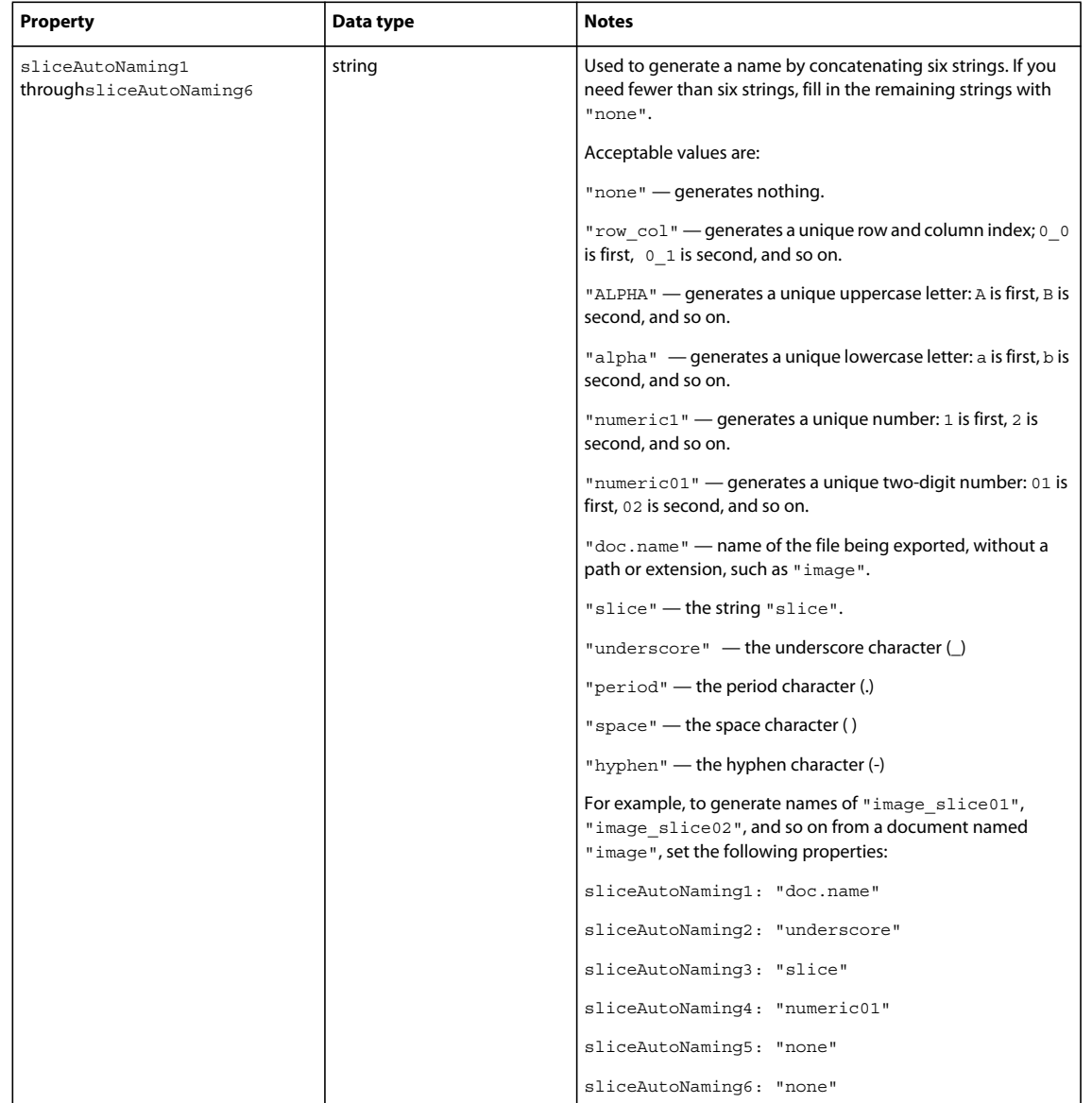

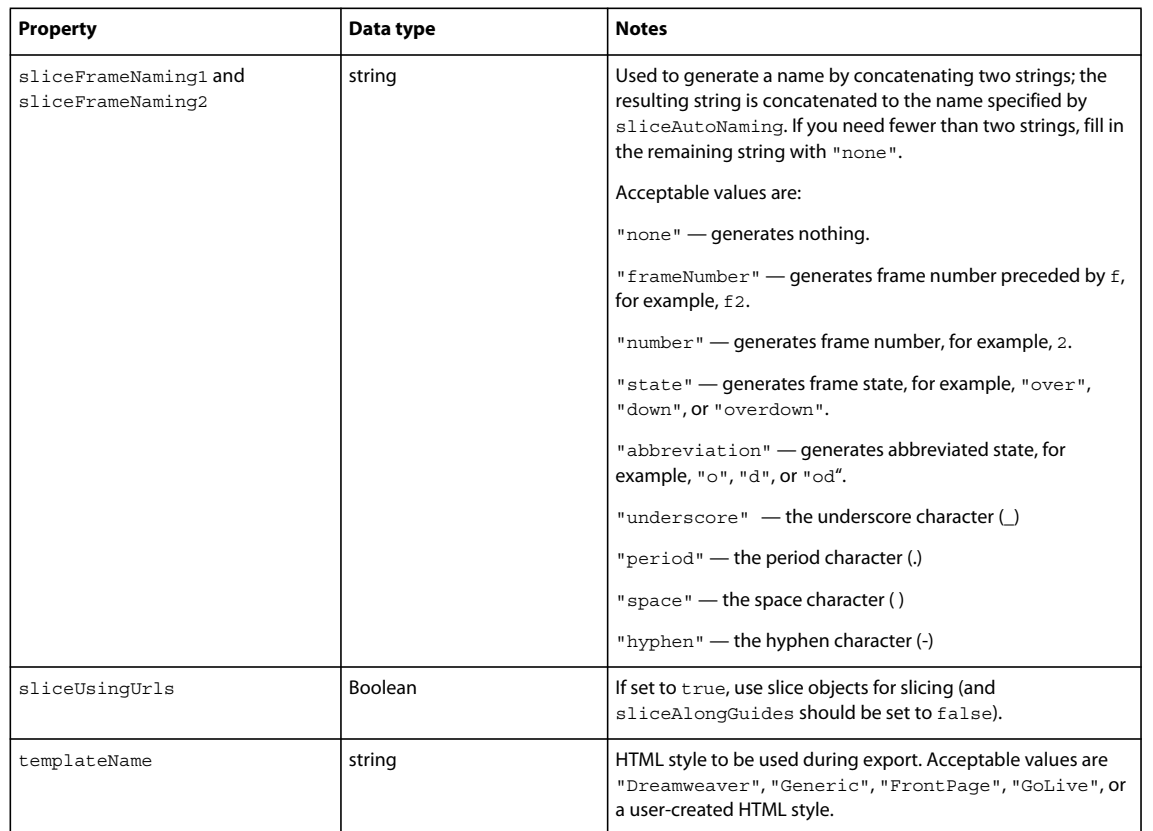

# <span id="page-268-0"></span>**Fill object**

The following table lists the properties of the Fill object, along with their data types and, where appropriate, acceptable values and notes.

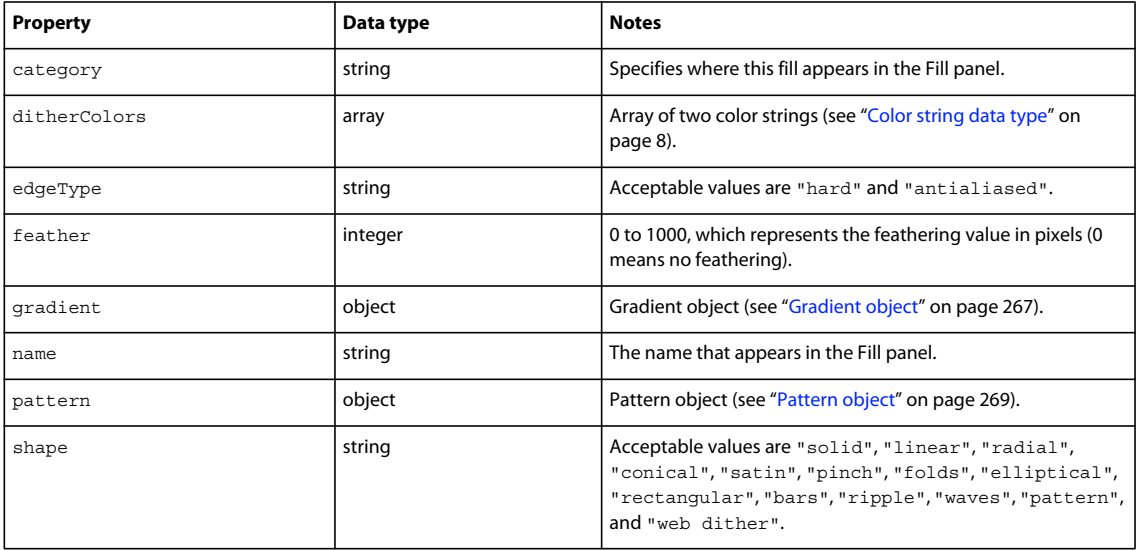

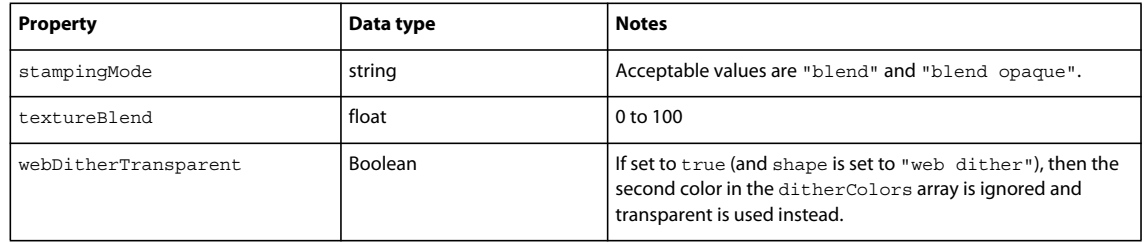

## **Frame object**

The following table lists the properties of the Frame object, along with their data types and, where appropriate, acceptable values and notes. Read-only properties are marked with a bullet (•).

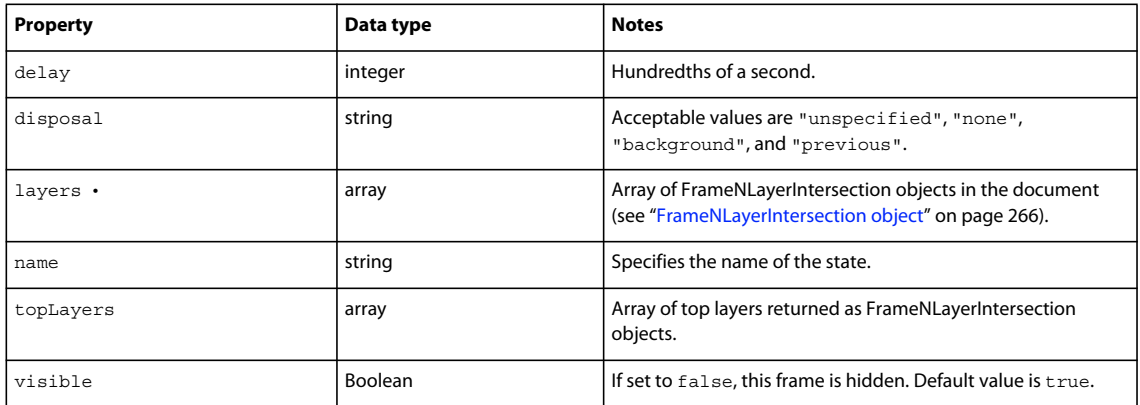

## <span id="page-269-0"></span>**FrameNLayerIntersection object**

The following table lists the properties of the FrameNLayerIntersection object, along with their data types and, where appropriate, acceptable values and notes. Read-only properties are marked with a bullet (•).

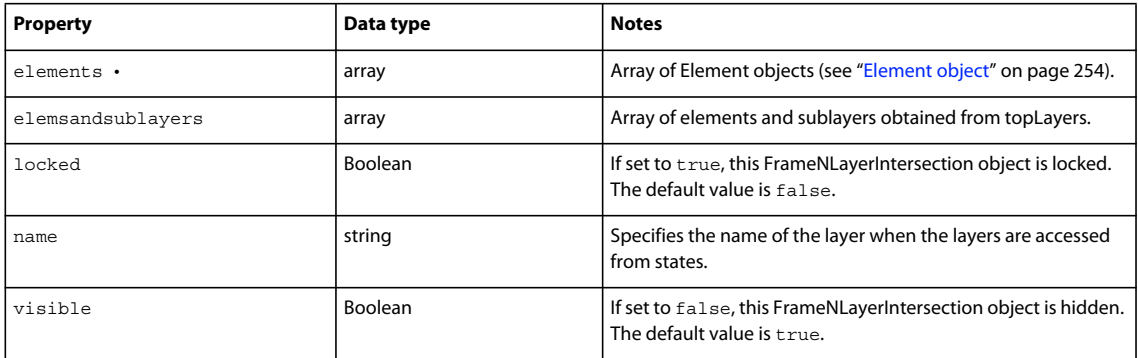

# <span id="page-270-0"></span>**Gradient object**

The following table lists the properties of the Gradient object, along with their data types and, where appropriate, acceptable values and notes.

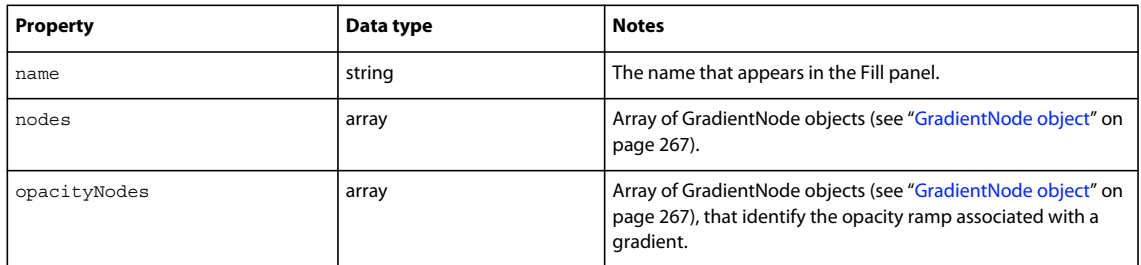

## <span id="page-270-1"></span>**GradientNode object**

The following table lists the properties of the GradientNode object, along with their data types and, where appropriate, acceptable values and notes.

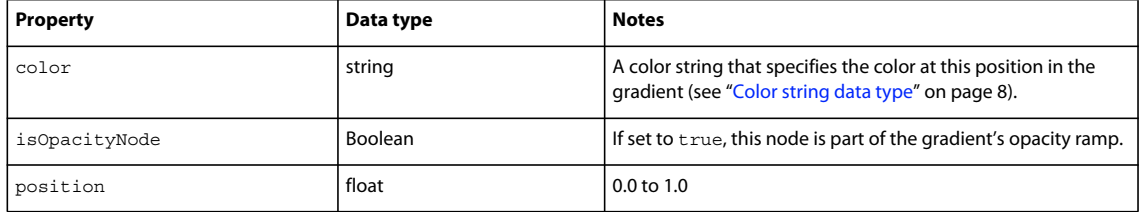

## **Guides object**

The following table lists the properties of the Guides object, along with their data types and, where appropriate, acceptable values and notes.

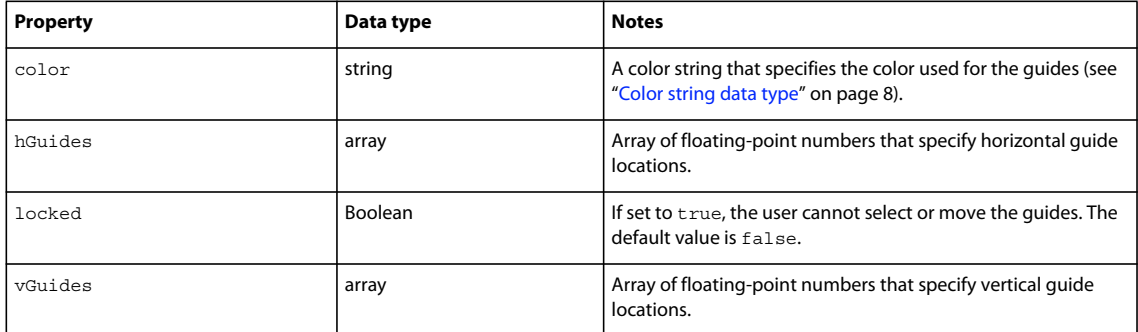

## **Layer object**

The following table lists the properties of the Layer object, along with their data types and, where appropriate, acceptable values and notes. Read-only properties are marked with a bullet (•).

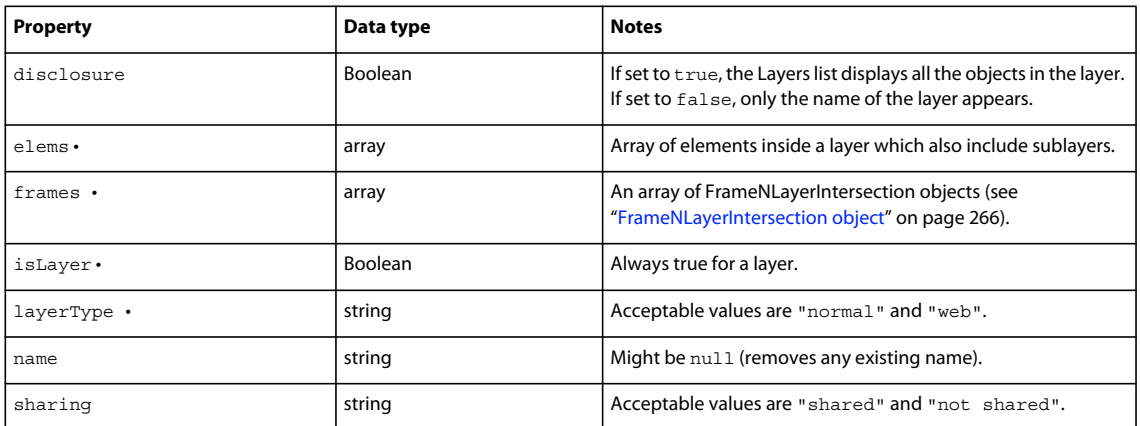

# <span id="page-271-0"></span>**PathAttrs object**

The following table lists the properties of the PathAttrs object, along with their data types and, where appropriate, acceptable values and notes.

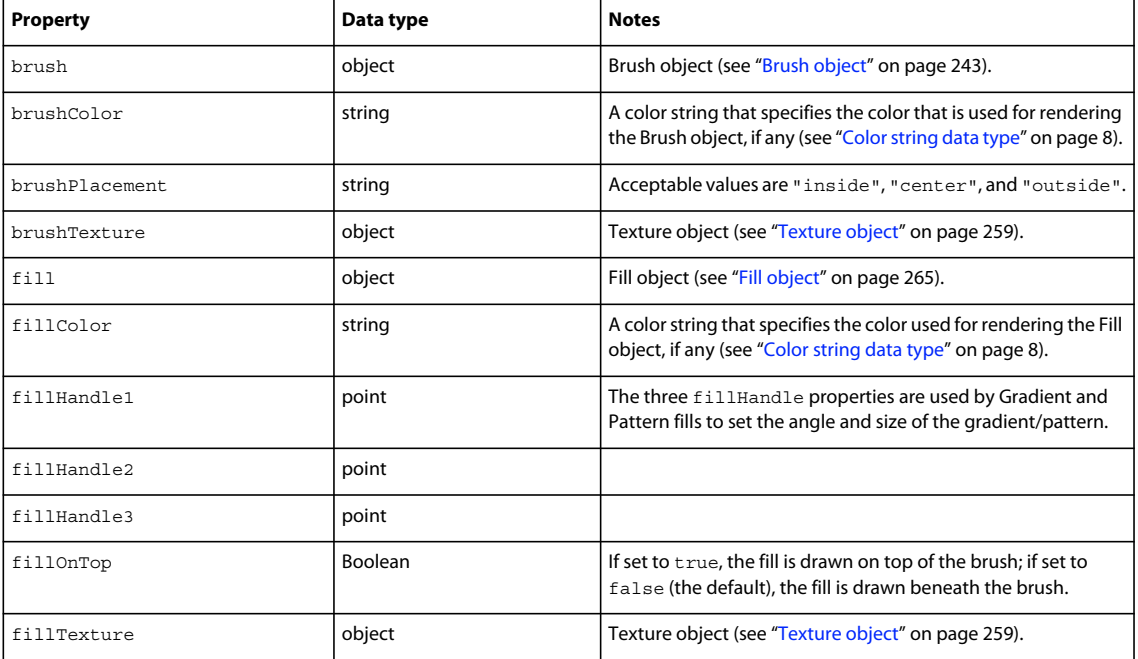

## <span id="page-272-0"></span>**Pattern object**

The following table lists the property of the Pattern object, along with its data type and notes.

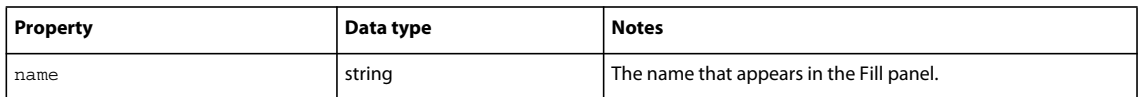

## **RectanglePrimitive object**

The following table lists the properties of the RectanglePrimitive object, along with their data types and, where appropriate, acceptable values and notes.

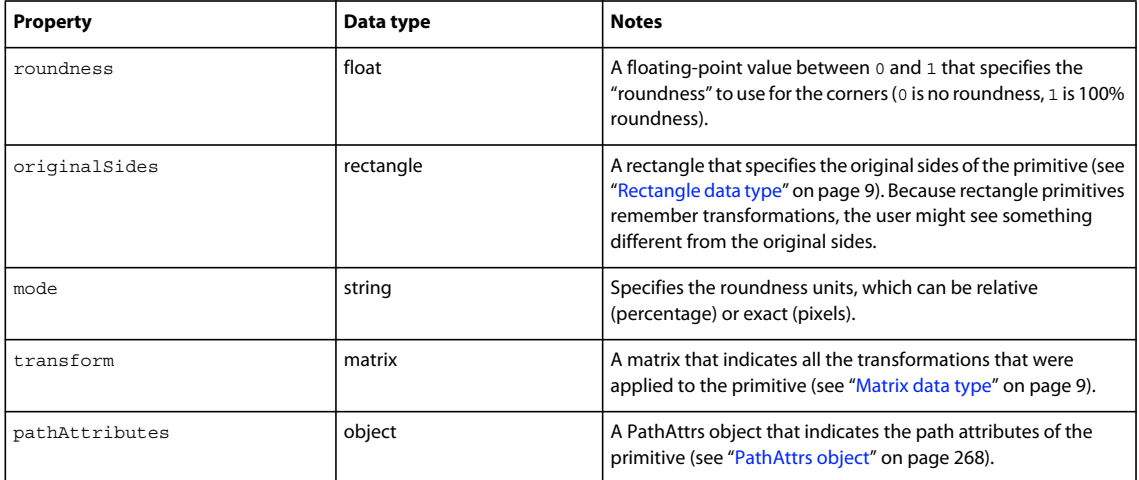

## **RegisterMoveParms object**

The following table lists the properties of the RegisterMoveParms object, along with their data types and, where appropriate, acceptable values and notes.

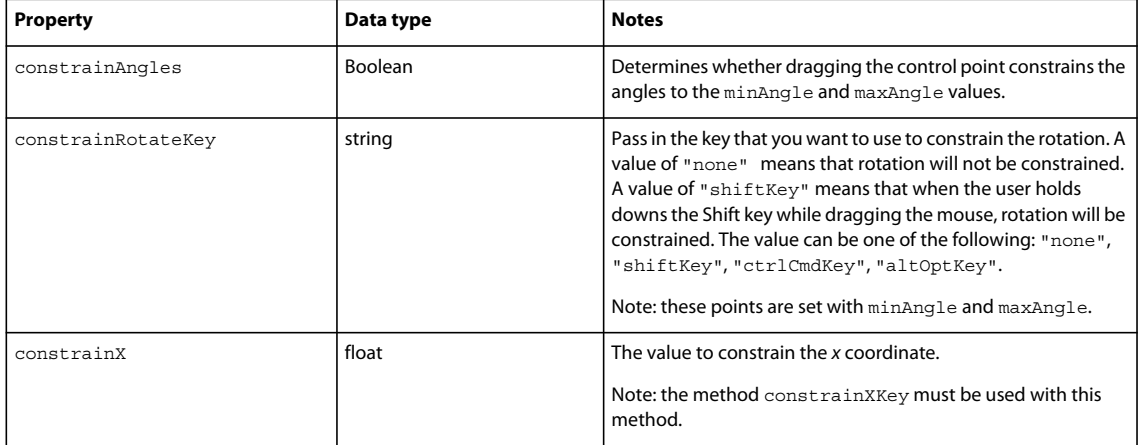

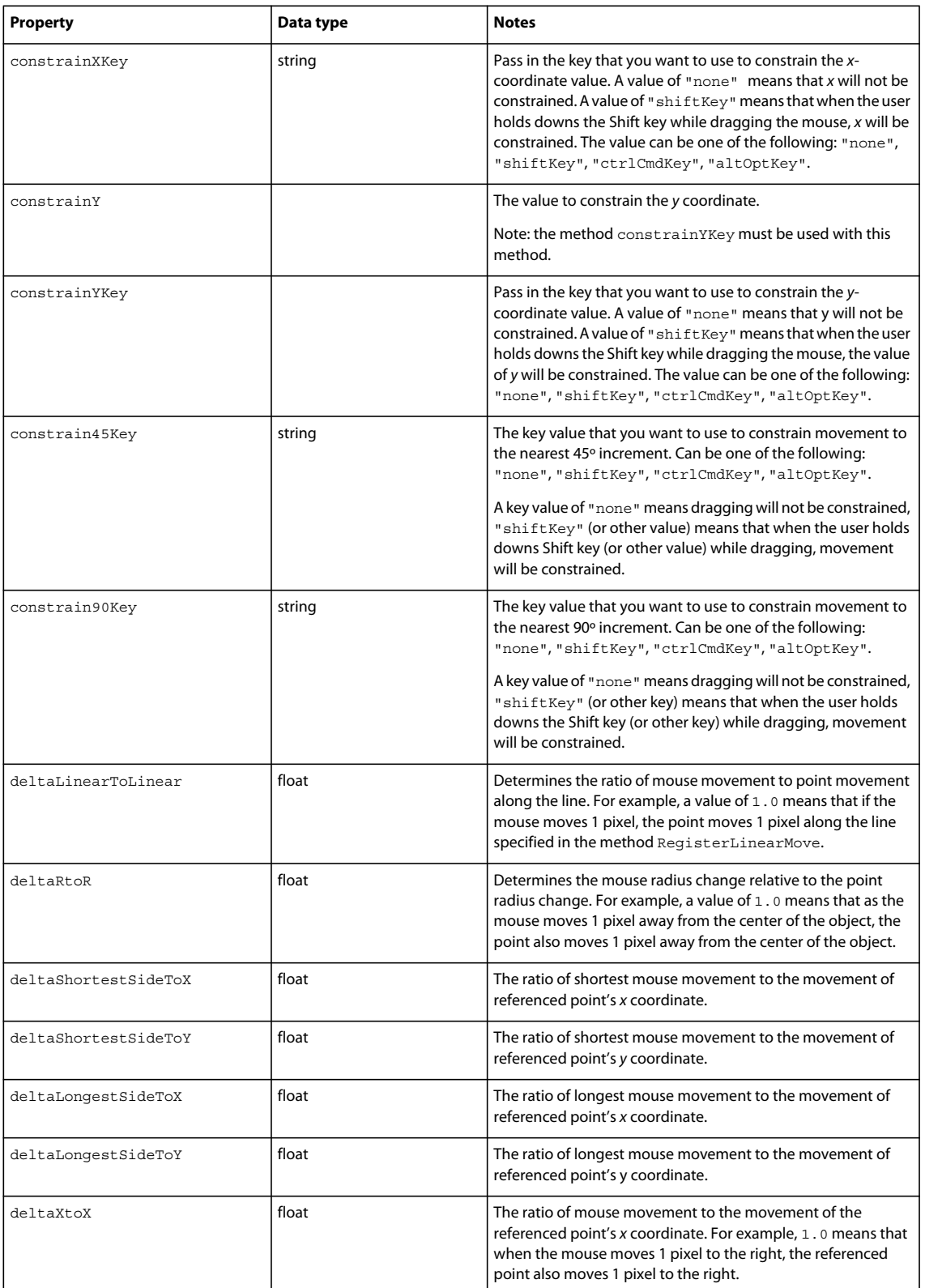

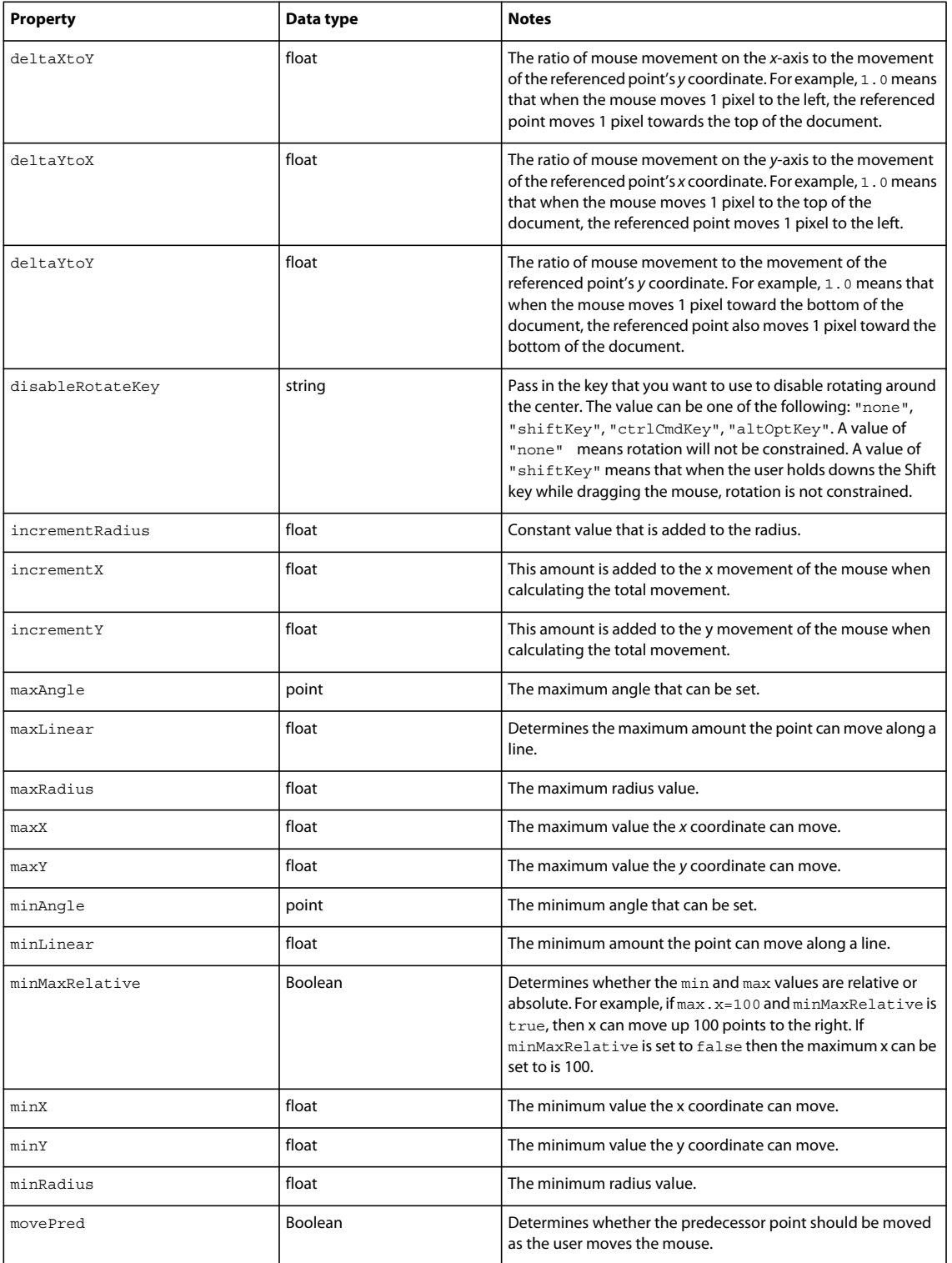

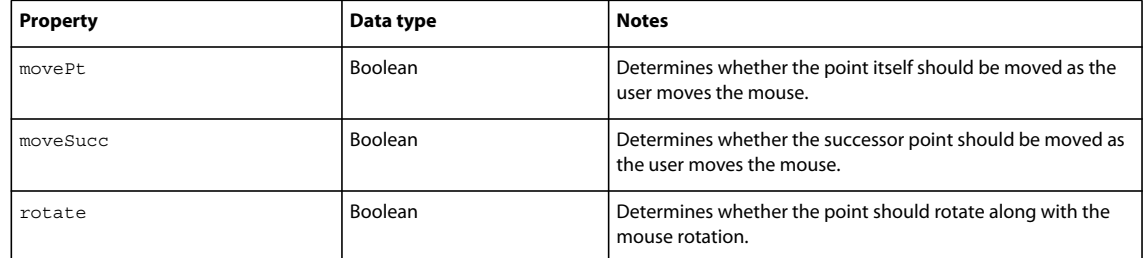

## <span id="page-275-0"></span>**SingleTextRun object**

The following table lists the properties of the SingleTextRun object, along with their data types and, where appropriate, acceptable values and notes.

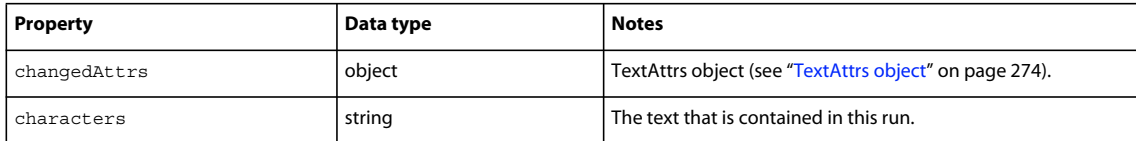

# **SmartShape object**

The following table lists the properties of the SmartShape object, along with their data types and, where appropriate, acceptable values and notes. Read-only properties are marked with a bullet (•).

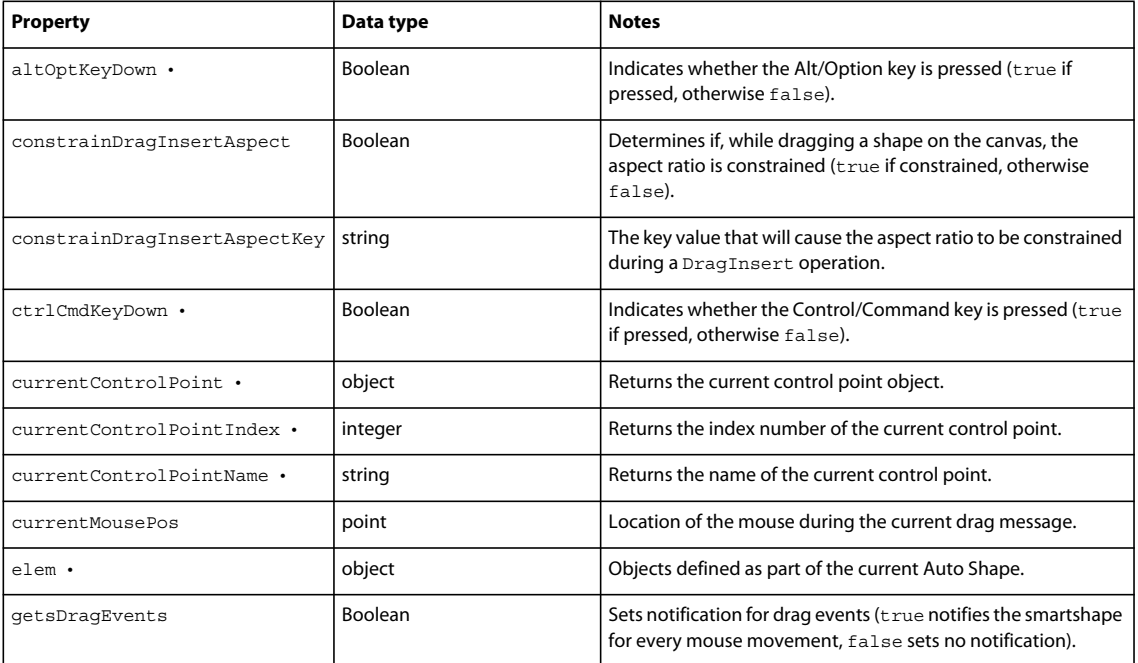

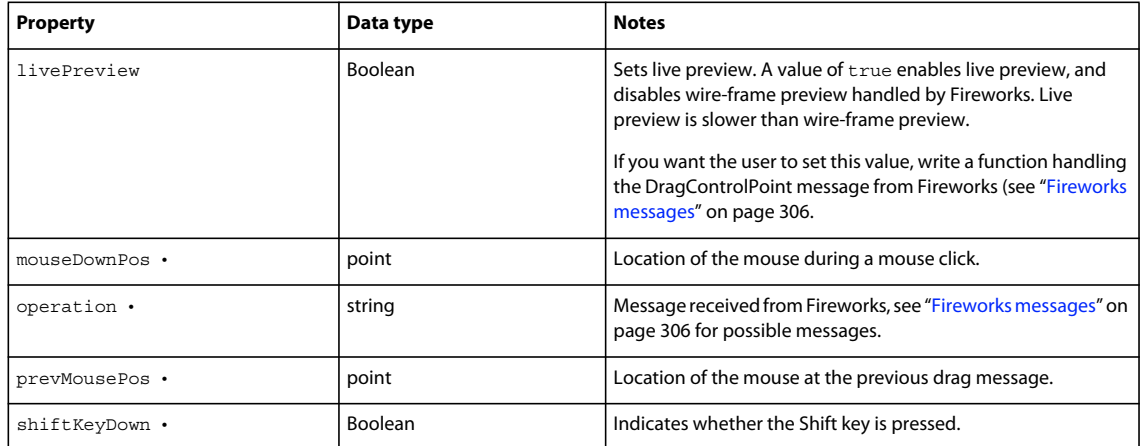

The following table lists the method of the SmartShape object, along with its parameter.

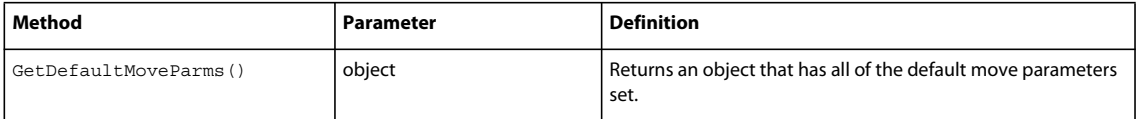

## **Style object**

The following table lists the properties of the Style object, along with their data types and, where appropriate, acceptable values and notes. All Style object properties are read-only.

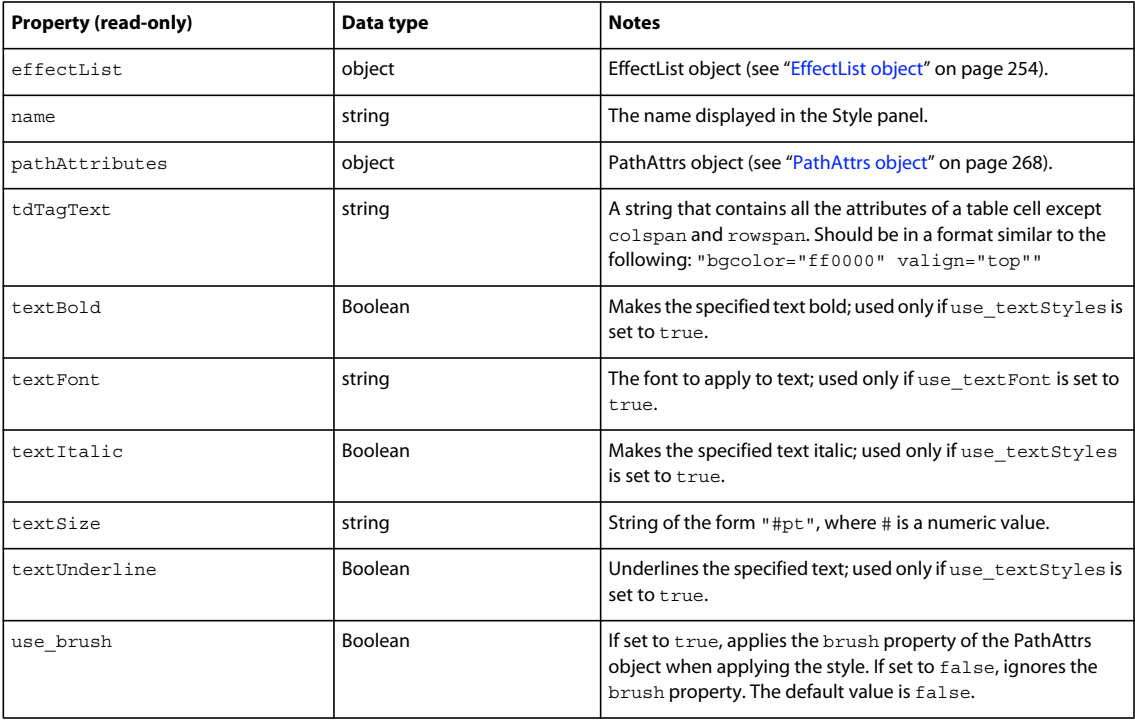

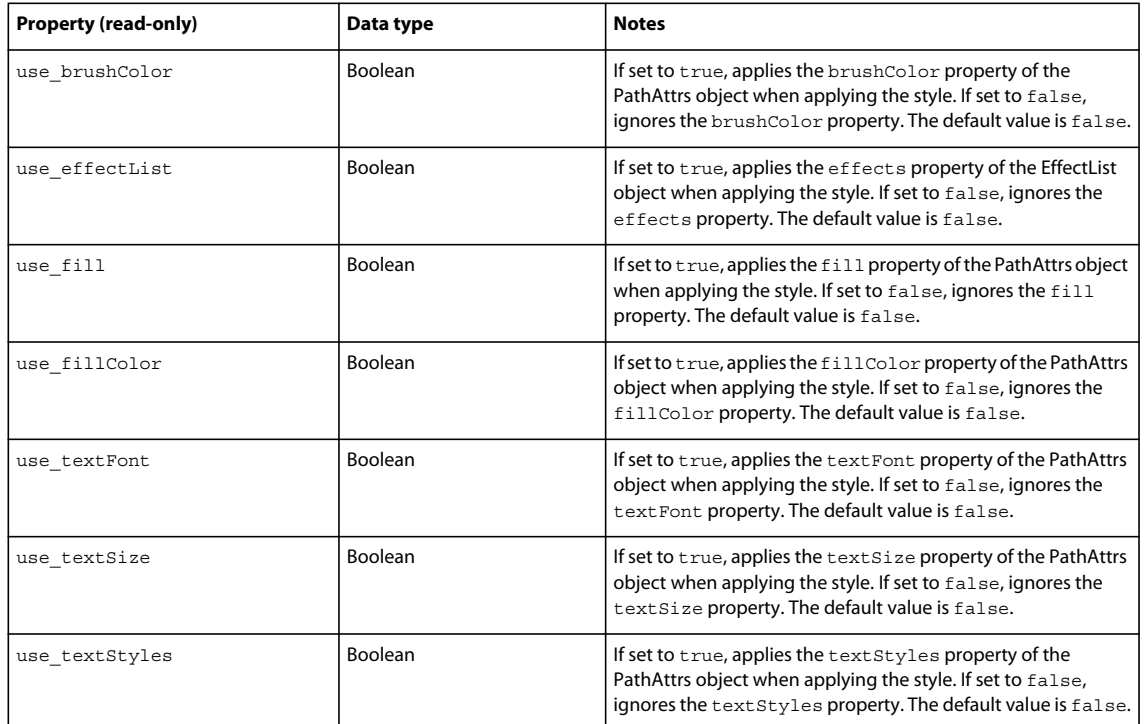

## <span id="page-277-0"></span>**TextAttrs object**

The following table lists the properties of the TextAttrs object, along with their data types and, where appropriate, acceptable values and notes.

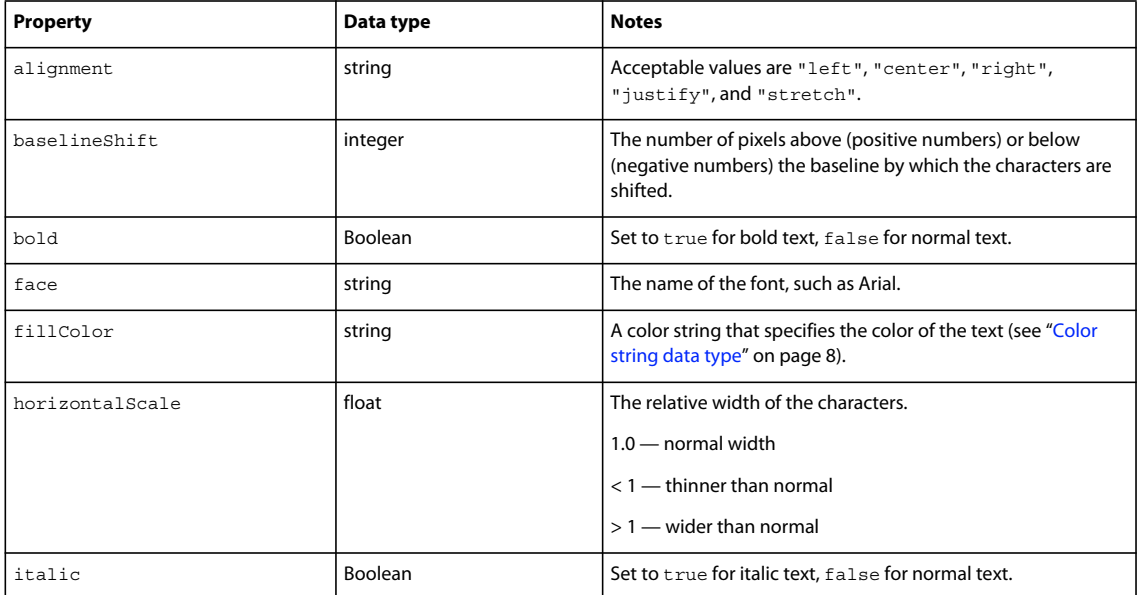

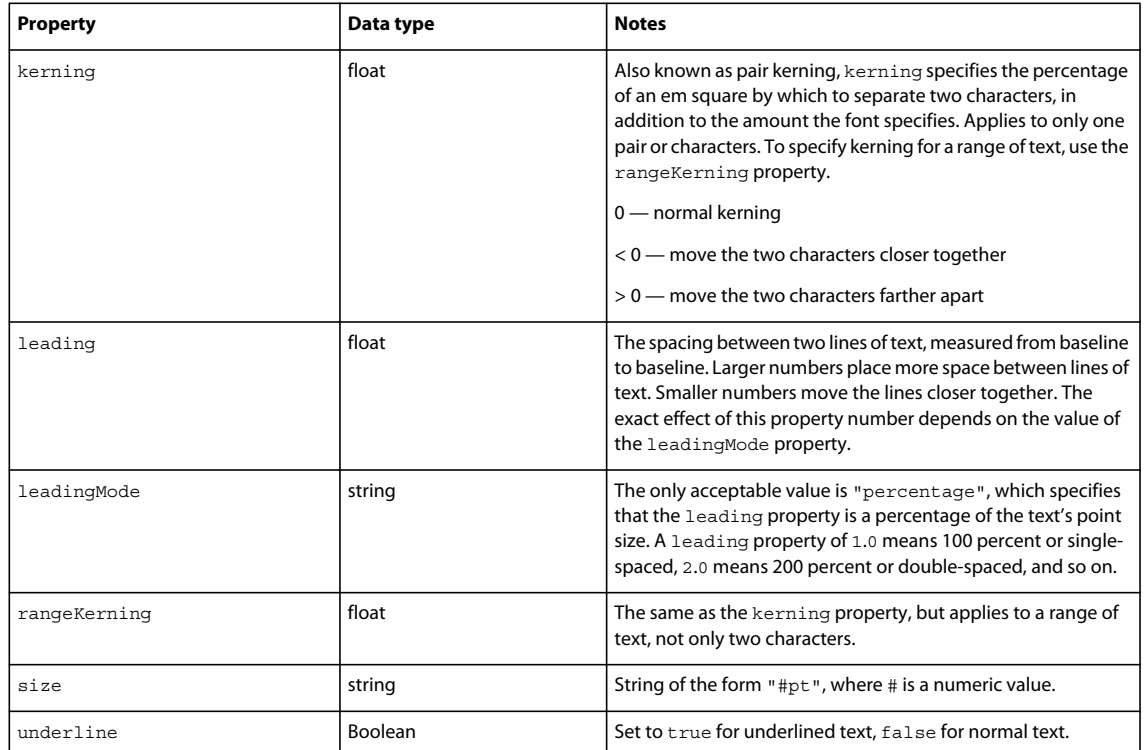

## <span id="page-278-0"></span>**TextRuns object**

The following table lists the properties of the TextRuns object, along with their data types and, where appropriate, acceptable values and notes.

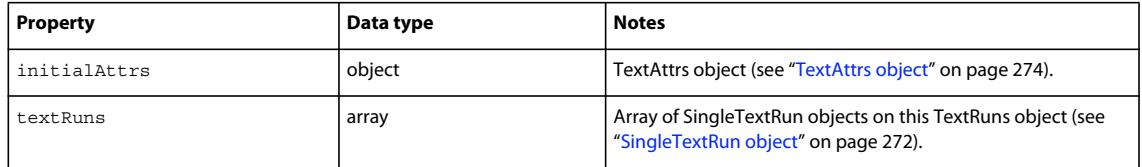

## **Widget object**

The following table lists the properties of the Widget object, along with their data types and, where appropriate, acceptable values and notes.

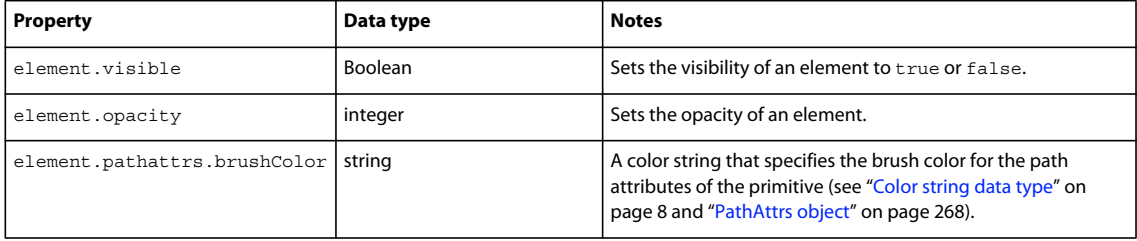

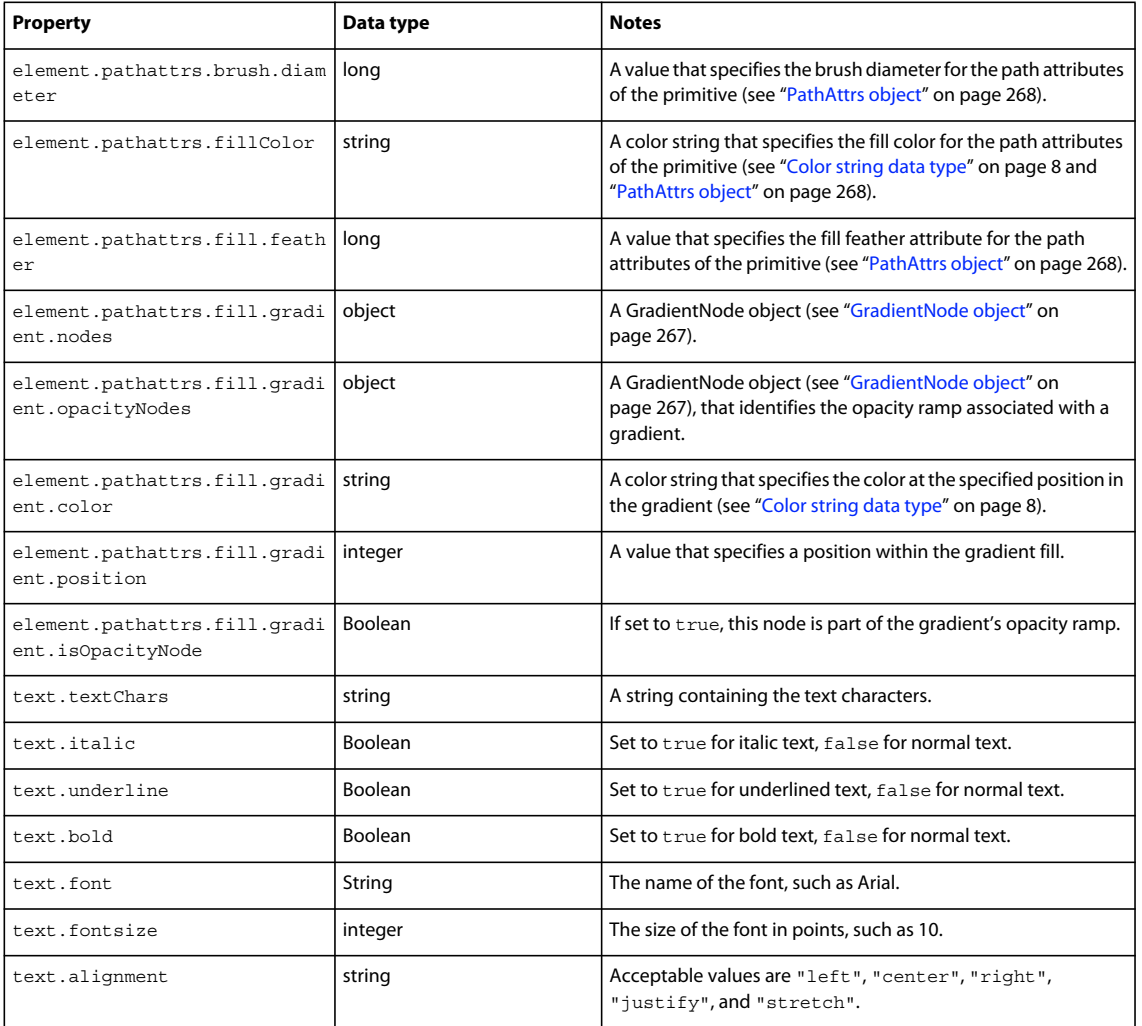

The following table lists a method of the Widget object, along with its parameters.

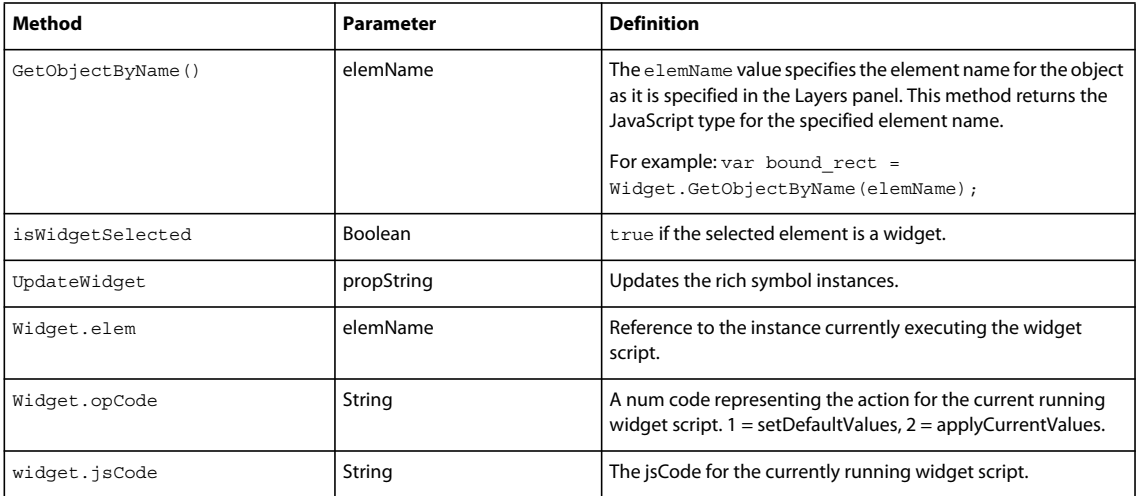

# **Chapter 6: HTML export objects**

Fireworks provides several object types that support the output of HTML and sliced images from Fireworks. These objects let you write JavaScript scripts that create templates to output the type of HTML that suits your specific requirement (generic HTML, Dreamweaver-compatible HTML, and so on). For each HTML template, use a Slices.htt file that generates the HTML for that particular template. For more information, see the Slices.htt and Metafile.htt files that are installed with Fireworks.

*Note: For information on how to format nonstandard data types, such as rectangle or point, see ["Formatting](#page-11-1)  [nonstandard data types" on page](#page-11-1) 8.*

## <span id="page-280-0"></span>**BehaviorInfo object**

The BehaviorInfo object describes a behavior that is assigned to an element. There are seven behaviors: Status Message, Swap Image, Button Down, Swap Image Restore, Button Highlight, Button Restore, and Popup Menu (new in Fireworks 4). The following table lists the properties of the BehaviorInfo object, along with their data types and, where appropriate, acceptable values and notes. All BehaviorInfo object properties are read-only.

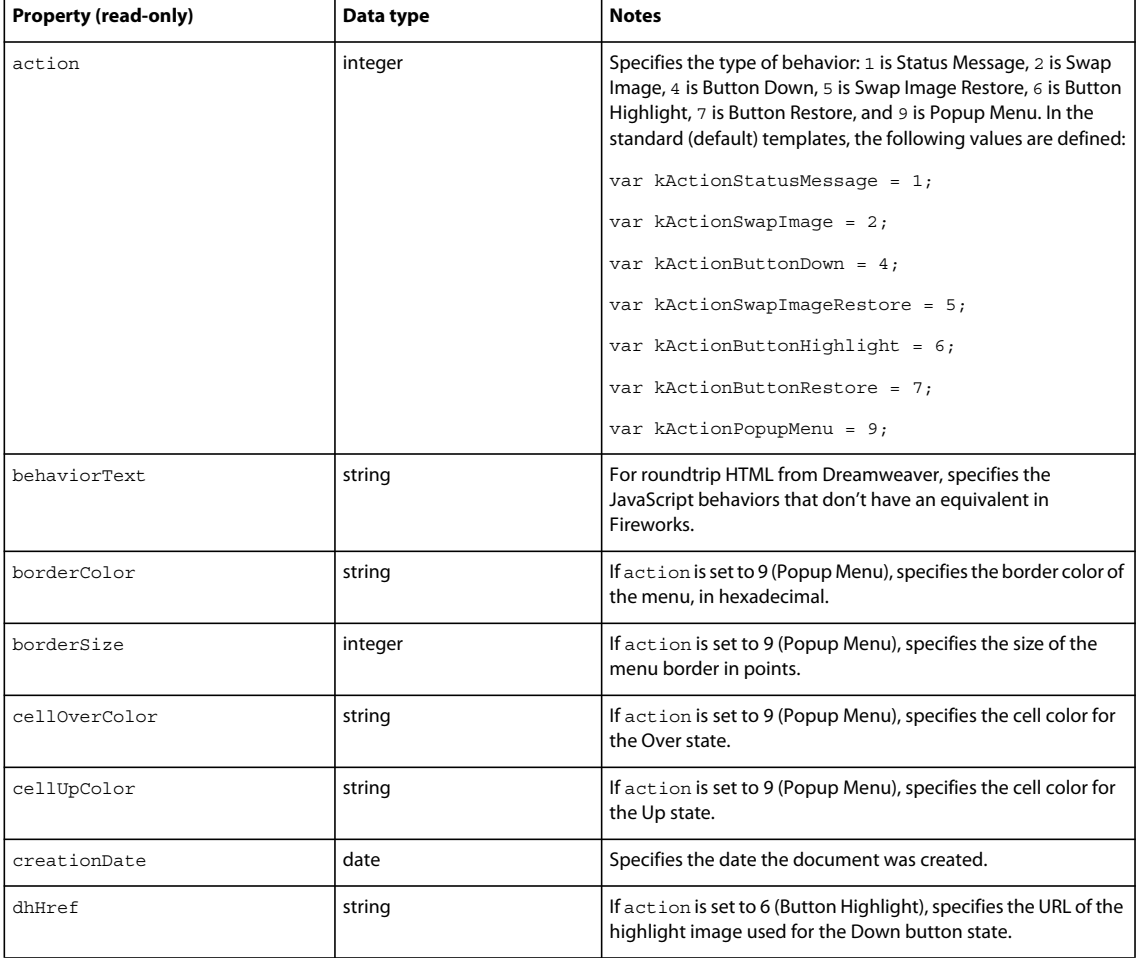

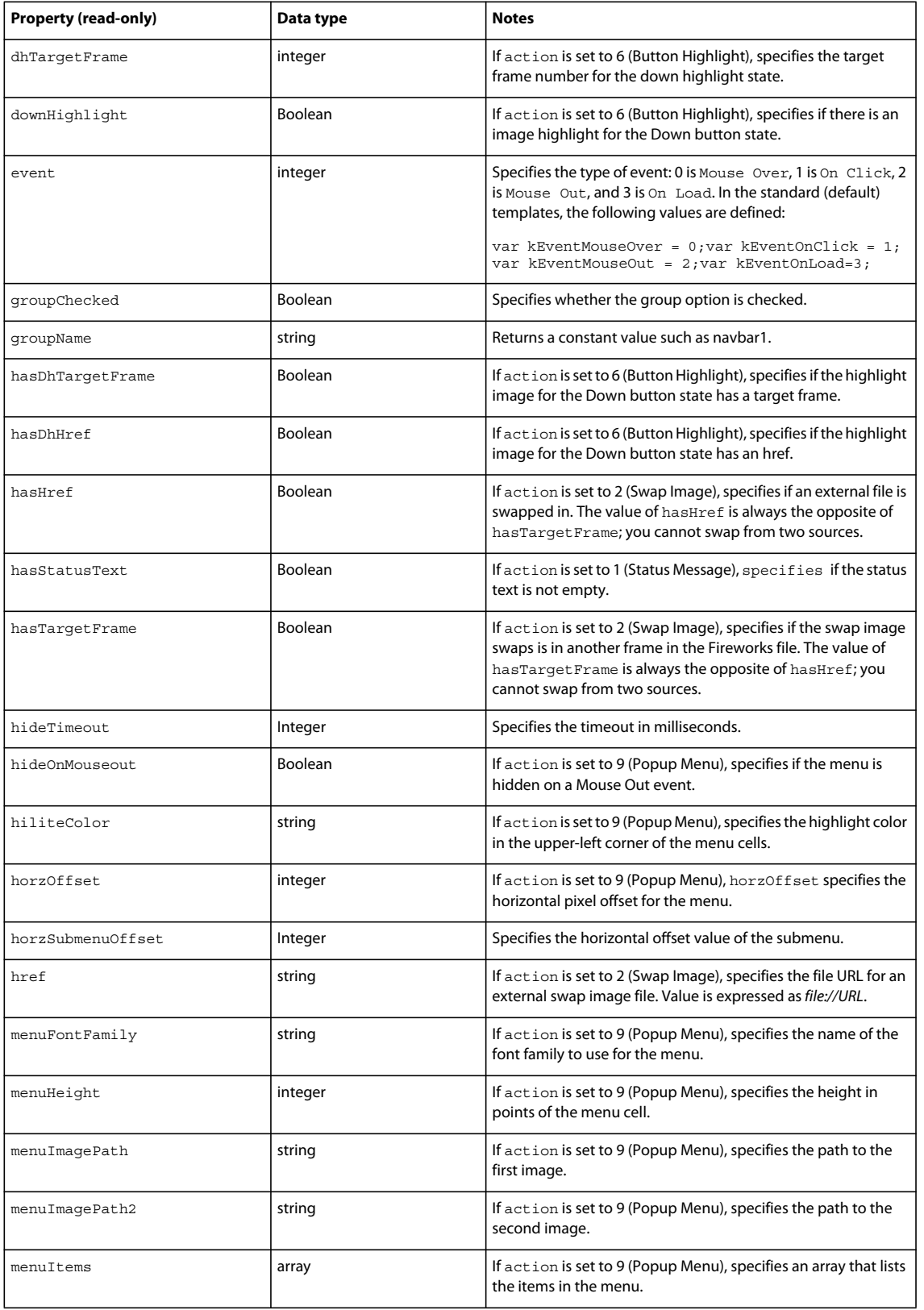

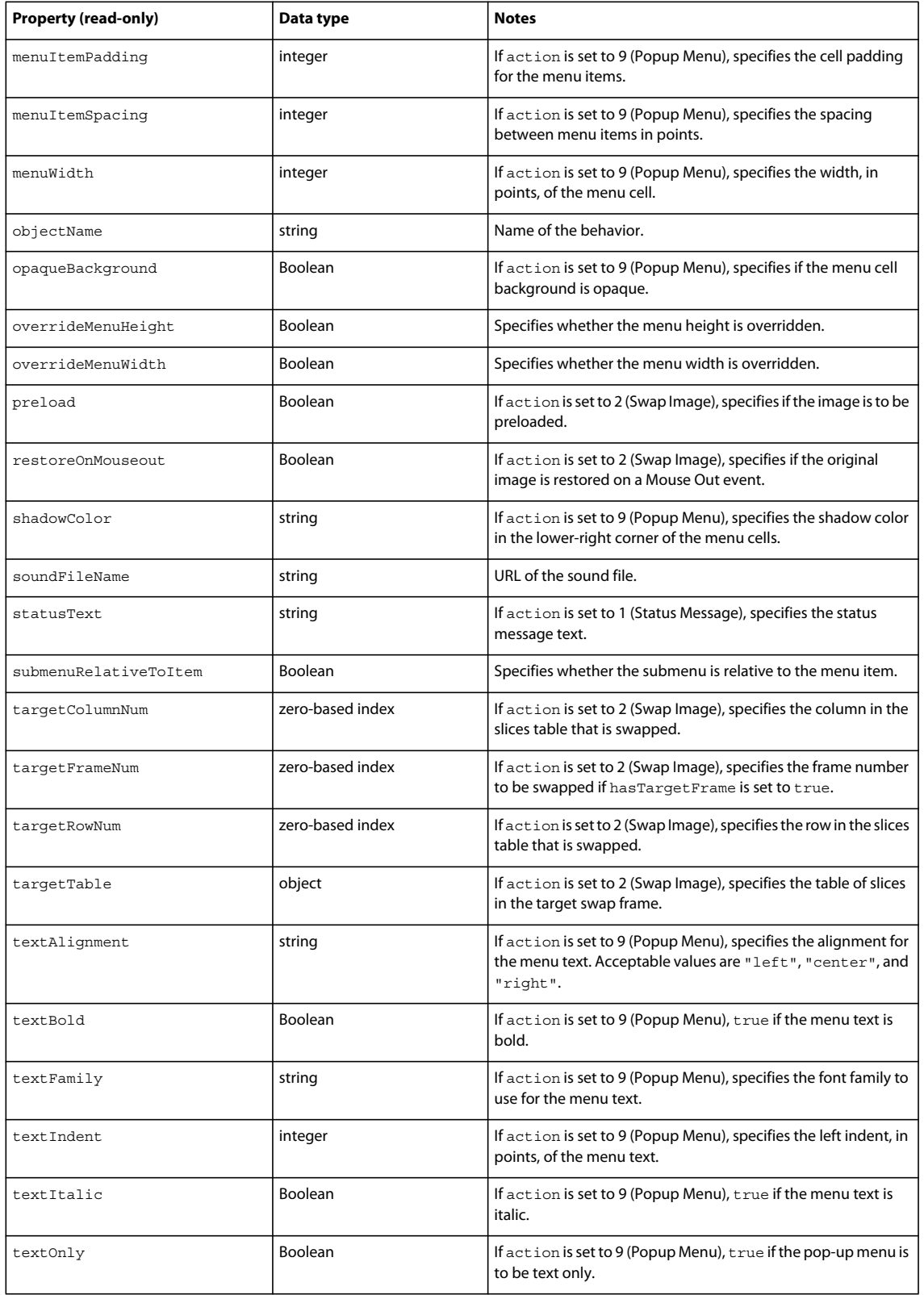

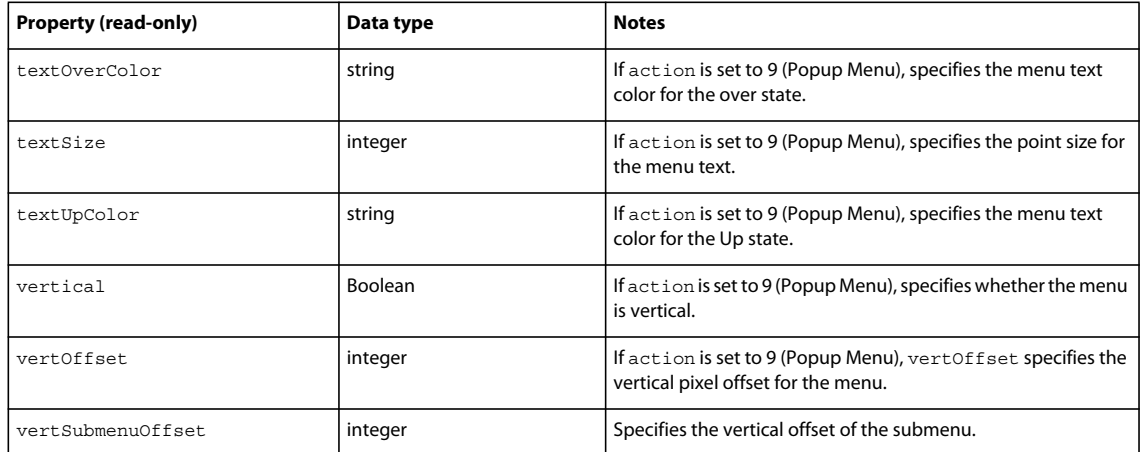

## <span id="page-283-0"></span>**BehaviorsList object**

The BehaviorsList object is an array of BehaviorInfo objects that describe the behaviors in an image map (see ["BehaviorInfo object" on page](#page-280-0) 277). The BehaviorsList object does not occur by itself. That is, all occurrences of BehaviorsList objects are members of other objects. In the following example, behaviors is an object of type BehaviorsList, and curBehavior is an object of type BehaviorInfo.

var curBehavior =  $slices[i][j]$ .behaviors $[k]$ ;

The BehaviorsList object has only one property, which is read-only and is shown in the following table.

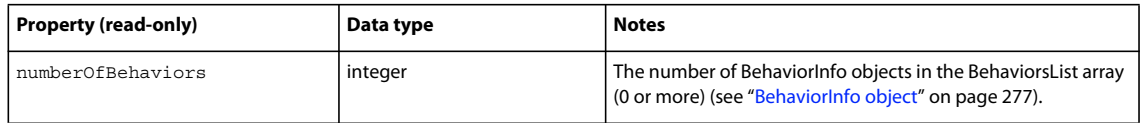

## **exportDoc object**

The following table lists the properties of the exportDoc object, along with their data types and, where appropriate, acceptable values and notes. All exportDoc properties are read-only.

*Note: This object type does not start with a capital letter.*

| <b>Property (read-only)</b> | Data type      | <b>Notes</b>                                                                                                    |
|-----------------------------|----------------|----------------------------------------------------------------------------------------------------|
| altText                     | string         | The alternate text description for the Fireworks document.                                                                                  |
| backgroundAttachment        | string         | Specifies whether the document has a background image. If an<br>image is set in the HTML set up, returns true.                              |
| backgroundColor             | string         | The hexadecimal color of the document canvas, without the #<br>character; for example, "FF0000" for red background.                         |
| backgroundIsTransparent     | <b>Boolean</b> | Set to true if the Fireworks canvas color is transparent or if the<br>export settings specify a transparent GIF format; false<br>otherwise. |
| backgroundLink              | string         | The background URL, which is expressed as file://URL.                                                                                       |

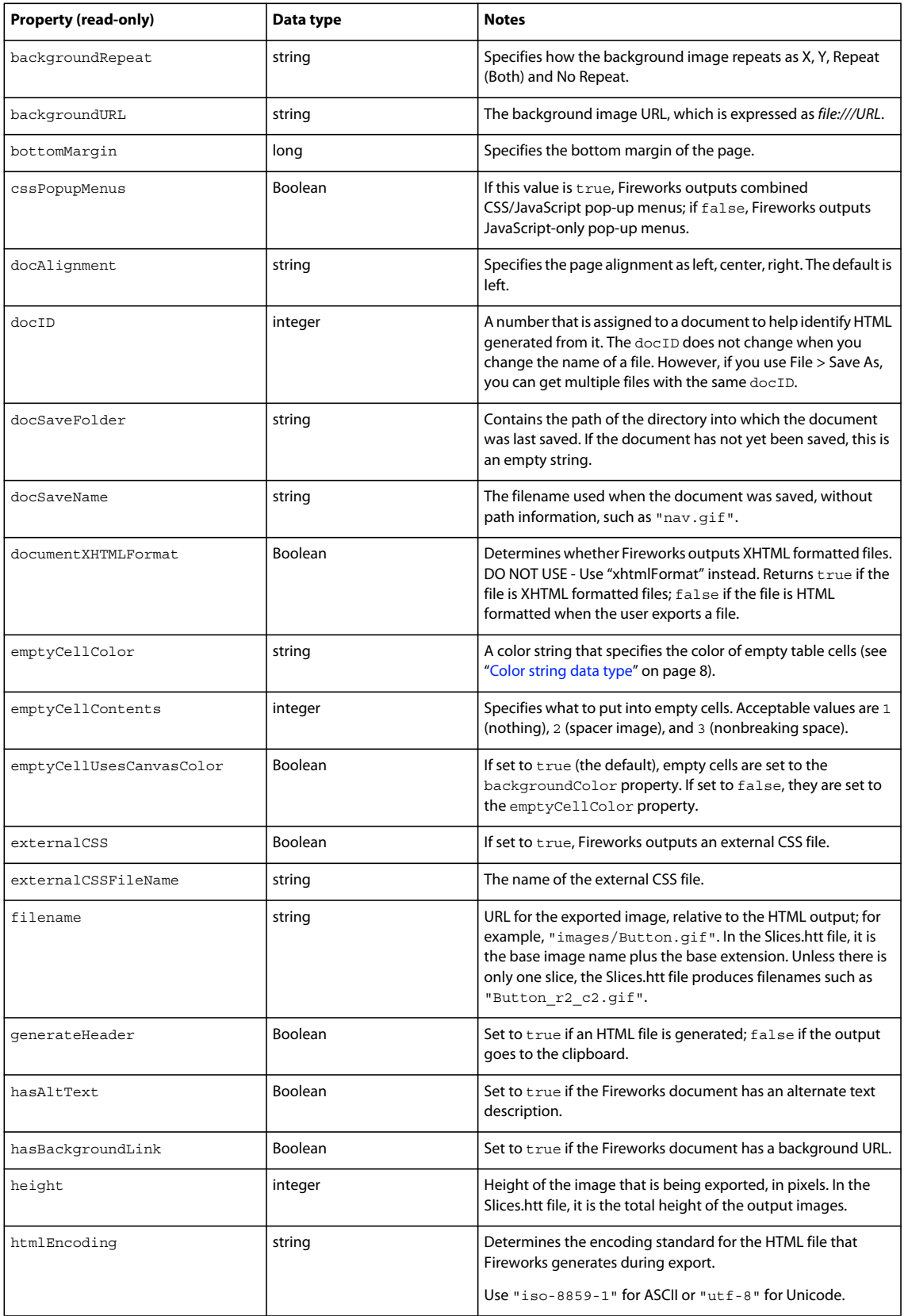

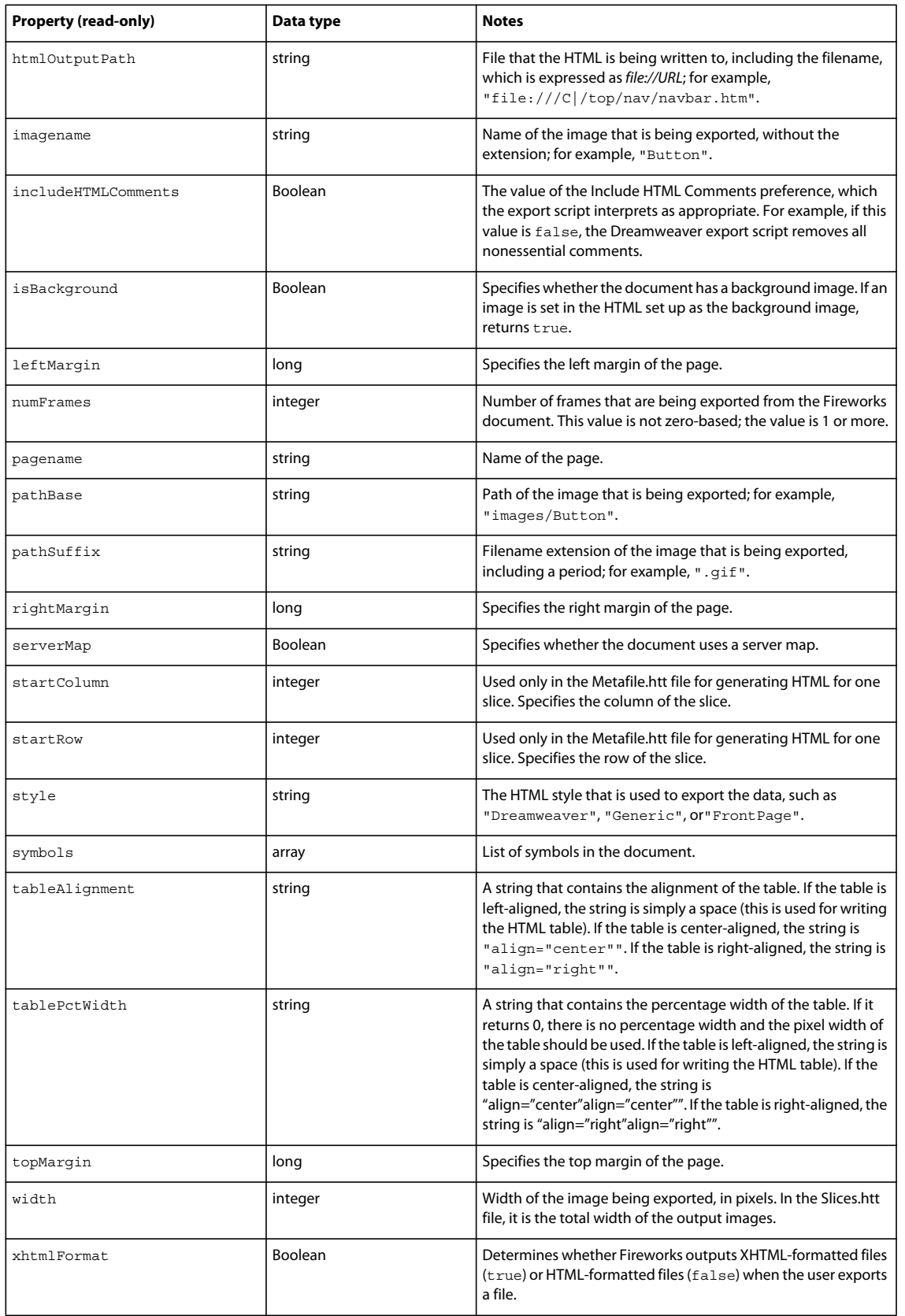

## <span id="page-286-0"></span>**ImageMap object**

The following table lists the properties and methods of the ImageMap object, along with their data types and, where appropriate, acceptable values and notes. All ImageMap object properties are read-only.

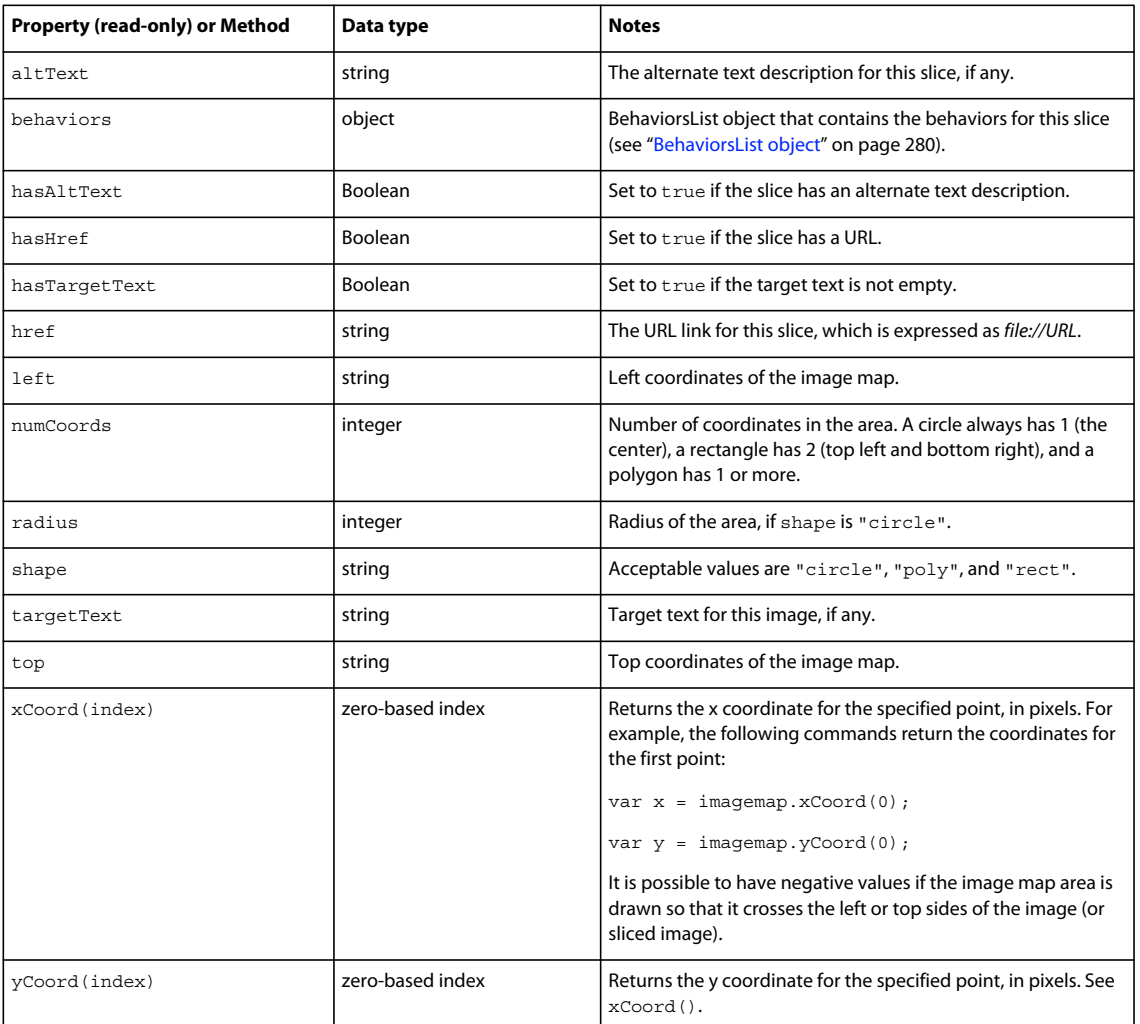

## **ImagemapList object**

The ImagemapList object is an array of ImageMap objects that describe the areas in an image map (see ["ImageMap](#page-286-0)  [object" on page](#page-286-0) 283). To access ImageMap objects, use the ImagemapList array, as shown below:

var curImagemap = ImagemapList[i];

The ImagemapList object has only one property, which is read-only and shown in the following table.

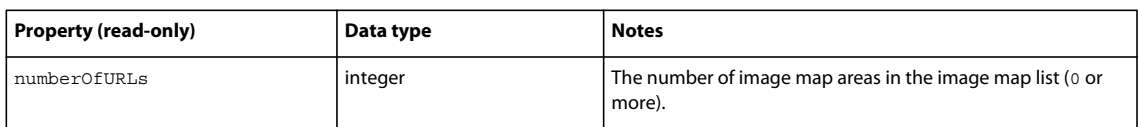

# **SliceInfo object**

The following table lists the properties and methods of the SliceInfo object, along with their data types and, where appropriate, acceptable values and notes. All SliceInfo object properties are read-only.

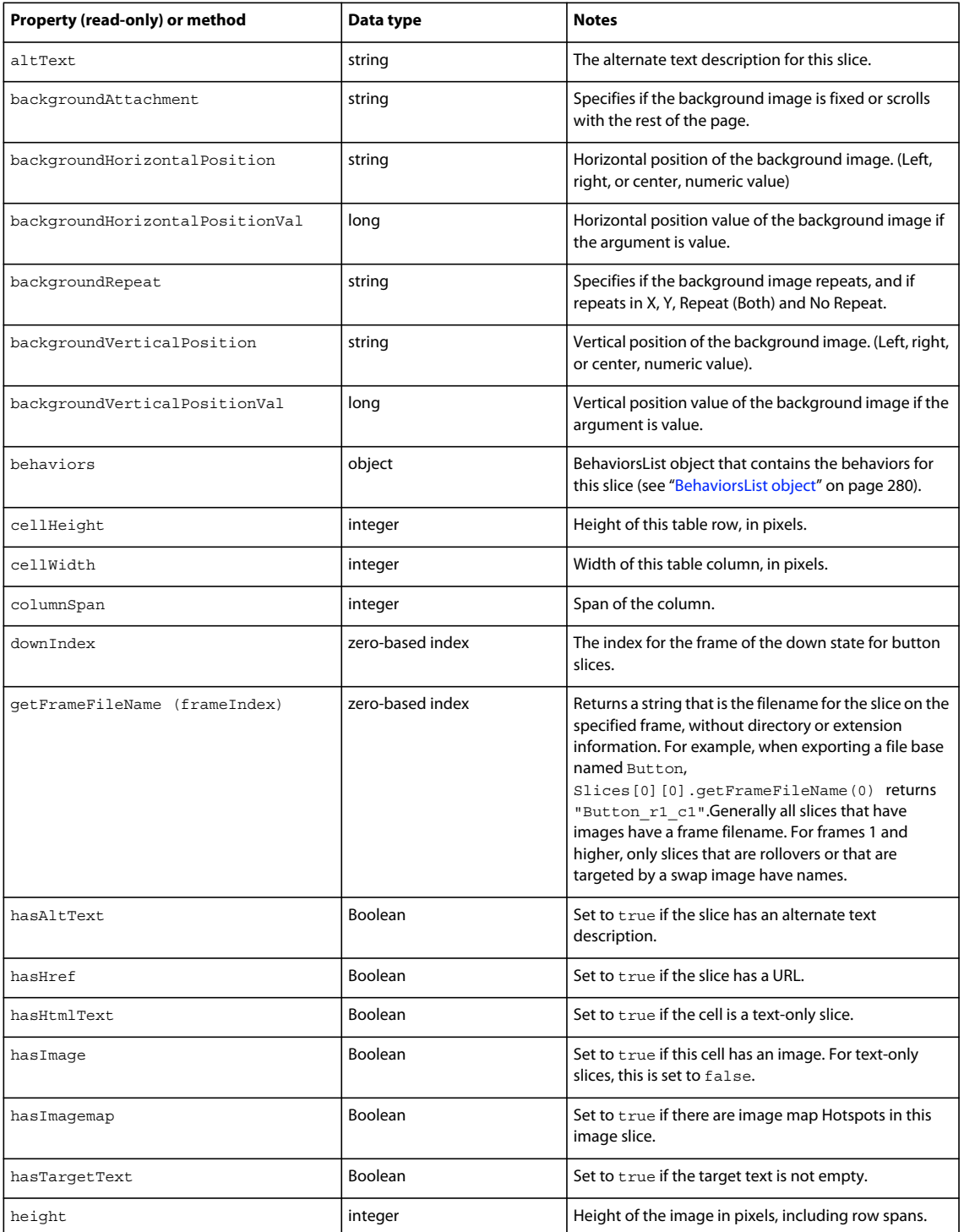
### EXTENDING FIREWORKS **285 HTML export objects**

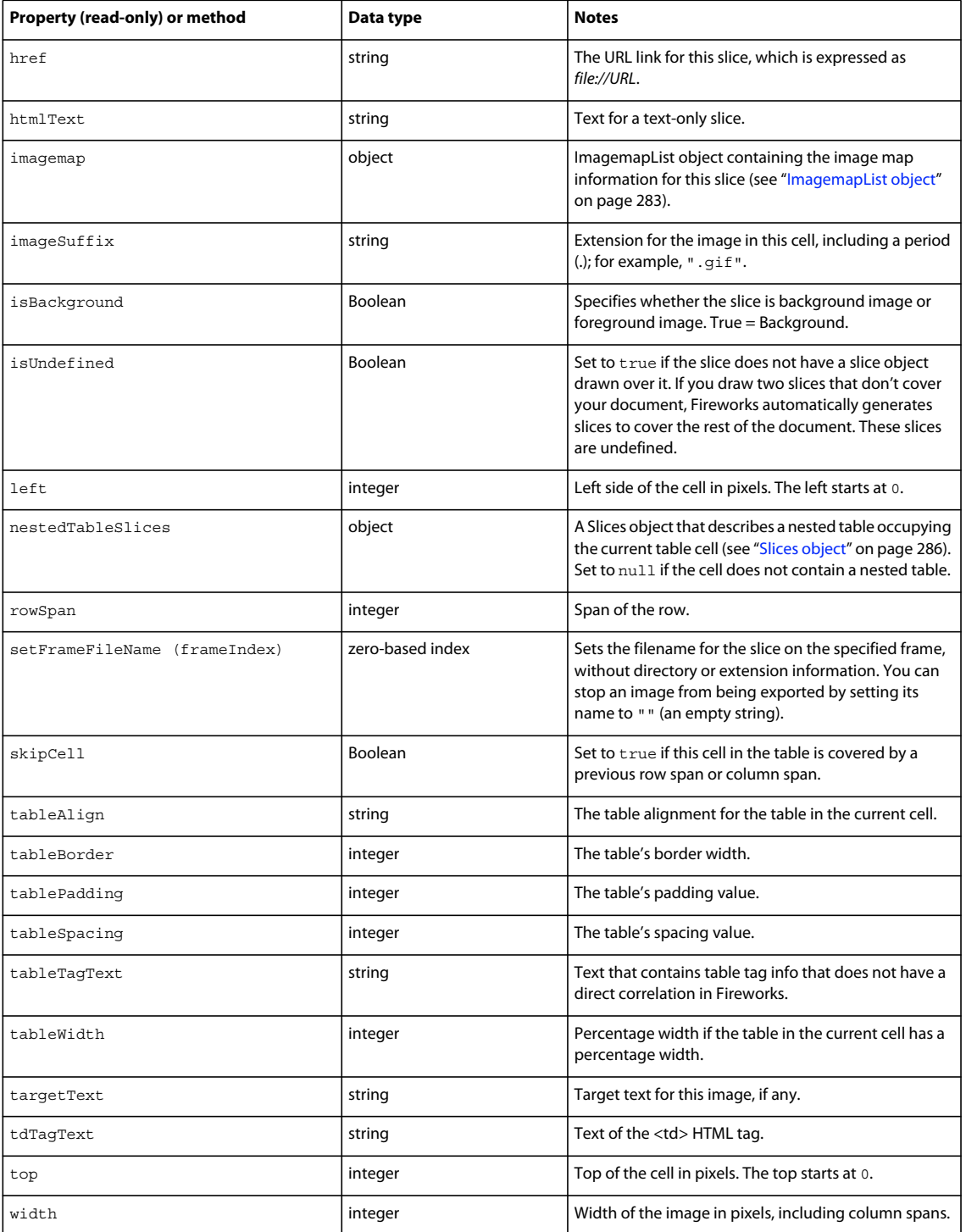

# <span id="page-289-0"></span>**Slices object**

Slices is an object that has some properties and is also a two-dimensional array of SliceInfo objects (see ["SliceInfo](#page-287-0)  [object" on page](#page-287-0) 284). For example, Slices[0][0] is the slice information for the first cell at row 0, column 0. The first array is rows; the second is columns.

The following example shows a common way to access the table:

```
var curRow; 
var curCol; 
for (curRow = 0; curRow<slices.numRows; curRow++) { 
    for (curCol=0; curCol<slices.numColumns; curCol++) { 
        var curSlice = slices[curRow][curCol]; // curSlice is the slice info for the cell at 
this row & 
     column. 
        // do whatever processing with curSlice. 
    } 
}
```
The following table lists the properties of the Slices object, along with their data types and, where appropriate, acceptable values and notes. All Slices object properties are read-only.

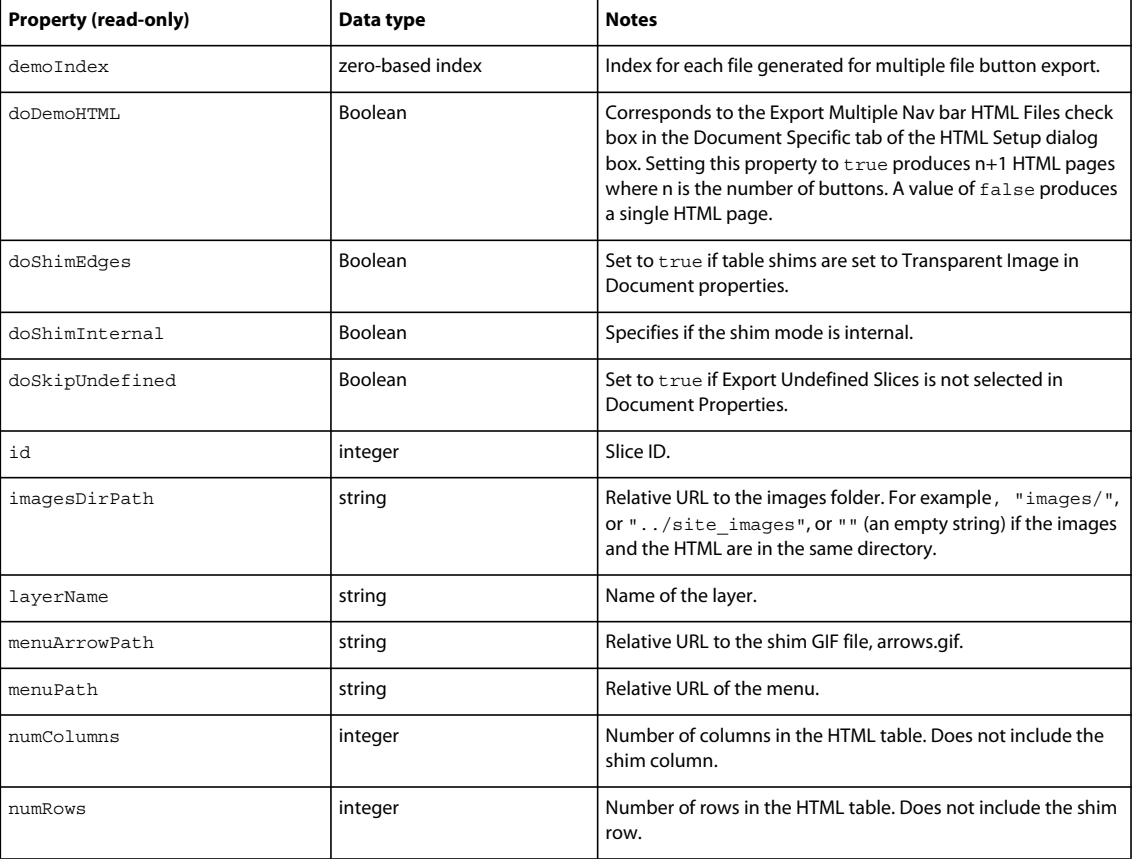

### EXTENDING FIREWORKS **287 HTML export objects**

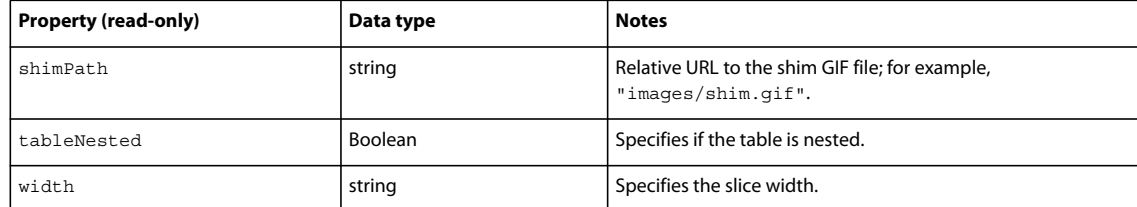

# **Chapter 7: Cross-Product Extensions**

Cross-product extensions include any Fireworks-related extensions developed for, or in, another Adobe application. These cross-product extensions include those written for other tools, such as Adobe Dreamweaver that use existing Fireworks functionality. They may use JavaScript APIs for adding image-editing functionality to those applications as well as custom Fireworks panels developed in Adobe Flash to enhance the functionality of Fireworks. For example, a developer may want to create an ActionScript command so that a user can replace text in an image without leaving the current movie. Similarly, a Flash developer may create a panel so that a Fireworks user can easily create spirals and other nonstandard shapes repeatedly.

# **Cross-product architecture**

The Fireworks cross-product communication architecture provides a new way for extension developers to create Fireworks-related features for other applications. With this new architecture, your extensions allow a user to perform common image-editing operations (cropping, rotating, adjusting color, blurring, and almost all Fireworks operations) without leaving the current application or opening Fireworks.

## **XML and remote procedure calls**

Applications written with Flash ActionScript 2.0 or C++ applications can control Fireworks by sending JavaScript instructions, called *remote procedure calls* (RPC), encoded in XML through a local socket. The Fireworks RPC gives other applications access to functionality previously restricted to JavaScript programs running inside Fireworks. The RPC mechanism exposes the Fireworks JavaScript DOM through XML and a TCP socket connection. In this way, an application (written with ActionScript 2.0 or C++) running on the same computer as Fireworks (only local connections are allowed to the loopback address) can be used to open Fireworks documents, slice them, optimize them, and then export them. Users can also create a new Fireworks document through another application, draw in the document, and preview it in the browser. Nearly anything that can be accomplished with a JavaScript program running in Fireworks can now be done through remote procedure calls.

*Note: Fireworks excludes functionality related to starting other applications or manipulating non-Fireworks related files (for more information, see "Security" on page 110).*

Fireworks RPC transactions pass XML between an RPC client and the Fireworks RPC server built in to Fireworks. The RPC client is any supported program that connects to Fireworks through a TCP stream on port 12124. The Fireworks RPC server is the internal code that listens on TCP port 12124 and then handles client requests. During the RPC transaction, information flows from client to server:

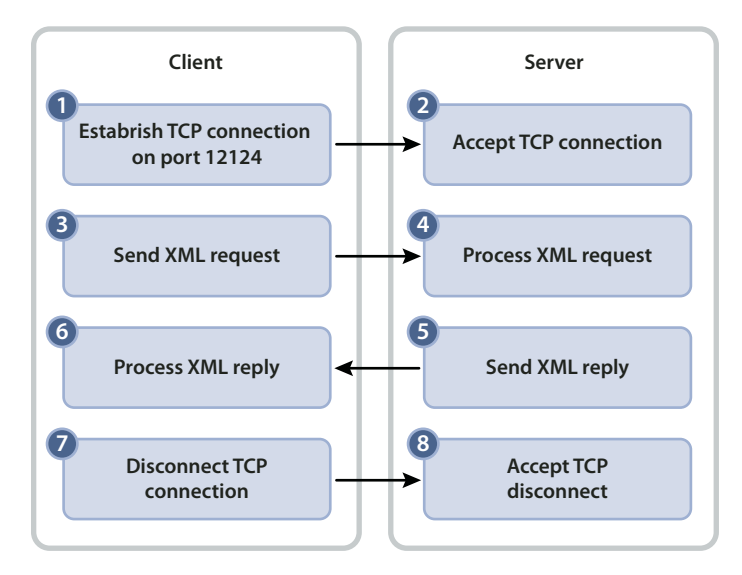

*Note: The RPC client is not required to disconnect after each XML request. The RPC client can keep the connection open and send additional XML requests (the TCP resubmission timeout is 30 seconds). However, only one XML request can be outstanding at a time. In other words, the RPC client cannot send a second request until it receives a reply to the first request, because there is no queueing mechanism to hold pending requests.*

## **RPC client XML requests**

The XML request contains the following four pieces of information for Fireworks:

- The type of operation to perform
- The name of the operation to perform
- The object on which the operation is performed
- Any parameters the operation needs

*Note: XML requests are specially formatted XML document fragments, not full XML documents. XML requests are sent to the server in UTF-8 encoding and terminated with the null (0) character.* 

Logically, requests contain two parts: the envelope and the parameters. The envelope specifies the requested operation (for instance, get or set) and the object that the operation is performed on. The parameters (strings, integers, arrays, and so on) specify how the operation happens. The envelope tag contains the parameter tag, as follows:

<envelope><parameter /></envelope>

The RPC client sends the following four types of requests, specified in the XML tag name of the envelope:

• The get operation retrieves the current object properties. The get operation can contain only the obj and name attributes and no subelements. In the following example, the client requests the value of the appDir property of the object whose ID is 1:

<get obj="1" name="appDir" />

• The set operation sets the object properties. The set operation can contain only the obj and name attributes and exactly one parameter. The parameter must be the same data type as the data type of the property being set, or Fireworks will return an error. In the following example, the client sets the property of "name" (a string providing a directory path) to the value file://hd/foo/stuff:

<set obj="1" name="appDir"><string order="1" value="file://foo/stuff" /></set>

• The func operation calls a method that operates on the specified object. The number and type of parameters vary according to the method called by the func operation. In the following example, the client calls the undo method to operate on the object with object ID 1:

```
<func obj="1" name="undo" />
```
• The release operation informs the server that the client has finished working on the specified object. A release request must specify only an obj attribute and no subelements. In the following example, the client tells the server that it is has finished working on the object with ID 1:

<release obj="1" />

*Note: Each type of request requires an obj attribute, and all but the release request require a name attribute. Requests can be only of types get, set, func, or release. The RPC server rejects all other types.*

### <span id="page-293-0"></span>**Object IDs**

RPC clients reference objects on the server by their object IDs. Because all functionality is exposed by means of objects, every client request must contain a valid object ID. When an object that can be accessed through RPC is created, it is assigned a unique object ID. The object retains that ID for its entire lifetime. This happens for all RPC server objects, whether they are created directly by an RPC call or by an internal Fireworks function. The object IDs can be reused after the corresponding object is destroyed.

*Note: The object ID number should be treated as a string data type that could contain non-numbers, (do not treat the object ID as an integer data type).*

Fireworks has the following four reserved object IDs:

 $\bullet$   $\blacksquare$  0  $\blacksquare$ 

This is the Invalid Object ID, used for nonexistent or invalid objects. It is not frequently used for the RPC client, but it is used in several places for the RPC server.

**"fw"** is the Fireworks Application Object ID. The Fireworks Application Object ID references the main application object in Fireworks and is of the Fireworks class.

This object is used to open and create documents. In JavaScript, it is the object referenced by App or fw.

**"smartShape"** is the SmartShape Object ID. This object id references the global JavaScript variable smartShape and is used to create an manipulate Auto Shapes.

**"Document"** is the Fireworks Document Compatibility Object ID (it is deprecated, like its JavaScript counterpart). It was used in Fireworks 2 for cleaning up file paths, and is included here only for completeness.

**"Errors"** is the Fireworks Errors Object ID, used mainly for reporting and determining when errors occur in Fireworks. Its JavaScript counterpart is Errors.

All other object IDs are generated when the object is created, and may or may not have the same IDs between application invocations.

### **Data node**

The data node is the most important type of XML node in RPC. Methods called through the func operation need to act on actual data or references to server objects identified in data nodes. The data nodes are used as parameters and parts of replies. There are several types of data nodes, as described in the following table.

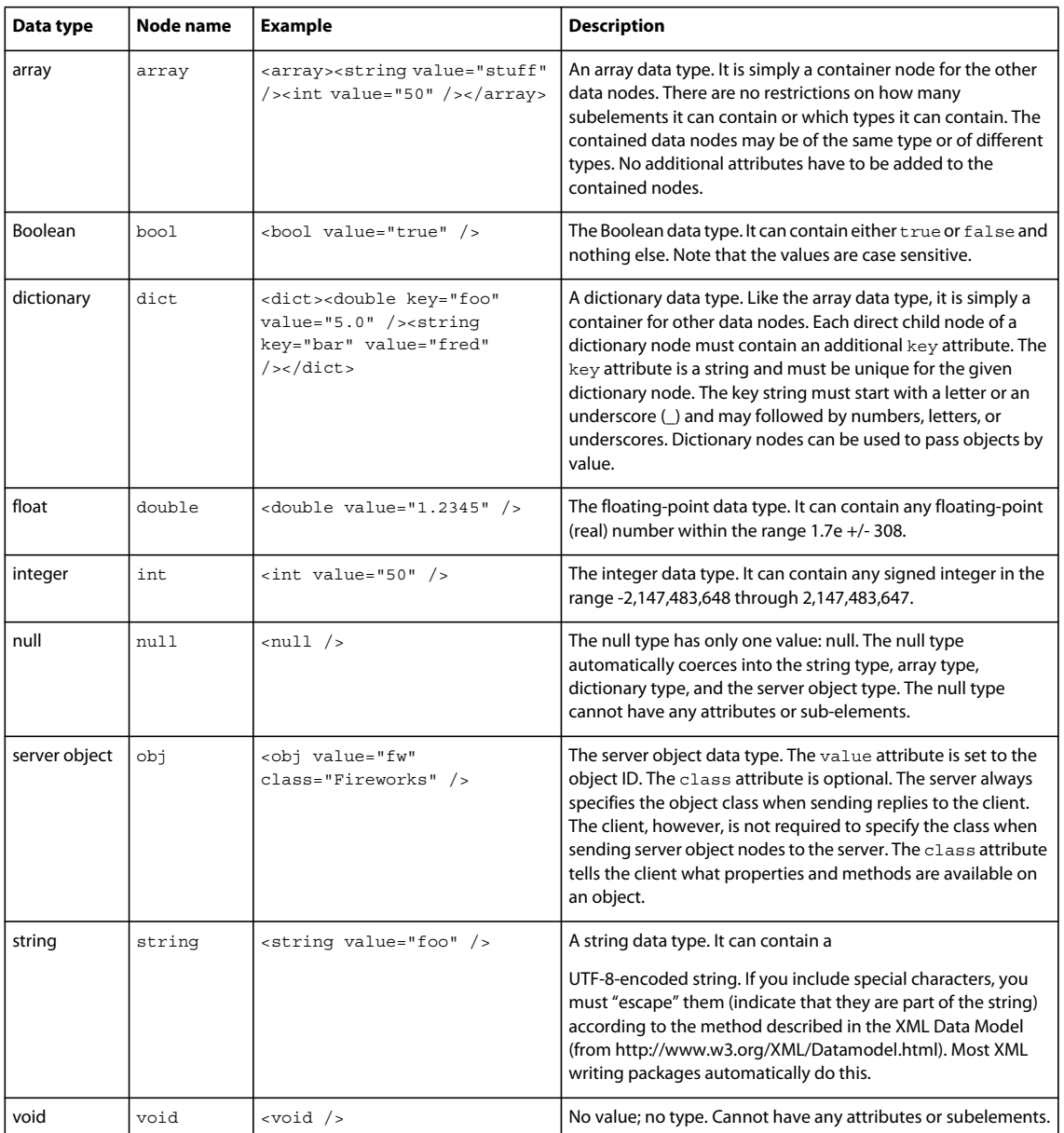

### **Parameters**

Parameters are simply data nodes with an order attribute. The order attribute identifies the order in which the parameters should be processed for the server. In this way, the RPC client can use any XML client library to build parameters in any order, and the RPC server retains the correct parameter order. The first parameter should have the order attribute set to 0; the second, to 1; and so on, as in this example:

<string order="1" value="bob" />

The set operation requires only one parameter, and the func operation may have zero or more parameters.

## **RPC server XML replies**

After the RPC server processes an XML request, it packages the result as an XML fragment and sends it back to the client. If an error occurred during processing, the server returns an error code in the result XML. Otherwise, the reply node contains a single data node with the result of the operation. If the request doesn't require a return value, the reply node contains either a single void data node or no children nodes.

For example, here is a successful reply:

<return><string value="file://hd/foo/stuff/mydoc.png" /></return>

Here is a successful reply with a server object:

<return><obj value="23467" class="FireworksDocument" /></return>

*Note: When the server returns a server object, it automatically retains the object on the client's behalf. That is, the object returned to the client is not destroyed until the client releases it with a release request, or until the client disconnects from the server. Therefore, the client should release a server object as soon as the client has finished sending requests related to that object (when the client is done "using" the object).*

### **Error codes**

If the server encounters an error when processing a request, the reply node (with the node name return) contains at most one error attribute, as in this example:

<return error="5" />

The error attribute can contain one of the values listed in the following table.

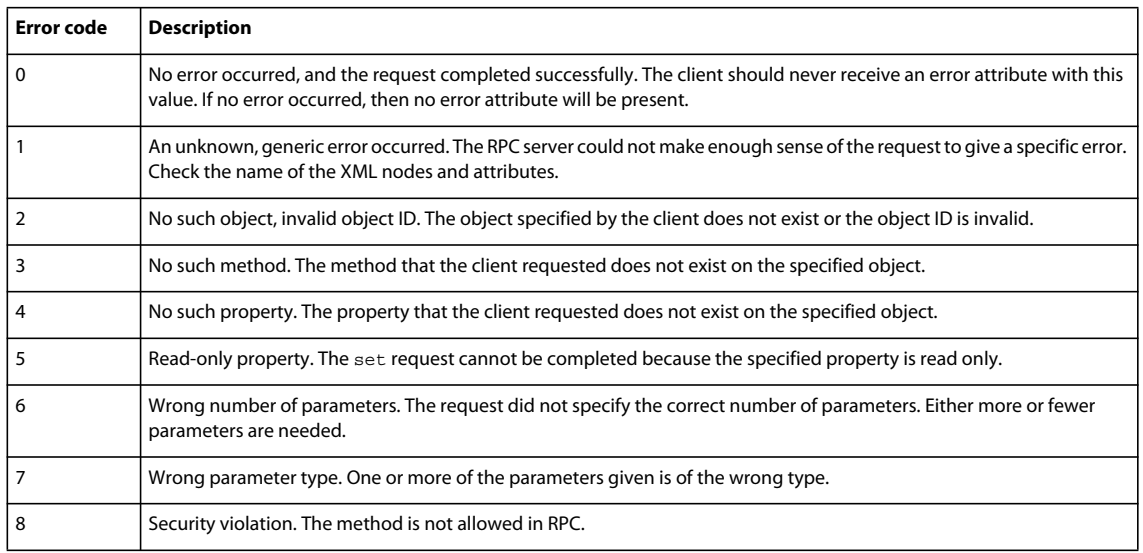

## **RPC and the Fireworks JavaScript DOM**

The RPC server does not allow for self-discovery of the server classes and their methods. Instead the client must know the methods and properties of a given class of objects beforehand. If the client is written in ActionScript or C++, then the client can use the generated client stubs provided by Adobe. Client stubs generated by Adobe know about all methods and properties of every class accessible through RPC. These stubs are available for download at the Adobe website: [http://www.adobe.com/go/learn\\_fw\\_documentation\\_en.](http://www.adobe.com/go/learn_fw_documentation_en)

### **Generating stubs for nonstandard client types**

If the client is not written in one of the languages for which Adobe provides a client RPC library, the client implementer must create or generate the stubs. For information about how to do this, see ["The Fireworks Object Model" on page](#page-10-0) 7. The application object (with object ID fw) is of the Fireworks class (for other objects with reserved IDs, see ["Object](#page-293-0)  [IDs" on page](#page-293-0) 290). All objects returned by the server contain the class name as an attribute. Given an object's class, the client can determine what methods and properties it has based on the Fireworks JavaScript DOM. The DOM document also gives the prototypes of the methods and properties of a class. The client can use the DOM document to determine the number and types of method parameters. The DOM document uses more types in its prototypes than the RPC mechanism defines. So, several of the documented types collapse to one RPC type.

In addition to static properties, objects of certain classes can also have dynamic properties. ["The Fireworks Object](#page-10-0)  [Model" on page](#page-10-0) 7 documents dynamic properties and specifies whether the dynamic properties are read only. Most dynamic properties are on lists (for example, the BehaviorsList class). The properties take an integer or string as a property name, and return a value based on the element associated with the property name.

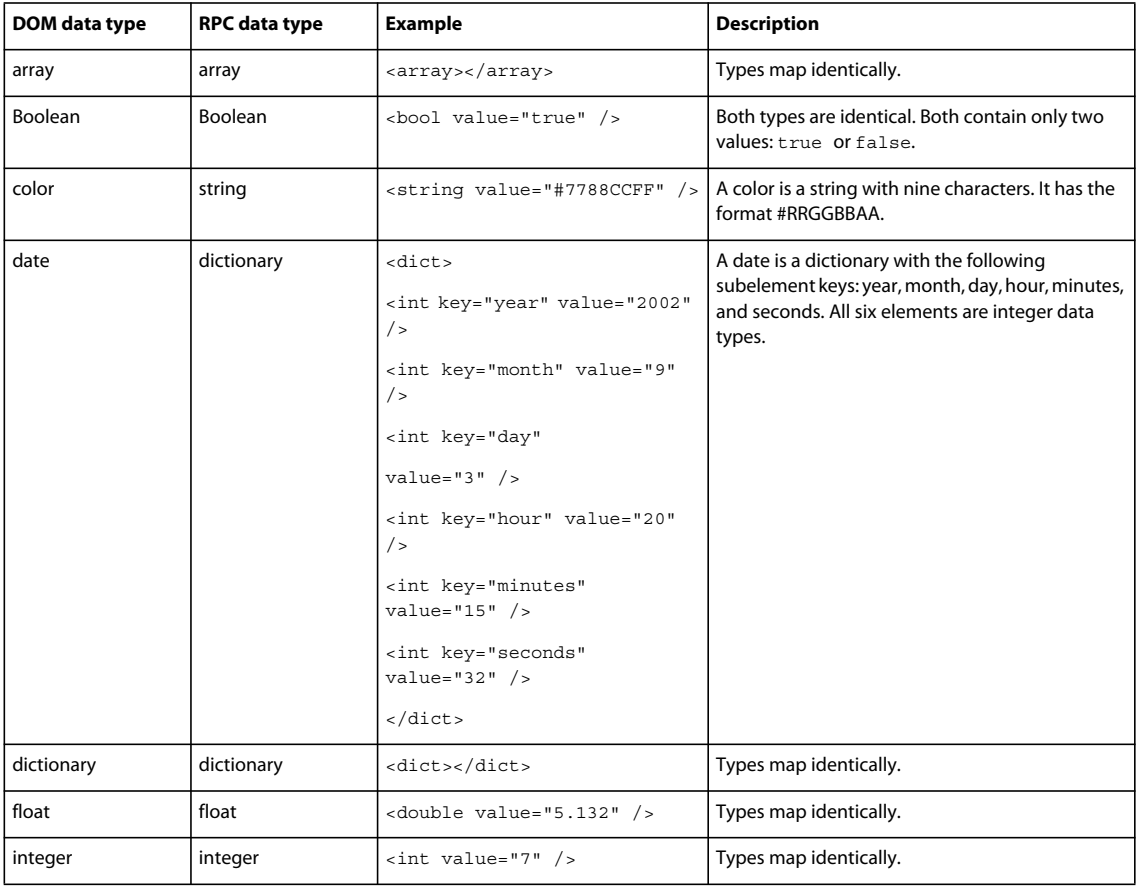

The following table shows the mapping between the Fireworks Object Model data types and the RPC data types.

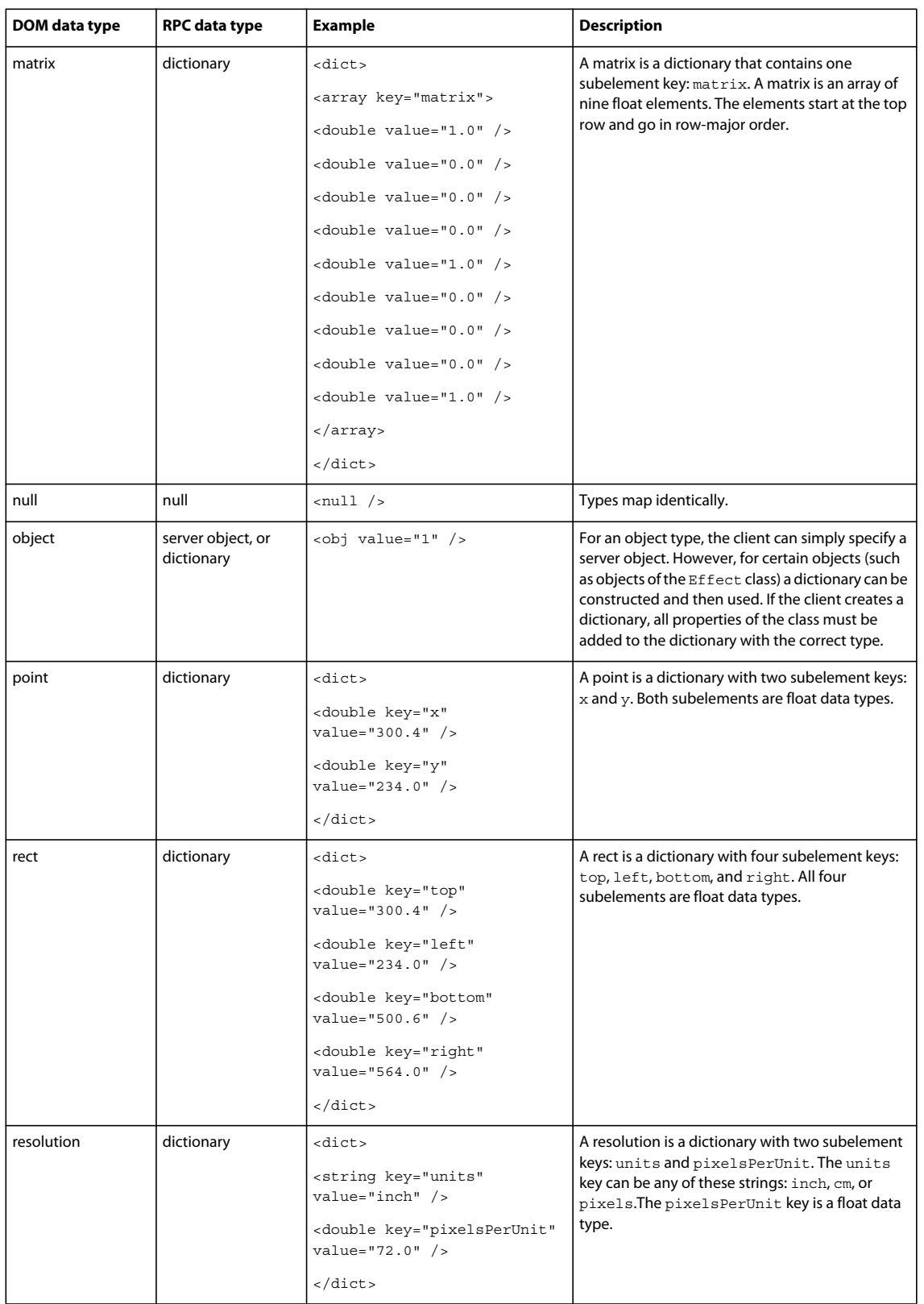

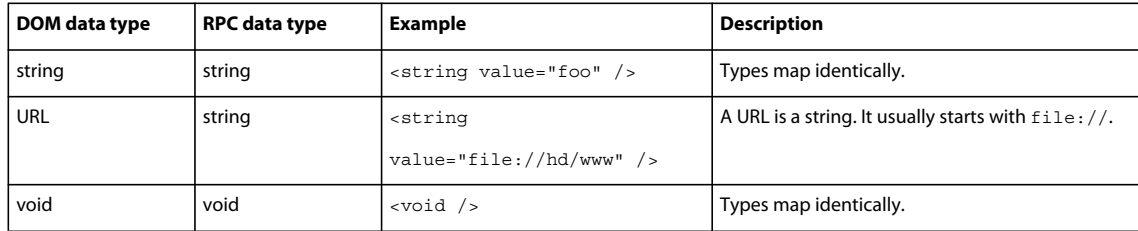

## **Security**

The RPC server restricts some operations to make sure that a client cannot use the RPC server maliciously to damage the user's system. The first security mechanism is that the RPC server binds to the loopback address, 127.0.0.1. This means all clients must run on the same computer as the RPC server and must connect to that computer through the loopback address. The second security mechanism prevents the exposure of "dangerous" classes that are normally on the Fireworks JavaScript DOM, such as the JavaScript Files classes. However, the client can still have Fireworks open, and export and save PNG and other image files. Third, certain methods and properties that could be used maliciously are not permitted in remote procedure calls (including all methods of the File object, see ["Files object" on page](#page-20-0) 17 and the functions fw.launchApp and fw.findApp). The RPC server returns an invalid method error to the client if it attempts to use these methods or properties. Finally, clients can release only those objects that have been retained on their behalf. Additionally, when a client disconnects, all the server objects that have been retained on that client's behalf are released.

*Note: Objects are not destroyed until the client releases them or until the client that created them disconnects from the server.*

## **RPCMethods class**

To use remote procedure calls, Flash developers need to create an instance of a Fireworks object and thereafter manage Fireworks objects carefully to save memory. In ActionScript, you should create blocks of code where you will access the Fireworks DOM, assign a group (*pool*) of objects to variables, and then release those objects when you are finished. Fireworks provides the following series of memory-management functions to support ActionScript developers working with Fireworks objects. To learn more about using these functions, see ["Creating auto-release blocks" on](#page-300-0)  [page](#page-300-0) 297 and ["Accessing proxy objects" on page](#page-300-1) 297. These functions are defined in the supporting RPCMethods.as stubs file available for download from the Adobe website at [www.adobe.com/go/fireworks\\_documentation](http://www.adobe.com/go/fireworks_documentation).

*Note: ActionScript remote procedure calls for Fireworks are not ActionScript 1 compatible, and must be written in ActionScript 2.0 (using Flash MX 2004 or later).*

### **RPCMethods.CreateAutoReleasePool()**

**Usage** RPCMethods.CreateAutoReleasePool()

**Arguments** None.

**Returns** Nothing. EXTENDING FIREWORKS **296 Cross-Product Extensions**

**Description**

Starts the auto-release block.

### **RPCMethods.DestroyAutoReleasePool()**

### **Usage**

RPCMethods.DestroyAutoReleasePool()

### **Arguments**

None.

**Returns**

Nothing.

### **Description**

Ends the auto-release block and frees all allocated remote objects in the current auto-release block function.

### **RPCMethods.AddToAutoReleasePool()**

**Usage**

RPCMethods.AddToAutoReleasePool(proxyObject)

**Arguments proxyObject** The object to add to the current pool.

### **Returns**

Nothing.

### **Description**

Adds an object to the current auto-release pool. This function is called by the auto-release block. If no object pool exists, this function does nothing.

### **RPCMethods.RemoveFromAutoReleasePool()**

### **Usage** RPCMethods.RemoveFromAutoReleasePool(proxyObject)

**Arguments**

**proxyObject** The object to remove from the current pool.

### **Returns**

Nothing.

### **Description**

Removes an object from the current auto-release pool so that it can be used in another code block.

### **RPCMethods.ReleaseObject()**

### **Usage**

RPCMethods.ReleaseObject(Object)

### **Arguments**

**Object** The name of the object to release from memory.

### **Returns**

Nothing.

### **Description**

Releases an object from memory. This function searches the specified object and all its properties for proxy objects. If proxy objects are found, they are released from memory.

### <span id="page-300-0"></span>**Creating auto-release blocks**

Rather than constantly tracking which objects to release and how to release them, you can define blocks of code where you access the Fireworks DOM. In these blocks of code, the ActionScript stubs can keep track of all the proxy objects allocated. Then, at the end of the block of code, a single command will automatically release all objects allocated in the block.

Here is an example:

```
RPCMethods.CreateAutoReleasePool(); 
    var selObject = fw.selection.get(0);
RPCMethods.DestroyAutoReleasePool();
```
Calling the CreateAutoReleasePool() function marks the beginning of the auto-release block, and calling the DestroyAutoReleasePool() function marks the end. Any object allocated between these two calls is released by calling DestroyAutoReleasePool(). Using these two functions, you can write ActionScript code and not worry about memory management.

### <span id="page-300-1"></span>**Accessing proxy objects**

If you want to access a proxy object outside of an auto-release block, you must use the RemoveFromAutoReleasePool() function. The RemoveFromAutoReleasePool() function manually removes an object reference from the auto-release pool before exiting the auto-release block.

In this example, the reference to the object defined as selobject is removed:

```
RPCMethods.CreateAutoReleasePool(); 
   var selObject = fw.selection.get(0);
   RPCMethods.RemoveFromAutoReleasePool(selObject); 
RPCMethods.DestroyAutoReleasePool();
```
Now you can use the selObjectobject outside the auto-release block.

*Note: You must remember to release the selObject object when you are done with it.*

Additionally, you can nest auto-release blocks, that is, you can create an auto-release block and then call a function that creates its own auto-release block. The ReleaseObject() function iterates through an object's properties and releases any proxy objects it finds.

## **A simple RPC example**

This example creates a 200 x 200 pixel rectangle in Fireworks when a button in a Flash application is clicked.

### **To build a Flash application that uses RPC to create a Fireworks object:**

**1** Download the supporting ActionScript stub files (a series of supporting ActionScript files) from the Adobe website, you need to put them in your working directory (where the new FLA file will reside).

You can download the stub for Fireworks 8 from <http://www.adobe.com/devnet/fireworks/articles/rpc.html>

- **2** Open a new document in Flash.
- **3** In the first frame, add the following in the Actions panel to link the general fireworks stub file to the movie when it is published:

#include "fwstubs.as"

- **4** Create a simple button which will activate the RPC script.
- **5** Insert the button in the first frame, in the middle of the Stage.
- **6** Attach the following ActionScript code to the button to activate the RPC code when the button is clicked:

```
on(press){ 
    RPCMethods.CreateAutoReleasePool(); 
    var fw = new Fireworks();
    //Hide all panels - this function commented out as it will crash if run from inside 
Fireworks 
    //fw.setHideAllFloaters(true); 
    //Define the document objects the long way 
    var res = new Object(); 
    res.units = "inch"; 
    res.pixelsPerUnit = 72; 
    var size = new Object();
    size.x = 220;size.y = 220;//Create new doc 
    var fwdoc = fw.createFireworksDocument(size, res, "#0033FF"); 
    //Define a rectangle object the short way 
    var rect = \{left1 \in f: 10, \text{top}: 10, \text{right}: 210, \text{bottom}: 210\};//Add Rectangle 
    fwdoc.addNewRectanglePrimitive(rect,0.20); 
    //Set its color 
    fwdoc.setFillColor("#00CC99"); 
    RPCMethods.DestroyAutoReleasePool(); 
}
```

```
RPCMethods.DestroyAutoReleasePool();
```
**7** Publish the SWF file.

When you publish the SWF file, make sure the stubs files are in the same directory as your FLA file.

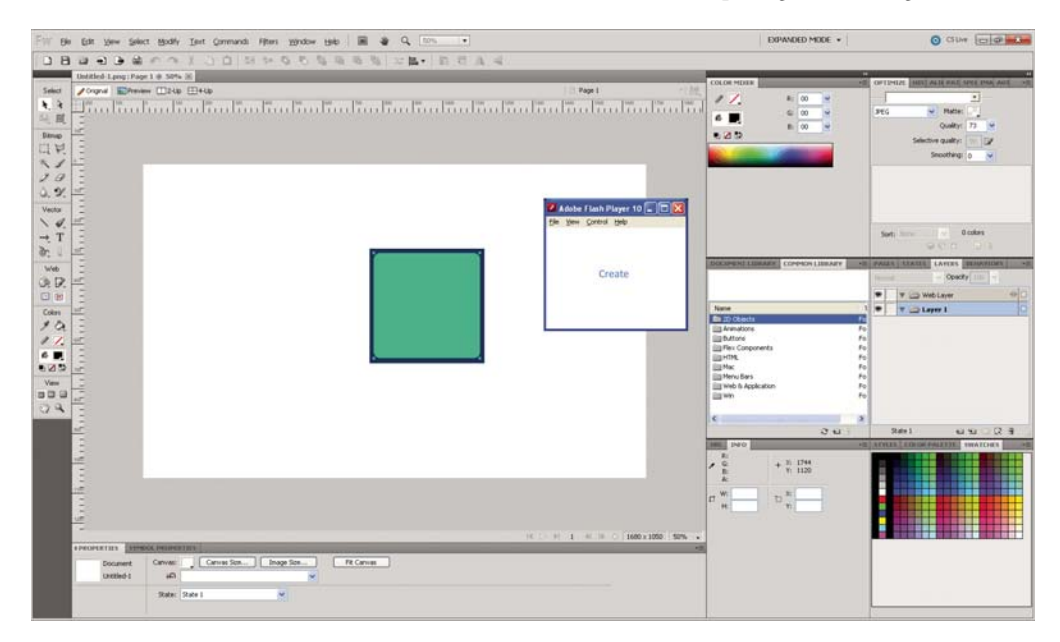

The SWF creates a new Fireworks document, and draws a 200 x 200 pixel green rectangle in Fireworks:

## **Flash panels**

Fireworks contains Adobe Flash Player, which plays Shockwave files as panels and commands in the Fireworks interface. You can also add a Adobe API wrapper extension to Adobe Flash for creating Shockwave files that communicate with the Fireworks API. By leveraging the new API communication between Adobe Flash and Fireworks, Fireworks extension developers can create command interfaces and dialog boxes that go beyond the alert() and prompt() dialog boxes supported in previous versions. You can add command panels to Fireworks for image enhancements, object manipulation, or other custom functionality.

For more information, see [Mayur's articleo](http://www.adobe.com/go/learn_fw_eventsas_en)n working with custom panels.

### **How Flash panels and commands work**

Adobe Flash developers can create interactive movies that contain a combination of ActionScript and calls to the Fireworks API for two types of deployment: interactive panels or modal commands. Basically, while writing ActionScript, you can embed commands for the Fireworks API in the MMExecute() function. You can construct these Adobe Flash animations as interactive panels that work just as the Layers panel, the Frames panel, and other built-in panels do. For more information, see [Mayur's article.](http://www.adobe.com/devnet/fireworks/articles/fw_events_as3.html)

Shockwave files that are published to the Fireworks installation directory, Configuration\Command Panels folder, act as panels in the Fireworks interface at runtime and are available through the Window menu.

Shockwave files that are published to the Configuration\Commands folder act as modal commands and are available through the Commands menu in the Fireworks interface.

*Note: On multiuser systems, Fireworks supports a Command Panels folder inside of each user's Configuration folder, so users can save favorite panels.*

At runtime, Fireworks starts Flash Player, which either plays Shockwave animations or runs commands (if the user selects the custom command options). The Align panel (Window > Align menu option) is an example of how Flash panels work in the Fireworks interface.

## **Embedding API commands**

You can call any part of the Fireworks API by embedding the API commands in the following functions. These functions communicate directly with Adobe Flash Player, which is distributed with Fireworks.

### **MMExecute()**

**Usage** MMExecute(jsToPass)

### **Arguments**

**jsToPass** A string of JavaScript for Fireworks to execute.

### **Returns**

Nothing.

### **Description**

Declares a set of JavaScript code to pass to the Fireworks API, allowing Flash authors to embed Fireworks API commands in a frame of a Flash movie.

*Note: MMExecute supersedes the FWJavascript command. However, the FWJavascript command still works in the current version of Fireworks.*

The commands should be embedded in the same way that you would write separate JavaScript code blocks to perform similar operations, and you can concatenate lines of JavaScript code into one MMExecute () function.

### **Example**

The following example concatenates two lines of JavaScript code into one command:

MMExecute("dom=fw.getDocumentDOM();dom.addNewRectanglePrimitive({left:47, top:26, right:102, bottom:87}, 0");

### **MMEndCommand()**

### **Usage**

MMEndCommand(endStatus, notifyString)

### **Arguments**

**endStatus** A Boolean value: true to commit changes; false otherwise. If it is set to false, any pending changes are discarded. To commit the changes, *endStatus* must be set to true.

**notifyString** A string to notify the user of errors. If the value of *endStatus* is false, this argument holds a string used to notify the user of the error. If *endStatus* is set to true, *notifyString* is an empty string.

### **Returns**

Nothing.

### **Description**

This function should be called whenever the user clicks the OK or Cancel buttons provided in the Flash content to execute or cancel a command. This function is used only for modal commands, not for Flash panels.

*Note: MMEndCommand supersedes the FWEndCommand command. However, FWEndCommand still works in the current version of Fireworks.*

## **Using the API wrapper extension in Adobe Flash**

You can install a special extension that was developed specifically for writing Fireworks functions in ActionScript (currently, only ActionScript 1.0) either as a replacement for the MMExecute() and MMEndCommand() functions or to be used in conjunction with them. After it is installed, the API wrapper appears in the Adobe Flash interface. This wrapper simplifies the writing of Fireworks commands. Instead of having to embed every Fireworks function in MMExecute(), you can use a series of fwapi functions in the ActionScript. Then, when it is published, the wrapper translates the fwapi functions into the expanded Fireworks functions. You can also mix the fwapi functions with MMExecute() statements.

To install the API wrapper, make sure you have the Adobe Extension Manager installed and double-click the Extension file. In Adobe Flash, the wrapper appears in the Components window as FWCommandComponents.

The following example shows a command without the wrapper:

```
var path = MMExecute("fw.appPatternsDir;");
```
The following example shows the same command using the wrapper:

var path =fwapi.getAppPatternsDir();

### **Working with ActionScript files**

You can simplify the editing task by keeping a separate ActionScript file for ActionScript; in this way, you don't need to open and edit the FLA file directly. Your FLA file must have a #include *myStringFile*.as statement in the first frame (where *myStringFile* is the name of your ActionScript file) to ensure that the ActionScript strings are complied at publishing time.

*Note: The FLA and ActionScript files should reside in the same folder so that the ActionScript file can be easily found for compiling.* 

### **Guidelines for creating panels and commands**

• You need to surround nested quotation marks need with backslash (\). The following example prints: John's example is really "complex"!

MMExecute('alert("John\'s example is really \"complex\"!")';

- The movie size set in Flash is used in Fireworks as the minimum and default size of the command panel.
- To improve the appearance and positioning of a modeless panel, turn off scaling and align the panel contents with the upper-left corner of the Stage. You can make these changes with the following ActionScript code:

Stage.align = "TC"; Stage.scaleMode = "noScale";

### **Events**

Fireworks events for Flash panels allow developers to write event handlers for specific user interaction. For example, a panel for creating a customized shape can respond to the user changing the stroke attribute, and make changes to the lines in the shape accordingly.

### **How event handlers work**

When a panel is launched and the Flash movie starts, Fireworks will scan the movie script for the presence of event handlers. If a handler is present, Fireworks automatically registers the function to receive the corresponding event. Fireworks only looks at the SWF file to see if it needs any of these events when the panel opens (when the SWF file runs).

### **Creating event handlers**

To create an event handler, implement a function with the corresponding event name. Currently, Fireworks supports the following events for Flash panels:

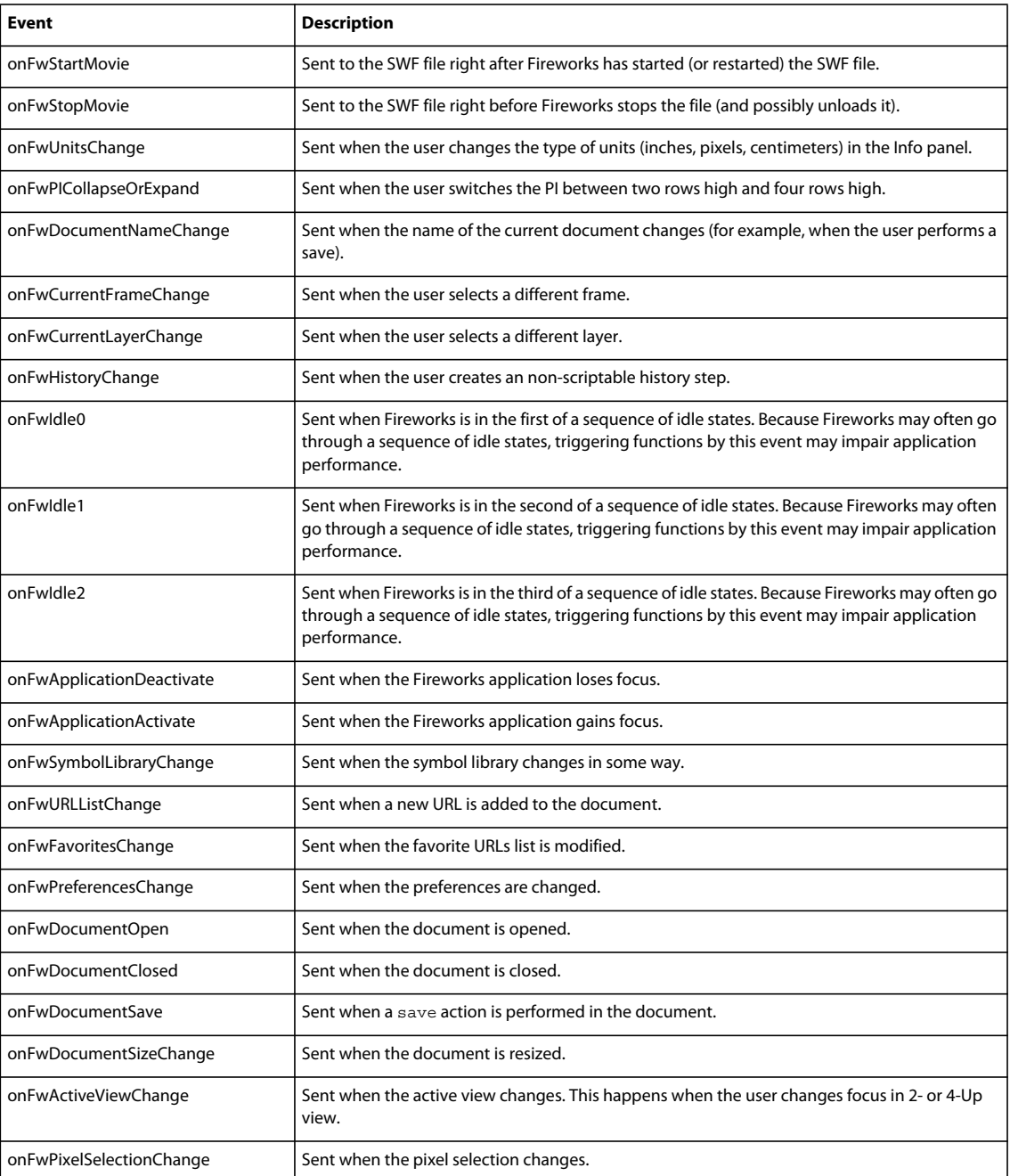

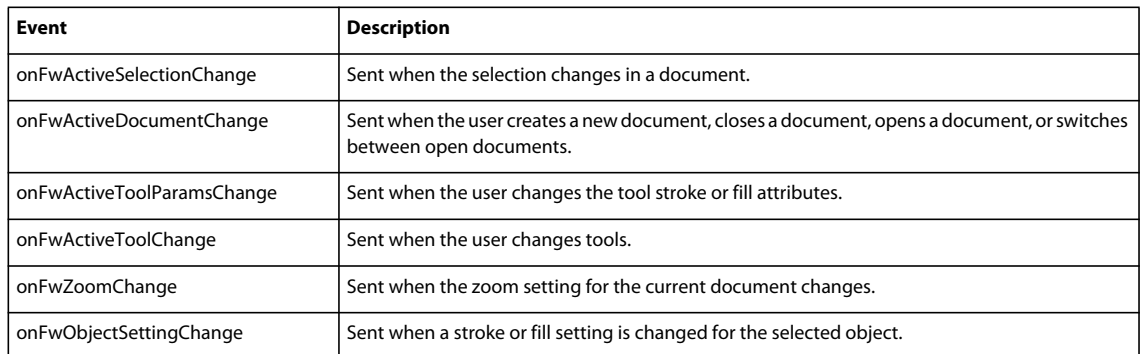

*Note: The event handler must be implemented in the global namespace. Any events that are in the SWF file but aren't global, or are read only after Fireworks checks for events, will not work correctly.*

### **Example**

```
function onFwDocumentNameChange() 
{ 
// your code goes here 
}
```
### **Example**

```
_global.onFwDocumentNameChange = function () 
{ 
// your code goes here 
\mathfrak{g}
```
Both examples show how to implement a handler for the document name changed event. However, the second example will only work if the assignment executes before or during the onFwStartMovie handler.

## **Publishing**

When testing your script, use the File > Publish menu option in Adobe Flash. The Shockwave file is in the same place as the FLA file after publishing.

## **Debugging**

Fireworks provides two functions to help debug Flash panel ActionScript (for more information, see [fw.enableFlashDebugging\(\)a](#page-205-0)nd [fw.disableFlashDebugging\(\)](#page-204-0)). Use the Flash debugging functions to show or hide everything that the Shockwave file passes to the Fireworks API during execution. Place these debug functions around the suspect code in your Adobe Flash ActionScript to turn the debugging functions on or off as needed. Be careful to use these functions only around "suspect" code; otherwise, you might encounter a long series of dialog box statements.

# **Chapter 8: Auto Shapes**

Auto Shapes are vector objects that contain information about how the user can interact with them on the screen. Auto Shapes appear in the Adobe Fireworks user interface as "Auto Shapes" but are programmatically called smartShape objects in the JavaScript code that constructs them. For example, a spiral shape consists of relationships among several smaller objects. A spiral Auto Shape contains additional properties that enable the user to adjust the appearance (stretch, distort, tighten the curve) of the whole spiral by clicking and dragging control points. For more information about user interaction with Auto Shapes, see Using Fireworks Help. You can also find articles about using Auto Shapes on the Fireworks Developer Center at [http://www.adobe.com/go/learn\\_fw\\_devnet\\_en](http://www.adobe.com/go/learn_fw_devnet_en).

## **How Auto Shapes work**

You can define an Auto Shape entirely in JavaScript. Auto Shapes installed with Fireworks are located in the Configuration/Auto Shapes folder and the Configuration/Auto Shape Tools folder of the installation directory. The JSF files in this directory contain the JavaScript for each Auto Shape. You can open the files in an editor to see the script for each shape. The Auto Shape file contains a collection of functions that handle the communication between Fireworks and the Auto Shape object (for more information, see ["Handling the user interaction" on page](#page-309-0) 306), define the properties of the Auto Shape, and provide supporting functionality (such as adding other shape objects or performing calculations) as the user manipulates the Auto Shape. The Auto Shape file also contains control points and properties (stroke, fill, color, and so on) that define the shape's behaviors, appearance, and effects. The points and functions defined in an Auto Shape file use the SmartShape Class and its properties and methods (for more information, see ["SmartShape object" on page](#page-275-0) 272).

Auto Shapes comprise any number of vector objects including open and closed paths and text (currently, nested Auto Shapes are not supported). An Auto Shape can control a bitmap that has been imported into the document; however, Fireworks cannot save a bitmap graphic as an Auto Shape on the user's drive.

You can create Auto Shape icons for the Tools panel or Auto Shapes panel in PNG, JPG, or GIF format. For the Tools panel, the icon image should be 16 x 16 pixels (if the image is larger than 16 x 16 pixels, Fireworks scales the image to fit in the Tools panel). For the Auto Shapes panel, the Auto Shape icon should be 60 x 60 pixels. If the image for the Auto Shapes panel is smaller, or larger, than 60 x 60 pixels, Fireworks will not scale the image—the icon will appear centered in its cell, but not sized to fit, so it may appear cropped if it is too large.

*Note: If the icon is missing (or named incorrectly) then Fireworks does not display an icon. However, if the Auto Shapes folder has an icon with the same name as a shape in the Auto Shape Tools folder, then that icon will be used in the Tools panel.*

# **Creating an Auto Shape**

To create an Auto Shape, you need to define a series of properties for the shape, define the shape's control points, and write functions that tell Fireworks how to handle the Auto Shape as the user interacts with the object (for more information, see ["Handling the user interaction" on page](#page-309-0) 306).

## **Defining the shape**

The following code creates the initial shape, a rectangle (a more concise way of creating an initial shape follows this example):

```
function InsertSmartShapeAt() 
\left\{ \right.smartShape.elem.elements[0] = new Path;
   smartShape.elem.elements[0].contours[0] = new Contour; 
   smartShape.elem.elements[0].contours[0].nodes[0] = new ContourNode; 
   smartShape.elem.elements[0].contours[0].nodes[0].predX = 0; 
   smartShape.elem.elements[0].contours[0].nodes[0].predY = 0; 
   smartShape.elem.elements[0].contours[0].nodes[0].x = 0; 
   smartShape.elem.elements[0].contours[0].nodes[0].y = 0; 
   smartShape.elem.elements[0].contours[0].nodes[0].succX = 0; 
   smartShape.elem.elements[0].contours[0].nodes[0].succY = 0; 
   smartShape.elem.elements[0].contours[0].nodes[1] = new ContourNode; 
   smartShape.elem.elements[0].contours[0].nodes[1].predX = 200; 
   smartShape.elem.elements[0].contours[0].nodes[1].predY = 0; 
   smartShape.elem.elements[0].contours[0].nodes[1].x = 200; 
   smartShape.elem.elements[0].contours[0].nodes[1].y = 0; 
   smartShape.elem.elements[0].contours[0].nodes[1].succX = 200; 
   smartShape.elem.elements[0].contours[0].nodes[1].succY = 0; 
   smartShape.elem.elements[0].contours[0].nodes[2] = new ContourNode; 
   smartShape.elem.elements[0].contours[0].nodes[2].predX = 200; 
   smartShape.elem.elements[0].contours[0].nodes[2].predY = 125; 
   smartShape.elem.elements[0].contours[0].nodes[2].x = 200; 
   smartShape.elem.elements[0].contours[0].nodes[2].y = 125; 
   smartShape.elem.elements[0].contours[0].nodes[2].succX = 200; 
   smartShape.elem.elements[0].contours[0].nodes[2].succY = 125; 
   smartShape.elem.elements[0].contours[0].nodes[3] = new ContourNode; 
   smartShape.elem.elements[0].contours[0].nodes[3].predX = 0; 
   smartShape.elem.elements[0].contours[0].nodes[3].predY = 125; 
   smartShape.elem.elements[0].contours[0].nodes[3].x = 0; 
   smartShape.elem.elements[0].contours[0].nodes[3].y = 125; 
   smartShape.elem.elements[0].contours[0].nodes[3].succX = 0; 
   smartShape.elem.elements[0].contours[0].nodes[3].succY = 125; 
   smartShape.elem.elements[0].contours[0].isClosed = true; 
}
```
The Auto Shape is an array of ContourNode objects (see ["ContourNode object" on page](#page-249-0) 246). You can write a "helper" function to simplify the code and assign ContourNode properties, as shown in the following example:

```
function addPathPoint(contour, i, x, y) 
{ 
   var theNodes = contour.nodes;
// Increase the length to add a new point 
       if (i > 0) 
       theNodes.length++; 
// get the new point 
       var node = theNodes[theNodes.length - 1];
// Set the new point's values 
       node.x = node.predX = node.succX = x;node.y = node.predY = node.succY = y;}
```
EXTENDING FIREWORKS **306 Auto Shapes**

You can then simplify the InsertSmartShapeAt() function with the new helper function:

```
function InsertSmartShapeAt() 
{ 
   var elem = smartShape.elem; 
   var newPath = new Path; 
   elem.elements[0] = newPath; 
   newPath.contours[0] = new Contour; 
   var contour = newPath.contours[0];
   var i = 0;addPathPoint(contour, i++, 0, 0); 
   addPathPoint(contour, i++, 200, 0); 
   addPathPoint(contour, i++, 200, 125); 
   addPathPoint(contour, i++, 0, 125); 
   contour.isClosed = true; 
}
```
## **Adding control points**

After selecting an Auto Shape in a document, the user can click its control points to adjust the object. You must define the control points for your Auto Shape before you can define what happens to the object when the user manipulates them.

The following code adds a single control point to the coordinates (0, 0):

```
smartShape.elem.controlPoints.length++; 
// Establish the new control point 
var cp=smartShape.elem.controlPoints[smartShape.elem.controlPoints.length-1]; 
// Place the Control Point 
cp.x = 0;cp.y = 0;
```
### <span id="page-309-0"></span>**Handling the user interaction**

After you define the Auto Shape properties and control points, you need to tell Fireworks how to handle user interactions with the Auto Shape. To facilitate the interaction of the user with the Auto Shape, Fireworks sends a series of messages to the Auto Shape object as the user performs certain operations on the Auto Shape. You can write a series of functions to respond to these messages.

### <span id="page-309-1"></span>**Fireworks messages**

Fireworks passes the following messages to the SmartShape object as the user interacts with (inserts, moves, or changes) the shape:

• "InsertSmartShapeAt"

Fireworks sends this message when the user selects the shape from the Tools panel and clicks on the canvas, or drags the shape from the Auto Shapes panel to the canvas.

• "BeginDragInsert"

Fireworks sends this message when the user drags an Auto Shape onto the canvas. This message defines a more specific action than the "InsertSmartShapeAt" message.

• "DragInsert"

### EXTENDING FIREWORKS **307 Auto Shapes**

Fireworks sends this message every time the mouse moves during a drag operation (as long as smartshape.getsDragEvents is set to true). For more information, see ["SmartShape object" on page](#page-275-0) 272.

• "EndDragInsert"

Fireworks sends this message on a mouseUp event after a drag operation.

• "BeginDragControlPoint"

Fireworks sends this message when the user clicks and holds the mouse button on a control point.

• "DragControlPoint"

Fireworks sends this message every time the mouse moves during a drag operation (as long as smartshape.getsDragEvents is set to true). For more information, see ["SmartShape object" on page](#page-275-0) 272.

• "EndDragControlPoint"

Fireworks sends this message when the drag operation is complete.

• "SmartShapeEdited"

Fireworks sends this message when any change has been made to the Auto Shape (for example, when the user deletes a node).

### **Message handler functions**

Because Fireworks sends interaction messages as the user interacts with the Auto Shape, you can write functions to define, edit, and delete the Auto Shape and its properties. Specifically, you write functions defining the effect of manipulating the control points on the shape properties. You can define object properties at various stages of a drag operation: at the beginning of the operation, during the operation, and at its end. (If you define only the properties for the end result, Fireworks waits until the drag operation ends to show the changes to the user.) For example, to have your Auto Shape respond to an "EndDragControlPoint" message, you would write the following function:

```
function EndDragControlPoint(){ 
   cp.x = smartShape.currentMousePos; 
   cp.y = smartShape.currentMousePos; 
}
```
The following table lists all the available Fireworks message handler functions you can create (although, you don't have to write a response to every Fireworks message, only the ones important to your Auto Shape):

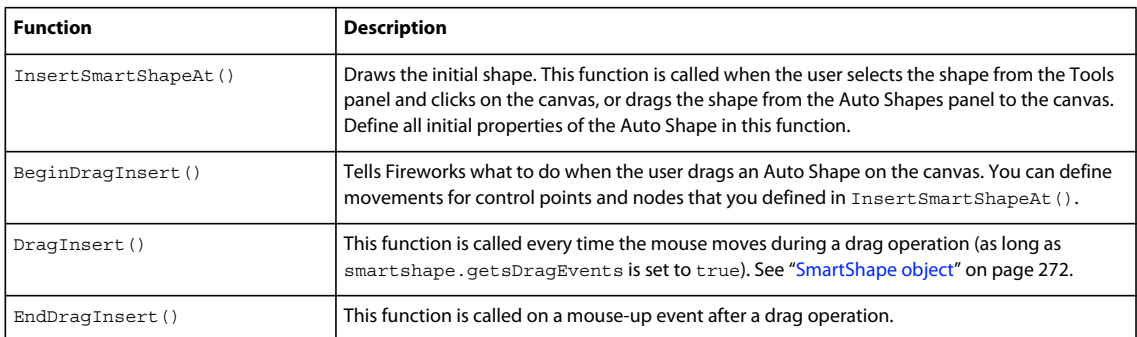

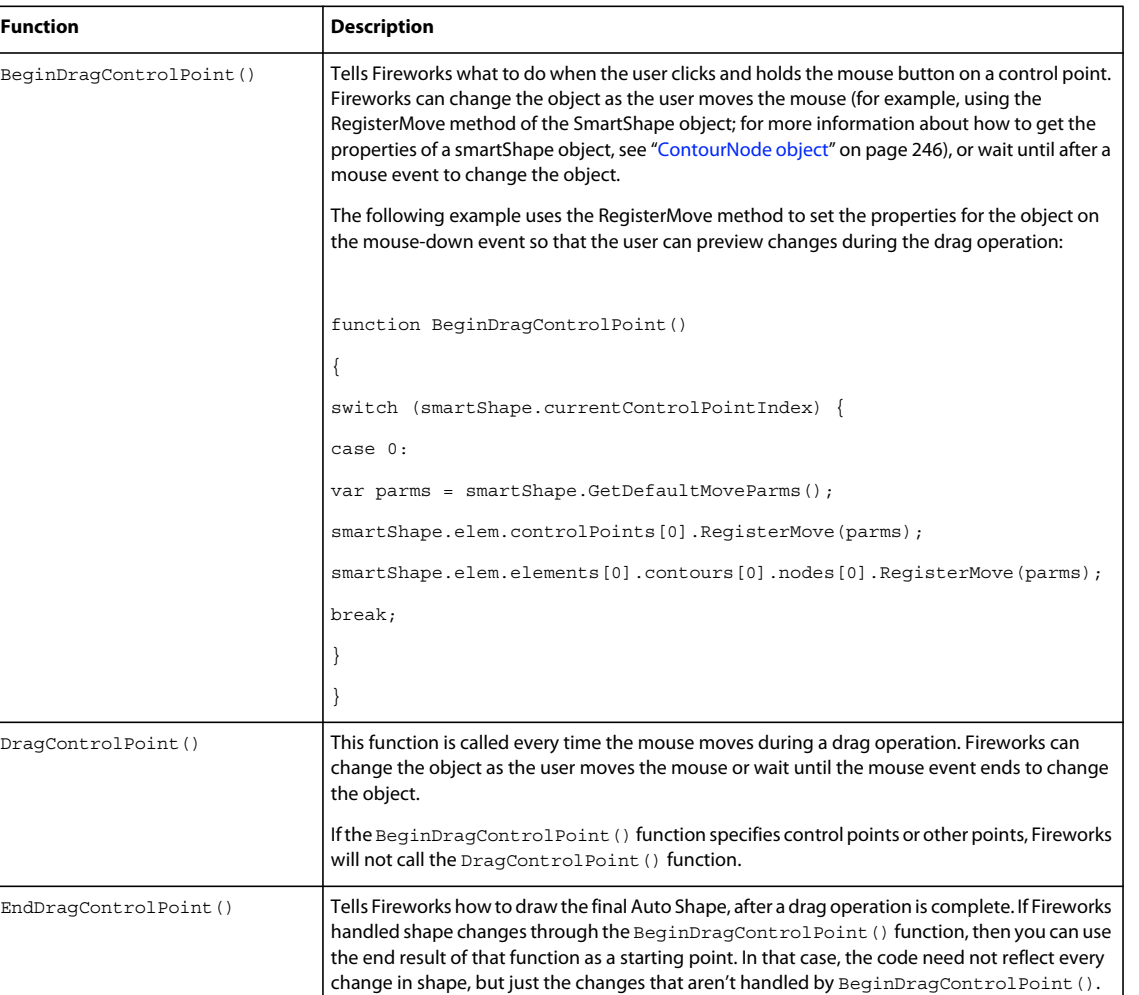

These functions correspond directly with the messages listed in ["Fireworks messages" on page](#page-309-1) 306. To invoke your own function names in response to Fireworks messages, you need to write a switch() statement.

the shape's behavior (such as removing a node inside an Auto Shape object).

SmartShapeEdited() This function is called when any changes have been made to the Auto Shape that might change

### **Switch statements**

If you take a look at some existing Auto Shapes (in the Configuration/Auto Shapes folder and in the Configuration/Auto Shape Tools folders), you'll notice a switch() statement near the beginning of the file. The Auto Shape JavaScript code in these files uses a switch() statement as the initial message handler in the file. The switch() statement sorts the messages sent by Fireworks so each message (that is useful to the particular Auto Shape) invokes a corresponding function.

You can see this switch statement in each of the Auto Shape JavaScript files. Again, a single Auto Shape object may not need to process every message Fireworks sends, so only the useful messages are written into the JavaScript file using the case qualifier. Effectively, the JavaScript file states in case of a certain message, or messages, perform the following function.

In the Frame Auto Shape, this code is used to call PlaceControlPoints() when Fireworks sends a "SmartShapeEdited" message:

### EXTENDING FIREWORKS **309 Auto Shapes**

```
switch(smartShape.operation) { 
    case "BeginDragInsert": 
    case "InsertSmartShapeAt": 
        InsertSmartShapeAt(true); 
        break; 
    case "BeginDragControlPoint": 
        BeginDragControlPoint(); 
        break; 
    case "DragControlPoint": 
        DragControlPoint(); 
        break; 
    case "EndDragControlPoint": 
        EndDragControlPoint(); 
        break; 
    case "SmartShapeEdited": 
        PlaceControlPoints(); 
        break; 
}
```
You don't need a response for every message Fireworks sends; but you do need to make sure the switch statement handles the responses required by your shape.

You can also invoke a single function for several messages:

```
case "BeginDragInsert": 
case "InsertSmartShapeAt": 
   InsertSmartShapeAt(true); 
   break;
```
### **Supporting functions and methods**

Because the Auto Shape file is written in JavaScript, your functions can use global variables, common functions, and the Fireworks JavaScript API. The Auto Shape JavaScript file contains the definition of the shape's points, and a series of functions to handle the Fireworks messages as the user interacts with the shape. The file also includes a series of commands and functions defining the shape's properties and other functionality. These functions are often separate from the message handling functions so they can be used by multiple message handling functions. For example, the Cog Auto Shape JavaScript file (Configuration/Auto Shapes/Cog.jsf) contains user-defined functions near the bottom of the file. These functions perform calculations and create shapes that are useful for the message handling functions. The top of the file contains a series of variable statements that define useful values for tool tips, global variables, and constants used throughout the Auto Shape JavaScript file.

You can use the Fireworks JavaScript API and the Fireworks Object Model, along with efficient JavaScript coding practices, to create effective Auto Shapes (and continue to reuse the most useful functions from each Auto Shape JavaScript file). For more information, see ["Additional Fireworks Functions" on page](#page-324-0) 321 and the ["The Fireworks](#page-10-0)  [Object Model" on page](#page-10-0) 7.

# **Chapter 9: Rich symbols**

Rich symbols allow you to create graphic symbols that can be intelligently scaled and given specific attributes using a JavaScript (JSF) file. Quickly mock up a user interface by dragging these symbols on to the document and editing the parameters associated with them using the Symbol Properties panel.

Beginning with Fireworks CS3, you can also export common library assets as known components for use in Adobe Flex™ Builder.™ The MXML export feature allows you to create a Flex application layout in Fireworks, leveraging Flex common library assets as MXML for loading into Flex Builder.

# **How Rich symbols work**

When a symbol is saved as a rich symbol, a PNG file is saved by default in the <user settings>\Application Data\Adobe\Fireworks CS5\Common Library\Custom Symbols folder (Windows), or <user name>/Application Support/Adobe/FireworksCS5/Common Library/Custom Symbols (Macintosh).

To create a rich symbol, a JavaScript file must be created and saved with a .JSF extension in the same location and with the same name as the symbol. For example, mybutton.graphic.png would have a JavaScript file named mybutton.jsf.

The Create Symbol Script panel allows non-programmers to assign some simple symbol attributes and create the JavaScript file automatically. To open this panel, select Create Symbol Script from the Commands menu.

### **The JavaScript file**

Two functions in the JavaScript file must be defined in order to add editable parameters to the symbol:

- function setDefaultValues()-defines the parameters that can be edited and the default values of these parameters.
- function applyCurrentValues()–applies the values entered through the Symbol Properties panel to the graphic symbol.

The following is a sample .JSF file for creating a custom symbol:

### EXTENDING FIREWORKS **311 Rich symbols**

```
function setDefaultValues() 
{ 
    var currValues = new Array(); 
//to build symbol properties 
    currValues.push({name:"Selected", value:"true", type:"Boolean"}); 
    Widget.elem.customData["currentValues"] = currValues; 
} 
function applyCurrentValues() 
{ 
    var currValues = Widget.elem.customData["currentValues"]; 
// Get symbol object name 
    var Check = Widget.GetObjectByName("Check"); 
    Check.visible = currValues[0].value; 
} 
switch (Widget.opCode) 
{ 
    case 1: setDefaultValues(); break; 
    case 2: applyCurrentValues(); break; 
    default: break; 
}
This sample JavaScript shows a rich symbol that can change colors:
function setDefaultValues() 
{
```

```
var currValues = new Array();
//Name is the Parameter name that will be displayed in the Symbol Properties Panel 
//Value is the default Value that is displayed when Rich symbol loads first time. In this 
case, Blue will be the default color when the Rich symbol is used. 
//Color is the Type of Parameter that is displayed. Color will invoke the Color Popup box 
in the Symbol Properties Panel. 
    currValues.push({name:"BG Color", value:"#003366", type:"Color"}); 
    Widget.elem.customData["currentValues"] = currValues; 
} 
function applyCurrentValues() 
{ 
    var currValues = Widget.elem.customData["currentValues"]; 
//color bg is the Layer name in the PNG that will change colors
    var color bq = Widget.GetObjectByName("color bq");
    color bg.pathAttributes.fillColor = currValues[0].value;
} 
switch (Widget.opCode) 
{ 
   case 1: setDefaultValues(); break; 
    case 2: applyCurrentValues(); break; 
    default: break; 
}
```
To better understand how the .JSF file can be used to customize symbol properties, explore the sample components that have been included with the software.

### **Supported attributes for rich symbols**

The following attributes are available in the Create Symbol Script panel (Commands > Create Symbol Script) for customizing rich symbols.

### EXTENDING FIREWORKS **312 Rich symbols**

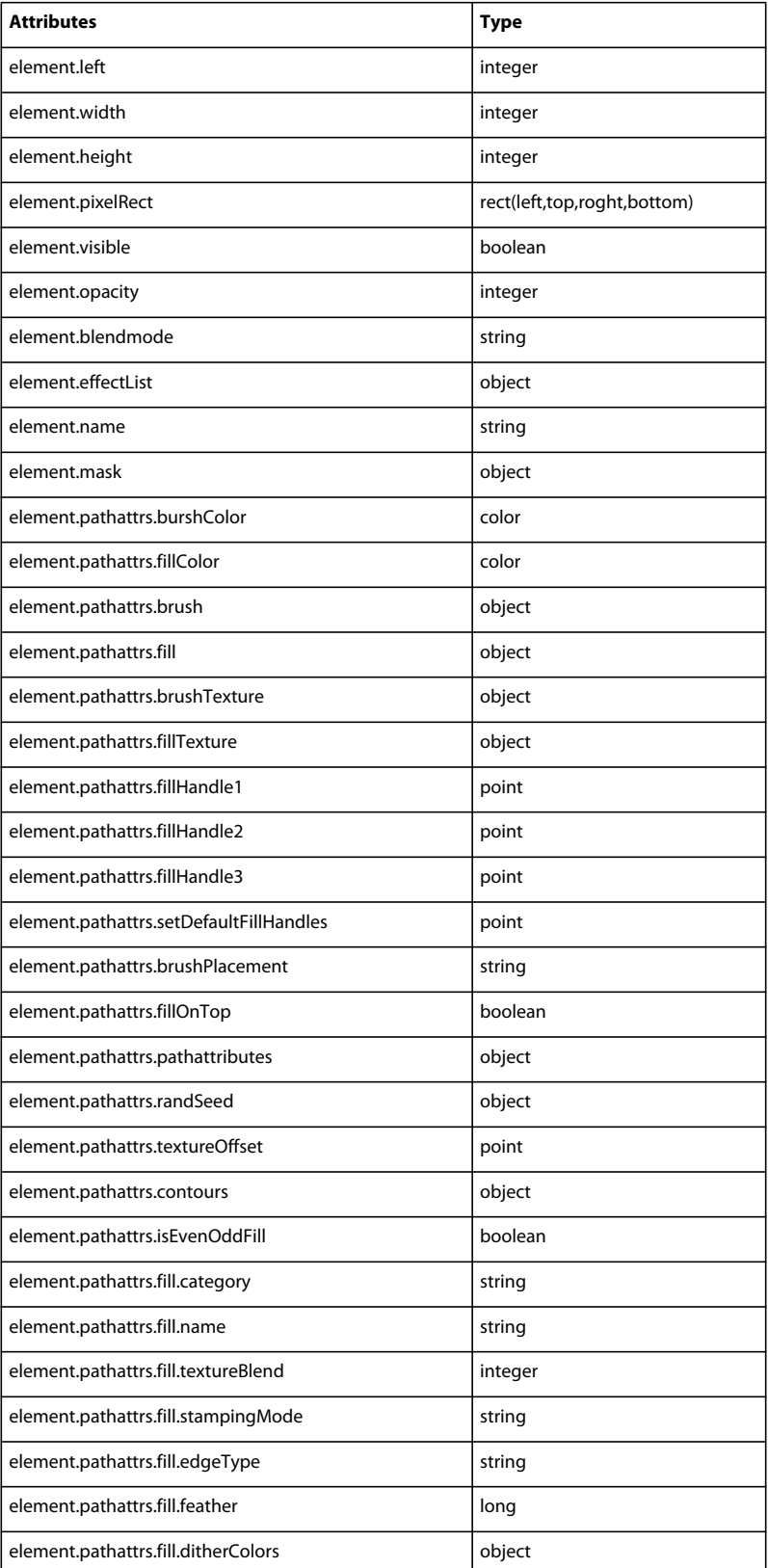

### EXTENDING FIREWORKS **313 Rich symbols**

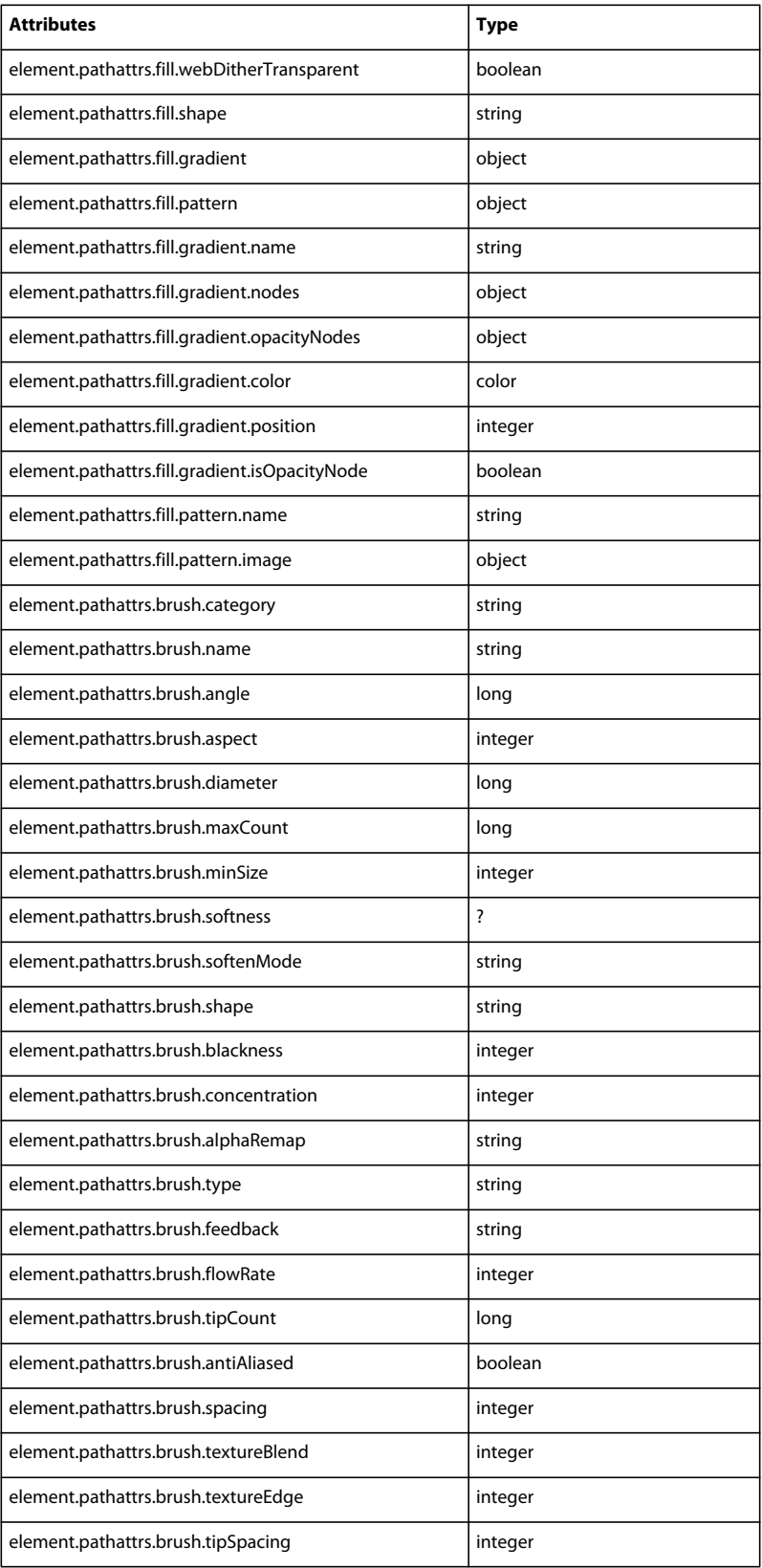

### EXTENDING FIREWORKS **314 Rich symbols**

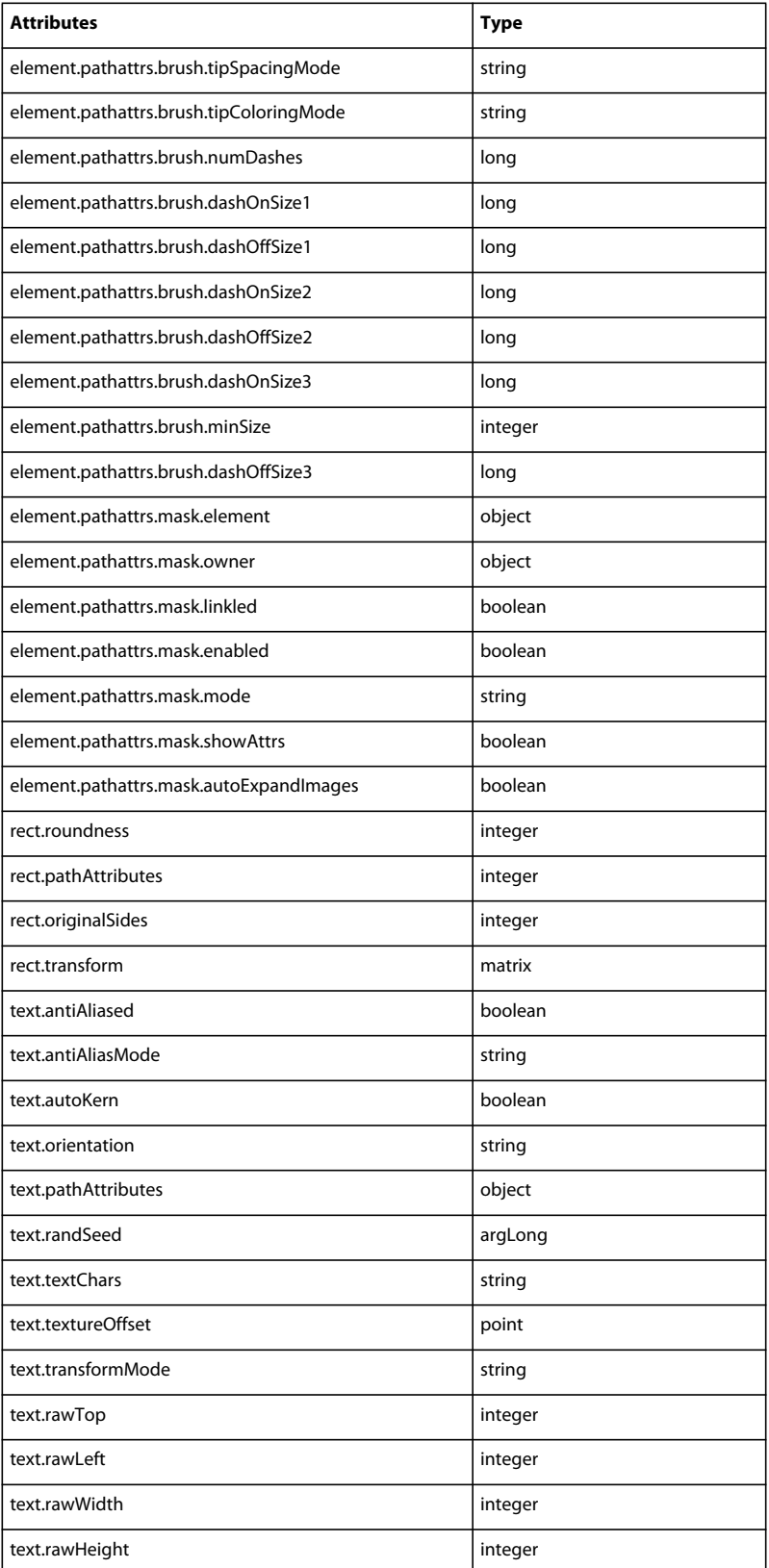

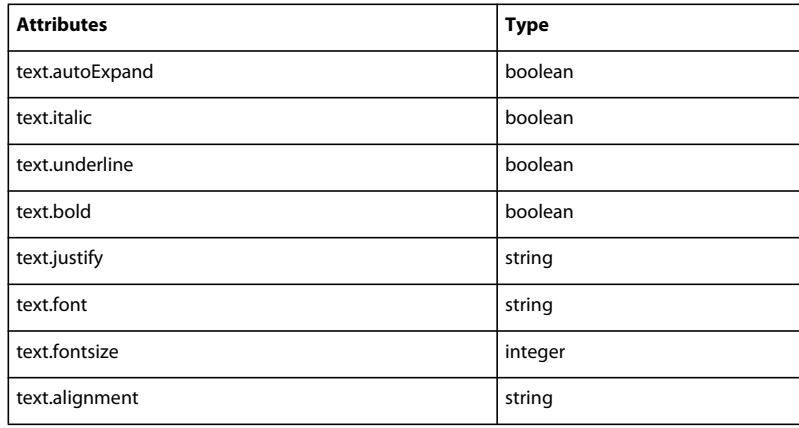

# **MXML Export**

The Flex application framework consists of MXML, ActionScript 3.0, and the Flex class library. Developers use MXML to declaratively define the application user interface elements and use ActionScript for client logic and procedural control. Developers write MXML and ActionScript source code using the Adobe Flex Builder™ IDE or a standard text editor.

MXML is the XML-based language that developers use to lay out components in Flex applications. It provides a declarative approach to controlling an application's visual appearance. Using MXML, developers can position components and specify constraints to enable a more "liquid" user interface. Developers can also use View States and Transitions to control how the application should respond to different user actions and application events.

Using Fireworks, you can export Flex code (MXML) in order to easily create a Flex application layout in Fireworks, leveraging Flex common library assets, and export it as MXML for loading into Flex Builder.

### **To export MXML data**

- **1** Choose File > Export.
- **2** Choose MXML and Images in the Export pop-up menu.
- **3** Select the Put images in subfolder option if you want to save the images in a separate folder from the MXML code.
- **4** Select the Current page only option to export only the currently selected page.
- **5** Click Save to complete the export.

## **Flex Component Definitions for MXML and Images Export**

When exporting a Fireworks document with the MXML and Image export, Fireworks checks each element's customData property for definitions that dictate how that element should appear in the resulting MXML. If no MXML-related definitions are found, the element is exported as an image. Each Flex component found in the Fireworks common library already has unique customData definitions that allow it to be exported as MXML. If you wish to have elements within your document export as their own custom MXML tags you can do so with the following customData definitions.

### **flexClassName**

Flex component symbols are associated as being Flex Components by the MXML and Images import through a customData property called flexClassName.

EXTENDING FIREWORKS **316 Rich symbols**

### **Format**

flexClassName = "WhichClass";

When this property is present in a Fireworks element, the MXML and Images export process exports the element as a specific MXML tag and not as an image. Its value indicates the tag name of the MXML class generated.

### **Example**

element.customData["flexClassName"] = "ComboBox";

The above line indicates that the element object is a Flex component whose MXML class is ComboBox. For rich symbols this code should be placed within the setDefaultValues block of code (Widget.opCode == 1) that initially defines the rich symbol.

### **Example**

```
function setDefaultValues() { 
   Widget.elem.customData["flexClassName"] = "ComboBox"; 
    // additional code... 
} 
switch (Widget.opCode) { 
   case 1: setDefaultValues(); break; 
    // additional code... 
}
```
All Flex widgets provided with Fireworks already have this property defined. The class name used determines the behavior of each of those components as determined internally within the MXML and Images export.

When you create a custom rich symbol, you must define the  $flexClassName$  property if you want the MXML and Images export to treat the rich symbol as an MXML tag and not an exported image. The class name you decide to use will be used in the resulting MXML tag. For example, if you defined flexClassName as "Foo" the resulting MXML tag is <mx:Foo … />.

### **flexClassDefinition**

In addition to the flexClassName property, there is an additional, optional customData property flexClassDefinition, which can be used to further influence the resulting MXML export.

### **Format**

flexClassDefinition = classDefinitionObject;

### **Example**

classDefinition = new Object(); element.customData["flexClassDefinition"] = classDefinition;

A flexClassDefinition object includes any number of the following properties, all of which are themselves optional.

### **margin**

Rectangle. Defines the area around the element that is not part of the Flex component shape but takes up space in Fireworks (for example, the Panel component in Flex has a drop shadow that is not included as part of the panel's size in Flex but is included when recreated in Fireworks). It consists of four integer properties measured in pixels: top, right, bottom, and left.

EXTENDING FIREWORKS **317 Rich symbols**

#### **Example**

```
margin = \{top:5, right:5, bottom:5, left:5\};
```
padding =  $\{top:5, right:5, bottom:5, left:5\};$ 

### **padding**

Rectangle. Defines the area within the element that determines if another element can be seen as being a child of that element. If defined, any other element whose bounds are completely within the area marked by padding and arranged above the current element will be a child element within the resulting MXML. It consists of four integer properties measured in pixels: top, right, bottom, and left; and is calculated after the margin.

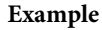

```
margin.left margin.right
                      MXML width
   margin.top
                                           padding.top
             Panel
MXML height
                     Container Area
                                           padding.bottom
margin.bottom
           padding.left padding.right
```
*Margin and padding relationships in respect to a panel component*

### **sizeOffset**

Object. Defines a size offset to apply to the MXML definition of the exported element. It consists of two integer properties, width and height, which are measured in pixels and are added to the MXML width and height attributes. This does not have any affect on margin or padding properties. It simply consists of values that will be added to the final width and height attributes of the MXML tag produced.

#### **Example**

 $sizeOffset = {width:10, height:10};$ 

### **customValues**

Object. Contains custom name-value pairs that are available to the MXML export but not accessible as visible properties within Fireworks. During export these are translated directly to MXML attributes or styles in combination with any properties defined within customData currentValues.

### **Example**

```
customValues = {myNum:10, click:"clickHandler();"};
```
### **attributeProperties**

Array. A list of property names that will become attributes in the exported MXML tag. By default, all rich symbol properties (defined as currentValues or customValues) are considered attribute properties. By defining this list, you can restrict which properties are used as attributes. Those not provided will not be included as attributes of the resulting MXML tag.

### **Example**

```
attributeProperties = ["label", "enabled"];
```
### **styleProperties**

Array. A list of property names which are to be defined in the CSS style tag for this class. If any of these properties are also attribute properties (implicit or explicit), they will instead become style properties.

### **Example**

```
styleProperties = ["color", "textSelectedColor"];
```
### **defaultProperties**

Array. A list of the names of automatic attribute properties created for the MXML tag. Automatic attributes are those properties which are not listed as currentValues or customValues but are automatically determined and generated by the MXML export. This includes the following properties:

- x: x position of the element on the screen
- y: y position of the element on the screen
- width: width of the element
- height: height of the element
- alpha: transparency of the element
- id: ID tag (based on the element name)
- source: source location of the image for objects exported as images
- styleName: reference to the style that applies to this element, if applicable

If this list is not defined, all default properties are added to the attribute list (where applicable). If defined, only those listed will be provided.

*Note: defaultProperties cannot be style properties. Omitting styleName from defaultProperties will not prevent a style from being created for the object if it has style properties.*

### **Example**

defaultProperties =  $["x", "y", "width", "height"]$ ;

### **namespace**

Object. The namespace to be used in the MXML tag. This object should contain one key representing the namespace prefix whose value is the namespace URI. If this is not provided, the default namespace of mx is used.

### **Example**

```
namespace = {ns:"http://www.example.com/2007/mxml"};
```
EXTENDING FIREWORKS **319 Rich symbols**

### **textOnly**

String. If defined, this represents the entire MXML output to be used for the export. If this is defined, no other properties need to be set within the definition. Any properties set are ignored.

### **Example**

```
textOnly = "<mx:ColorPicker id=\"cp\" selectedColor=\"#FFFFFF\"/>";
```
### **ignored**

Boolean. If true, the object is completely ignored during export; no MXML is created and no image is exported. If this is set to true, no other properties need to be set within the definition. Any properties set are ignored.

*Note: The ignored property has precedence over textOnly.*

### **Example**

ignored = true;

## **Example script**

The following is an example of a custom symbol script using a custom definition object to determine the output created by the Fireworks MXML and Images export.

```
function setDefaultValues() { 
   var currValues = new Array();
   currValues.push(\{ name:"name", type:"Text", value:"star name" \});
   currValues.push({ name:"label", type:"Text", value:"Star" });
   currValues.push({ name:"color", type:"Color", value:"#FFFFFF" }); 
   currValues.push({ name: "enabled", type: "Boolean", value: "true" });
   Widget.elem.customData["currentValues"] = currValues; 
   Widget.elem.customData["flexClassName"] = "Star"; 
   var classDef = new Object();
   classDef.margin = \{top: 0, right: 3, bottom: 10, left: 3\};classDef.padding = \{top:30, right:10, bottom:10, left:10\};
   classDef.sizeOffset = \{width: 10, height: 0\};classDef.customValues = \{staticValue : "static"\};classDef.attributeProperties = ["staticValue", "name"]; 
   classDef.styleProperties = ["color"]; 
   classDef.defaultProperties = ["x","y","width","height"]; 
   classDef.namespace = {ns: "http://www.example.com/2007/mxml"};Widget.elem.customData["flexClassDefinition"] = classDef; 
} 
function applyCurrentValues() { 
   var vals = Widget.elem.customData["currentValues"]; 
   Widget.GetObjectByName("label").textChars = vals[1].value; 
   Widget.GetObjectByName("label").pathAttributes.fillColor = vals[2].value; 
   Widget.GetObjectByName("disabled").visible = !vals[3].value; 
} 
switch (Widget.opCode) { 
   case 1: setDefaultValues(); break; 
   case 2: applyCurrentValues(); break; 
}
```
A document containing this rich symbol that is exported using the MXML and Images export would result in the following MXML document.

### EXTENDING FIREWORKS **320 Rich symbols**

```
<?xml version="1.0" encoding="utf-8"?> 
<mx:Application xmlns:mx="http://www.adobe.com/2006/mxml" width="660" height="440" 
layout="absolute" backgroundGradientColors="[#FFFFFF]" 
xmlns:ns="http://www.example.com/2007/mxml"> 
    <mx:Style> 
       Star { 
            color:#FFFFFF; 
        } 
    </mx:Style> 
    <ns:Star x="146" y="120" width="157" height="138" name="star name" staticValue="static"/> 
</mx:Application>
```
With the definition of flexClassName, the element in Fireworks exports as a Star MXML tag. Notice how the properties defined within attributeProperties became attributes and the property (color) defined within styleProperties became part of the Star style. The only default properties created were those defined in defaultProperties; x, y, width, and height. Because a namespace was defined, the tag was given the correct prefix and it's URI was defined within the Application tag.

In Fireworks, the star in this example was 147 x 138 but exported with a width and height of 157 x 138 in MXML because of sizeOffset. Though not apparent in this example, margin and padding would also play a part in how this element is exported.
# **Chapter 10: Additional Fireworks Functions**

This chapter lists additional JavaScript functions supported by Adobe Fireworks that let you create useful Fireworks extensions and customized Fireworks menus. Almost any task that the user can accomplish in Fireworks with the menus, tools, or floating panels can be done programmatically using JavaScript.

# **Property inspector functions**

These functions control the Property inspector window, which shows details about the current document or selected object.

# **fw.showPIWindow()**

**Availability** Fireworks MX.

**Usage** fw.showPIWindow()

**Arguments** None.

**Returns** Nothing.

**Description** Opens the Property inspector.

# **fw.hidePIWindow()**

**Availability** Fireworks MX.

**Usage** fw.hidPIWindow()

**Arguments** None.

**Returns** Nothing. **Description**

Makes the Property inspector window invisible.

# **fw.isPIExpanded()**

### **Availability**

Fireworks MX.

#### **Usage** fw.isPIExpanded()

**Arguments**

None.

**Returns** A Boolean value: true if expanded; false otherwise.

### **Description**

Determines whether the Property inspector window is currently expanded or minimized

# **fw.isPIVisible()**

### **Availability**

Fireworks MX.

**Usage** fw.isVisible()

## **Arguments**

None.

**Returns** A Boolean value: true if visible; false otherwise.

#### **Description**

Determines whether the Property inspector window is currently hidden or shown.

# **fw.growPIWindow()**

**Availability** Fireworks MX.

**Usage** fw.growPIWindow() EXTENDING FIREWORKS **323 Additional Fireworks Functions**

**Arguments**

None.

**Returns**

Nothing.

**Description**

Expands the Property inspector window.

# **fw.shrinkPIWindow()**

**Availability** Fireworks MX.

**Usage** fw.shrinkPIWindow()

**Arguments**

None.

**Returns** Nothing.

**Description** Minimizes the Property inspector window.

# **fw.setPIPosition()**

### **Availability** Fireworks MX.

**Usage** fw.setPIPosition(**pt**)

**Arguments pt** A point in screen coordinates.

**Returns** Nothing.

## **Description**

Moves the upper-left corner of the Property inspector window to the specified location.

# **fw.getPIPosition()**

### **Availability**

Fireworks MX.

**Usage** fw.getPIPosition()

### **Arguments**

None.

### **Returns**

A point object that is formatted as {*x:*float, *y:* float} (see ["Point data type" on page](#page-12-0) 9 for syntax details), which contains the location of the Property inspector.

### **Description**

Retrieves the location, in screen coordinates, of the upper-left corner of the Property inspector window.

# **History panel functions**

These functions control the History panel.

# **fw.historyPalette.clearSteps()**

**Availability** Fireworks 3.

**Usage** fw.historyPalette.clearSteps()

**Arguments** None.

**Returns** Nothing.

**Description** Clears the undo and redo stack.

# **fw.historyPalette.copySteps()**

**Availability** Fireworks 3.

#### EXTENDING FIREWORKS **325 Additional Fireworks Functions**

### **Usage**

fw.historyPalette.copySteps(**array of indexes**)

#### **Arguments**

**array of indexes** A zero-based array that specifies which steps from the History panel should be copied. If it is null, the currently selected steps are used.

#### **Returns**

Nothing.

#### **Description**

Copies history steps to the Clipboard.

# **fw.historyPalette.getSelection()**

#### **Availability**

Fireworks 3.

**Usage** fw.historyPalette.getSelection()

#### **Arguments**

None.

#### **Returns**

A zero-based array that represents which History panel steps are selected.

#### **Description**

Determines which steps in the History panel are selected.

# **fw.historyPalette.getStepCount()**

### **Availability**

Fireworks 3.

**Usage** fw.historyPalette.getStepCount()

#### **Arguments**

None.

#### **Returns**

The number of steps in the History panel (not a zero-based value).

#### **Description**

Gets the number of steps in the History panel.

# **fw.historyPalette.getStepsAsJavaScript()**

#### **Availability**

Fireworks 3.

#### **Usage**

fw.historyPalette.getStepsAsJavaScript(**array of indexes**)

#### **Arguments**

**array of indexes** A zero-based array that specifies which steps from the History panel should be returned as JavaScript. If the argument is null, the currently selected steps are returned.

#### **Returns**

A JavaScript string.

#### **Description**

Gets the JavaScript equivalent of the specified steps.

### **See also**

fw.historyPalette.replaySteps()

# <span id="page-329-0"></span>**fw.historyPalette.getUndoState()**

#### **Availability**

Fireworks 3.

#### **Usage**

fw.historyPalette.getUndoState()

#### **Arguments**

None.

# **Returns**

The string to use with fw.historyPalette.setUndoState().

#### **Description**

Returns a string that indicates the current undo state to be used for later calls to fw.historyPalette.setUndoState(). This string is designed to be used internally by Fireworks only and might change format in the future. Do not try to parse this string or construct a custom string to pass to fw.historyPalette.setUndoState().

#### **See also**

[fw.historyPalette.setUndoState\(\)](#page-331-0)

# **fw.historyPalette.replaySteps()**

#### **Availability**

Fireworks 3.

#### **Usage**

fw.historyPalette.replaySteps(**array of indexes**)

#### **Arguments**

**array of indexes** A zero-based array that specifies which steps from the History panel should be returned as JavaScript and executed. If the argument is null, the currently selected steps are used.

#### **Returns**

A JavaScript string.

#### **Description**

Gets the JavaScript equivalent of the specified steps and executes them.

### **See also**

fw.historyPalette.getStepsAsJavaScript()

# **fw.historyPalette.saveAsCommand()**

### **Availability**

Fireworks 3.

### **Usage**

fw.historyPalette.saveAsCommand(array of indexes, {**filename**})

### **Arguments**

**array of indexes** Indicates which steps from the History panel should be saved. For example, to save the first, third, and sixth steps in the History panel, pass [0, 2, 5]. If this argument is null, the currently selected steps are used.

**filename** An optional string that specifies a name for the JSF command file. It can be any string, including a file:// URL. If *filename* is omitted or null, the user is prompted for a filename. If *filename* is not a file://URL, the file is saved in the Fireworks /Configuration/Commands folder with the specified filename.

### **Returns**

Nothing.

### **Description**

Gets the JavaScript equivalent of the specified steps and saves them as a JSF command file.

# **fw.historyPalette.setSelection()**

#### **Availability**

Fireworks 3.

#### **Usage**

fw.historyPalette.setSelection(**array of indexes**)

#### **Arguments**

**array of indexes** Specifies which steps in the History panel are selected. Values are zero-based. For example, to select the first, third, and sixth steps in the History panel, pass [0, 2, 5].

#### **Returns**

Nothing.

#### **Description**

Sets the portion of the History panel that is selected.

# <span id="page-331-0"></span>**fw.historyPalette.setUndoState()**

#### **Availability**

Fireworks 3.

**Usage** fw.historyPalette.setUndoState(**undoStateString**)

### **Arguments**

*undoStateString* The string returned by fw.historyPalette.getUndoState().

### **Returns**

Nothing.

### **Description**

Performs the correct number of undo or redo operations to arrive at the selected state.

### **See also** [fw.historyPalette.getUndoState\(\)](#page-329-0)

# **Static Document Functions**

Fireworks has an older static Document object that has been deprecated in favor of the Document object in the DOM. The static Document object is only accessed by two methods. You can access this API using document.methodName().

# **document.findExportFormatOptionsByName()**

#### **Availability**

Fireworks 3.

#### **Usage**

document.findExportFormatOptionsByName(**name**)

#### **Arguments**

**name** A string that specifies the name of the set of export settings to find.

#### **Returns**

If there is a set of export settings with the specified name, the argument returns an object that represents it; otherwise, it returns null.

#### **Description**

Looks for a set of export settings that were saved with the specified name.

# **document.makeGoodNativeFilePath()**

#### **Availability**

Fireworks 3.

**Usage** document.makeGoodNativeFilePath(**fileURL**)

#### **Arguments**

**fileURL** The name of the file, which is expressed as a file://URL, whose extension should be changed to .png.

#### **Returns**

A string that contains the file URL with a .png extension.

#### **Description**

Ensures that the specified file URL ends in a .png extension. Does not affect the name of the file on disk.

#### **Example**

The following command returns "file:///My Documents/image01.png". document.makeGoodNativeFilePath("file:///My Documents/image01.png")